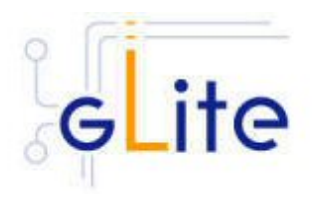

v. 1.2 (rev. 6)

# Installation Guide

05 August 2005

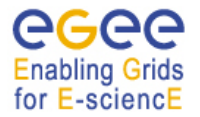

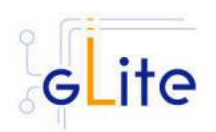

Copyright © Members of the EGEE Collaboration. 2004.

See http://eu-egee.org/partners for details on the copyright holders. EGEE ("Enabling Grids for EsciencE in Europe") is a project funded by the European Union. For more information on the project, its partners and contributors please see http://www/.eu-egee.org. You are permitted to copy and distribute verbatim copies of this document containing this copyright notice, but modifying this document is not allowed. You are permitted to copy this document in whole or in part into other documents if you attach the following reference to the copied elements:

"Copyright © 2004. Members of the EGEE Collaboration. http://www.eu-egee.org"

The information contained in this document represents the views of EGEE as of the date they are published. EGEE does not guarantee that any information contained herein is errorfree, or up to date.

EGEE MAKES NO WARRANTIES, EXPRESS, IMPLIED, OR STATUTORY, BY PUBLISHING THIS DOCUMENT.

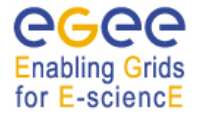

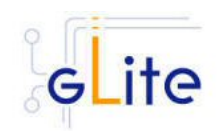

# **TABLE OF CONTENT**

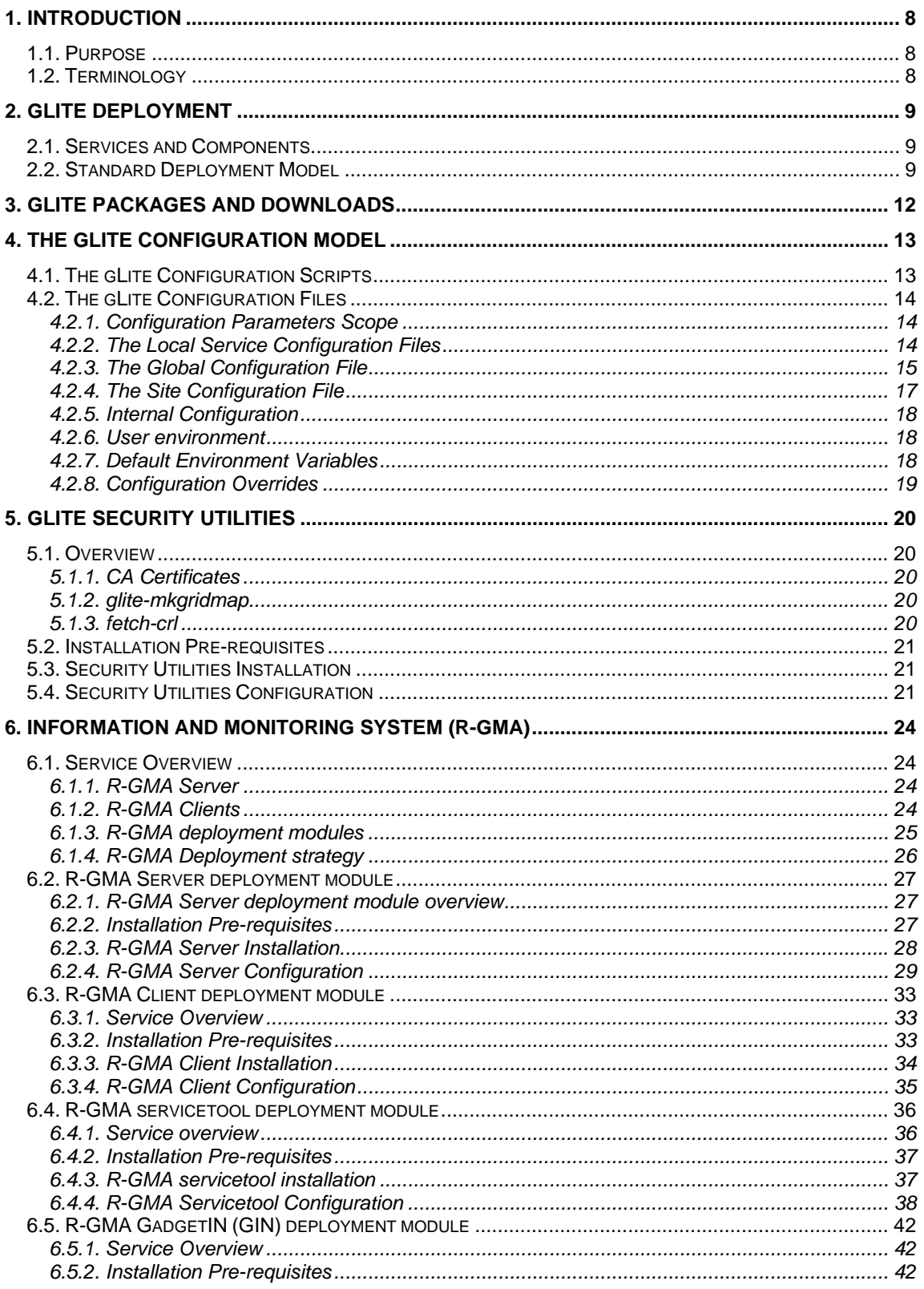

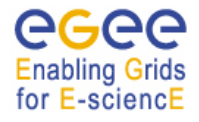

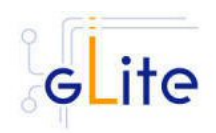

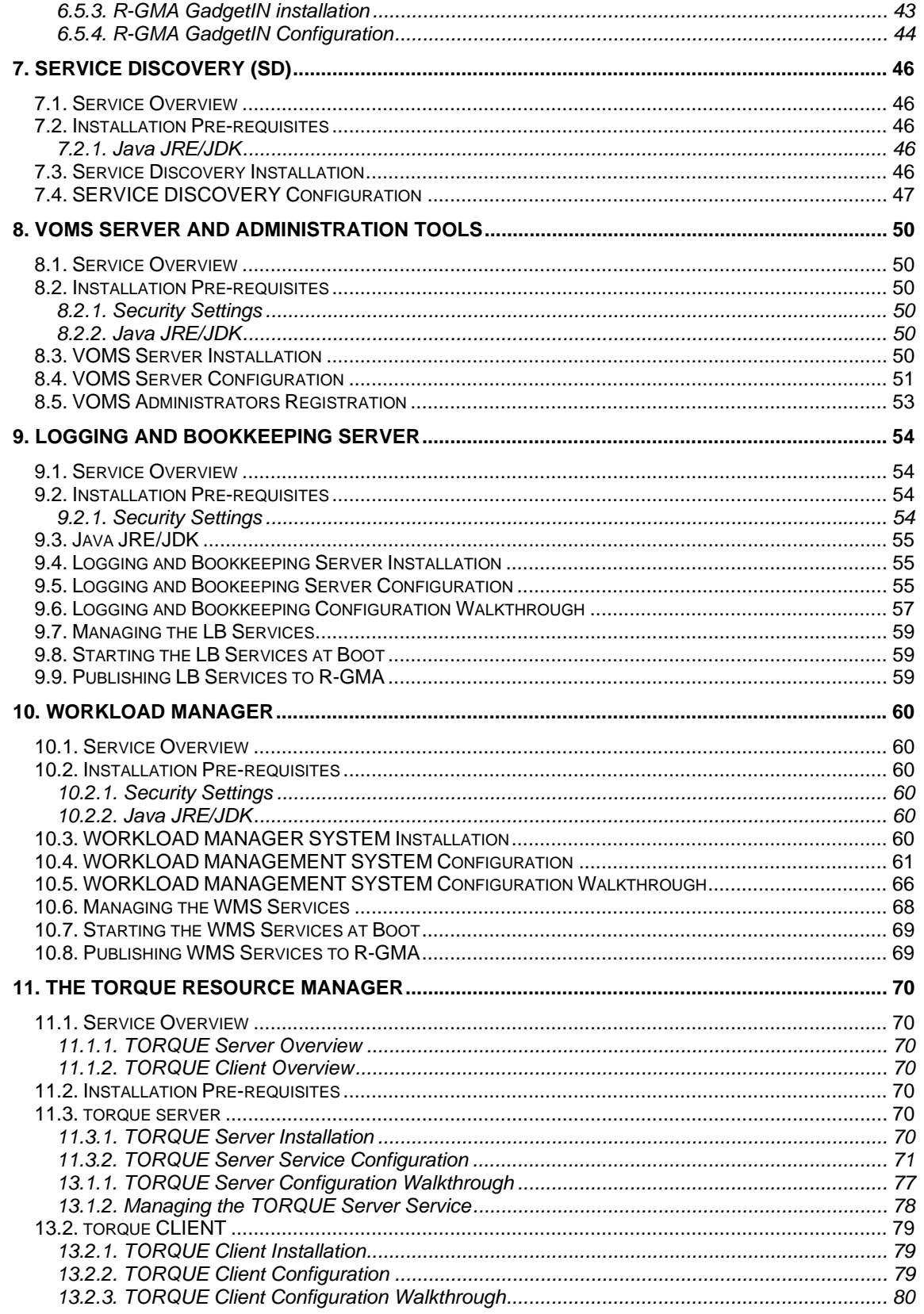

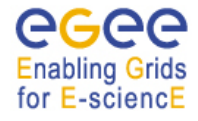

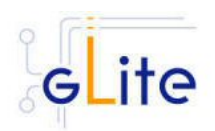

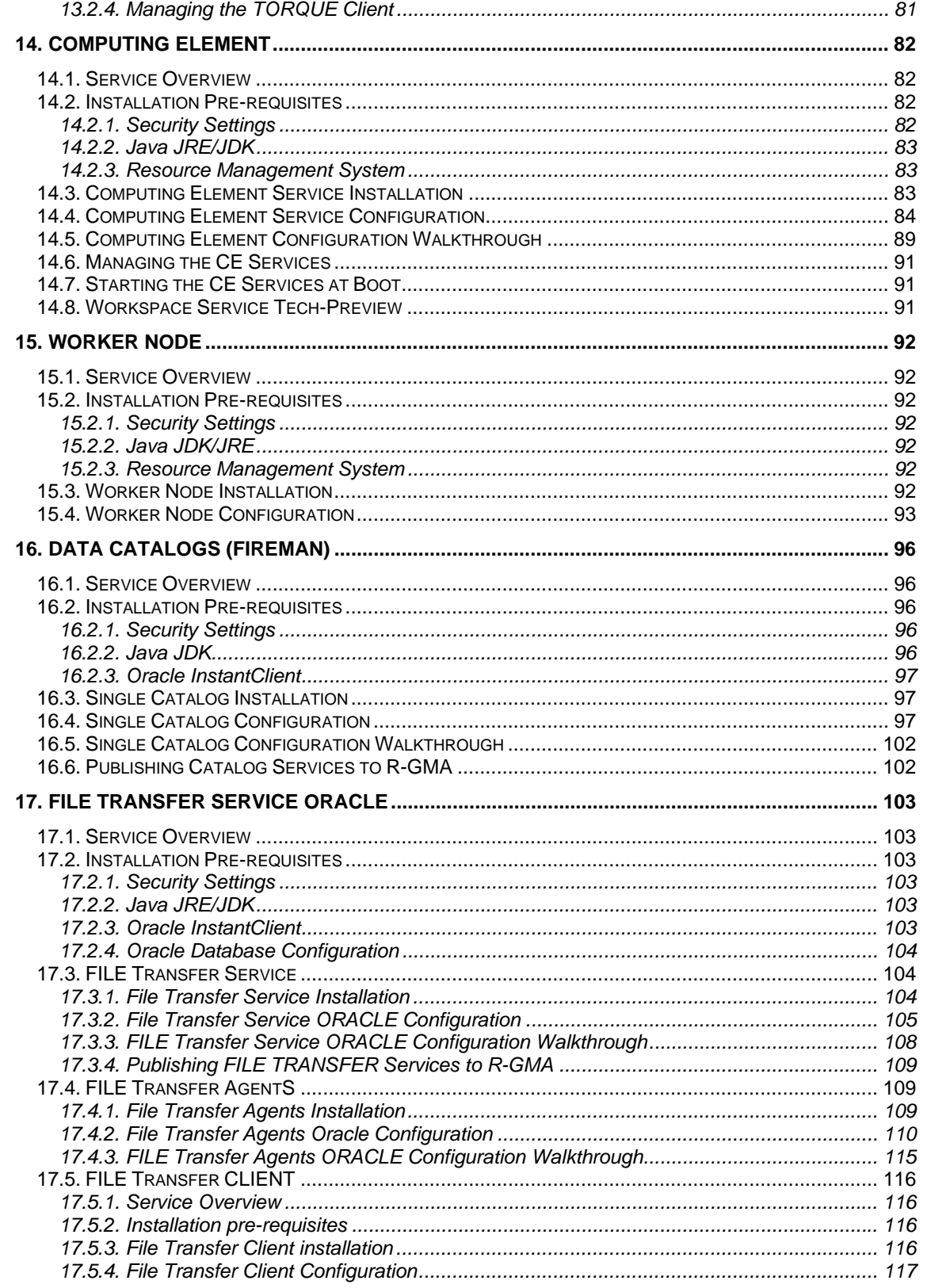

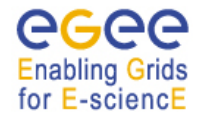

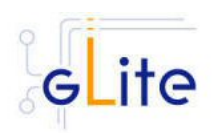

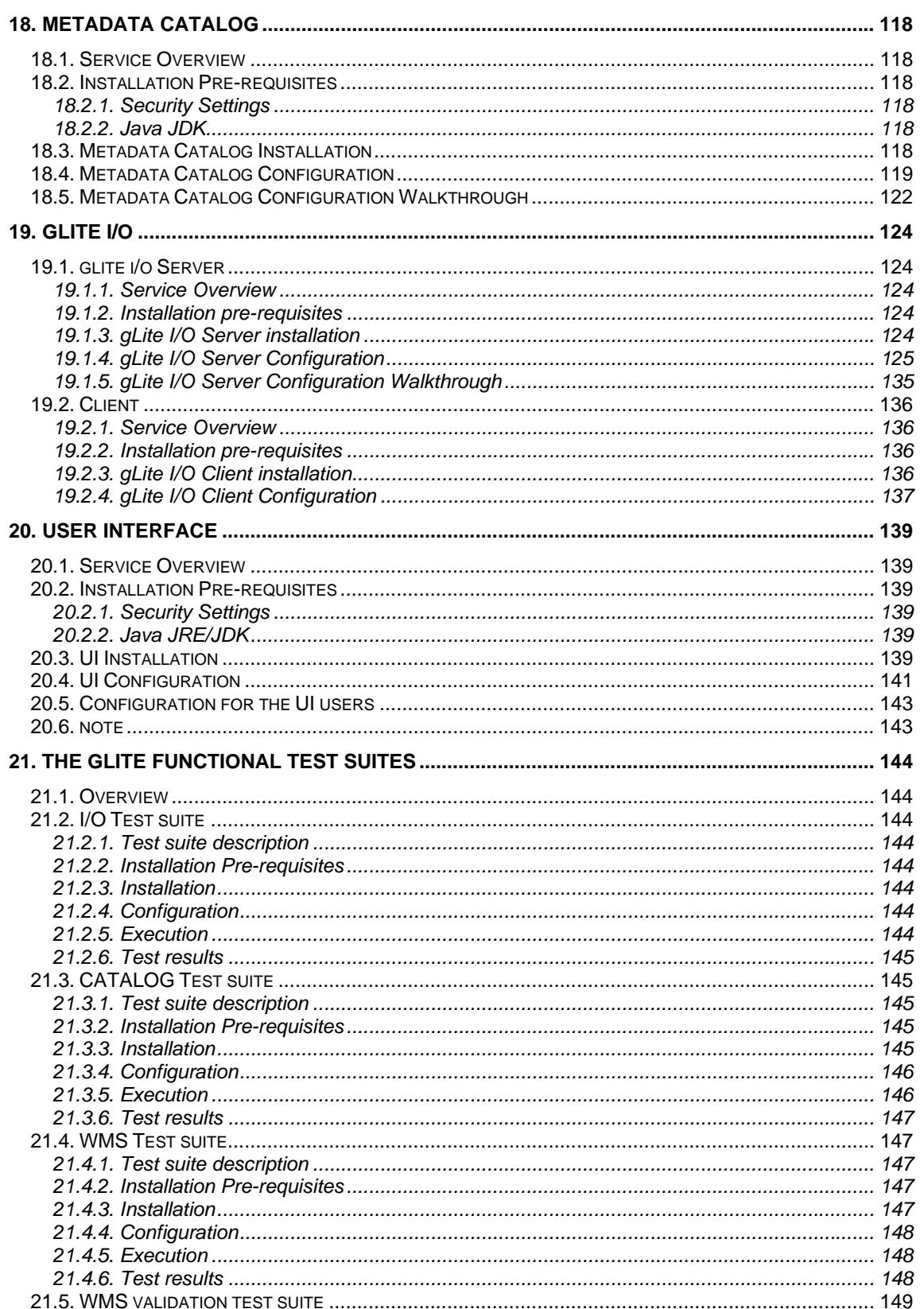

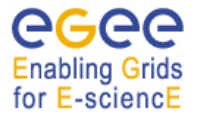

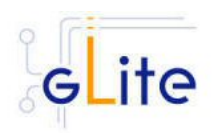

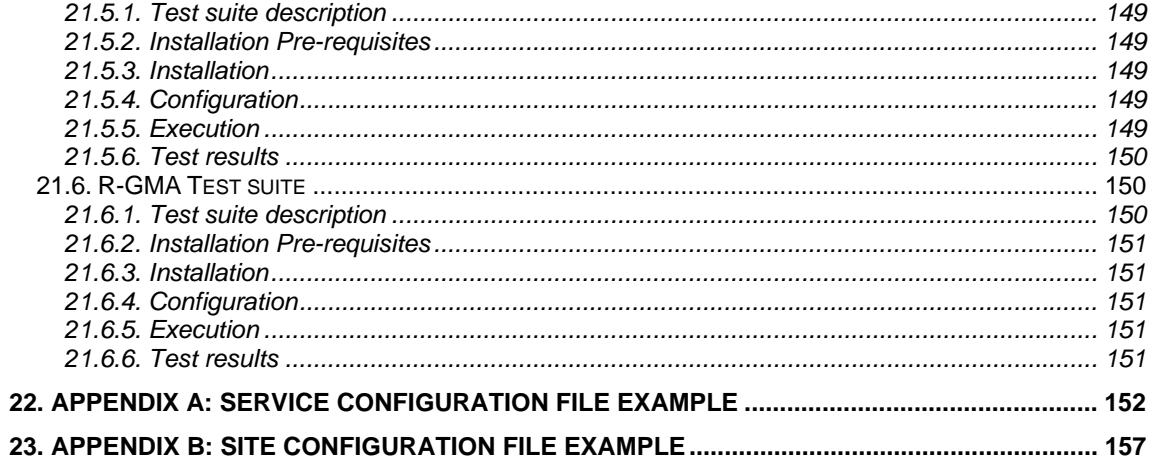

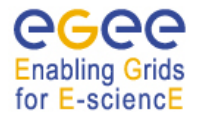

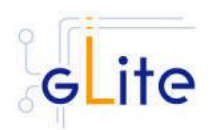

# **1. INTRODUCTION**

#### **1.1. PURPOSE**

This document describes how to install and configure the EGEE middleware known as gLite. The objective is to provide clear instructions for administrators on how to deploy gLite components on machines at their site.

#### **1.2. TERMINOLOGY**

#### **Glossary**

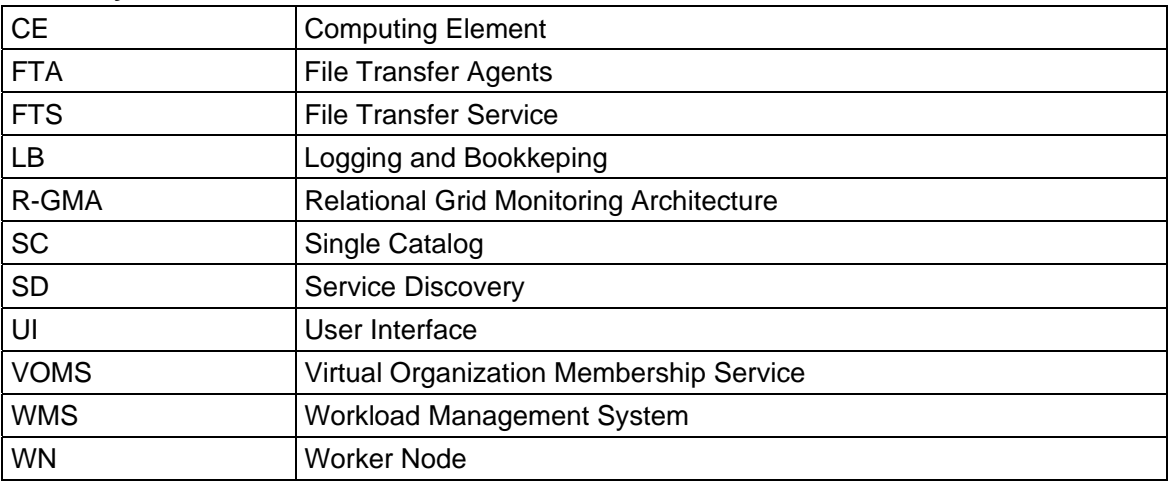

# **Definitions**

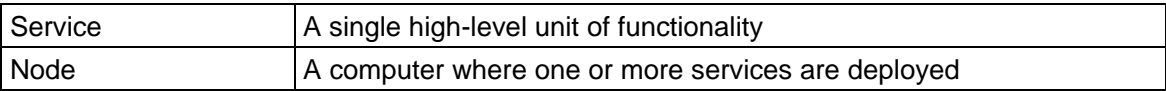

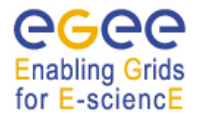

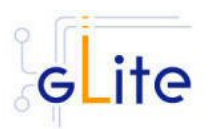

# **2. GLITE DEPLOYMENT**

The gLite middleware is a Service Oriented Grid middleware providing services for managing distributed computing and storage resources and the required security, auditing and information services.

The gLite system is composed of a number of high level services that can be installed on individual dedicated computers (nodes) or combined in various ways to satisfy site requirements. This installation guide follows a standard deployment model whereby most of the services are installed on dedicated computers. However, other examples of valid node configuration are also shown.

## **2.1. SERVICES AND COMPONENTS**

The following high-level services are part of this release of the gLite middleware:

- Authorization, Authentication and Delegation Services (as integral part of the other subsystems)
- Computing Element (CE)
- File & Replica Catalog (called Single Catalog in this release SC)
- File Transfer Service (FTS)
- File Transfer Agents (FTA)
- gLite I/O Server and Client
- Logging and Bookkeeping Server (LB)
- R-GMA Servers, Client, Site Publisher, Service Tools and Service Discovery
- Service Discovery (SD)
- Standard Worker node (WN, a set of clients and APIs required on a typical worker node installation)
- User Interface (UI)
- VOMS and VOMS administration tools
- Workload Manager System (WMS)

## **2.2. STANDARD DEPLOYMENT MODEL**

Figure 1 shows the standard deployment model for these services. Each site has to provide the local services for job and data management as well as information and monitoring:

- Job Management Services
	- $\circ$  A CE interfaces the local resource management system (e.g. LSF, PBS) to the Grid middleware. The currently released CE contains also a CE Monitor service that notifies one or more WMS server of its capabilities and availability in order to receive matching jobs from the WMS (pull model).
	- o The Worker Nodes behind the local resource management system host all the necessary clients to interact with the Grid middleware from within a job.
- Data Management Services
	- o Data is stored in an SRM based storage system.
	- o The gLite I/O Server allows posix-like access to files stored in the SRM
	- o The Single Catalog (SC) keeps track of the LFN:GUID:SURL (Logical File Names:Grid User Id:Storage URL) mapping of local files
	- o The Local Transfer Service and the File Transfer Agents provides file transfer/file placement service (FTS/FPS) and it is used for moving files.

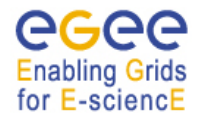

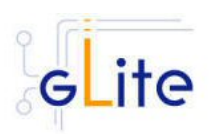

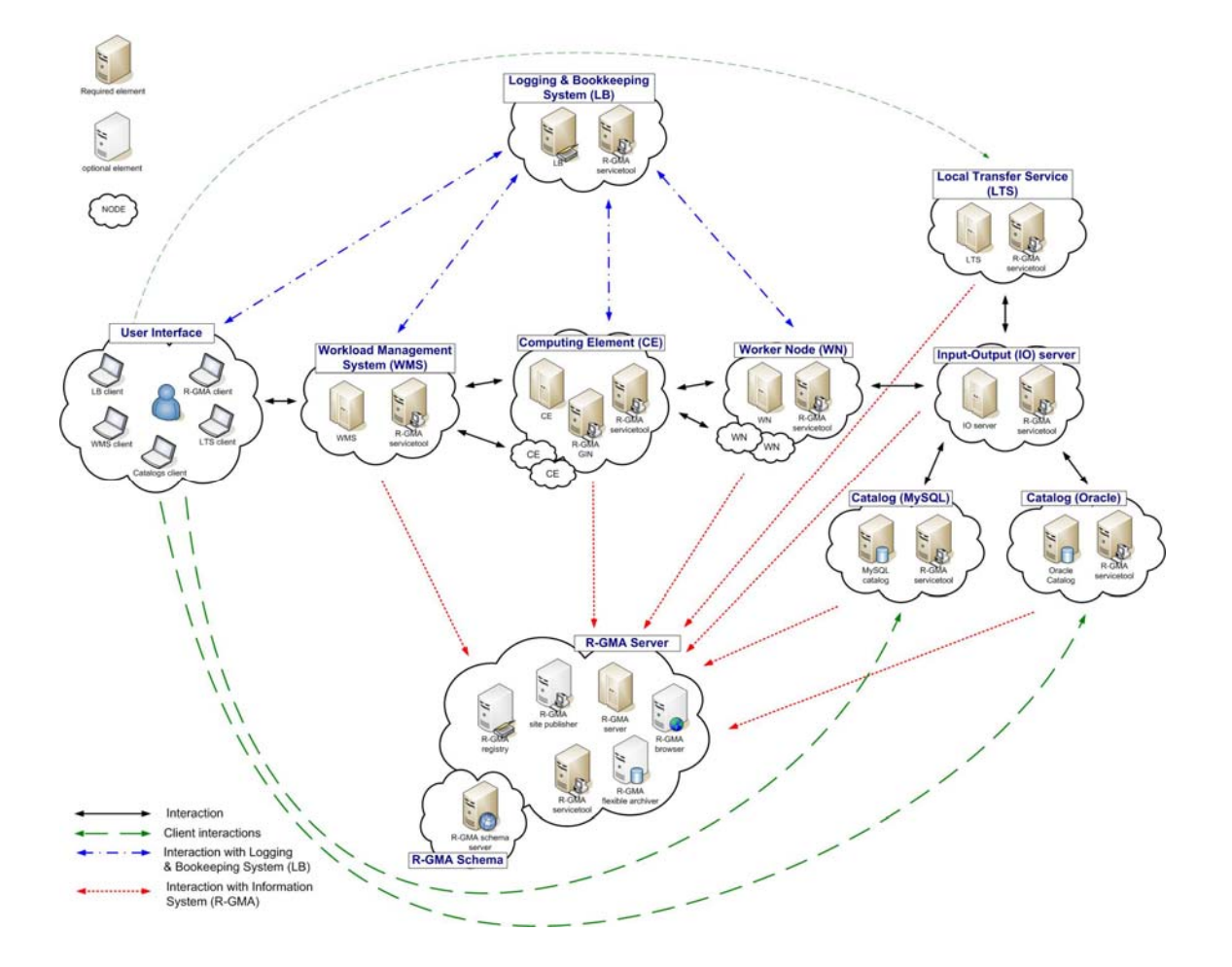

**Figure 1: gLite Service Deployment Scenario** 

- Information and Monitoring Services
	- o The R-GMA Server accepts connection from clients (producers), published for example by services user jobs, and forwards the information to the appropriate consumers. In addition, one or ore additional R-GMA Servers can be configured as schema server (only one per R-GMA domain) and registry servers.

The figure shows the proposed mapping of services onto physical machines. This mapping will give the best performance and service resilience. Smaller sites may however consider mapping multiple services onto the same machine. This is in particular true for the CE and package manager and for the SC and the LTS.

Instead of the distributed deployment of the catalogs (a local catalog and a global catalog) a centralized deployment of just a global catalog can be considered as well. This is actually the configuration supported in the gLite 1.2.

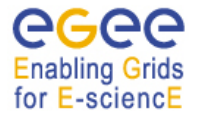

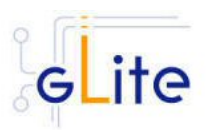

The VO services act on the Grid level and comprise the Security services, Workload Management services, Information and Monitoring services. Each VO should have an instance of these services, physical service instances can mostly be shared among VOs. For some services, even multiple instances per VO can be provided as indicated below:

- Security services
	- o The Virtual Organization Membership Service (VOMS) is used for managing the membership and member rights within a VO. VOMS also acts as attribute authority.
	- o myProxy is used as secure proxy store
- Workload Management services
	- o The Workload Management Service (WMS) is used to submit jobs to the Grid.
	- o The Logging and Bookkeeping service (LB) keeps track of the job status information.

The WMS and the LB can be deployed independently but due to their tight interactions it is recommended to deploy them together. Multiple instances of these services may be provided for a VO.

- Information and Monitoring services
	- The R-GMA Registry Servers and Schema Server are used for binding information consumers and producers. There can be more than one Registry Server that can be replicated for resilience reasons.
- Single Catalog (SC)
	- o The single catalog is used for browsing the LFN space and to find out the location (sites) where files are stored. This is in particular need by the WMS.
- User Interface
	- $\circ$  The User Interface (UI) combines all the clients that allow the user to directly interact with the Grid services.

In the rest of this guide, installation instructions for the individual modules are presented. The order of chapters represents the suggested installation order for setting up a gLite grid.

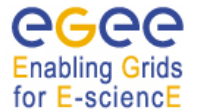

gLite Installation Guide

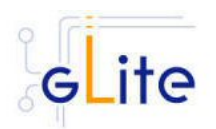

# **3. GLITE PACKAGES AND DOWNLOADS**

The gLite middleware is currently published in the form of RPM packages and installation scripts from the gLite web site at:

http://glite.web.cern.ch/glite/packages

Required external dependencies in RPM format can also be obtained from the gLite project web site at:

http://glite.web.cern.ch/glite/packages/externals/bin/rhel30/RPMS

Deployment modules for each high-level gLite component are provided on the web site and are a straightforward way of downloading and installing all the RPMs for a given component. A configuration script is provided with each module to configure, deploy and start the service or services in each high-level module.

Installation and configuration of the gLite services are kept well separated. Therefore the RPMS required to install each service or node can be deployed on the target computers in any suitable way. The use of dedicated RPMS management tools is actually recommended for production environments. Once the RPMS are installed, it is possible to run the configuration scripts to initialize the environment and the services.

gLite is also distributed using the APT package manager. More details on the apt cache address and the required list entries can be found on the main packages page of the gLite web site (http://glite.web.cern.ch/glite/packages/APT.asp).

gLite is also available in the form of source and binary tarballs from the gLite web site and from the EGEE CVS server at:

jra1mw.cvs.cern.ch:/cvs/jra1mw

The server support authenticated ssh protocol 1 and Kerberos 4 access and anonymous pserver access (username: anonymous).

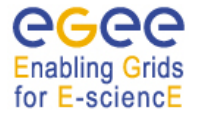

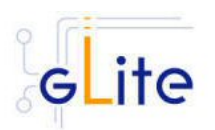

# **4. THE GLITE CONFIGURATION MODEL**

Each gLite deployment module contains a number of RPMS for the necessary internal and external components that make up a service or node (RPMS that are normally part of standard Linux distributions are not included in the gLite installer scripts). In addition, each module contains one or more configuration RPMS providing configuration scripts and files. Each module contains at least the following configuration RPMS:

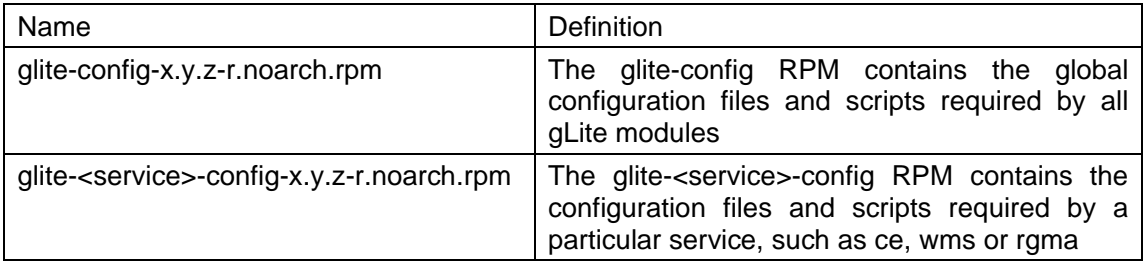

In addition, a mechanism to load remote configuration files from URLs is provided. Refer to the Site Configuration section later in this chapter (4.2.4).

# **4.1. THE GLITE CONFIGURATION SCRIPTS**

All configuration scripts are installed in:

*\$GLITE\_LOCATION/etc/config/scripts* 

where \$GLITE\_LOCATION is the root of the gLite packages installation. The default setting is

\$GLITE\_LOCATION = /opt/glite.

The scripts are written in python and follow a naming convention. Each file is called:

*glite-<service>-config.py* 

where <service> is the name of the service they can configure.

In addition, the same scripts directory contains the gLite Installer library (gLiteInstallerLib.py) and a number of helper scripts used to configure various applications required by the gLite services (globus.py, mysql.py, tomcat.py, etc).

The gLite Installer library and the helper scripts are contained in the glite-config RPM. All service scripts are contained in the respective glite-<service>-config RPM.

All scripts have a number of command line switches to perform different actions. The usage instructions can be printed on screen with the command:

## *glite-<service>-config.py --help*

The configuration steps for all services and clients, except the User Interface, are executed by running the command:

*glite-<service>-config.py --configure* 

The services and daemons are started and stopped with:

*glite-<service>-config.py --start* 

*glite-<service>-config.py --stop* 

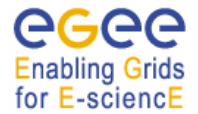

gLite Installation Guide

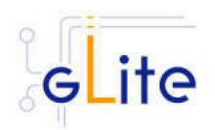

The status of the services and daemons can be verified with:

*glite-<service>-config.py --status* 

The status switch causes a few status lines to be printed on screen and return 0 if all services are running and 1 if at least one service is not running.

Individual scripts may have additional options.

The User Interface script does not have a --configure switch. Running the command

#### *glite-ui-config.py*

by itself configures the user interface and its various clients and tools.

## **4.2. THE GLITE CONFIGURATION FILES**

#### **4.2.1. Configuration Parameters Scope**

All parameters in the gLite configuration files are categorised in one of three categories:

- **User-defined parameters**: these parameters have a default value of 'changeme' and have to be replaced with valid values before running the configuration scripts. In some cases, some of the user-defined parameters are alternative depending on the deployment scenarios. In this case the unused parameter must be removed from the file or left empty (remove the 'changeme' value)
- **Advanced parameters**: these parameters have always valid default values, but can be changed by a user or system administrator to customize an installation depending on site policies
- **System parameters**: these parameters have always valid default values and represent advanced options that a system administrator can change to modify the behaviour of the system for special usage or for troubleshooting problems. Normally there is no need to modify these parameters and setting them incorrectly may compromised the functionality of the middleware

## **4.2.2. The Local Service Configuration Files**

The gLite configuration files are XML-encoded files containing all the parameters required to configure the gLite services. The configuration files are distributed as templates and are installed in the \$GLITE\_LOCATION/etc/config/templates directory.

The configuration files follow a similar naming convention as the scripts. Each file is called:

#### *glite-<service>.cfg.xml*

Each gLite configuration file contains a global section called *<parameters/>* and may contain one or more *<instance/>* sections in case multiple instances of the same service or client can be configured and started on the same node (see the configuration file example in Appendix A). In case multiple instances can be defined for a service, the global *<parameters/>* section applies to all instances of the service or client, while the parameters in each *<instance/>* section are specific to particular named instance and can override the values in the *<parameters/>* section.

The configuration files support variable substitution. The values can be expressed in term of other configuration parameters or environment variables by using the \${} notation (for example \${GLITE\_LOCATION}).

The templates directory can also contain additional service templates used by the configuration scripts during their execution (like for example the gLite I/O service templates).

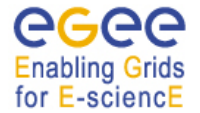

gLite Installation Guide

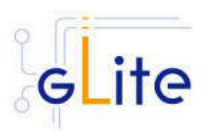

*Note: When using a local configuration model, before running the configuration scripts the corresponding configuration files must be copied from the templates directory to \$GLITE\_LOCATION/etc/config and all the user-defined parameters must be correctly instantiated (refer also to the Configuration Parameters Scope paragraph later in this section). This is not necessary if using the site configuration model (see below)* 

# **4.2.3. The Global Configuration File**

The global configuration file glite-global.cfg.xml contains all parameters that have gLite-wide scope and are applicable to all gLite services. The parameters in this file are loaded first by the configuration scripts and cannot be overridden by individual service configuration files.

Currently the global configuration file defines the following parameters:

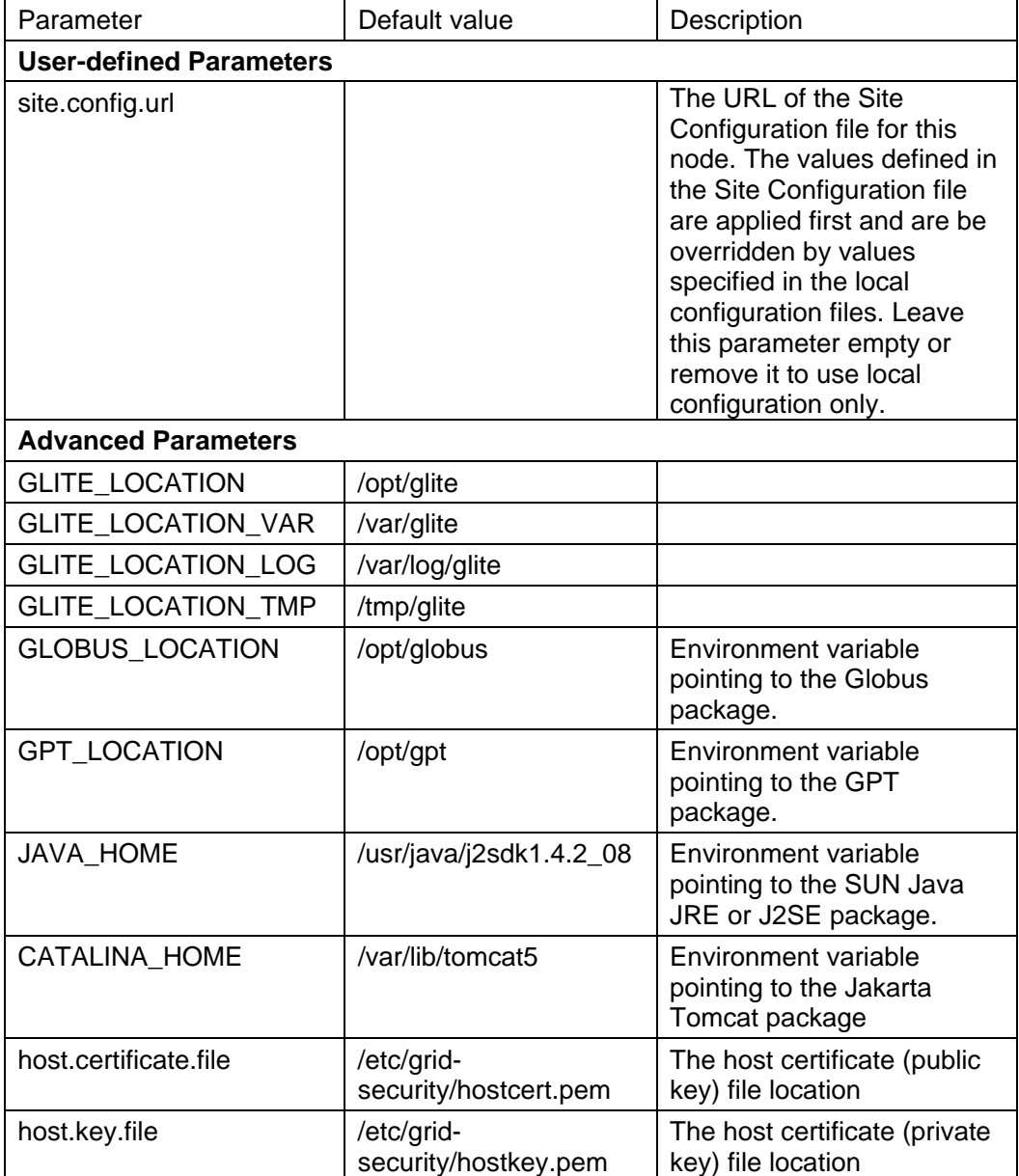

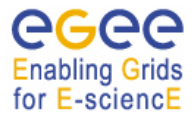

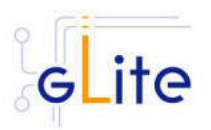

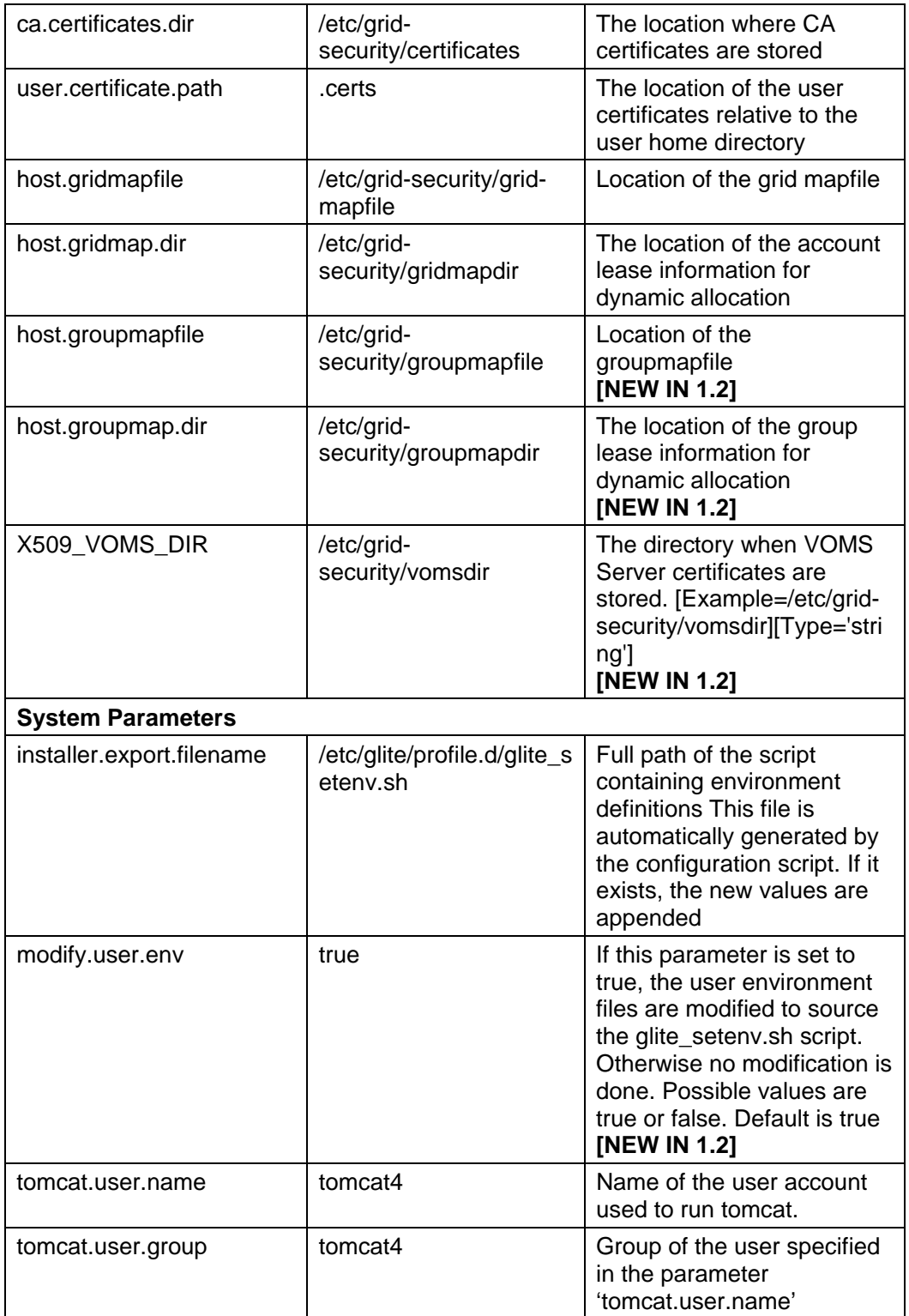

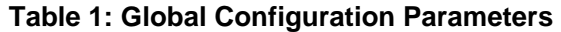

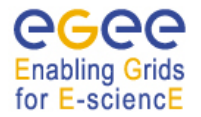

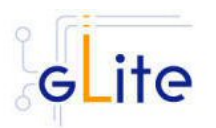

# **4.2.4. The Site Configuration File**

All gLite configuration scripts implement a mechanism to load configuration information from a remote URL. This mechanism can be used to configure the services from a central location for example to propagate site-wide configuration.

The URL of the configuration file can be specified as the *site.config.url* parameter in the global configuration file of each node or as a command-line parameter when launching a configuration script, for example:

#### *glite-ce-config.py --siteconfig=http://server.domain.com/sitename/siteconfig.xml*

In the latter case, the site configuration file is only used for running the configuration scripts once and all values are discarded afterwards. For normal operations it is necessary to specify the site configuration URL in the *glite-gobal.cfg.xml* file.

The site configuration file can contain a global section called *<parameters/>* and one *<node/>* section for each node to be remotely configured (see the configuration file example in Appendix B). Each *<node/>* section must be qualified with the host name of the target node, for example:

<node name="lxb1428.cern.ch">

… </node>

where the host name must be the value of the \$HOSTNAME environment variable on the node. The *<parameters/>* section contains parameters that apply to all nodes referencing the site configuration file.

The *<node/>* sections can contain the same parameters that are defined in the local configuration files. If more than one service is installed on a node, the corresponding *<node/>* section can contain a combination of all parameters of the individual configuration files. For example if a node runs both the WMS and the LB Server services, then the corresponding *<node*/> section in the site configuration file may contain a combination of the parameters contained in the local configuration files for the WMS and the LB Server modules.

If a user-defined parameter is defined in the site configuration file, the same parameter doesn't need to be defined in the local file (it can therefore keep the token value 'changeme' or be removed altogether). However, if a parameter is defined in the local configuration file, it overrides whatever value is specified in the site configuration file. If a site configuration file contains all necessary values to configure a node, it is not necessary to create the local configuration files. The only configuration file that must always be present locally in the */opt/glite/etc/config/* directory is the *glite-global.cfg.xml* file, since it contains the parameter that specify the URL of the site configuration file.

This mechanism allows distributing a site configuration for all nodes and at the same time gives the possibility of overriding some or all parameters locally in case of need.

New configuration information can be easily propagated simply by publishing a new configuration file and rerunning the service configuration scripts.

In addition, several different models are possible. Instead of having a single configuration file contains all parameters for all nodes, it's possible for example to split the parameters in several file according to specific criteria and point different services to different files. For example is possible to put all parameters required to configure the Worker Nodes in one file and all parameters for the servers in a separate files, or have a separate file for each node and so on.

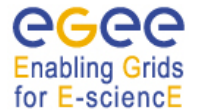

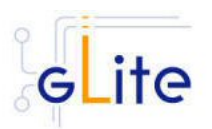

Several configuration files can also be managed as a single file by using the XML inclusion mechanism. Using this standard mechanism, it is possible to include by reference one or more files in a master file and point the gLite services configuration scripts to the master file. In order to use this mechanism, the <siteconfig> tag in the master file must be qualified with the XInclude namespace as follows:

*<siteconfig xmlns:xi="http://www.w3.org/2001/XInclude">* 

The individual files can then be included using the tag:

*<xi:include href="glite-xxx.cfg.xml" />* 

where the value of the *href* attribute is a file path relative to the location of the master file. The content of the referenced file is included "as-is" in the master document when it is downloaded from the web server. The gLite service gets a single XML file where all the *<xi:include>* tags are replaced with the content of the referenced files.

#### **4.2.5. Internal Configuration**

The configuration scripts and files described above represent the common configuration interfaces of all gLite services. However, since the gLite middleware is a combination of various old and new services, not all services can natively use the common configuration model. Many service come with their configuration files and formats. Extensive work is being done to make all services use the same model, but until the migration is completed, the common configuration files must be considered as the public configuration interfaces for the system. The configuration scripts do all the necessary work to map the parameters in the public configuration files to parameters in service specific configuration files. In addition, many of the internal configuration files are dynamically created or modified by the public configuration scripts.

The goal is to provide the users with a consistent set of files and scripts that will not change in the future even if the internal behaviour may change. It is therefore recommended whenever possible to use only the common configuration files and scripts and do not modify directly the internal service specific configuration files.

## **4.2.6. User environment**

When any gLite configuration script is run, it creates or modifies a general configuration file called *glite\_setenv.sh* (and *glite\_setenv.csh*) in /etc/glite/profile.d (the location can be changed using a system-level parameter in the global configuration file).

This file contains all the environment definitions needed to run the gLite services. This file is automatically added to the .bashrc file of users under direct control of the middleware, such as service accounts and pool accounts. In addition, if needed the .bash\_profile file of the accounts is modified to source the .bashrc file and to set BASH\_ENV=.bashrc. The proper environment is therefore created every time an account logins in various ways (interactive, non-interactive or script).

Other users not under control of the middleware can manually source the glite\_setenv.sh file as required.

In case a gLite service or client is installed using a non-privileged user (if foreseen by the service or client installation), the glite\_setenv.sh file is created in \$GLITE\_LOCATION/etc/profile.d.

## **4.2.7. Default Environment Variables**

By default the gLite configuration files and scripts define the following environment variables:

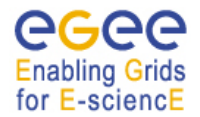

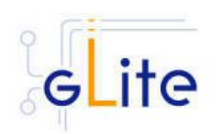

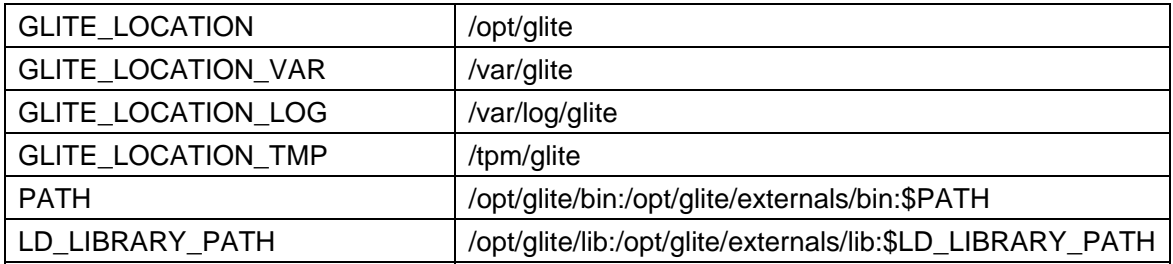

The first four variables can be modified in the global configuration file or exported manually before running the configuration scripts. If these variables are already defined in the environment they take priority on the values defined in the configuration files

## **4.2.8. Configuration Overrides**

It is possible to override the values of the parameters in the gLite configuration files by setting appropriate key/value pairs in the following files:

/etc/glite/glite.conf ~/.glite/glite.conf

The first file has system-wide scope, while the second has user-scope. These files are read by the configuration scripts before the common configuration files and their values take priority on the values defined in the common configuration files.

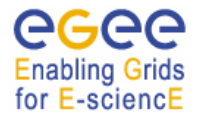

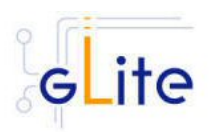

# **5. GLITE SECURITY UTILITIES**

#### **5.1. OVERVIEW**

The gLite Security Utilities module contains the CA Certificates distributed by the EU Grid PMA. In addition, it contains a number of utilities scripts needed to create or update the local grid mapfile from a VOMS server and periodically update the CA Certificate Revocation Lists. This module is presented first, since it is used by almost all other modules. However, it is not normally installed manually by itself, but automatically as part of the other modules.

#### **5.1.1. CA Certificates**

The CA Certificate are installed in the default directory

/etc/grid-security/certificates

This is not configurable at the moment. The installation script downloads the latest available version of the CA RPMS from the gLite software repository.

#### **5.1.2. glite-mkgridmap**

The glite-mkgridmap script is used to update the local grid mapfile and its configuration file glite-mkgridmap.conf are installed respectively in

\$GLITE\_LOCATION/sbin

and

\$GLITE\_LOCATION/etc

The script is normally run automatically for all services that need it (defined by setting the install.mkgridmap.cron parameter to true in the service configuration file). It can also be run manually of course. However, running glite-mkgridmap doesn't preserve the existing gridmapfile. However, a wrapper script is provided in

#### \$GLITE\_LOCATION/etc/config/scripts/mkgridmap.py

to update the grid-mapfile preserving any additional entry in the file not downloaded by glitemkgridmap.

The Security Utilities module configuration script also installs a crontab file in /etc/cron.d that executes the mkgridmap.py script every night at 02:00. The installation of this cron job and the execution of the mkgridmap.py script during the configuration are optional and can be enabled using the provided configuration parameter (see the configuration walkthrough for more information).

Some services need to run the mkgridmap.py script as part of their initial configuration (this is currently the case for example of the WMS). In this case the installation of the cron job and execution of the script at configuration must be enabled. This is indicated in each case in the appropriate chapter.

## **5.1.3. fetch-crl**

The fetch-crl script is used to update the CA Certificate Revocation Lists. This script is provided by the EU GridPMA organization. It is installed in:

#### /usr/bin

The Security Utilities module configuration script installs a crontab file in /etc/cron.d that executes the glite-fetch-crl every four hours. The CRLs are installed in the same directory as the CA certificates, /etc/grid-security/certificates. The module configuration file (glite-securityutils.cfg.xml) allows specifying an e-mail address to which the errors generated when running the cron job are sent.

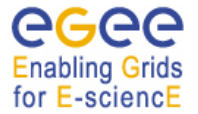

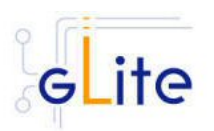

# **5.2. INSTALLATION PRE-REQUISITES**

These installation instructions are based on the RPMS distribution of gLite. It is also assumed that the target server platform is Red Hat Linux 3.0 or any binary compatible distribution, such as Scientific Linux or CentOS. Whenever a package needed by gLite is not distributed as part of gLite itself, it is assumed it can be found in the list of RPMS of the original OS distribution.

## **5.3. SECURITY UTILITIES INSTALLATION**

The gLite Security Utilities module is normally not installed by itself, but as part of another module. However, in case the functionality provided by this module is required separately from the other gLite modules, it is possible to install it as follows:

*1. Installation via APT* 

Install APT if not yet installed following the instructions at

http://glite.web.cern.ch/glite/packages/APT.asp

and install the gLite Security Utility by executing

*apt-get install glite-security-utils-config*

- *2. Installation via gLite installer scripts* 
	- *a.* Download from the gLite web site the latest version of the the gLite Security Utilities installation script *glite-security-utils\_installer.sh*. Make the file executable (*chmod u+x glite-security-utils\_installer.sh*) and execute it.
	- *b.* Run the installation script as root. All the required RPMS are downloaded from the gLite software repository in the directory glite-security-utils next to the installation script and the installation procedure is started. If some RPMS are already installed, they upgraded if necessary. Check the screen output for errors or warnings.

If the installation is performed successfully, the following components are installed:

- gLite in /opt/glite (\$GLITE\_LOCATION)
- CA Certificates in /etc/grid-security/certificates

The fetch.crl and mkgridmap cron jobs are installed in /etc/cron.d (depending on the selected options).

The security utils configuration script is installed in

*\$GLITE\_LOCATION/etc/config/scripts/glite-security-utils -config.py*.

All the necessary template configuration files are installed into

*\$GLITE\_LOCATION/etc/config/templates/*

The next section will guide you through the different files and necessary steps for the configuration.

## **5.4. SECURITY UTILITIES CONFIGURATION**

As the module is normally not installed manually by itself, but automatically as part of the other modules, you will only need to do steps 1 to 3. Step 4 and 5 are only required if you have installed the module standalone yourself – otherwise these steps are executed automatically by the module that uses the security utils module.

1. Change to the configuration directory:

*cd /opt/glite/etc/config* 

2. Copy the configuration file templates from the templates directory *cp templates/\* .* 

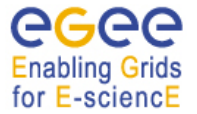

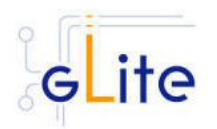

- 3. Customize the configuration files by replacing the '*changeme'* value in all userdefined parameters with the proper value:
	- The file *glite-global.cfg.xml* contains global configuration values. Refer to Table 1 for the values that can be set and section 4.2.3 for the description about the general configuration.
	- The file *glite-security-utils.cfg.xml* contains the security utils related configuration values. Table 2 It shows the list of parameters that can be set.

*Note: Step 1, 2 and 3 can also be performed by means of the remote site configuration file or a combination of local and remote configuration files* 

- 4. Change to the script directory: *cd /opt/glite/etc/config/scripts*
- 5. Configure the security utils by executing the security utils configuration script: *./glite-rgma-server-config.py*

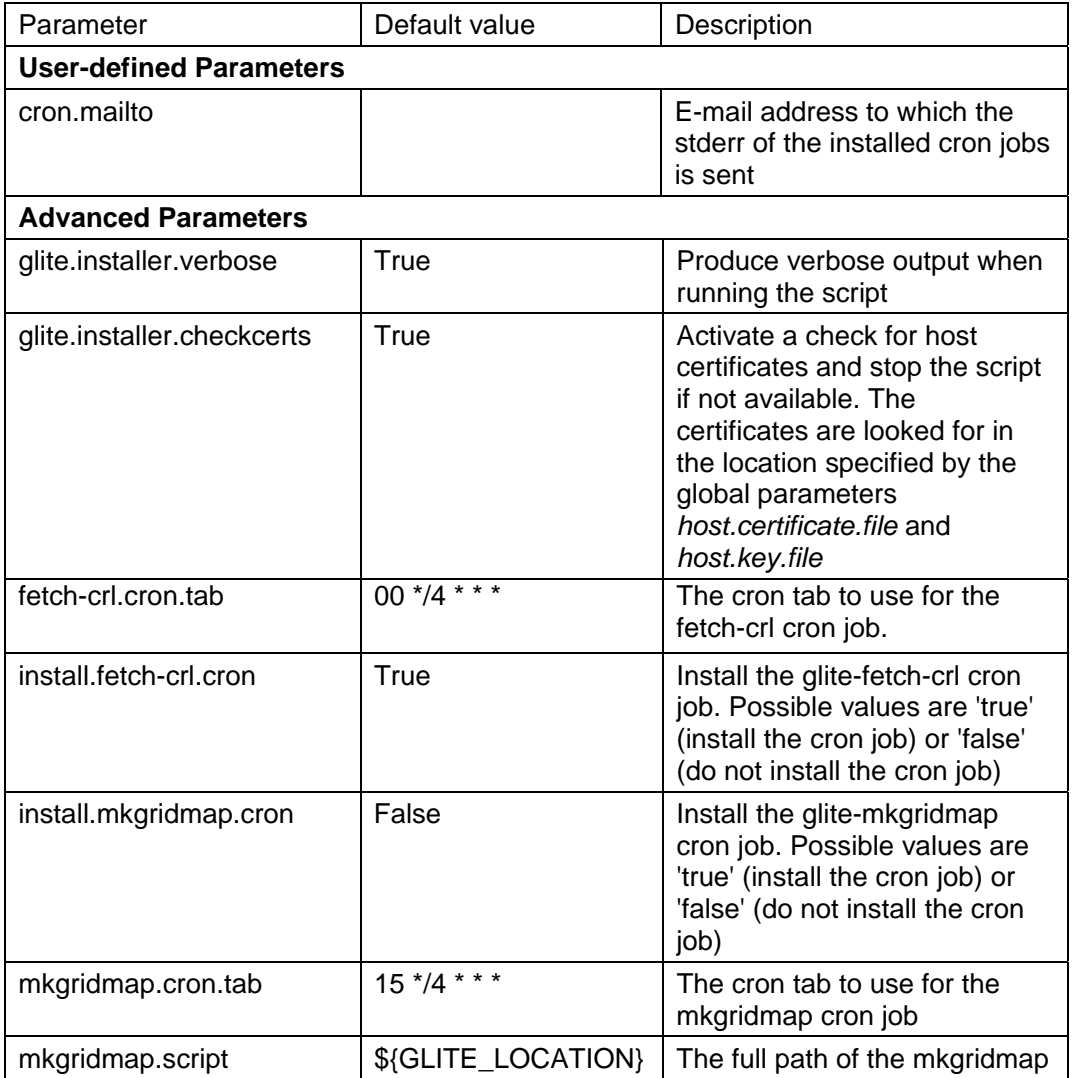

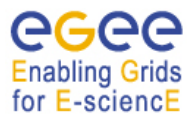

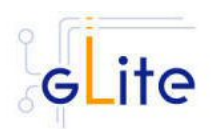

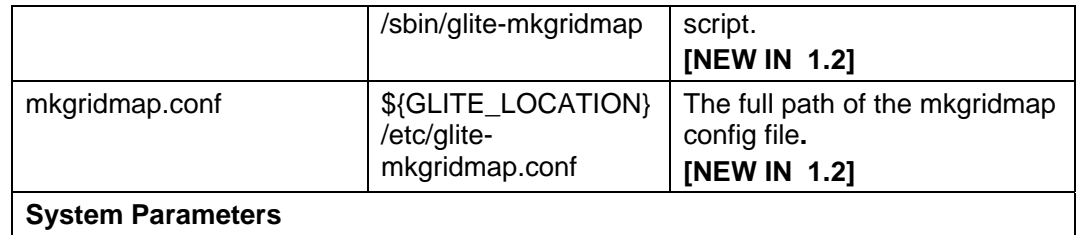

**Table 2: Security Utilities Configuration Parameters** 

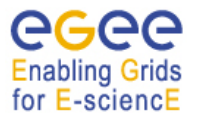

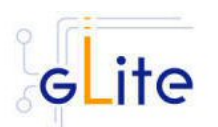

# **6. INFORMATION AND MONITORING SYSTEM (R-GMA)**

## **6.1. SERVICE OVERVIEW**

The R-GMA (Relational Grid Monitoring Architecture) is the Information and Monitoring Service of gLite. It is based on the Grid Monitoring Architecture (GMA) from the Grid Global Forum (GGF), which is a simple Consumer-Producer model that models the information infrastructure of a Grid as a set of *consumers* (that request information), *producers* (that provide information) and a central *registry* which mediates the communication between producers and consumers. R-GMA offers a global view of the information as if each Virtual Organisation had one large relational database.

Producers contact the registry to announce their intention to publish data, and consumers contact the registry to identify producers, which can provide the data they require. The data itself passes directly from the producer to the consumer: it does not pass through the registry.

R-GMA adds a standard query language (a subset of SQL) to the GMA model, so consumers issue SQL queries and receive tuples (database rows) published by producers, in reply. R-GMA also ensures that all tuples carry a *time-stamp*, so that monitoring systems, which require time-sequenced data, are inherently supported.

The gLite R-GMA Server is normally the first module installed as part of a gLite grid, since all services require it to publish service information.

## **6.1.1. R-GMA Server**

The R-GMA Server is divided into four components:

- **R-GMA Server**  The server component of the information system. There can be one or several servers per grid site.
- *R-GMA Schema Server* The server for the schema used in the information system. There is one common global schema server for the grid.
- *R-GMA Registry Server* The registry server for the grid. There can be one or several registry servers per grid.
- *R-GMA Browser* Browser to browse the information of the information system via a web browser.

## **6.1.2. R-GMA Clients**

The client part of R-GMA contains the producer and consumers of information. There is one generic client and a set of four specialized clients to deal with a certain type of information:

• *Generic Client*

A generic set of APIs for different languages and command line interfaces that are installed on the User interface.

- *R-GMA Servicetool (or Service Publisher)*  Client to publish the existence and status of (a) service(s). The servicetool is used by each service that wants to publish its existence and status to R-GMA.
- *R-GMA Site Publisher*

Client to publish the existence of a site. Each site must have one R-GMA site publisher.

• *R-GMA GadgetIN (GIN)* 

Client to extract information from MDS and to republish it to R-GMA. The R-GMA GadgetIN is used by the Computing Element (CE) to publish its information.

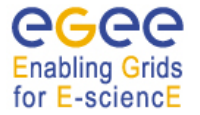

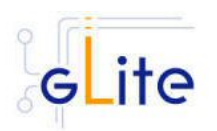

#### • *R-GMA data archiver (flexible archiver)*

Client to make the data from the R-GMA site-publisher, servicetool and GIN constantly available. By default the glue and service tables are archived, however this can be configured.

Figure 2 gives an overview of the R-GMA architecture and the distribution of the different R-GMA components.

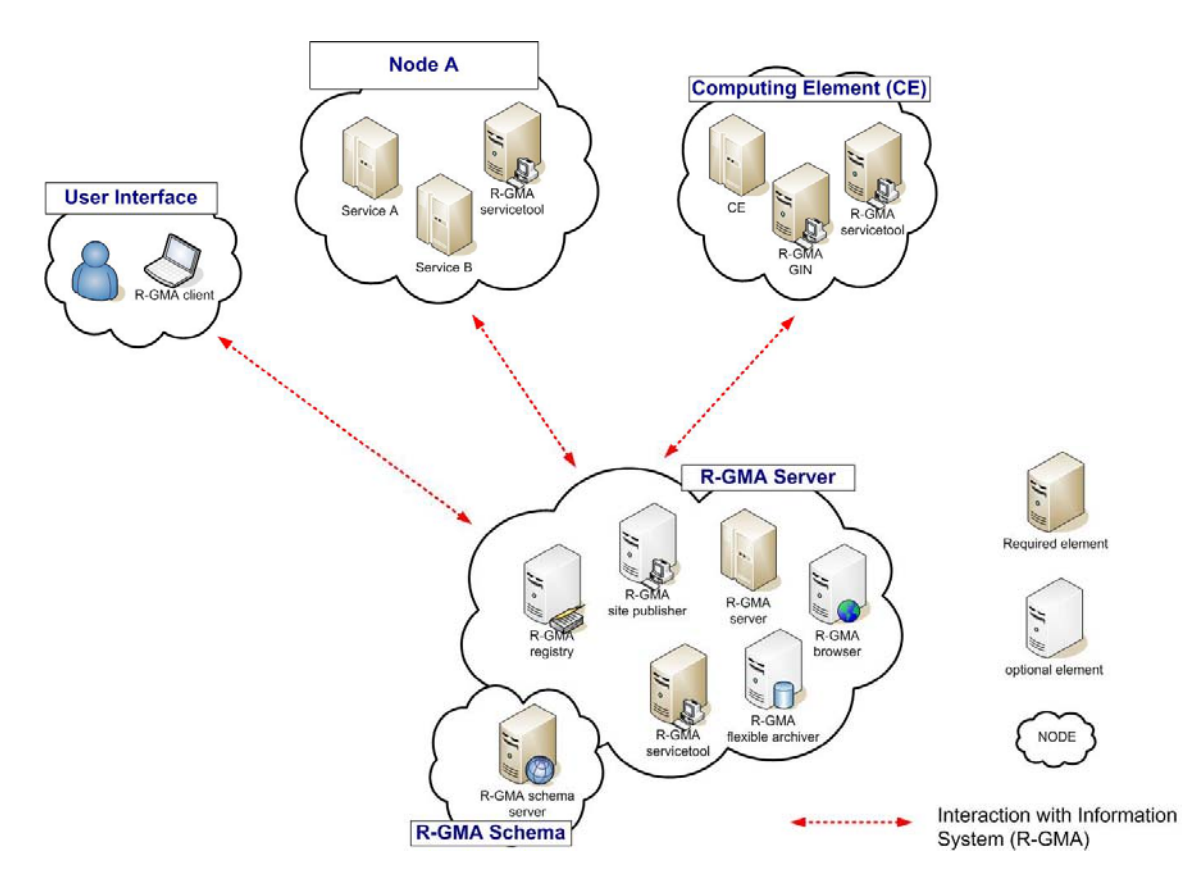

**Figure 2 R-GMA components** 

## **6.1.3. R-GMA deployment modules**

In order to facilitate the installation of the information system R-GMA, the different components of the server and clients have been combined into one R-GMA server deployment module and several client sub-deployment modules that are automatically installed together with the corresponding gLite deployment modules that use them. Table 1 gives a list of R-GMA deployment modules, their content and/or the list of gLite deployment modules that install/use them.

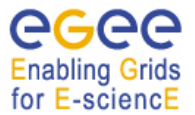

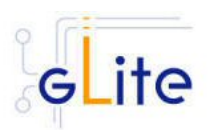

| <b>Deployment module</b> | <b>Contains</b>         | Used / included by                  |
|--------------------------|-------------------------|-------------------------------------|
| R-GMA server             | R-GMA server            |                                     |
|                          | R-GMA registry server   |                                     |
|                          | R-GMA schema server     |                                     |
|                          | R-GMA browser           |                                     |
|                          | R-GMA site publisher    |                                     |
|                          | R-GMA data archiver     |                                     |
|                          | R-GMA servicetool       |                                     |
| R-GMA client             | <b>RGMA client APIs</b> | User Interface (UI)                 |
|                          |                         | Worker Node (WN)                    |
| R-GMA servicetool        | R-GMA servicetool       | <b>Computing Element (CE)</b>       |
|                          |                         | File Transfer Service (Oracle)      |
|                          |                         | Data Single Catalog (MySQL)         |
|                          |                         | Data Single Catalog (Oracle)        |
|                          |                         | I/O-Server                          |
|                          |                         | Logging & Bookkeeping (LB)          |
|                          |                         | R-GMA server                        |
|                          |                         | <b>Torque Server</b>                |
|                          |                         | <b>VOMS Server</b>                  |
|                          |                         | Workload Management System<br>(WMS) |
| R-GMA GIN                | R-GMA GadgetIN          | Computing Element (CE)              |

**Table 3: R-GMA deployment modules** 

## **6.1.4. R-GMA Deployment strategy**

In order to use the information system R-GMA, you first have to install the R-GMA server on one node. If you want, you can install further R-GMA servers on other nodes. The following rules have to be taken into account when installing a single or multiple servers and enabling/disabling the different options of the server(s):

- There must be exactly one schema server for your grid.
- There must be at least one registry server per grid, but there can be several. It is recommended to have at least two registries per site.
- There must be one site publisher per site.
- You can choose to enable/disable the data archiver. If you want to have your data archived after the expiration time you will need a data archiver. It is recommended to have at least two archivers per site.

Next, you can install the different services, e.g. the Computing Element. All necessary R-GMA components needed by a service are automatically downloaded and installed together with the service. You will only need to configure the corresponding parts of R-GMA by modifying the corresponding configuration files accordingly.

There is one common R-GMA configuration file (*glite-rgma-common.cfg.xml*) that is used by all R-GMA components to handle common R-GMA settings and that is shipped with each

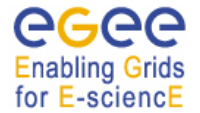

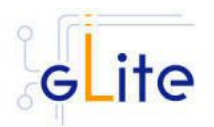

R-GMA component. In addition, each R-GMA component comes with its own configuration file (see the following sections for details).

## **6.2. R-GMA SERVER DEPLOYMENT MODULE**

#### **6.2.1. R-GMA Server deployment module overview**

The R-GMA server is the central server of the R-GMA service infrastructure. It contains the four R-GMA server parts – server, schema, registry and browser (see section 6.1.1) as well as the R-GMA clients – R-GMA servicetool, site publisher and data archiver (see section 6.1.2):

- The *R-GMA server* is always turned on to enable the server capabilities.
- For the *R-GMA schema,* the user can decide to turn it on or off. Remember there must be exactly one central schema server for the grid.
- For the *R-GMA registry,* the user can decide to turn it on or off there can be one or more registries per grid.
- For the *R-GMA browser*, the user can decide to turn it on or off it is recommended to turn it on to give the user the possibility to browse the information of the information system via a web browser.
- The *R-GMA servicetool* is always turned on to publish the server services.
- For the *R-GMA site publisher,* the user can decide to turn it on or off. There must be one site publisher enabled per site. If you run multiple R-GMA server on one site, turn on the site publisher for one server and off for the others.
- For the *R-GMA data archiver (flexible archiver)*, the user can decide to turn it on or off*.*

#### **6.2.2. Installation Pre-requisites**

These installation instructions are based on the RPMS distribution of gLite. It is also assumed that the target server platform is Red Hat Linux 3.0 or any binary compatible distribution, such as Scientific Linux or CentOS. Whenever a package needed by gLite is not distributed as part of gLite itself, it is assumed it can be found in the list of RPMS of the original OS distribution.

#### *6.2.2.1. Security Settings*

The R-GMA server needs the list of Certificate Authorities as well as a host certificate:

1. Install one or more Certificate Authorities certificates in */etc/grid-security/certificates*. The complete list of CA certificates can be downloaded in RPMS format from the Grid Policy Management Authority web site (http://www.gridpma.org/).

A special security module called *glite-security-utils* (gLite Security Utilities) is installed and configured automatically when installing and configuring the R-GMA Server (refer to Chapter 5 for more information about the Security Utilities module). The module contains the latest version of the CA certificates plus a number of certificate and security utilities. In particular this module installs the *glite-fetch-crl*, *glite-mkgridmap* and *mkgridmap.py* scripts and sets up cron jobs that periodically check for updated revocation lists and grid-mapfile entries if required).

2. Install the server host certificate *hostcert.pem* and key *hostkey.pem* in */etc/gridsecurity*

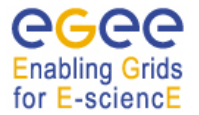

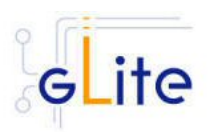

# *6.2.2.2. Java JRE/JDK*

The Java JRE or JDK are required to run the R-GMA Server. This release requires v. 1.4.2 revision 08. The JDK/JRE version to be used is a parameter in the gLite global configuration file. Please change it according to your version and location.

Due to license reasons, we cannot redistribute Java. Please download it from http://java.sun.com/ and install it if you have not yet installed it.

#### **6.2.3. R-GMA Server Installation**

It is possible to install the R-GMA server as follows:

*1. Installation via APT* 

Install APT if not yet installed following the instructions at

http://glite.web.cern.ch/glite/packages/APT.asp

and install the gLite R-GMA server by executing

*apt-get install glite-rgma-server-config*

- *2. Installation via gLite installer scripts* 
	- 1. Download the latest version of the R-GMA server installation script

 *glite-rgma-server\_installer.sh* 

from the gLite web site. It is recommended to download the script in a clean directory.

*2.* Make the script executable

*chmod u+x glite-rgma-server\_installer.sh*

and execute it or execute it with

*sh glite-rgma-server\_installer.sh*

Run the script as root. All the required RPMS are downloaded from the gLite software repository in the directory glite-rgma-server next to the installation script and the installation procedure is started. If some RPM is already installed, it is upgraded if necessary. Check the screen output for errors or warnings.

This will the following deployment modules:

- R-GMA server
- R-GMA servicetool (see section 6.4 for details)
- Security utils (see chapter 5 for details)

If the installation is performed successfully, the following components are installed:

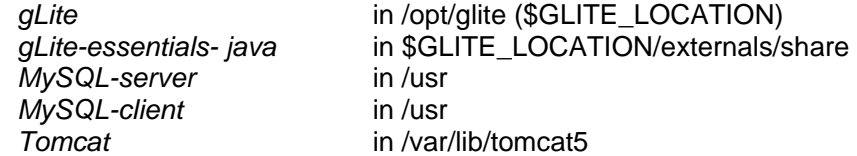

The gLite R-GMA server configuration script is installed in

*\$GLITE\_LOCATION/etc/config/scripts/glite-rgma-server-config.py*.

All the necessary template configuration files are installed into

*\$GLITE\_LOCATION/etc/config/templates/*

The next section will guide you through the different files and necessary steps for the configuration.

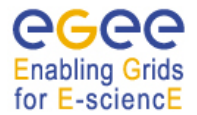

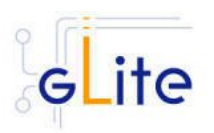

# **6.2.4. R-GMA Server Configuration**

- 1. Change to the configuration directory: *cd /opt/glite/etc/config*
- 2. Copy the configuration file templates from the templates directory *cp templates/\* .*

For the configuration of the R-GMA server you don't need the configuration file *glite-rgma-servicetool-serviceName.cfg.xml* that is installed together with the R-GMA server as part of the R-GMA servicetool. You can either delete it from the present directory or ignore it in the following instructions as it will not be taken into account.

- 3. Customize the configuration files by replacing the '*changeme'* value in all userdefined parameters with the proper value:
	- The file *glite-global.cfg.xml* contains global configuration values. Refer to Table 1 for the values that can be set and section 4.2.3 for the description about the general configuration.
	- The file *glite-rgma-common.cfg.xml* contains the common R-GMA configuration values.Table 4 shows the configuration values that can be set.
	- The file *glite-rgma-server.cfg.xml* contains the R-GMA server specific configuration values. Table 5 shows the configuration values that can be set.
	- The file *glite-rgma-servicetool.cfg.xml* contains the R-GMA servicetool specific configuration values. Refer to Table 7 for the list of parameters that can be set and section 6.4 for the description of the R-GMA servicetool.
	- The file *glite-security-utils.cfg.xml* contains the security utils specific configuration values. Refer to Table 2 for the list of parameters and section 5 for the description of the security utils.

Again, the *glite-rgma-servicetool-serviceName.cfg.xml* that is installed together with the R-GMA server as part of the R-GMA servicetool is not needed and can be either deleted or ignored.

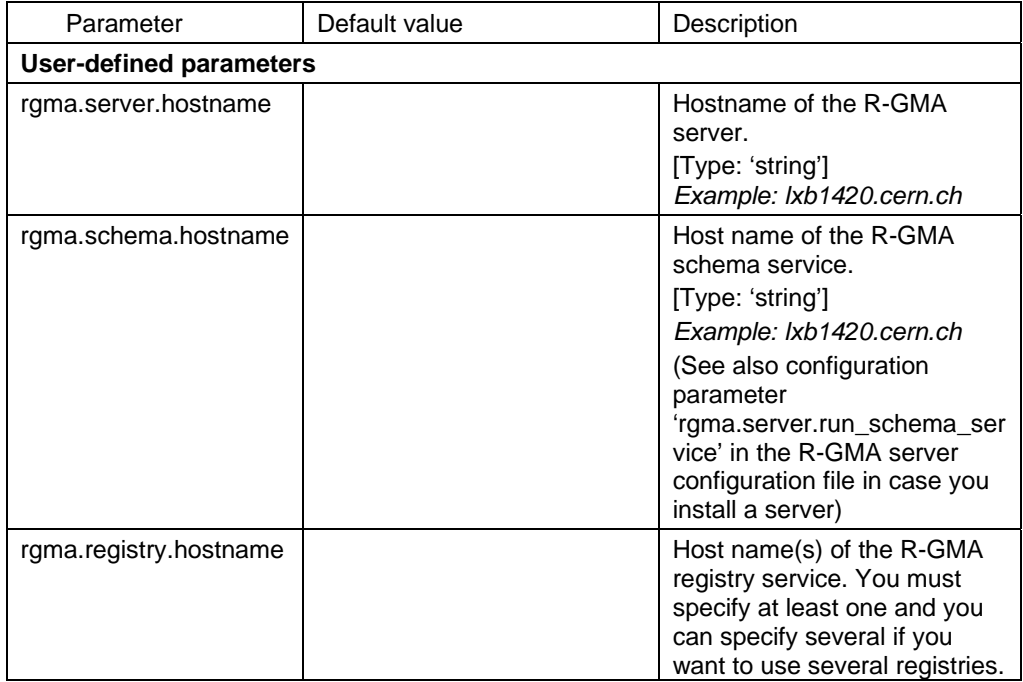

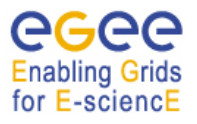

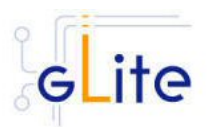

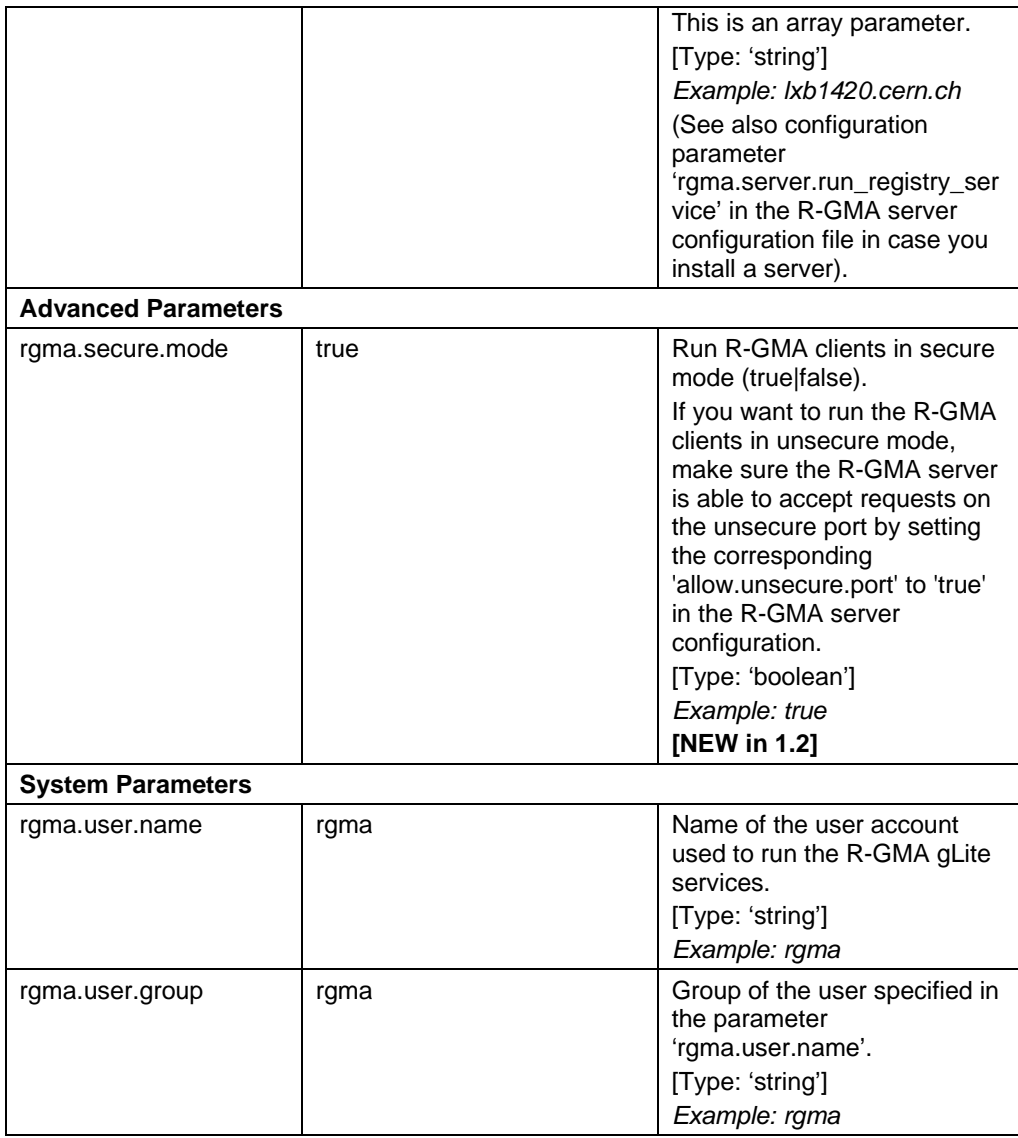

# **Table 4: R-GMA common configuration parameters**

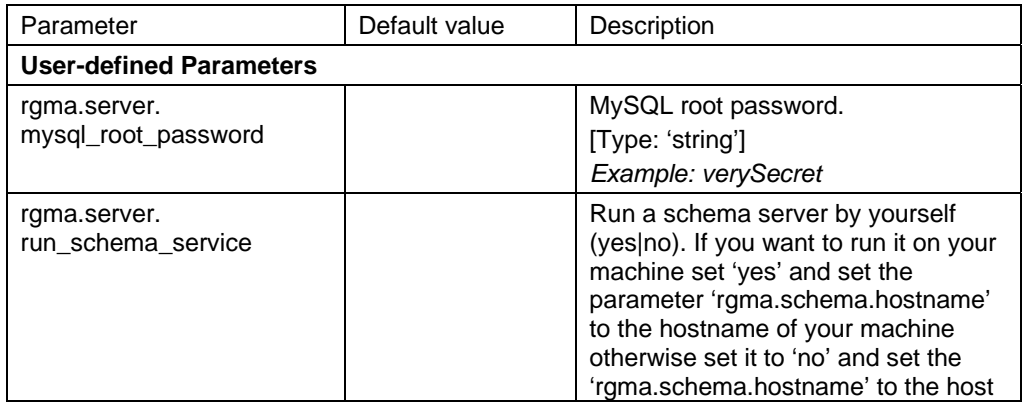

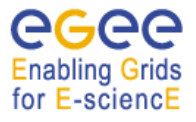

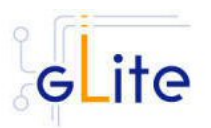

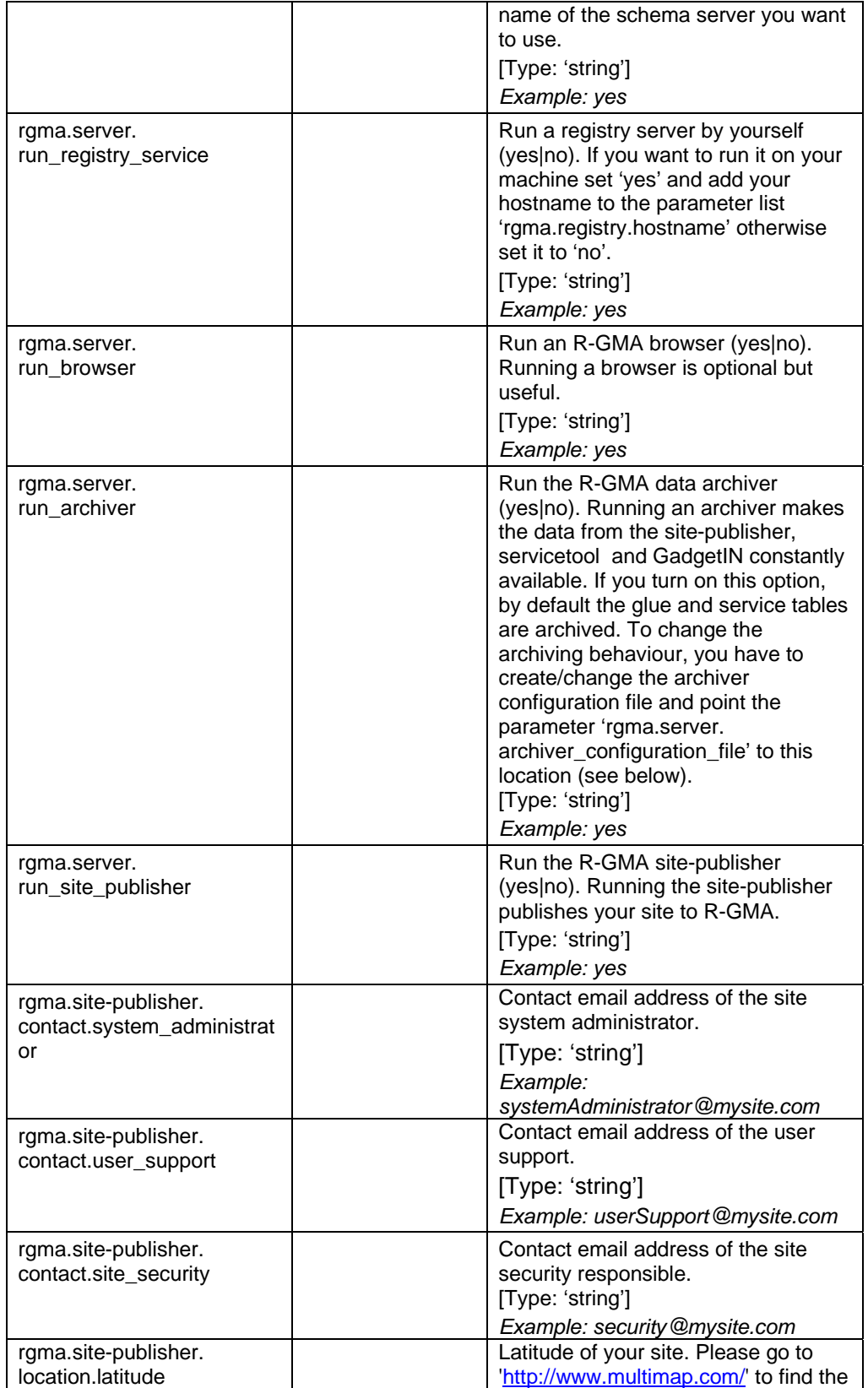

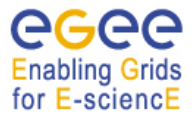

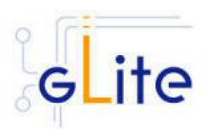

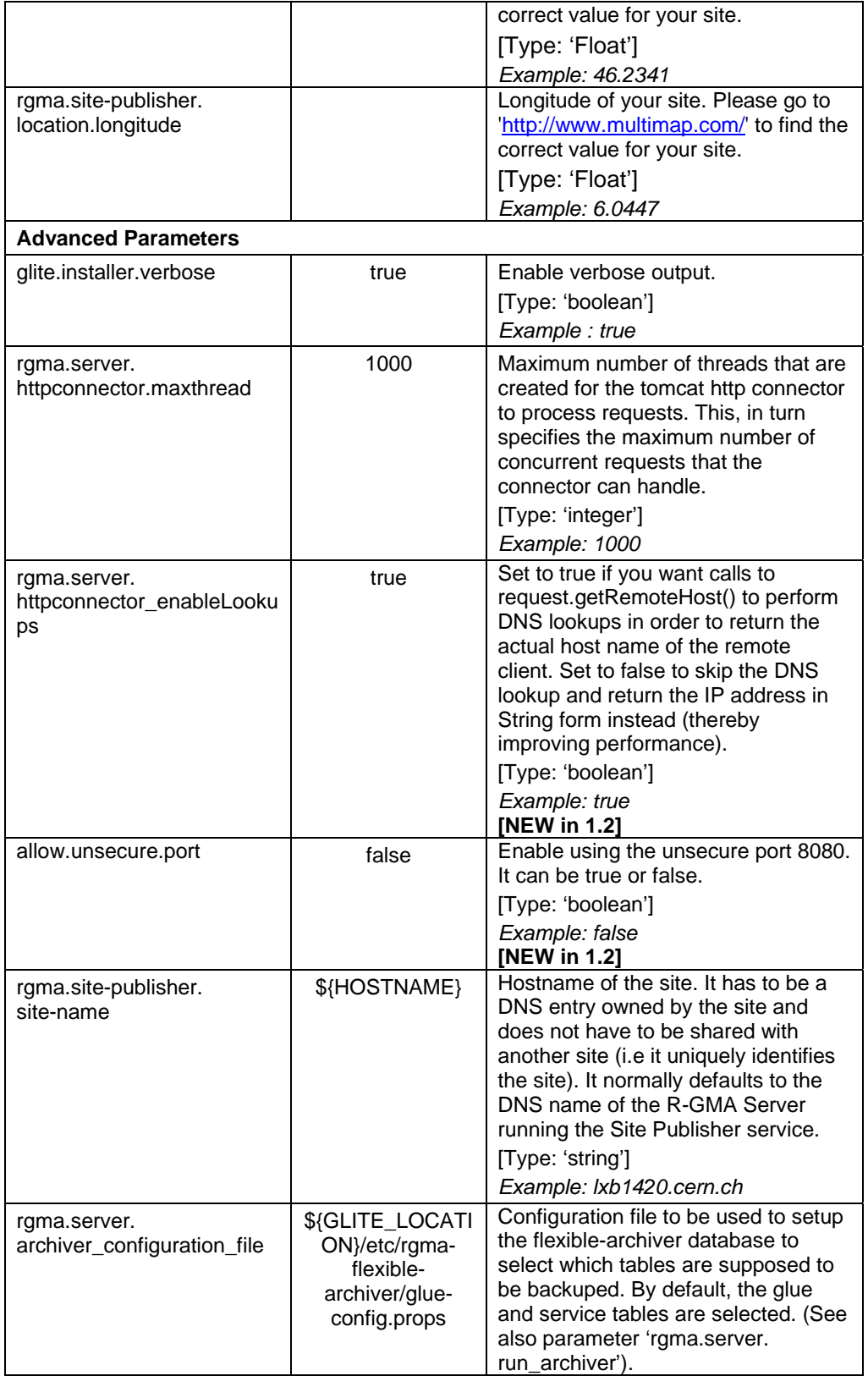

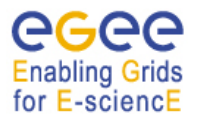

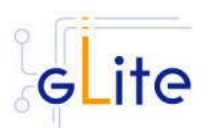

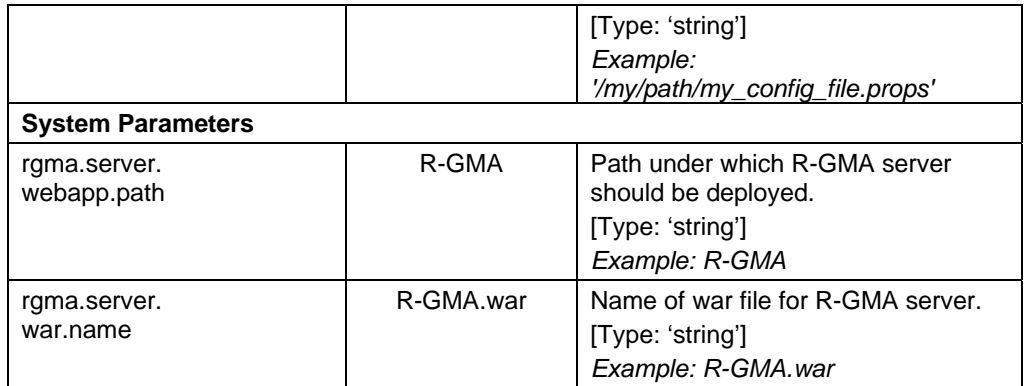

## **Table 5: R-GMA server Configuration Parameters**

## *Note: Step 1,2 and 3 can also be performed by means of the remote site configuration file or a combination of local and remote configuration files*

4. Change to the script directory:

*cd /opt/glite/etc/config/scripts* 

5. Configure the R-GMA server by executing the R-GMA Server configuration script: *./glite-rgma-server-config.py --configure* 

Running the configuration script will automatically configure the security utils as well as the R-GMA servicetool so there is no need to run these configuration scripts as well.

Check if any error message is displayed and if necessary fix the parameters values and restart the script. If the configuration is successful you should see at the end the message:

*The gLite R-GMA Server was successfully configured.* 

6. Start the R-GMA server:

.*/glite-rgma-server-config.py --start* 

Check if any error message is displayed and if necessary fix the parameters values and restart the script.

7. Verify that the installation is successful by either running

.*/glite-rgma-server-config.py --status* 

or by connecting to the R-GMA Browser with your Internet browser at the address https://your.host.name:8443/R-GMA/

In the browser you should see the different R-GMA services and 1 site (if you enabled the site publisher) registered.

The R-GMA Server is completely configured and running.

# **6.3. R-GMA CLIENT DEPLOYMENT MODULE**

## **6.3.1. Service Overview**

The R-GMA Client module is a set of client API in C, C++, Java and Python to access the information and monitoring functionality of the R-GMA system. The client is automatically installed as part of the User Interface and Worker Node.

## **6.3.2. Installation Pre-requisites**

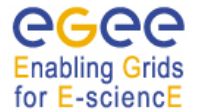

gLite Installation Guide

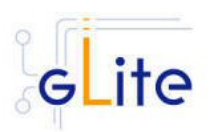

These installation instructions are based on the RPMS distribution of gLite. It is also assumed that the target server platform is Red Hat Linux 3.0 or any binary compatible distribution, such as Scientific Linux or CentOS. Whenever a package needed by gLite is not distributed as part of gLite itself, it is assumed it can be found in the list of RPMS of the original OS distribution.

## *6.3.2.1. Security Settings*

Install one or more Certificate Authorities certificates in */etc/grid-security/certificates*. The complete list of CA certificates can be downloaded in RPMS format from the Grid Policy Management Authority web site (http://www.gridpma.org/). A special security module called *glite-security-utils* (gLite Security Utilities) is installed and configured automatically when installing and configuring the R-GMA Client (refer to Chapter 15 for more information about the Security Utilities module). The module contains the latest version of the CA certificates plus a number of certificate and security utilities. In particular this module installs the *glitefetch-crl*, *glite-mkgridmap* and *mkgridmap.py* scripts and sets up cron jobs that periodically check for updated revocation lists and grid-mapfile entries if required).

## *6.3.2.2. Java JRE/JDK*

The Java JRE or JDK are required to run the R-GMA client java API. This release requires v. 1.4.2 (revision 04 or greater). The JDK/JRE version to be used is a parameter in the configuration file. Please change it according to your version and location.

Due to license reasons, we cannot redistribute Java. Please download it from http://java.sun.com/ and install it if you have not yet installed it.

#### **6.3.3. R-GMA Client Installation**

If you install the client as part of another deployment module (e.g. the UI or WN), the R-GMA client is installed automatically and you can continue with the configuration description in the next section. Otherwise, the R-GMA client can be installed via the following methods:

*a) Installation via APT* 

Install APT if not yet installed following the instructions at

http://glite.web.cern.ch/glite/packages/APT.asp

and install the gLite R-GMA client by executing

*apt-get install glite-rgma-client-config*

- *b) Installation via gLite installer scripts* 
	- 1. Download the latest version of the R-GMA client installation script

 *glite-rgma-client\_installer.sh* 

from the gLite web site. It is recommended to download the script in a clean directory.

*2.* Make the script executable

*chmod u+x glite-rgma-client\_installer.sh*

and execute it or execute it with

*sh glite-rgma-client\_installer.sh*

Run the script as root. All the required RPMS are downloaded from the gLite software repository in the directory glite-rgma-client next to the installation script and the installation procedure is started. If some RPM is already installed, it is upgraded if necessary. Check the screen output for errors or warnings.

This will install the following deployment modules:

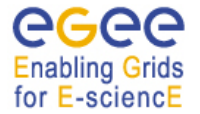

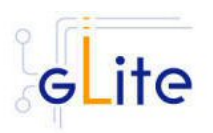

- R-GMA client
- Security utils (see section 5 for details)

If the installation is performed successfully, the following components are installed:

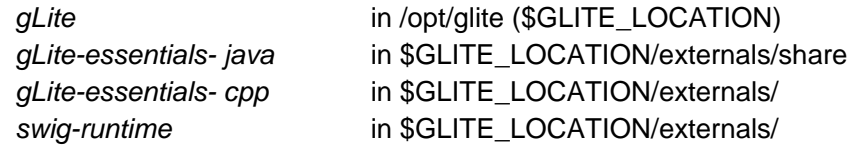

The gLite R-GMA configuration script is installed in

*\$GLITE\_LOCATION/etc/config/scripts/glite-rgma-client-config.py*.

All the necessary template configuration files are installed into

*\$GLITE\_LOCATION/etc/config/templates/*

The next section will guide you through the different files and necessary steps for the configuration.

## **6.3.4. R-GMA Client Configuration**

If you install the client as part of another deployment module (e.g. the UI or WN), the R-GMA client is configured automatically together with the other deployment module. In this case you only need to do steps 1 to 3 before executing the configuration script of the other deployment module.

1. Change to the configuration directory

## *cd /opt/glite/etc/config*

2. Copy the configuration file templates from the templates directory:

*cp templates/\* .* 

- 3. Customize the configuration files by replacing the *'changeme'* value in all user defined parameters with the proper value:
	- The file *glite-global.cfg.xml* contains global configuration values. Refer to Table 1 for the values that can be set and section 4.2.3 for the description about the general configuration.
	- The file *glite-rgma-common.cfg.xml* contains the common R-GMA configuration values. Table 4 shows the configuration values that can be set.
	- The file *glite-rgma-client.cfg.xml* contains the R-GMA client specific configuration values. Table 6 shows the configuration values that can be set.
	- The file *glite-security-utils.cfg.xml* contains the security utils specific configuration values. Refer to Table 2 for the list of parameters and section 5 for the description of the security utils.

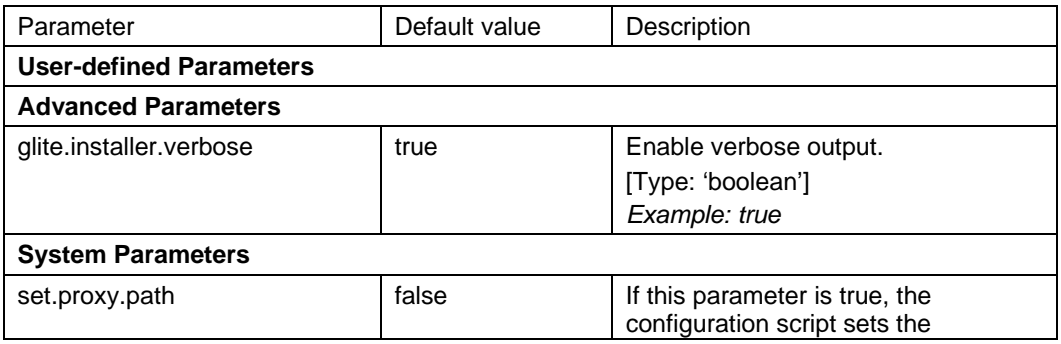

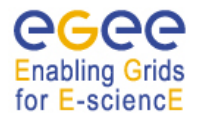

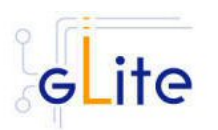

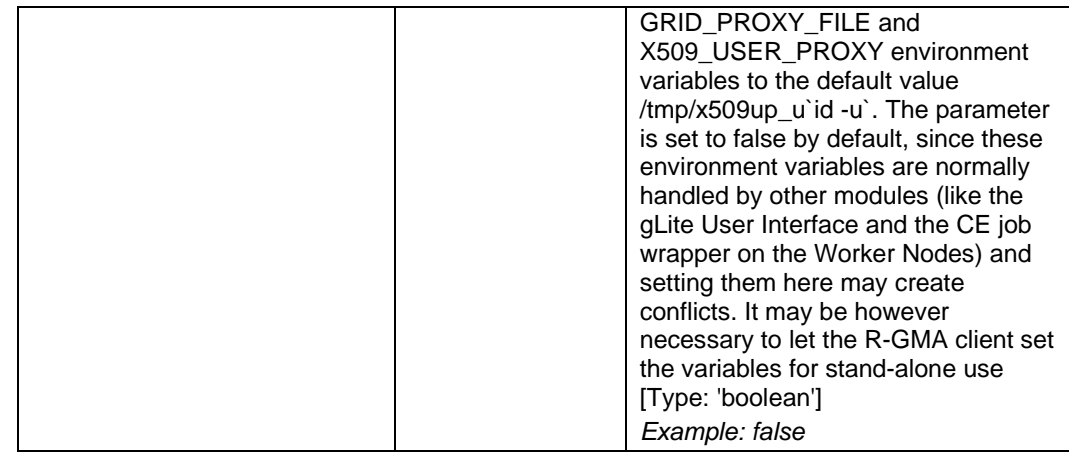

## **Table 6: R-GMA Client Configuration Parameters**

*Note: Step 1,2 and 3 can also be performed by means of the remote site configuration file or a combination of local and remote configuration files* 

4. Change to the script directory:

*cd /opt/glite/etc/config/scripts* 

5. Configure the R-GMA client by executing the R-GMA client configuration script: ./glite-rgma-client-config.py –configure

Running the configuration script will automatically configure the security utils so there is no need to run the configuration script of security utils as well.

Check if any error message is displayed and if necessary fix the parameters values and restart the script. If the configuration is successful you should see at the end the message:

*The gLite R-GMA client was successfully configured.* 

c) To verify that the R-GMA client is running correctly, you can run

*/opt/glite/bin/rgma-client-check* 

In order to have the correct environment set up to run this command, you can either source

*/etc/glite/profile.d/glite\_setenv.sh* 

or logout and login to your shell for the automatic update to take place.

The R-GMA Client is completely configured.

## **6.4. R-GMA SERVICETOOL DEPLOYMENT MODULE**

#### **6.4.1. Service overview**

The R-GMA servicetool is an R-GMA client tool to publish information about the services it knows about and their current status. The tool is divided into three parts:

A daemon monitors regularly configuration files containing information about the services a site has installed. At regular intervals, this information is published to the ServiceTable. Each service specifies a script that needs to be run to obtain status information. The scripts are run by the daemon at the specified frequency and the results are inserted into the ServiceStatus table.
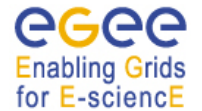

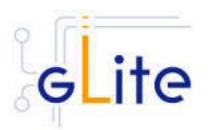

The second part of the tool is a command line program that modifies the configuration files to add delete and modify services. It does not communicate with the daemon directly but the next time the daemon scans the configuration file the changes will be published.

The third part of the tool is a command line program to query the service tables for status information.

This service is normally installed automatically with other modules and doesn't need to be installed independently.

You can publish both gLite and non-gLite services to R-GMA. If you publish gLite services, the R-GMA servicetool is installed together with the corresponding service, if you want to publish a non-gLite service, you have to install the R-GMA servicetool deployment module separately.

#### **6.4.2. Installation Pre-requisites**

These installation instructions are based on the RPMS distribution of gLite. It is also assumed that the target server platform is Red Hat Linux 3.0 or any binary compatible distribution, such as Scientific Linux or CentOS. Whenever a package needed by gLite is not distributed as part of gLite itself, it is assumed it can be found in the list of RPMS of the original OS distribution.

#### *6.4.2.1. Security Settings*

Install one or more Certificate Authorities certificates in */etc/grid-security/certificates*. The complete list of CA certificates can be downloaded in RPMS format from the Grid Policy Management Authority web site (http://www.gridpma.org/). A special security module called *glite-security-utils* (gLite Security Utilities) is installed and configured automatically when installing and configuring the R-GMA Servicetool (refer to Chapter 15 for more information about the Security Utilities module). The module contains the latest version of the CA certificates plus a number of certificate and security utilities. In particular this module installs the *glite-fetch-crl*, *glite-mkgridmap* and *mkgridmap.py* scripts and sets up cron jobs that periodically check for updated revocation lists and grid-mapfile entries if required).

#### *6.4.2.2. Java JRE/JDK*

The Java JRE or JDK are required to run the R-GMA servicetool. This release requires v. 1.4.2 (revision 04 or greater). The JDK/JRE version to be used is a parameter in the configuration file. Please change it according to your version and location.

Due to license reasons, we cannot redistribute Java. Please download it from http://java.sun.com/ and install it if you have not yet installed it.

#### **6.4.3. R-GMA servicetool installation**

If you install the R-GMA servicetool as part of another deployment module (e.g. the single catalog), the R-GMA servicetool is installed automatically and you can continue with the configuration description in the next section. Otherwise, the R-GMA servicetool can be installed in the following ways:

*a) Installation via APT* 

Install APT if not yet installed following the instructions at

http://glite.web.cern.ch/glite/packages/APT.asp

and install the gLite R-GMA servicetool by executing

*apt-get install glite-rgma-servicetool-config*

*b) Installation via gLite installer scripts* 

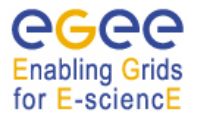

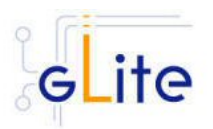

1. Download the latest version of the R-GMA servicetool installation script

 *glite-rgma-servicetool\_installer.sh* 

from the gLite web site. It is recommended to download the script in a clean directory.

*2.* Make the script executable

*chmod u+x glite-rgma-servicetool\_installer.sh*

and execute it or execute it with

*sh glite-rgma-servicetool\_installer.sh*

Run the script as root. All the required RPMS are downloaded from the gLite software repository in the directory glite-rgma-servicetool next to the installation script and the installation procedure is started. If some RPM is already installed, it is upgraded if necessary. Check the screen output for errors or warnings.

The script will install the following deployment modules:

- R-GMA servicetool
- Security utils (see section 5 for details)

If the installation is performed successfully, the following components are installed:

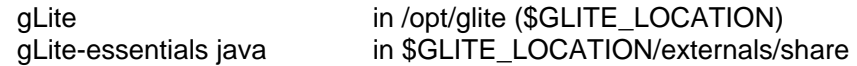

The gLite R-GMA servicetool configuration script is installed in

*\$GLITE\_LOCATION/etc/config/scripts/glite-rgma-servicetool-config.py*.

All the necessary template configuration files are installed into

*\$GLITE\_LOCATION/etc/config/templates/*

The next section will guide you through the different files and necessary steps for the configuration.

# **6.4.4. R-GMA Servicetool Configuration**

If you install the R-GMA servicetool as part of another deployment module (e.g. the single catalog), the R-GMA servicetool is configured automatically together with the other deployment module. In this case you only need to do steps 1 to 3 before executing the configuration script of the other deployment module.

1. Change to the configuration directory:

*cd /opt/glite/etc/config* 

2. Copy the configuration file templates from the templates directory:

*cp templates/\* .* 

- 3. Customize the configuration files by replacing the 'changeme' value in all user defined parameters with the proper value:
	- The file *glite-global.cfg.xml* contains global configuration values. Refer to Table 1 for the values that can be set and section 4.2.3 for the description about the general configuration.
	- The file *glite-rgma-common.cfg.xml* contains the common R-GMA configuration values. Table 4 shows the configuration values that can be set.
	- The file *glite-rgma-servicetool.cfg.xml* contains the R-GMA client specific configuration values. Table 7 shows the configuration values that can be set.
	- The file glite-security-utils.cfg.xml contains the security utils specific configuration values. Refer to Table 2 for the list of parameters and section 5 for the description of the security utils.

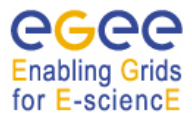

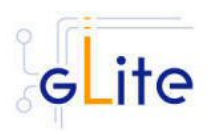

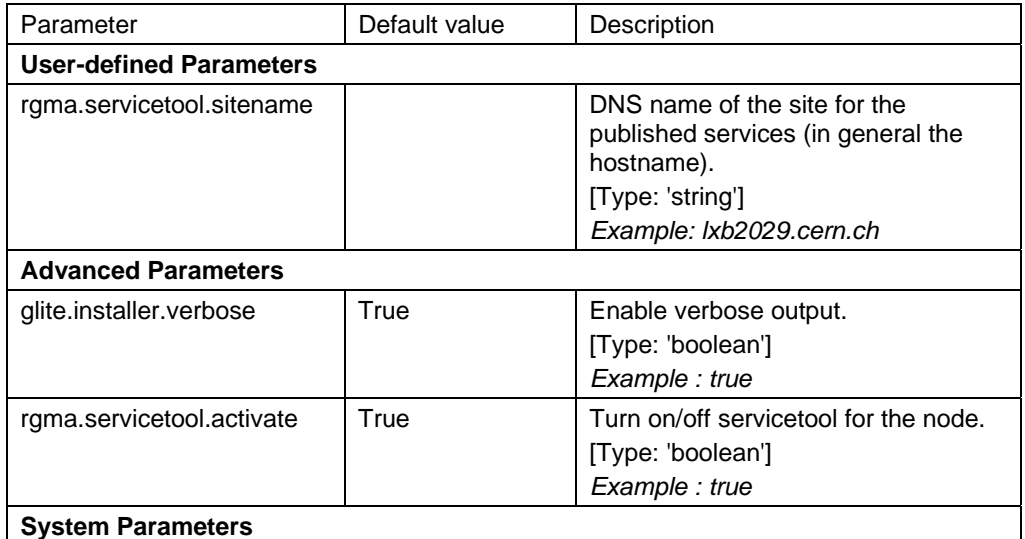

## **Table 7: R-GMA servicetool configuration parameters**

If the *rgma.servicetool.activate* parameter is set to false, then the servicetool daemon is not started and no service publishing occurs. This can be used on gLite nodes in case R-GMA Server is not used. It is possible to prevent individual services from being published by setting the *rgma.servicetool.enable* parameter to false in the service instance.

- 4. Configure the R-GMA servietool and the service specific configuration values of the R-GMA servicetool (of each service that you want to publish via the R-GMA servicetool) and start the R-GMA servicetool. The steps to configure and start the R-GMA servicetool are different depending on if you want to publish a gLite or nongLite service to R-GMA:
	- *a) Publishing a gLite service* 
		- I. Configuring the servicetool:

You will find the necessary configuration parameters in the configuration file of the service (e.g. for the single catalog in the file glite-data-singlecatalog.cfg.xml) as separate <instance> parameter lists.

In order to configure the service to publish its information and state via the R-GMA servicetool, you have to modify for each of these 'instance parameter list' the parameters. Table 7 shows the list of parameters for each service that you have to set accordingly.

You do not need to run the configuration script as this is done automatically by the configuration script of the deployment module that contains the corresponding services.

II. Starting the R-GMA servicetool:

The servicetool is automatically started together with service when you start the service. You don't need to start it separately.

III. Verify that the installation is successful by running

*./glite-rgma-servicetool-config.py –status* 

after you have started your service.

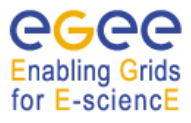

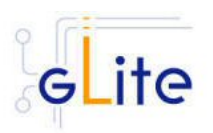

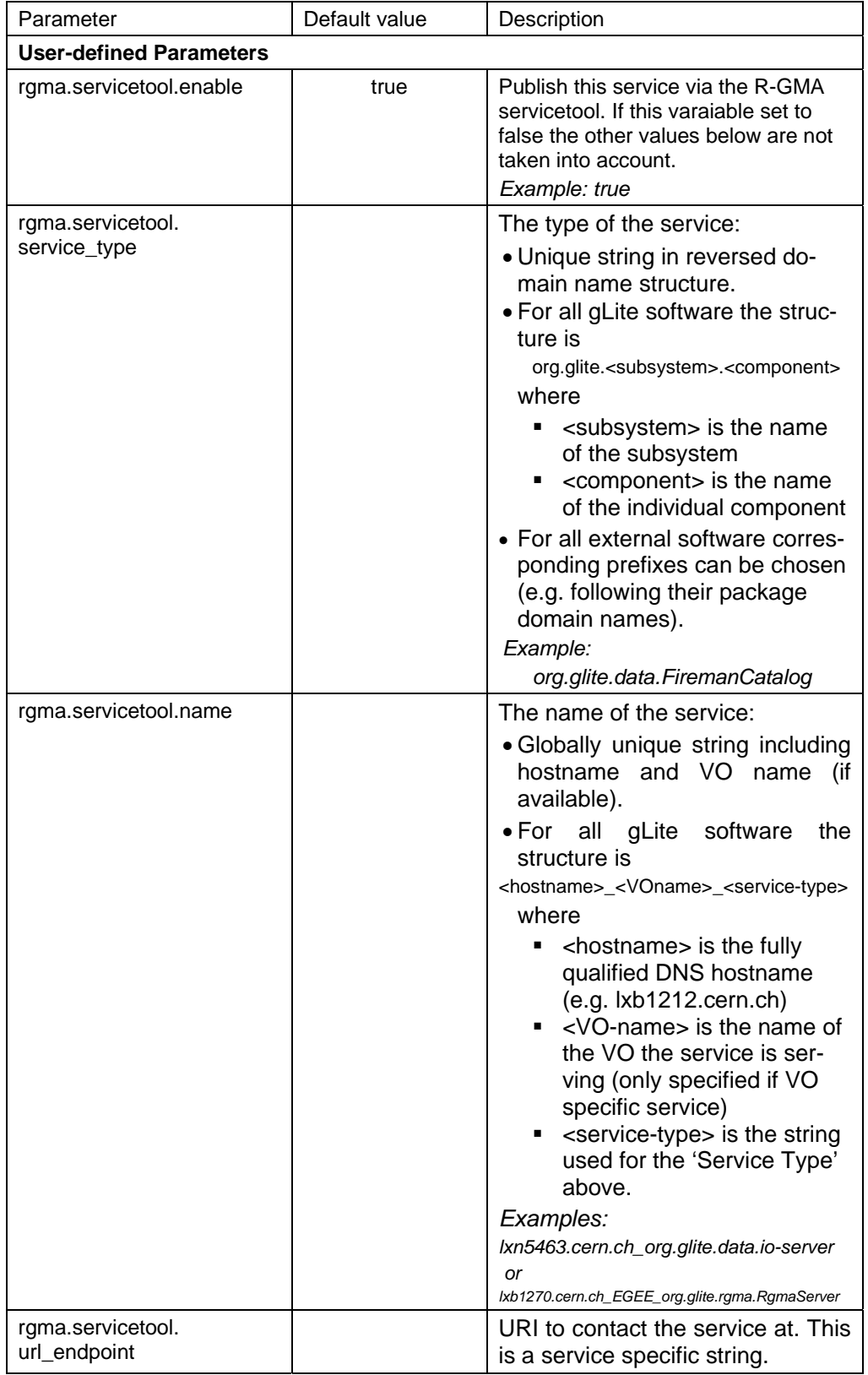

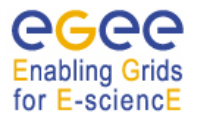

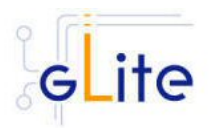

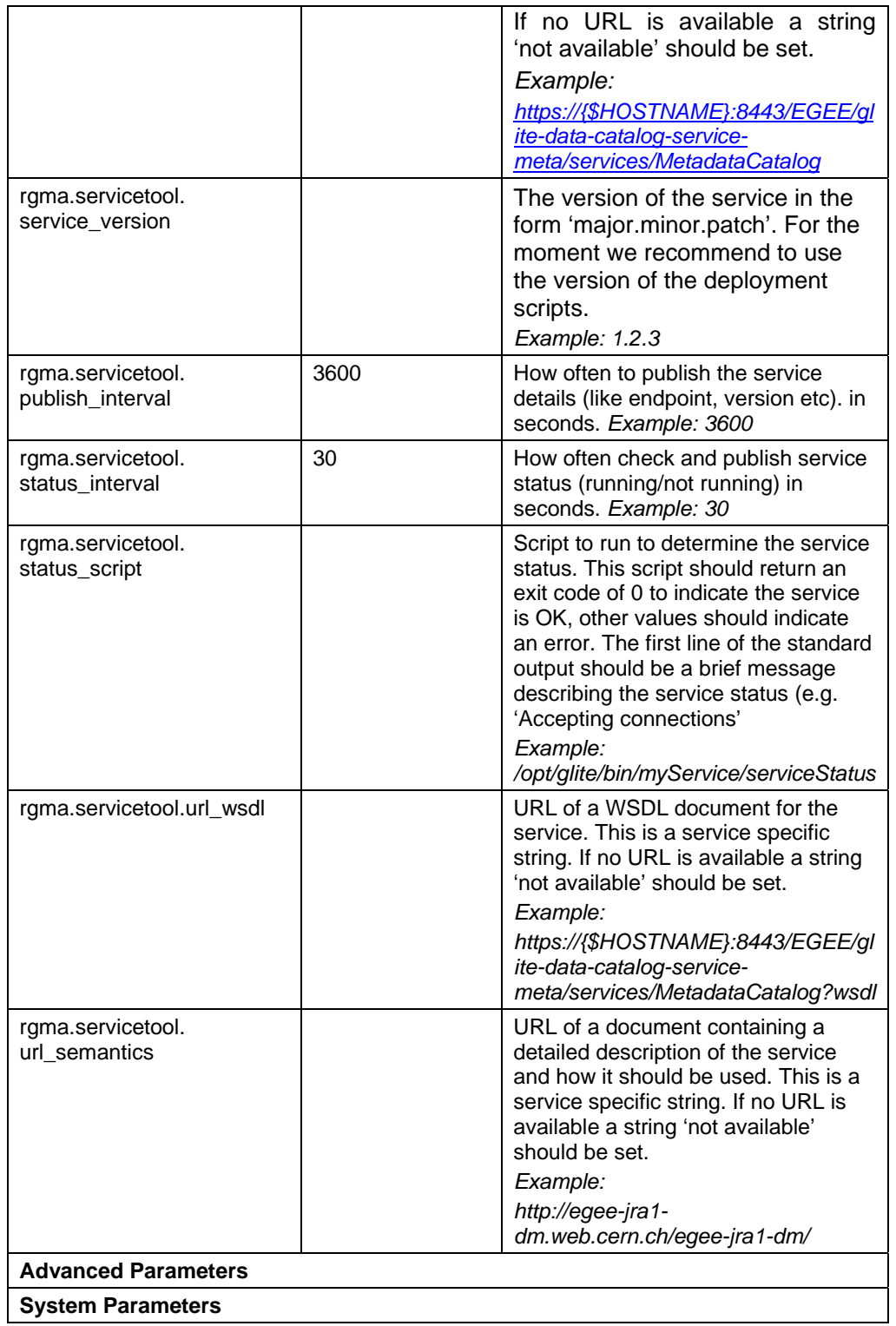

#### **Table 8: R-GMA servicetool configuration parameters for a service to be published via the R-GMA servicetool**

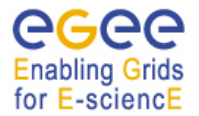

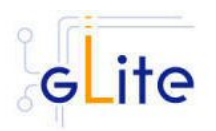

# *b) Publishing a non gLite service*

- I. Create the service specific configuration file(s)
	- A template configuration file for a non-gLite service can be found at */opt/glite/etc/config/templates/glite-rgma-servicetool-serviceName.cfg.xml*  Copy this file to the directory

*/opt/glite/etc/config* 

and rename it by replacing serviceName with the unique name of your service (e.g. call it /glite-rgma-servicetool-globusService.cfg.xml). Create one file like that for each service that you want to publish via the R-GMA servicetool.

- II. Customize all the configuration files by replacing the 'changeme' value in all user defined parameters with the proper value. Table 8 shows the list of parameters for each service that you have to set accordingly.
- III. Change to the script directory cd /opt/glite/etc/config/scripts/
- IV. Add the service specific configuration values (for each service) to the R-GMA servicetool. To do this, run the R-GMA servicetool configuration script

./glite-rgma-servicetool-config.py --service=serviceName passing the option *--service=serviceName* where serviceName is the name that you used in step I for your filename (globusService for our example): Repeat this for each service that you want to publish.

V. Configure the R-GMA servicetool by running the R-GMA servicetool configuration script with the option --configure

*./glite-rgma-servicetool-config.py –configure* 

VI. Start the R-GMA servicetool:

*./glite-rgma-server-config.py --start* 

Check if any error message is displayed and if necessary fix the parameters values and restart the script.

VII. Verify that the installation is successful by running

*./glite-rgma-server-config.py --status* 

The R-GMA Servicetool is completely configured.

*Note: Step 1, 2, 3 and 4a can also be performed by means of the remote site configuration file or a combination of local and remote configuration files* 

# **6.5. R-GMA GADGETIN (GIN) DEPLOYMENT MODULE**

## **6.5.1. Service Overview**

The R-GMA GadgetIN (GIN) is an R-GMA client to extract information from MDS and to republish it to R-GMA. The R-GMA GadgetIN is installed and used by the Computing Element (CE) to publish its information and does not need to be installed independently.

## **6.5.2. Installation Pre-requisites**

These installation instructions are based on the RPMS distribution of gLite. It is also assumed that the target server platform is Red Hat Linux 3.0 or any binary compatible distribution, such as Scientific Linux or CentOS. Whenever a package needed by gLite is not

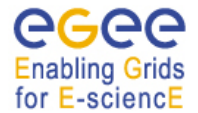

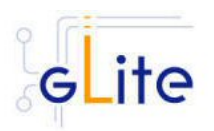

distributed as part of gLite itself, it is assumed it can be found in the list of RPMS of the original OS distribution.

# *6.5.2.1. Security Settings*

Install one or more Certificate Authorities certificates in */etc/grid-security/certificates*. The complete list of CA certificates can be downloaded in RPMS format from the Grid Policy Management Authority web site (http://www.gridpma.org/). A special security module called *glite-security-utils* (gLite Security Utilities) is installed and configured automatically when installing and configuring the R-GMA Servicetool (refer to Chapter 15 for more information about the Security Utilities module). The module contains the latest version of the CA certificates plus a number of certificate and security utilities. In particular this module installs the *glite-fetch-crl*, *glite-mkgridmap* and *mkgridmap.py* scripts and sets up cron jobs that periodically check for updated revocation lists and grid-mapfile entries if required).

## *6.5.2.2. Java JRE/JDK*

The Java JRE or JDK are required to run the R-GMA GadgetIN. This release requires v. 1.4.2 (revision 04 or greater). The JDK/JRE version to be used is a parameter in the configuration file. Please change it according to your version and location.

Due to license reasons, we cannot redistribute Java. Please download it from http://java.sun.com/ and install it if you have not yet installed it.

#### **6.5.3. R-GMA GadgetIN installation**

If you install the R-GMA GadgetIN as part of another deployment module (e.g. the Computing element), the R-GMA GadgetIN is installed automatically and you can continue with the configuration description in the next section. Otherwise, the R-GMA GadgetIn can be installed in the following ways:

*a) Installation via APT* 

Install APT if not yet installed following the instructions at

http://glite.web.cern.ch/glite/packages/APT.asp

and install the gLite R-GMA GadgetIN by executing

*apt-get install glite-rgma-gin-config*

- *b) Installation via gLite installer scripts* 
	- 1. Download the latest version of the R-GMA GadgetIN installation script

 *glite-rgma-gin\_installer.sh* 

- from the gLite web site. It is recommended to download the script in a clean directory.
- *2.* Make the script executable

*chmod u+x glite-rgma-gin\_installer.sh*

and execute it or execute it with

*sh glite-rgma-gin\_installer.sh*

Run the script as root. All the required RPMS are downloaded from the gLite software repository in the directory glite-rgma-server next to the installation script and the installation procedure is started. If some RPM is already installed, it is upgraded if necessary. Check the screen output for errors or warnings.

This will install the following deployment modules:

- R-GMA GIN
- Security utils (see section 5 for details)

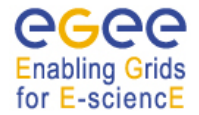

gLite Installation Guide

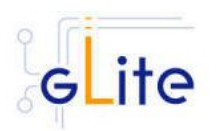

If the installation is performed successfully, the following components are installed:

#### *gLite* in /opt/glite (\$GLITE\_LOCATION)

*gLite-essentials- java* in \$GLITE\_LOCATION/externals/share

The gLite R-GMA gin configuration script is installed in

*\$GLITE\_LOCATION/etc/config/scripts/glite-rgma-gin-config.py*.

All the necessary template configuration files are installed into

# *\$GLITE\_LOCATION/etc/config/templates/*

The next section will guide you through the different files and necessary steps for the configuration.

# **6.5.4. R-GMA GadgetIN Configuration**

If you install the R-GMA GIN as part of another deployment module (e.g. the CE), the R-GMA GIN is configured automatically together with the other deployment module. In this case you only need to do steps 1 to 3 before executing the configuration script of the other deployment module.

1. Change to the configuration directory:

# *cd /opt/glite/etc/config*

2. Copy the configuration file templates from the templates directory:

*cp templates/\* .* 

- 3. Customize the configuration files by replacing the 'changeme' value in all user defined parameters with the proper value:
	- The file *glite-global.cfg.xml* contains global configuration values. Refer to Table 1 for the values that can be set and section 4.2.3 for the description about the general configuration.
	- The file *glite-rgma-common.cfg.xml* contains the common R-GMA configuration values. Table 4 shows the configuration values that can be set.
	- The file *glite-rgma-gin.cfg.xml* contains the R-GMA client specific configuration values. Table 9 shows the configuration values that can be set.
	- The file glite-security-utils.cfg.xml contains the security utils specific configuration values. Refer to Table 2 for the list of parameters and section 5 for the description of the security utils.

## *Note: Step 1,2 and 3 can also be performed by means of the remote site configuration file or a combination of local and remote configuration files*

The following steps are only necessary if you have installed GIN separately and not as part of another gLite deployment module. Otherwise the other deployment module will take care about these steps:

4. Change to the script directory:

*cd /opt/glite/etc/config/scripts* 

*5.* Configure the R-GMA GIN by executing the R-GMA GIN configuration script:

*./glite-rgma-server-config.py --configure* 

Running the configuration script will automatically configure the security utils as well so there is no need to run the configuration script of the security utils as well.

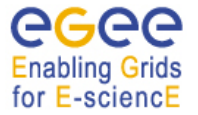

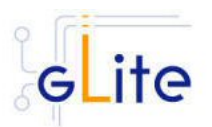

Check if any error message is displayed and if necessary fix the parameters values and restart the script. If the configuration is successful you should see at the end the message:

*The gLite R-GMA GIN was successfully configured.* 

8. Start the R-GMA GIN:

.*/glite-rgma-gin-config.py --start* 

Check if any error message is displayed and if necessary fix the parameters values and restart the script.

9. Verify that the installation is successful by running

.*/glite-rgma-gin-config.py --status* 

The R-GMA GIN is completely configured and running.

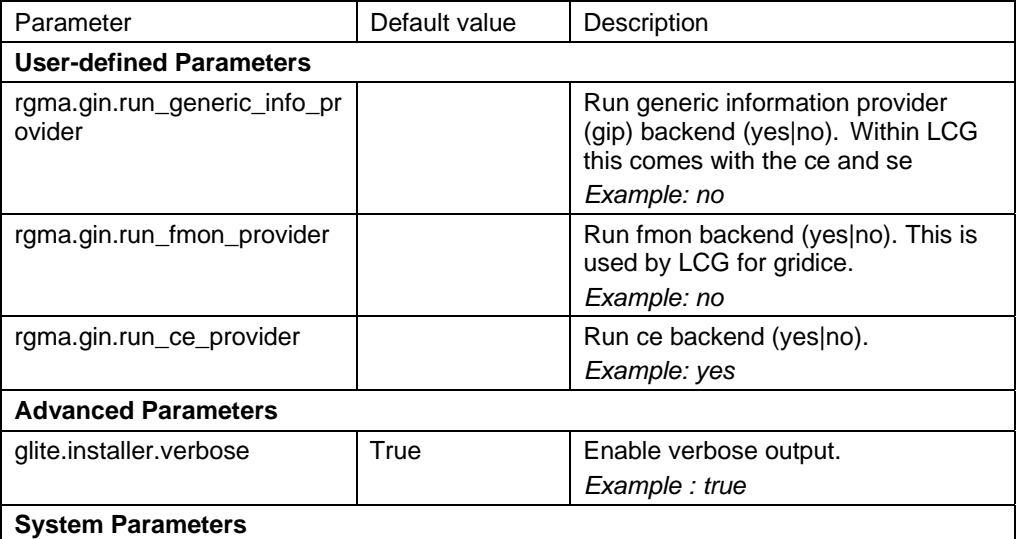

#### **Table 9: R-GMA GadgetIN configuration parameters**

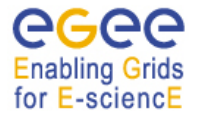

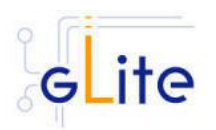

# **7. SERVICE DISCOVERY (SD)**

## **7.1. SERVICE OVERVIEW**

The Service Discovery module is the counterpart to the information system. It allows the different gLite modules to discover the endpoint of other gLite modules they are interested in. The Service Discovery module can use several information systems

- R-GMA (see chapter 6),
- Berkely Database Information Index (BDII)
- service list files

or any combination of these systems to discover the corresponding services.

The gLite Service Discovery module is installed together with the gLite modules that are using Service Discovery – you do no need to install it separately.

The following modules presently use Service Discovery:

- User Interface (UI) (Chapter 20)
- Worker Node (WN) (Chapter 15)
- File Transfer Service (FTS) and File Transfer Service Client (Chapter 17)

# **7.2. INSTALLATION PRE-REQUISITES**

These installation instructions are based on the RPMS distribution of gLite. It is also assumed that the target server platform is Red Hat Linux 3.0 or any binary compatible distribution, such as Scientific Linux or CentOS. Whenever a package needed by gLite is not distributed as part of gLite itself, it is assumed it can be found in the list of RPMS of the original OS distribution.

## **7.2.1. Java JRE/JDK**

The Java JRE or JDK are required to run the Java API of the Service Discovery. This release requires v. 1.4.2 revision 08. The JDK/JRE version to be used is a parameter in the gLite global configuration file. Please change it according to your version and location.

Due to license reasons, we cannot redistribute Java. Please download it from http://java.sun.com/ and install it if you have not yet installed it.

## **7.3. SERVICE DISCOVERY INSTALLATION**

Normally the Service Discovery is automatically installed as part of another deployment module (e.g. the User Interface) and you can continue with the configuration description in the next section. Otherwise, the installation steps are:

1. Download the latest version of the Service Discovery installation script

*glite-service-discovery\_installer.sh* 

from the gLite web site. It is recommended to download the script in a clean directory.

2. Make the script executable

*chmod u+x glite-service-discovery \_installer.sh* 

and execute it or execute it with

*sh glite-service-discovery\_installer.sh* 

Run the script as root. All the required RPMS are downloaded from the gLite software repository in the directory glite-service-discovery next to the installation script and the installation procedure is started. If some RPM is already installed, it is upgraded if necessary. Check the screen output for errors or warnings.

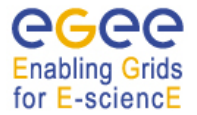

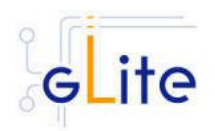

3. The script will install the following deployment modules:

• Service Discovery

If the installation is performed successfully, the following components are installed:

*gLite* in /opt/glite (\$GLITE\_LOCATION)

4. The gLite Service Discovery configuration script is installed in

*\$GLITE\_LOCATION/etc/config/scripts/glite-service-discovery -config.py*.

All the necessary template configuration files are installed into

*\$GLITE\_LOCATION/etc/config/templates/*

The next section will guide you through the different files and necessary steps for the configuration.

# **7.4. SERVICE DISCOVERY CONFIGURATION**

The service discovery is configured automatically together with the other deployment module that it was downloaded with and that uses Service Discovery. You will only need to adapt the configuration:

- 1. Change to the configuration directory: *cd /opt/glite/etc/config*
- 2. Copy the configuration file templates from the templates directory *cp templates/\* .*
- 3. Customize the configuration files by replacing the '*changeme'* value in all userdefined parameters with the proper value:
	- The file *glite-global.cfg.xml* contains global configuration values. Refer to Table 1 for the values that can be set and section 4.2.3 for the description about the general configuration.
	- The file *glite-service-discovery.cfg.xml* contains the Service Discovery specific configuration values. Table 10 shows the configuration values that can be set.

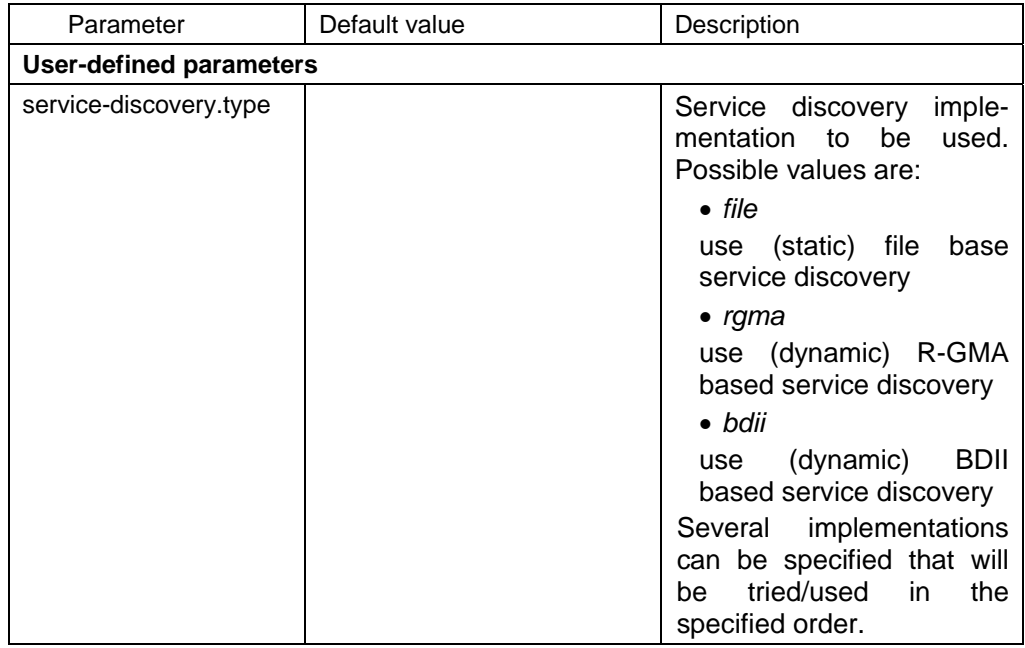

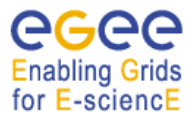

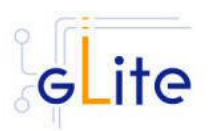

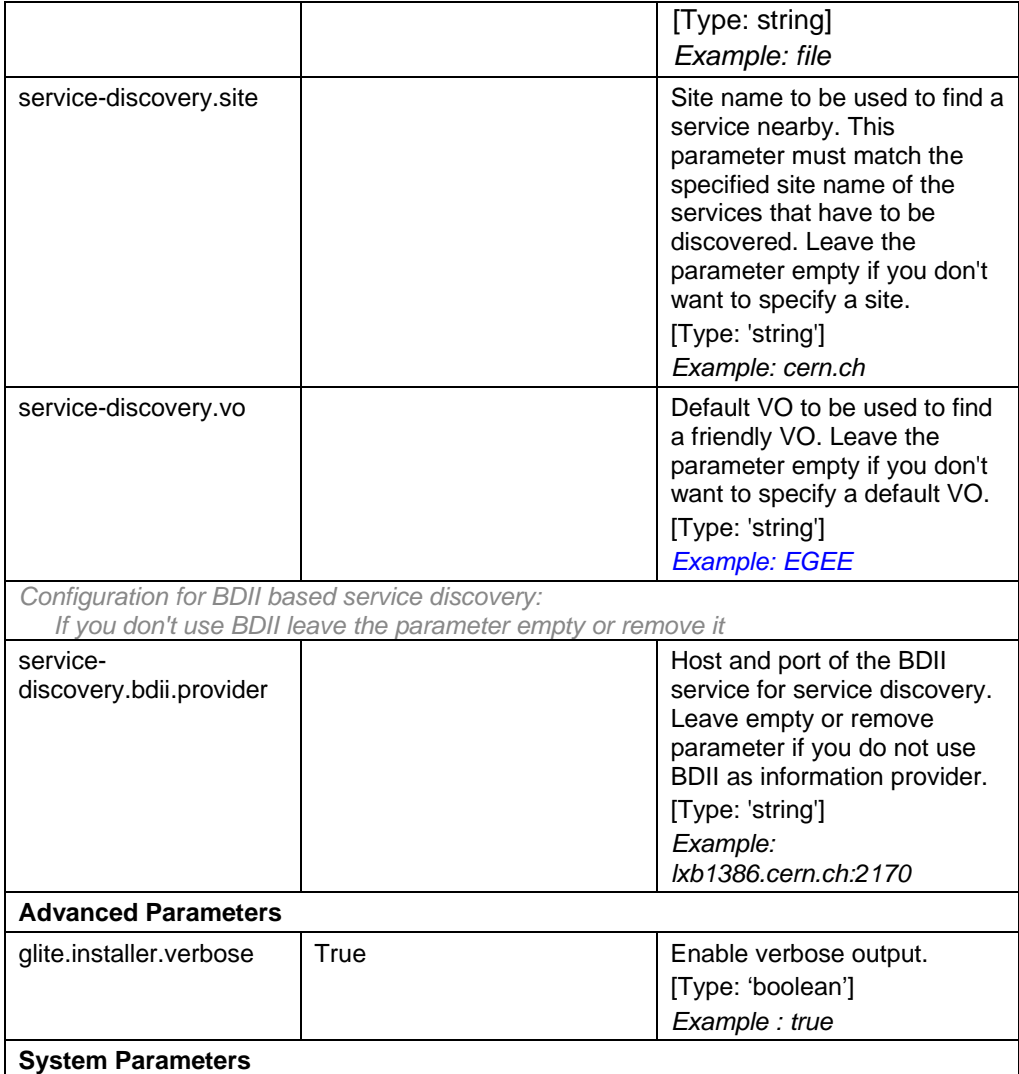

## **Table 10: Service Discovery common configuration parameters**

4. If you want to use file base service discovery, you will also need to configure the service file entries:

You will find the necessary configuration parameters in the configuration file of the service (e.g. for the File Transfer Client in the file glite-file-transfer-serviceclient.cfg.xml) as separate <instance> parameter lists of type 'service-discovery.file'. You will have to modify for each of these 'instance parameter list' the parameters. Table 11 shows the list of parameters for each service that has to be discovered via file based service discovery that you have to set accordingly.

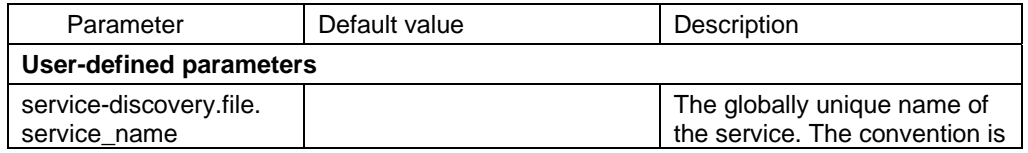

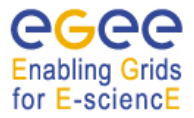

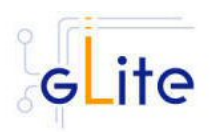

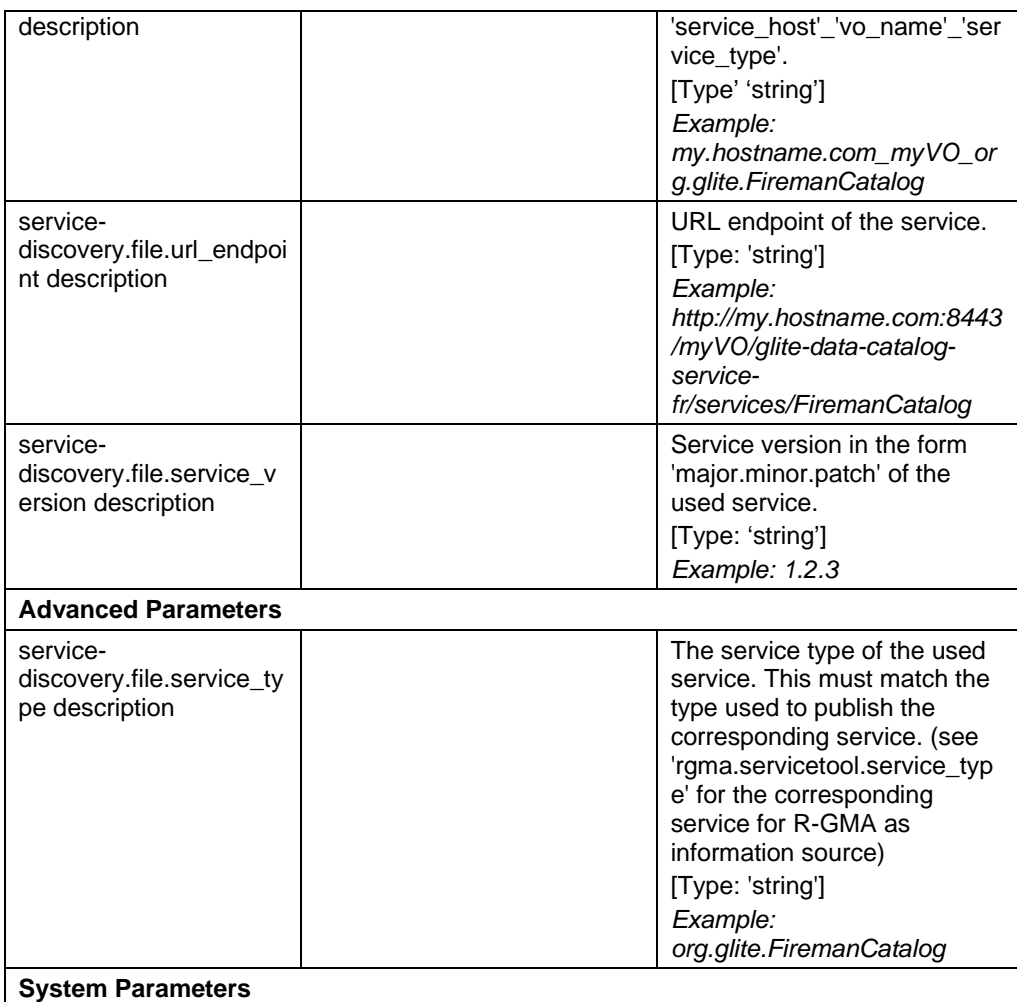

#### **Table 11: Service Discovery configuration parameters for file based information service**

*Note: Step 1, 2, 3 and 4 can also be performed by means of the remote site configuration file or a combination of local and remote configuration files* 

You do not need to run the configuration script as this is done automatically by the configuration script of the deployment module that uses service discovery

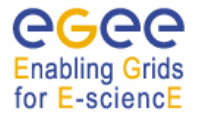

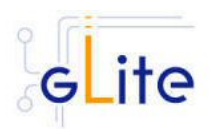

# **8. VOMS SERVER AND ADMINISTRATION TOOLS**

#### **8.1. SERVICE OVERVIEW**

VOMS serves as a central repository for user authorization information, providing support for sorting users into a general group hierarchy, keeping track of their roles, etc. Its functionality may be compared to that of a Kerberos KDC server. The VOMS Admin service is a web application providing tools for administering member databases for VOMS, the Virtual Organization Membership Service.

VOMS Admin provides an intuitive web user interface for daily administration tasks and a SOAP interface for remote clients. (The entire functionality of the VOMS Admin service is accessible via the SOAP interface.) The Admin package includes a simple command-line SOAP client that is useful for automating frequently occurring batch operations, or simply to serve as an alternative to the full blown web interface. It is also useful for bootstrapping the service.

## **8.2. INSTALLATION PRE-REQUISITES**

These installation instructions are based on the RPMS distribution of gLite. It is also assumed that the target server platform is Red Hat Linux 3.0 or any binary compatible distribution, such as Scientific Linux or CentOS. Whenever a package needed by gLite is not distributed as part of gLite itself, it is assumed it can be found in the list of RPMS of the original OS distribution.

#### **8.2.1. Security Settings**

- 1. Install one or more Certificate Authorities certificates in */etc/grid-security/certificates*. The complete list of CA certificates can be downloaded in RPMS format from the Grid Policy Management Authority web site (http://www.gridpma.org/). A special security module called *glite-security-utils* can be installed by downloading and running from the gLite web site (http://www.glite.org) the script *glite-security-utils\_installer.sh* (Chapter 5). The module contains the latest version of the CA certificates plus a number of certificate and security utilities. In particular this module installs the *glite-fetch-crl* script and sets up a crontab that periodically check for updated revocation lists
- 2. Install the server host certificate *hostcert.pem* and key *hostkey.pem* in */etc/grid-security*

#### **8.2.2. Java JRE/JDK**

The Java JRE or JDK are required to run the R-GMA Server. This release requires v. 1.4.2 (revision 04 or greater). The JDK/JRE version to be used is a parameter in the configuration file. Please change it according to your version and location.

Due to license reasons, we cannot redistribute Java. Please download it from http://java.sun.com/ and install it if you have not yet installed it.

#### **8.3. VOMS SERVER INSTALLATION**

It is possible to install the VOMS server as follows:

*3. Installation via APT* 

Install APT if not yet installed following the instructions at

http://glite.web.cern.ch/glite/packages/APT.asp

and install the gLite VOMS server by executing

*apt-get install glite-voms-server-config*

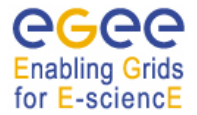

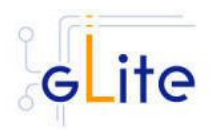

## *4. Installation via gLite installer scripts*

1. Download the latest version of the VOMS server installation script

 *glite-voms-server\_installer.sh* 

from the gLite web site. It is recommended to download the script in a clean directory.

*2.* Make the script executable

*chmod u+x glite-voms-server\_installer.sh*

and execute it or execute it with

*sh glite-voms-server\_installer.sh*

Run the script as root. All the required RPMS are downloaded from the gLite software repository in the directory glite-rgma-server next to the installation script and the installation procedure is started. If some RPM is already installed, it is upgraded if necessary. Check the screen output for errors or warnings.

This will the following deployment modules:

- VOMS server
- Security Utils (see chapter 5)
- R-GMA servicetool (see section 6.4)

If the installation is performed successfully, the following components are installed:

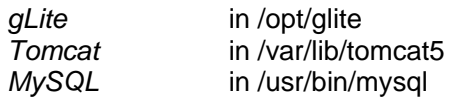

The gLite VOMS Server and VOMS Admnistration configuration script is installed in

*\$GLITE\_LOCATION/etc/config/scripts/glite-voms-server-config.py*.

A template configuration file is installed in

*\$GLITE\_LOCATION/etc/config/templates/glite-voms-server.cfg.xml*

## **8.4. VOMS SERVER CONFIGURATION**

- 1. Change to the configuration directory: *cd /opt/glite/etc/config*
- 2. Copy the configuration file templates from the templates directory  *cp templates/\* .*
- 3. Customize the configuration files by replacing the '*changeme'* value in all user-defined parameters with the proper value:
	- The file *glite-global.cfg.xml* contains global configuration values. Refer to 4.2.3 for the values that can be set and section Table 1 for the description about the general configuration.
	- The file *glite-rgma-common.cfg.xml* contains the common R-GMA configuration values. Refer to chapter 6 for the description and Table 4 for the configuration values that can be set.
	- The file *glite-rgma-servicetool.cfg.xml* contains the R-GMA servicetool specific configuration values. Refer to Table 7 for the list of parameters that can be set and section 6.4 for the description of the R-GMA servicetool.
	- The file *glite-security-utils.cfg.xml* contains the security utils specific configuration values. Refer to Table 2 for the list of parameters and section 5 for the description of the security utils.

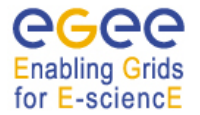

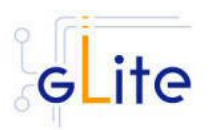

• The file *glite-voms-server.cfg.xml* contains the VOMS server specific configuration files. Since multiple instances of the VOMS Server can be installed on the same node (one per VO), some of the parameters refer to individual instances. Each instance is contained in a separate name <instance/> tag. A default instance is already defined and can be directly configured. Additional instances can be added by simply copying and pasting the <instance/> section, assigning a name and changing the parameters values as desired. Table 12 shows the list of parameters that can be set.

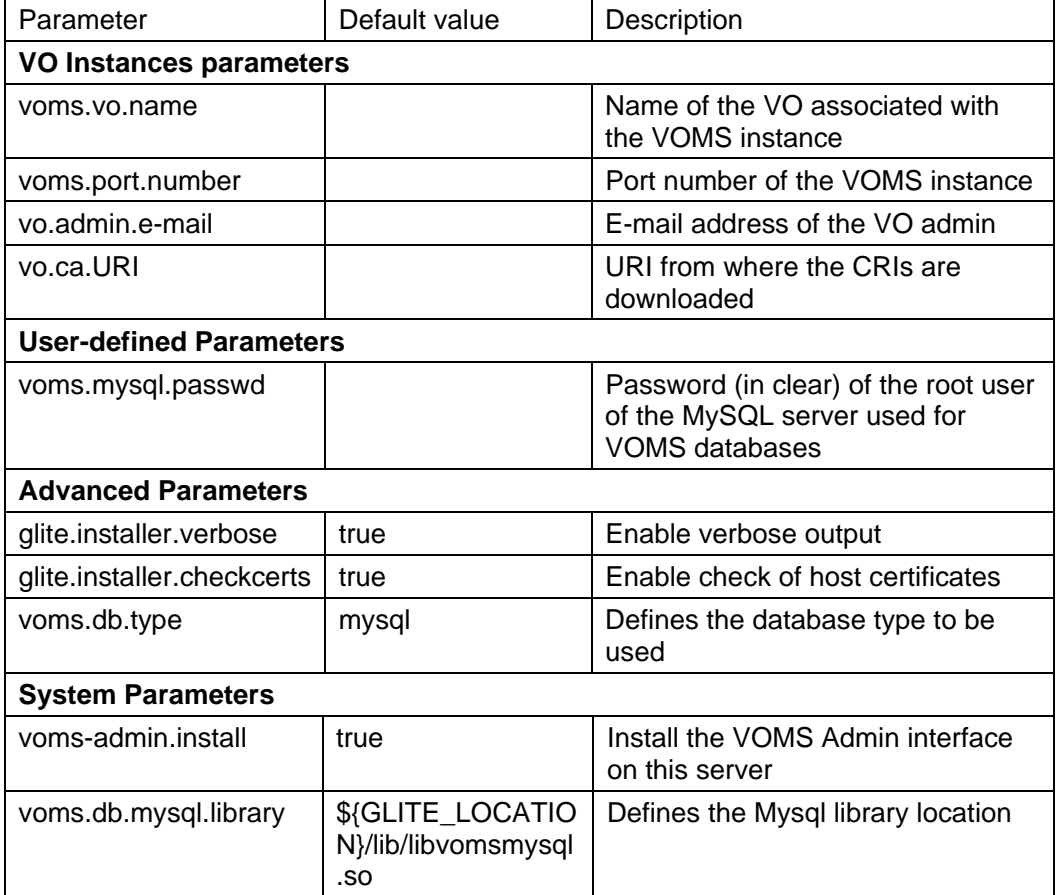

## **Table 12: VOMS Configuration Parameters**

*Note: Step 1, 2, 3 and 4 can also be performed by means of the remote site configuration file or a combination of local and remote configuration files* 

- 6. Change to the script directory: *cd /opt/glite/etc/config/scripts*
- *7.* Configure the VOMS server by executing the VOMS server configuration script: *./glite-voms-server-config.py --configure*

Running the configuration script will automatically configure the security utils as well so there is no need to run the configuration script of the security utils as well.

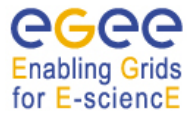

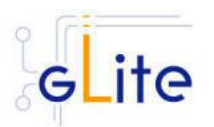

Check if any error message is displayed and if necessary fix the parameters values and restart the script. If the configuration is successful you should see at the end the message:

*The gLite VOMS server was successfully configured.* 

10. Start the VOMS server:

.*/glite-voms-server-config.py --start* 

Check if any error message is displayed and if necessary fix the parameters values and restart the script.

11. Verify that the installation is successful by running

.*/glite-voms-server-config.py --status* 

The VOMS server is completely configured and running.

## **8.5. VOMS ADMINISTRATORS REGISTRATION**

After the installation and configuration of the VOMS Server and Admin Tools, it is necessary to register at least one administrator for each registered VO running the following command on the VOMS server:

\$GLITE\_LOCATION/bin/vomsadmin --vo *<VO name>* create-user <*certificate.pem>* assign-role VO VO-Admin <*certificate.pem>* 

where *<VO name>* is the name of the registered VO for which to register the administrator and *<certificate.pem>* is the path to the public certificate of the administrator. For more information, please refer to the VOMS Administrative Tools guide on the gLite web site.

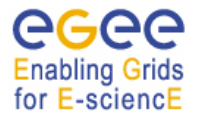

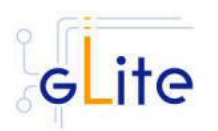

# **9. LOGGING AND BOOKKEEPING SERVER**

#### **9.1. SERVICE OVERVIEW**

The Logging and Bookkeeping service (LB) tracks jobs in terms of events (important points of job life, e.g. submission, finding a matching CE, starting execution etc.) gathered from various WMS components as well as CEs (all those have to be instrumented with LB calls).

The events are passed to a physically close component of the LB infrastructure (locallogger) in order to avoid network problems. This component stores them in a local disk file and takes over the responsibility to deliver them further.

The destination of an event is one of Bookkeeping Servers (assigned statically to a job upon its submission). The server processes the incoming events to give a higher level view on the job states (e.g. Submitted, Running, Done) which also contain various recorded attributes (e.g. JDL, destination CE name, job exit code, etc.).

Retrieval of both job states and raw events is available via legacy (EDG) and WS querying interfaces.

Besides querying for the job state actively, the user may also register for receiving notifications on particular job state changes (e.g. when a job terminates). The notifications are delivered using an appropriate infrastructure. Within the EDG WMS, upon creation each job is assigned a unique, virtually non-recyclable job identifier (JobId) in an URL form.

The server part of the URL designates the bookkeeping server which gathers and provides information on the job for its whole life.

LB tracks jobs in terms of events (e.g. Transfer from a WMS component to another one, Run and Done when the jobs starts and stops execution). Each event type carries its specific attributes. The entire architecture is specialized for this purpose and is job-centric: any event is assigned to a unique Grid job. The events are gathered from various WMS components by the LB producer library, and passed on to the locallogger daemon, running physically close to avoid any sort of network problems.

The locallogger's task is storing the accepted event in a local disk file. Once it's done, confirmation is sent back and the logging library call returns, reporting success.

Consequently, logging calls have local, virtually non-blocking semantics. Further on, event delivery is managed by the interlogger daemon. It takes the events from the locallogger (or the disk files on crash recovery), and repeatedly tries to deliver them to the destination bookkeeping server (known from the JobId) until it succeeds finally.

## **9.2. INSTALLATION PRE-REQUISITES**

These installation instructions are based on the RPMS distribution of gLite. It is also assumed that the target server platform is Red Hat Linux 3.0 or any binary compatible distribution, such as Scientific Linux or CentOS. Whenever a package needed by gLite is not distributed as part of gLite itself, it is assumed it can be found in the list of RPMS of the original OS distribution.

#### **9.2.1. Security Settings**

1. Install one or more Certificate Authorities certificates in */etc/grid-security/certificates*. The complete list of CA certificates can be downloaded in RPMS format from the Grid Policy Management Authority web site (http://www.eugridpma.org). A special security module called *glite-security-utils* can be installed by downloading and running from

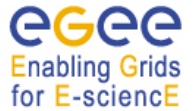

gLite Installation Guide

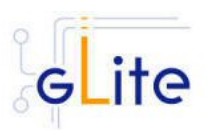

the gLite web site (http://www.glite.org) the script *glite-security-utils\_installer.sh* (Chapter 5). The module installs the latest version of the CA certificates plus a number of certificate and security utilities. In particular this module installs the *glitefetch-crl* script and sets up a crontab that periodically check for updated revocation lists

2. Install the server host certificate *hostcert.pem* and key *hostkey.pem* in */etc/gridsecurity*

# **9.3. JAVA JRE/JDK**

The Java JRE or JDK are required to run the R-GMA Servicetool service. This release requires v. 1.4.2 (revision 04 or greater). The JDK/JRE version to be used is a parameter in the configuration file. Please change it according to your version and location.

Due to license reasons, we cannot redistribute Java. Please download it from the Sun Java web site and install it if you have not yet installed it.

# **9.4. LOGGING AND BOOKKEEPING SERVER INSTALLATION**

1. Method 1: Install APT if not yet installed following the instructions at http://glite.web.cern.ch/glite/packages/APT.asp and install the gLite LB by executing

*apt-get install glite-voms-lb-config* 

- 2. Method 2: Download from the gLite web site the latest version of the the gLite WMS installation script *glite-lb\_installer.sh*. Make the file executable (*chmod u+x glitelb\_installer.sh*) and execute it
- 3. Run the script as root. All the required RPMS are downloaded from the gLite software repository in the directory glite-lb next to the installation script and the installation procedure is started. If some RPM is already installed, it is upgraded if necessary. Check the screen output for errors or warnings.
- 4. If the installation is performed successfully, the following components are installed:

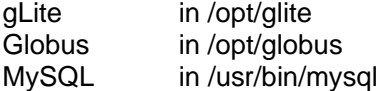

- 5. The gLite LB configuration script is installed in *\$GLITE\_LOCATION/etc/config/scripts/glite-lb-config.py*. A template configuration file is installed in *\$GLITE\_LOCATION/etc/config/templates/glite-lb.cfg.xml*
- 6. The gLite LB installs the R-GMA servicetool to publish its information to the information system R-GMA. The details of the installation of the R-GMA servicetool are described in section 6.4.

#### **9.5. LOGGING AND BOOKEEPING SERVER CONFIGURATION**

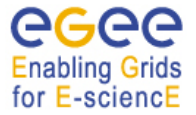

gLite Installation Guide

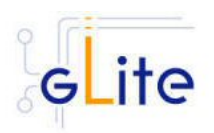

1. Copy the global configuration file templates

*\$GLITE\_LOCATION/etc/config/template/glite-global.cfg.xml \$GLITE\_LOCATION/etc/config/template/glite-security-utils.cfg.xml \$GLITE\_LOCATION/etc/config/template/glite-rgma-common.cfg.xml*

to

# *\$GLITE\_LOCATION/etc/config*

open it and modify the parameters if required (see sections 4.2.3 and 5 and 6.4).

2. Copy the configuration file template from

*\$GLITE\_LOCATION/etc/config/templates/glite-lb.cfg.xml*

to

*\$GLITE\_LOCATION/etc/config/glite-lb.cfg.xml*

and modify the parameters values as necessary (Table 13). Some parameters have default values; others must be changed by the user. All parameters that must be changed have a token value of *changeme.* The list of parameters can be found in Table 13.

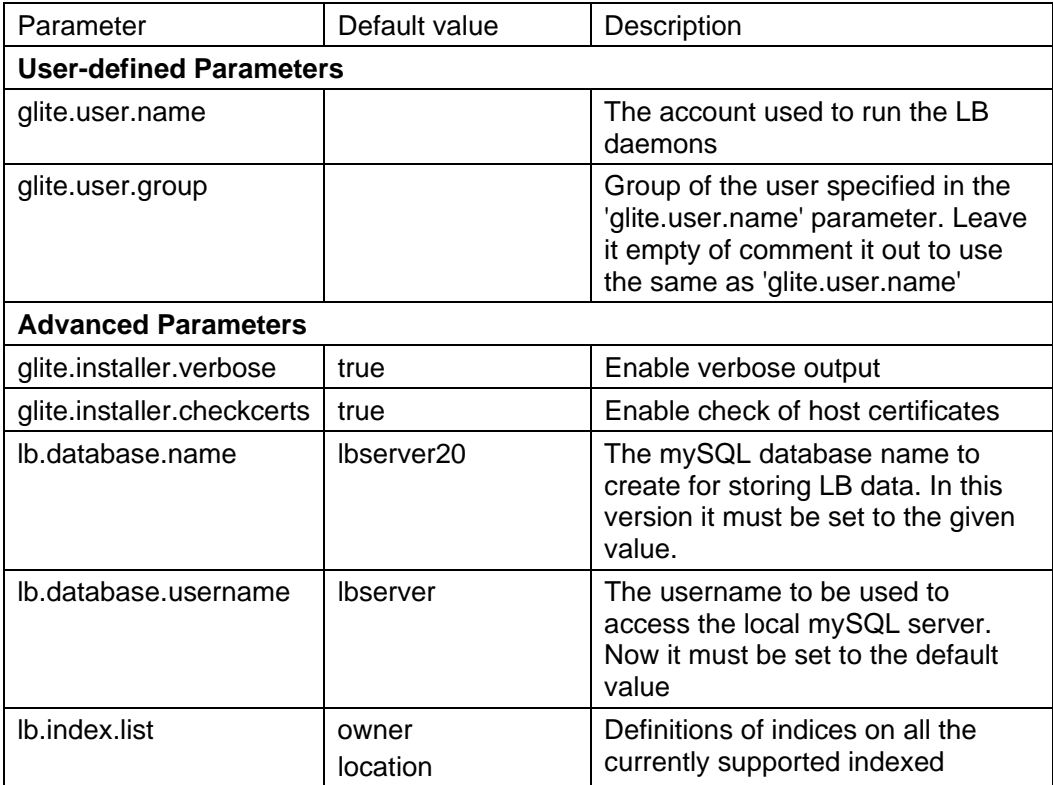

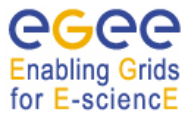

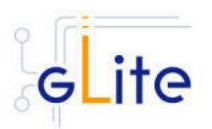

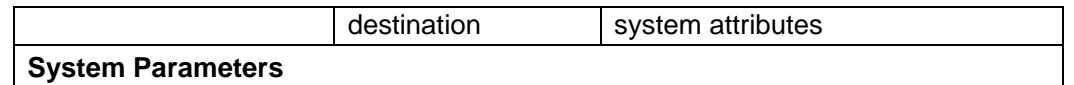

## **Table 13: LB Configuration Parameters**

- 3. Configure the R-GMA servicetool. For this you have to configure the servicetool itself as well as configure the sub-services of LB for the publishing via the R-GMA servicetool:
	- a. *R-GMA servicetool configuration:*

Copy the R-GMA servicetool configuration file template

*\$GLITE\_LOCATION/etc/config/templates/glite-rgma-servicetool.cfg.xml* 

to

## *\$GLITE\_LOCATION/etc/config*

and modify the parameters values as necessary. Some parameters have default values; others must be changed by the user. All parameters that must be changed have a token value of *changeme*. Table 7 shows a list of the parameters that can be set. More details can be found in section 6.4.

b. *Service Configuration for the R-GMA servicetool:*

Modify the R-GMA servicetool related configuration values that are located in the LB configuration file

#### *glite-lb.cfg.xml*

that was mentioned before. In this file, you will find for each service that should be published via the R-GMA servicetool one instance of a set of parameters that are grouped by the tag

```
 <instance name="xxxx" service="rgma-servicetool">
```
Where xxxx is the name of corresponding subservice. Table 8 in the section 6.4 about the R-GMA servicetool shows the general list of parameters for each service for the publishing via the R-GMA servicetool. For LB the following sub-services are published via the R-GMA servicetool and need to be updated accordingly:

i. Log Server

Again, you find the necessary steps described in section 6.4.

#### *Note: Step 1, 2 and 3 can also be performed by means of the remote site configuration file or a combination of local and remote configuration files*

- 4. As root run the LB configuration file *\$GLITE\_LOCATION/etc/config/scripts/glite-lbconfig.py*
- 5. The LB Service is now ready.

## **9.6. LOGGING AND BOOKKEEPING CONFIGURATION WALKTHROUGH**

After installing the gLite LB module as described in this chapter, proceed as follows.

**Step 1**: Install the Java run-time libraries (obtained from the Sun Java web site):

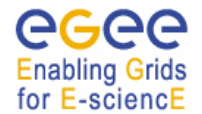

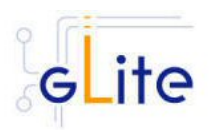

rpm –ivh j2re-1\_4\_2\_08-linux-i586.rpm

**Step 2**: Change to the configuration directory:

cd /opt/glite/etc/config

**Step 3:** Copy the configuration templates from the templates directory:

cp templates/\* .

**Step 4:** Customize the configuration files by replacing the changeme values with appropriate parameters according to the following table.

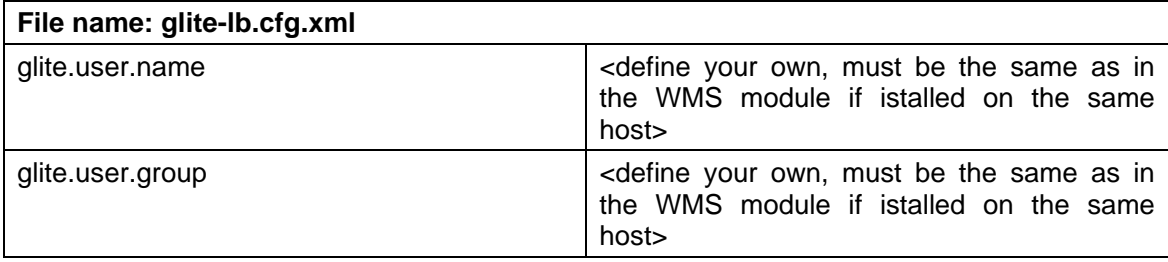

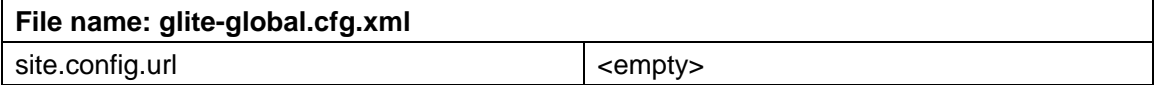

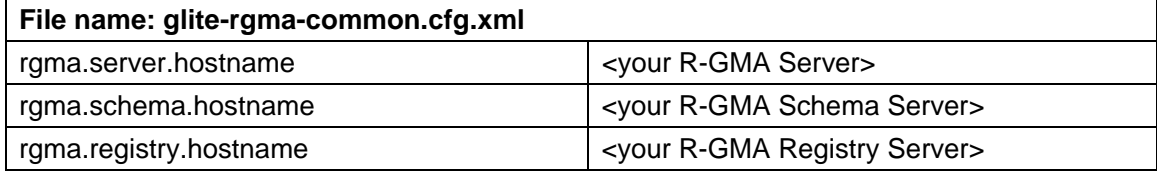

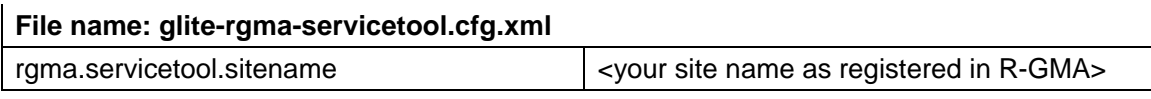

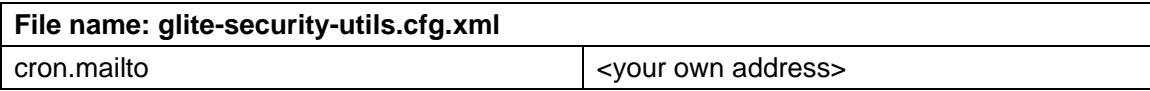

## **Step 5:** Change to the scripts directory and execute the glite-lb-config.py script

## *./glite-lb-config.py --configure*

Check if any error message is displayed and if necessary fix the parameters values and restart the script. If the configuration is successful you should see at the end the message:

*The gLite Logging and bookkeeping Server configuration was successfully completed* 

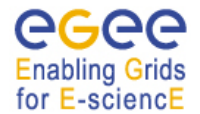

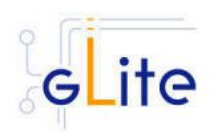

## **Step 6:** Start the LB services

#### *./glite-lb-config.py --start*

Check if any error message is displayed and if necessary take any corrective action as reported. If the operation is successful you should see at the end the message:

#### *The gLite Logging and bookkeeping Server was successfully started*

**Step 7:** Verify that the LB service have been correctly published by connecting to your R-GMA Browser with your Internet browser

*https://<your R-GMA browser>:8443/R-GMA* 

You should see your LB service registered in the Services list

## **9.7. MANAGING THE LB SERVICES**

The LB configuration script can be run with the following command-line parameters to manage the services:

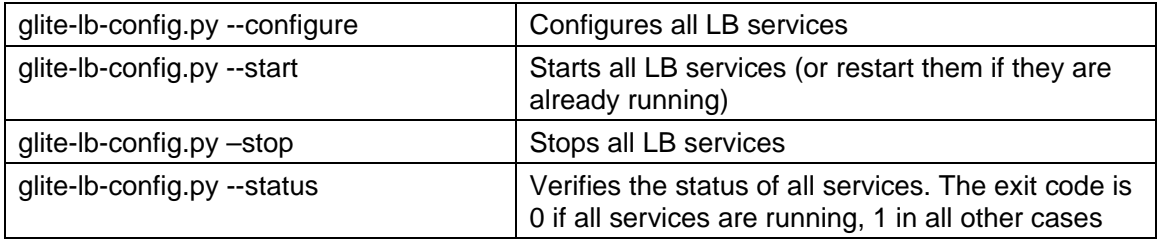

#### **9.8. STARTING THE LB SERVICES AT BOOT**

When the LB configuration script is run, it installs the *gLite* script in the */etc/inet.d* directory and activates it to be run at boot. The *gLite* script runs the *glite-lb-config.py --start* command and makes sure that all necessary services are started in the correct order.

#### **9.9. PUBLISHING LB SERVICES TO R-GMA**

The LB services are published to R-GMA using the R-GMA Servicetool service. The Servicetool service is automatically installed and configured when installing and configuring the LB module. The LB configuration file contains a separate configuration section (an *<instance/>*) for each LB sub-service. The required values must be filled in the configuration file before running the configuration script.

For more details about the R-GMA Service Tool service refer to section 6.4 in this guide.

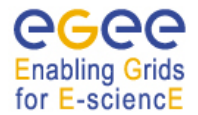

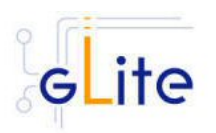

# **10. WORKLOAD MANAGER**

#### **10.1. SERVICE OVERVIEW**

The Workload Management System (WMS) comprises a set of grid middleware components responsible for the distribution and management of tasks across grid resources, in such a way that applications are conveniently, efficiently and effectively executed.

The core component of the Workload Management System is the Workload Manager (WM), whose purpose is to accept and satisfy requests for job management coming from its clients. For a computation job there are two main types of request: submission and cancellation.

In particular the meaning of the submission request is to pass the responsibility of the job to the WM. The WM will then pass the job to an appropriate Computing Element for execution, taking into account the requirements and the preferences expressed in the job description. The decision of which resource should be used is the outcome of a matchmaking process between submission requests and available resources.

#### **10.2. INSTALLATION PRE-REQUISITES**

These installation instructions are based on the RPMS distribution of gLite. It is also assumed that the target server platform is Red Hat Linux 3.0 or any binary compatible distribution, such as Scientific Linux or CentOS. Whenever a package needed by gLite is not distributed as part of gLite itself, it is assumed it can be found in the list of RPMS of the original OS distribution.

#### **10.2.1. Security Settings**

- 1. Install one or more Certificate Authorities certificates in /etc/grid-security/certificates. The complete list of CA certificates can be downloaded in RPMS format from the Grid Policy Management Authority web site (http://www.eugridpma.org). The security module gLite Security Utilities is installed and configured automatically when installing and configuring the WMS (refer to Chapter 5 for more information about the Security Utilites module).The module installs the latest version of the CA certificates plus a number of certificate and security utilities. In particular this module installs the glitefetch-crl, glite-mkgridmap and mkgridmap.py scripts and sets up cron jobs that periodically check for updated revocation lists and grid-mapfile entries
- 2. Install the server host certificate hostcert.pem and key hostkey.pem in /etc/gridsecurity

#### **10.2.2. Java JRE/JDK**

The Java JRE or JDK are required to run the R-GMA Servicetool service. This release requires v. 1.4.2 (revision 04 or greater). The JDK/JRE version to be used is a parameter in the configuration file. Please change it according to your version and location.

Due to license reasons, we cannot redistribute Java. Please download it from the Sun Java web site and install it if you have not yet installed it.

## **10.3. WORKLOAD MANAGER SYSTEM INSTALLATION**

1. Method 1: Install APT if not yet installed following the instructions at http://glite.web.cern.ch/glite/packages/APT.asp and install the gLite WMS by executing

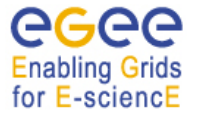

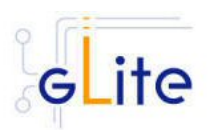

*apt-get install glite-voms-wms-config* 

- 2. Method 2: Download from the gLite web site the latest version of the the gLite WMS installation script *glite-wms\_installer.sh*. Make the file executable (*chmod u+x glitewms\_installer.sh*) and execute it
- 3. Run the script as root. All the required RPMS are downloaded from the gLite software repository in the directory glite-wms next to the installation script and the installation procedure is started. If some RPM is already installed, it is upgraded if necessary. Check the screen output for errors or warnings.
- 4. If the installation is performed successfully, the following components are installed:

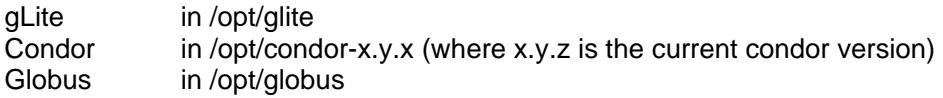

- 5. The gLite wms configuration script is installed in *\$GLITE\_LOCATION/etc/config/scripts/glite-wms-config.py*. A template configuration file is installed in *\$GLITE\_LOCATION/etc/config/templates/glite-wms.cfg.xml*
- 6. The gLite WMS installs the R-GMA servicetool to publish its information to the information system R-GMA. The details of the installation of the R-GMA servicetool are described in section 6.4.3.

## **10.4. WORKLOAD MANAGEMENT SYSTEM CONFIGURATION**

1. Copy the global configuration file templates

*\$GLITE\_LOCATION/etc/config/template/glite-global.cfg.xml \$GLITE\_LOCATION/etc/config/template/glite-security-utils.cfg.xml \$GLITE\_LOCATION/etc/config/template/glite-rgma-common.cfg.xml*

to

*\$GLITE\_LOCATION/etc/config* 

open it and modify the parameters if required (Table 1and chapters 5)

2. Copy the WMS configuration file template from

*\$GLITE\_LOCATION/etc/config/templates/glite-wms.cfg.xml*

to

*\$GLITE\_LOCATION/etc/config/glite-wms.cfg.xml*

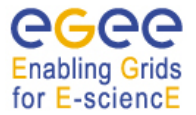

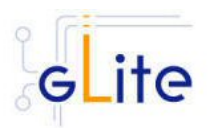

and modify the parameters values as necessary. Some parameters have default values; others must be changed by the user. All parameters that must be changed have a token value of *changeme.* You can find a list of parameters in Table 14.

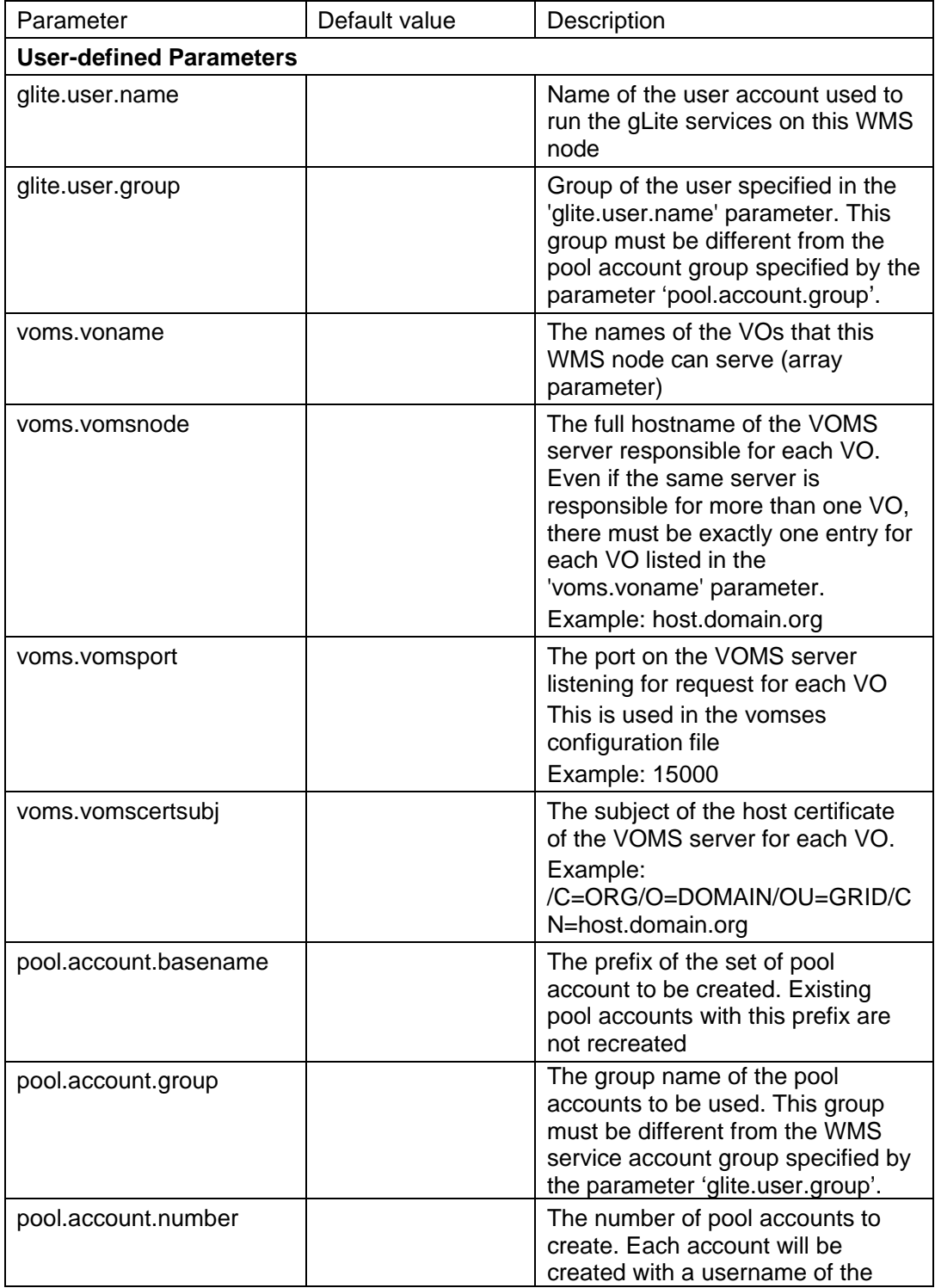

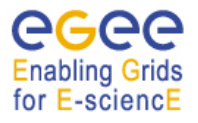

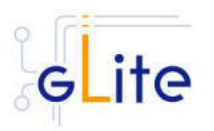

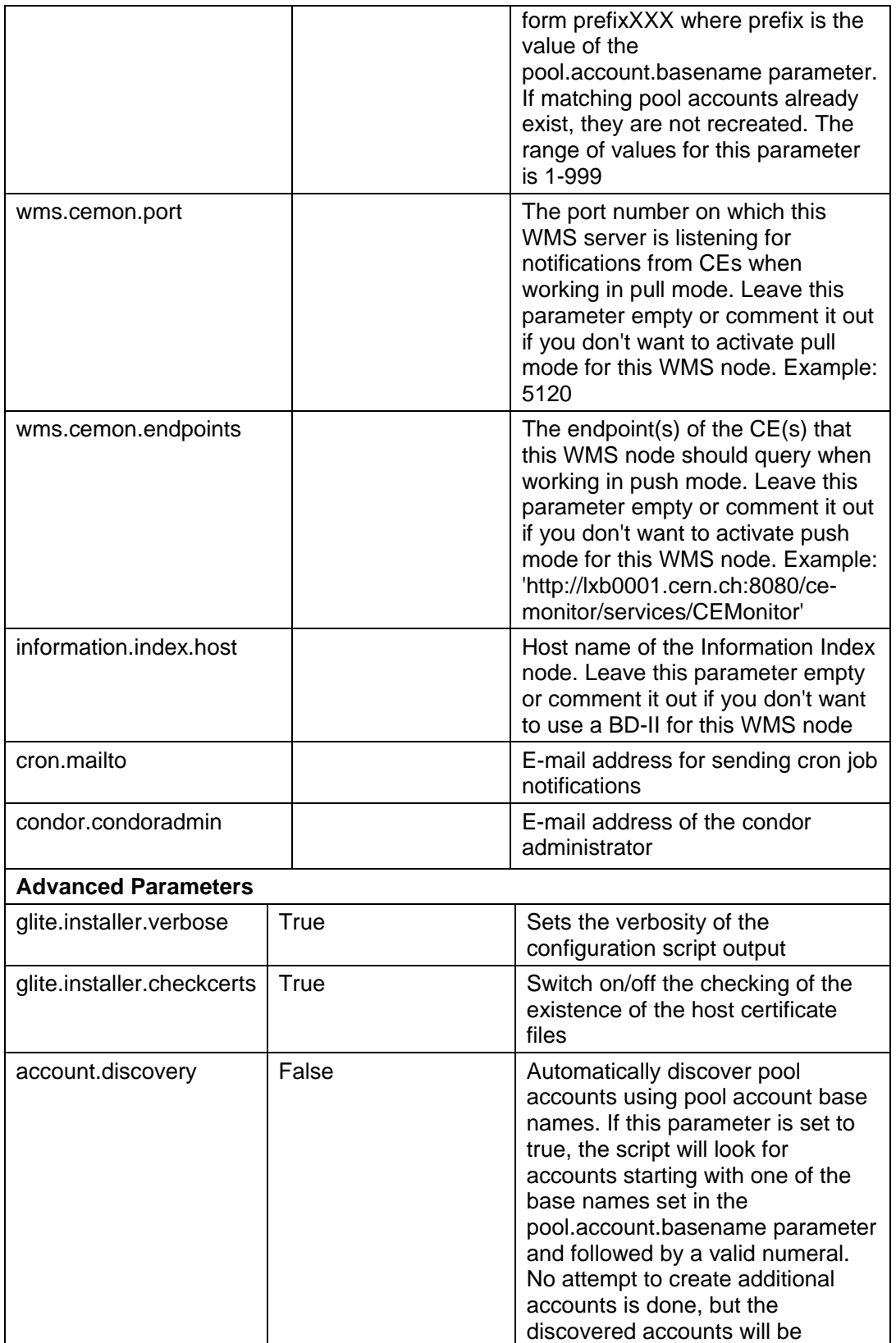

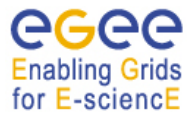

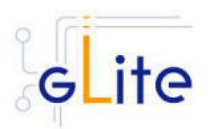

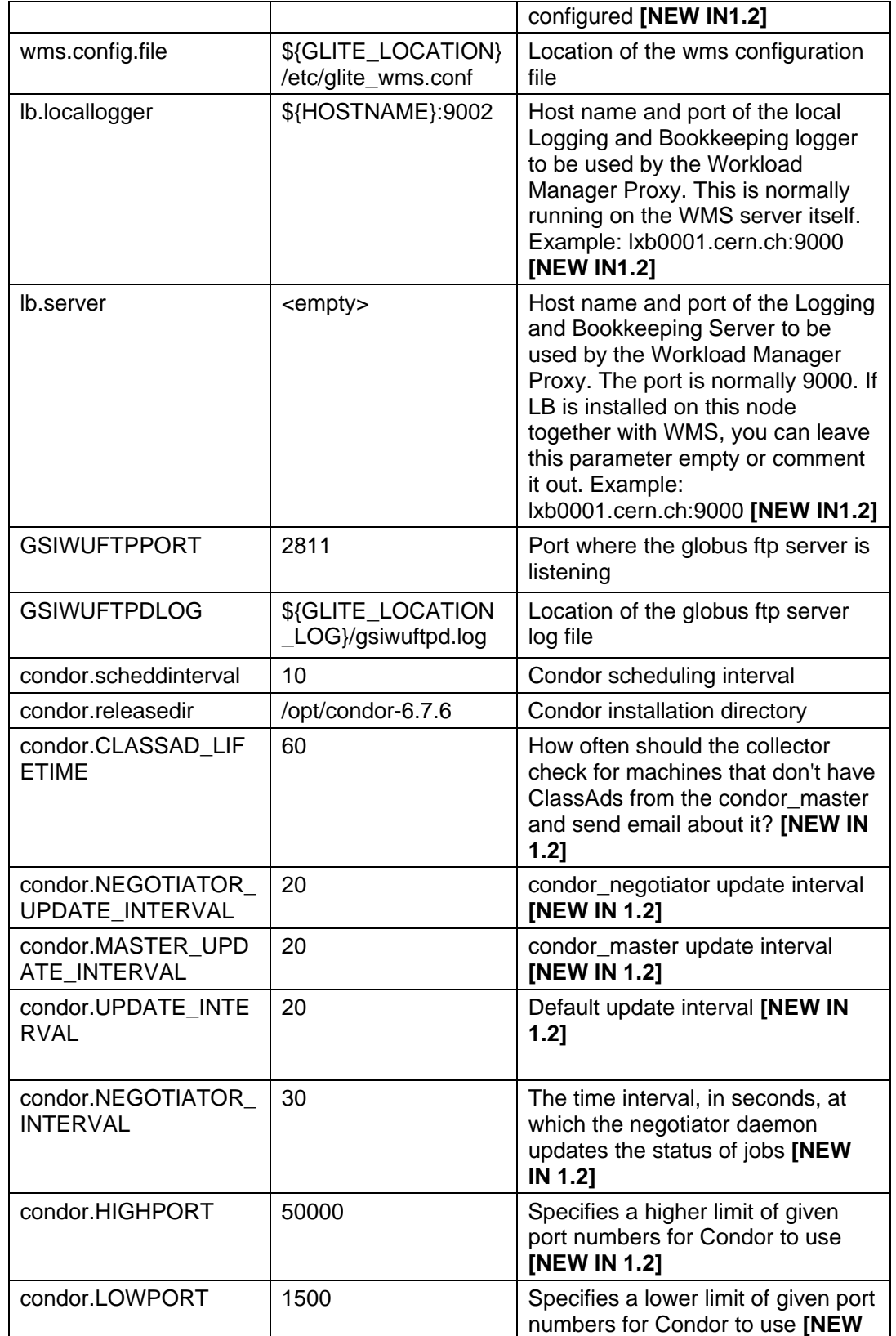

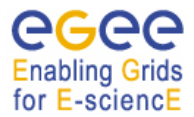

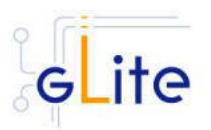

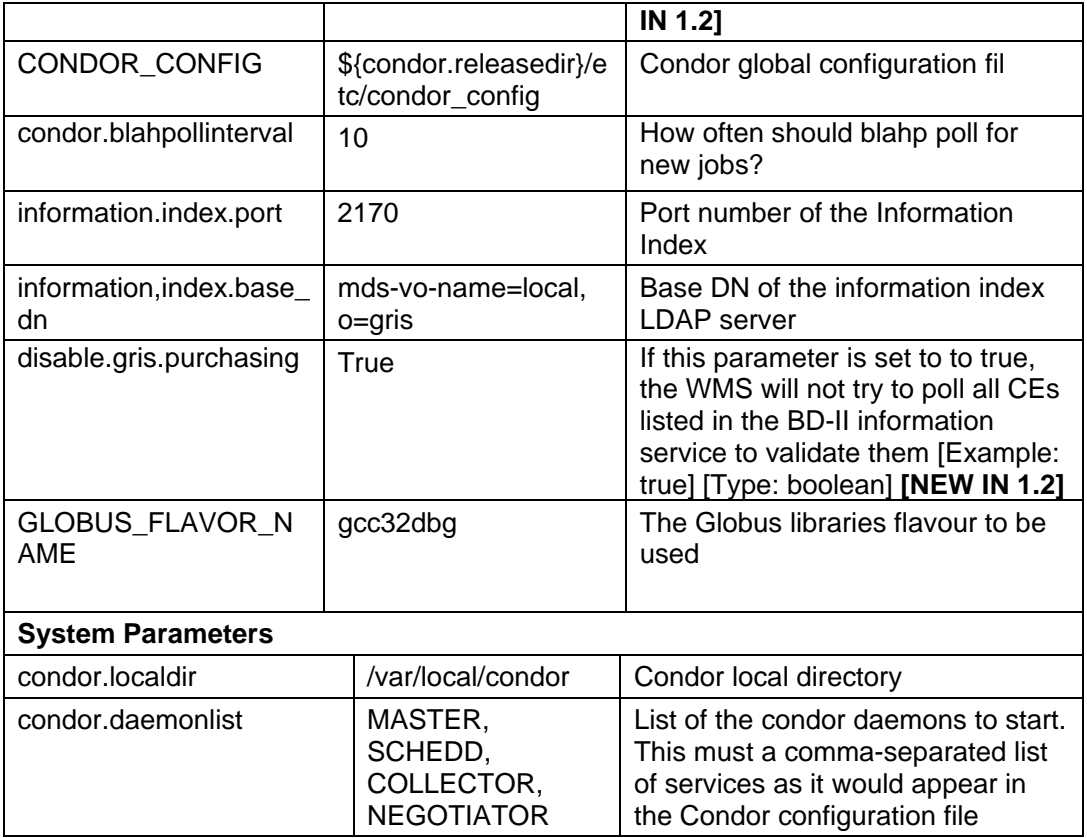

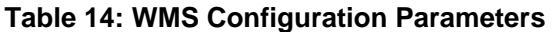

- 3. Configure the R-GMA servicetool. For this you have to configure the servicetool itself as well as configure the sub-services of WMS for the publishing via the R-GMA servicetool:
	- c. *R-GMA servicetool configuration:*

Copy the R-GMA servicetool configuration file template

*\$GLITE\_LOCATION/etc/config/templates/glite-rgma-servicetool.cfg.xml* 

to

# *\$GLITE\_LOCATION/etc/config*

and modify the parameters values as necessary. Some parameters have default values; others must be changed by the user. All parameters that must be changed have a token value of *changeme*. Table 7 shows a list of the parameters that can be set. More details can be found in section 6.4

d. *Service Configuration for the R-GMA servicetool:*

Modify the R-GMA servicetool related configuration values that are located in the WMS configuration file

*glite-wms.cfg.xml* 

that was mentioned before. In this file, you will find for each service that should be published via the R-GMA servicetool one instance of a set of

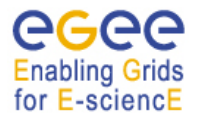

gLite Installation Guide

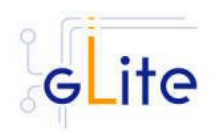

parameters that are grouped by the tag

<instance name="xxxx" service="rgma-servicetool">

Where xxxx is the name of corresponding subservice. Table 8 in the section 6.4 about the R-GMA servicetool shows the general list of parameters for each service for the publishing via the R-GMA servicetool.

For WMS the following sub-services are published via the R-GMA servicetool and need to be updated accordingly:

- i. Local Logger
- ii. Proxy Renewal Service
- iii. Log Monitor Service
- iv. Job Controller Service
- v. Network Server
- vi. Workload Manager

Again, you find the necessary steps described in section 6.4.

*Note: Step 1, 2 and 3 can also be performed by means of the remote site configuration file or a combination of local and remote configuration files* 

- 4. As root run the WMS configuration file /opt/glite/etc/config/scripts/glite-wms-config.py
- 5. The WMS Service is now ready.

## **10.5. WORKLOAD MANAGEMENT SYSTEM CONFIGURATION WALKTHROUGH**

After installing the gLite WMS module as described in this chapter, proceed as follows.

**Step 1**: Install the Java run-time libraries (obtained from the Sun Java web site):

rpm –ivh j2re-1\_4\_2\_08-linux-i586.rpm

**Step 2:** Change to the configuration directory:

cd /opt/glite/etc/config

**Step 3:** Copy the configuration templates from the templates directory:

cp templates/\* .

**Step 4:** Customize the configuration files by replacing the changeme values with appropriate parameters according to the following table.

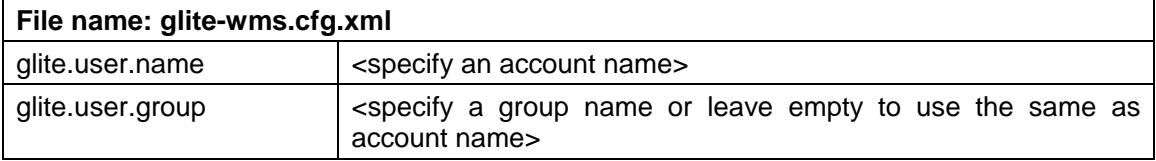

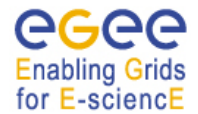

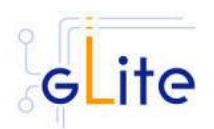

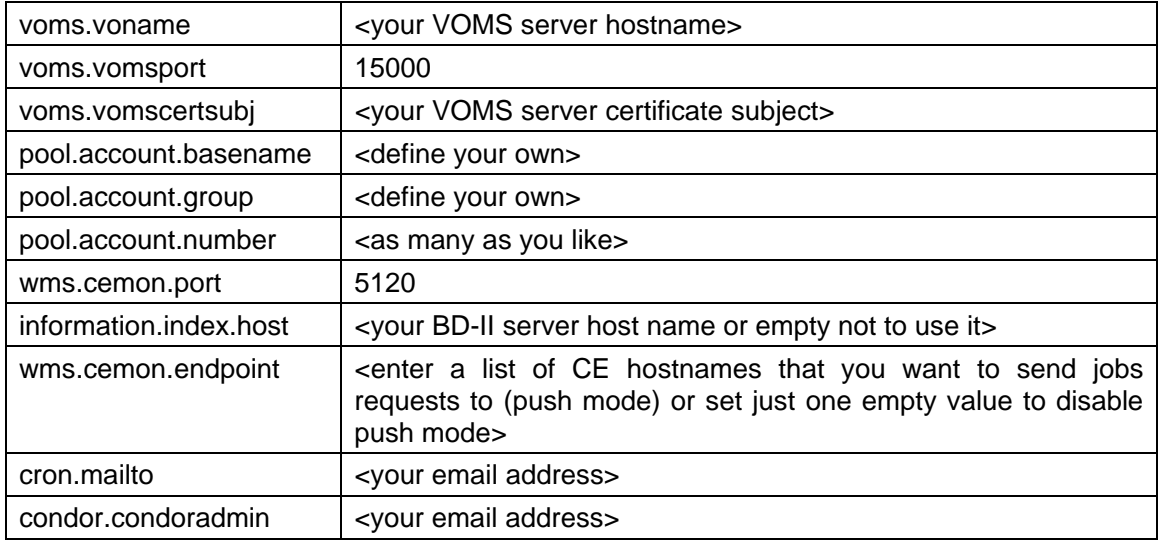

# **File name: glite-global.cfg.xml**

site.config.url empty>

# **File name: glite-rgma-common.cfg.xml**

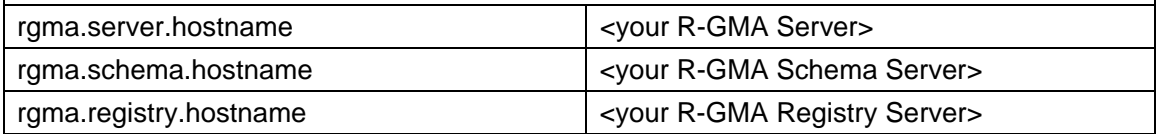

# **File name: glite-rgma-servicetool.cfg.xml**  rgma.servicetool.sitename  $\vert$  <your site name as registered in R-GMA>

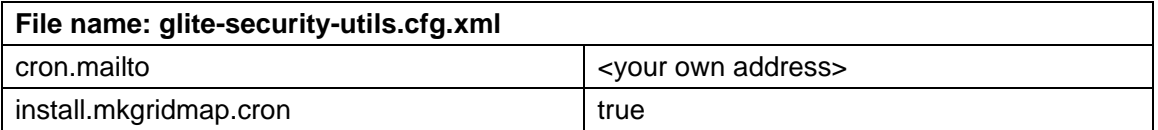

**Step 5**: Change to the scripts directory:

*cd /opt/glite/etc/config/scripts* 

**Step 6**: Execute the glite-wms-config.py script:

*./glite-wns-config --configure* 

Check if any error message is displayed and if necessary fix the parameters values and restart the script. If the configuration is successful you should see at the end the message:

*The gLite WMS Service configuration was successfully completed* 

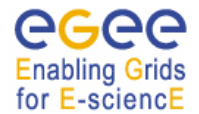

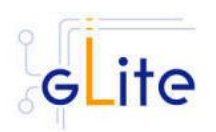

## **Step 7**: Start the WMS services:

#### *./glite-wns-config --start*

Check if any error message is displayed and if necessary take any corrective action as reported and restart the script. If the operation is successful you should see at the end the message:

## *The gLite WMS Service was successfully started*

**Step 8**: Verify that the LB service have been correctly published by connecting to your R-GMA Browser with your Internet browser

#### *https://<your R-GMA browser>:8443/R-GMA*

You should see your LB service registered in the Services list

## **10.6. MANAGING THE WMS SERVICES**

The WMS configuration script can be run with the following command-line parameters to manage the services:

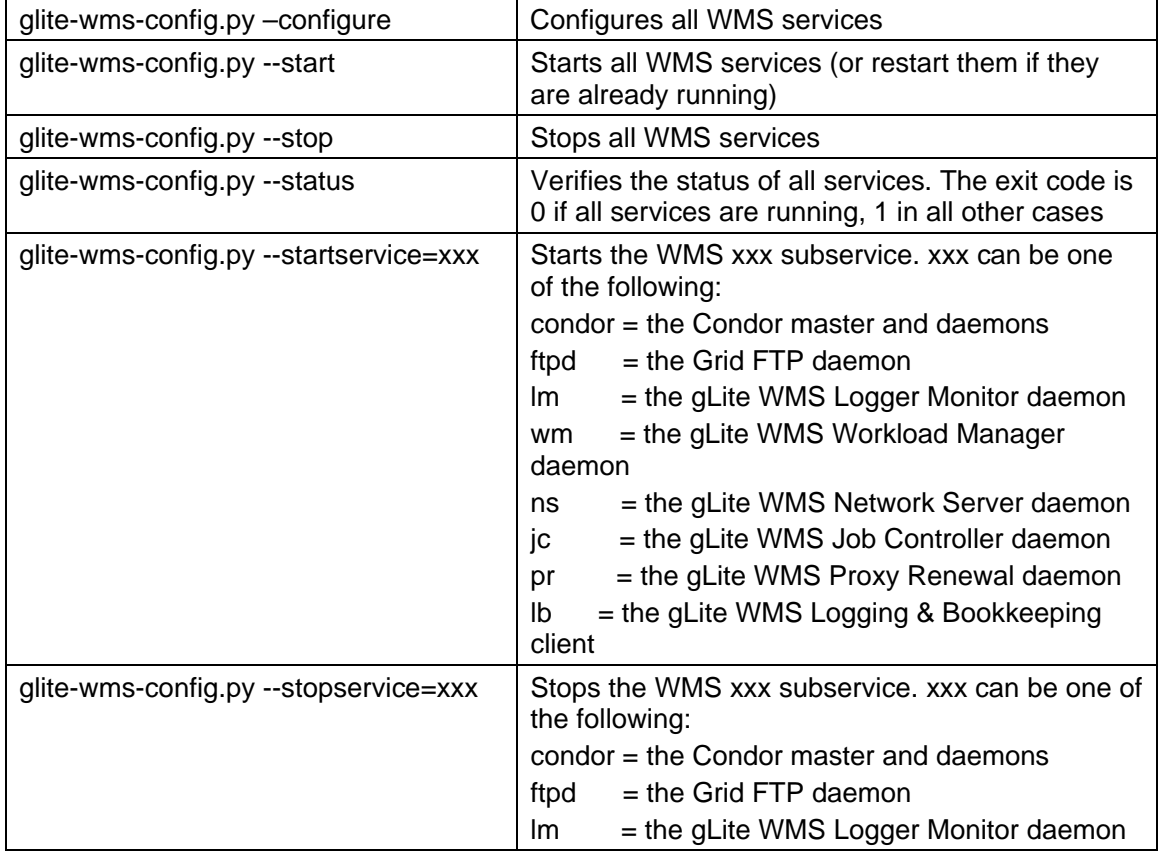

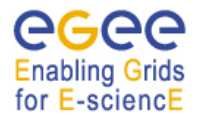

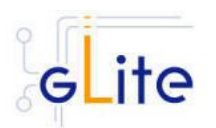

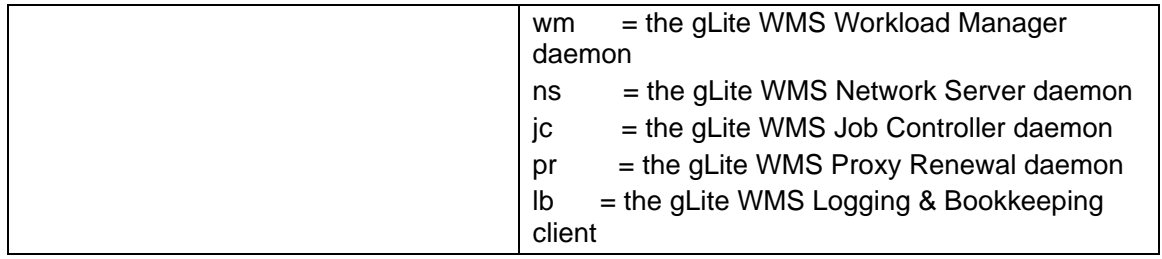

# **10.7. STARTING THE WMS SERVICES AT BOOT**

When the WMS configuration script is run, it installs the *gLite* script in the */etc/inet.d* directory and activates it to be run at boot. The *gLite* script runs the *glite-wms-config.py --start* command and makes sure that all necessary services are started in the correct order.

## **10.8. PUBLISHING WMS SERVICES TO R-GMA**

The WMS services are published to R-GMA using the R-GMA Servicetool service. The Servicetool service is automatically installed and configured when installing and configuring the WMS module. The WMS configuration file contains a separate configuration section (an *<instance/>*) for each WMS sub-service. The required values must be filled in the configuration file before running the configuration script.

For more details about the R-GMA Service Tool service refer to section 6.4 in this guide.

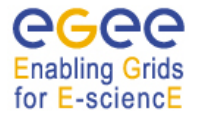

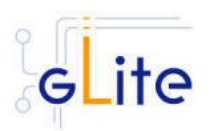

# **11. THE TORQUE RESOURCE MANAGER**

#### **11.1. SERVICE OVERVIEW**

TORQUE (Tera-scale Open-source Resource and QUEue manager) is a resource manager providing control over batch jobs and distributed compute nodes. It is a community effort based on the original *PBS* project and has incorporated significant advances in the areas of scalability and fault tolerance.

The torque system is composed by a *pbs\_server* which provides the basic batch services such as receiving/creating a batch job or protecting the job against system crashes. The *pbs\_mom* (second service) places the job into execution when it receives a copy of the job from a Server. The mom\_server creates a new session as identical to a user login session as if possible. It also has the responsibility for returning the job's output to the user when directed to do so by the pbs\_server. The job *scheduler*, is another daemon which contains the site's policy controlling which job is run and where and when it is run. The scheduler appears as a batch Manager to the server. The scheduler being used by the torque module is *maui*.

#### **11.1.1. TORQUE Server Overview**

This deployment module contains and configures the pbs\_server (server configuration, queues creation, etc …) and maui services. It is also responsible for registering both services into RGMA via the servicetool deployment module.

The sshd configuration required for the torque clients to copy their output back to the torque server is also carried out in this module.

The Torque Server can be configured to run the BLAHP log parser daemon. This daemon will be responsible to provide the logs to BLAHP. By default this option is activated.

A Torque Server (the Computing Element node) could easily work as a Torque Client (the Worker Node) by including and configuring the pbs\_mom service. By design the Torque Server deployment module does not include the RPMS and configuration necessary to make it work as a Torque Client. The only additional task to make a Torque Server be also a Torque Client is the installation and configuration of the Torque Client deployment module.

#### **11.1.2. TORQUE Client Overview**

This deployment module configures the pbs\_mom service aimed at being installed in the worker nodes. It's also responsible for the ssh configuration to allow copying the job output back to the Torque Server (Computing Element).

#### **11.2. INSTALLATION PRE-REQUISITES**

These installation instructions are based on the RPMS distribution of gLite. It is also assumed that the target server platform is Red Hat Linux 3.0 or any binary compatible distribution, such as Scientific Linux or CentOS. Whenever a package needed by gLite is not distributed as part of gLite itself, it is assumed it can be found in the list of RPMS of the original OS distribution.

## **11.3. TORQUE SERVER**

#### **11.3.1. TORQUE Server Installation**

1. Download from the gLite web site the latest version of the Torque Server installation script *glite-torque-server installer.sh*. It is recommended to download the script in a clean directory

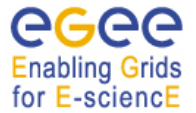

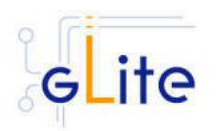

- 2. Make the script executable (*chmod u+x glite-torque-server\_install.sh*).
- 3. Run the script as root. All the required RPMS are downloaded from the gLite software repository in the directory glite-torque-server next to the installation script and the installation procedure is started. If some RPM is already installed, it is upgraded if necessary. Check the screen output for errors or warnings.
- 4. If the installation is performed successfully, the following components are installed:

gLite in /opt/glite (\$GLITE\_LOCATION) torque in /var/spool/pbs

- 5. The gLite torque-server configuration script is installed in *\$GLITE\_LOCATION/etc/config/scripts/glite-torque-server-config.py*. A template configuration file is installed in *\$GLITE\_LOCATION/etc/config/templates/glite-torqueserver.cfg.xml*
- 6. The gLite torque-server installs the R-GMA servicetool to publish its information to the information system R-GMA. The details of the installation of the R-GMA servicetool are described in section 6.4.

# **11.3.2. TORQUE Server Service Configuration**

12. Copy the global configuration file template *\$GLITE\_LOCATION/etc/config/template/glite-global.cfg.xml*

to

*\$GLITE\_LOCATION/etc/config* 

open it and modify the parameters if required (see Table )

13. Copy the configuration file template from

*\$GLITE\_LOCATION/etc/config/templates/glite-torque-server.cfg.xml*

to

#### *\$GLITE\_LOCATION/etc/config/glite-torque-server.cfg.xml*

and modify the parameters values as necessary. Some parameters have default values, others must be changed by the user. All parameters that must be changed have a token value of *changeme.* The parameters that can be set can be found in Table . The R-GMA servicetool related parameters can be found in Table 7.

The parameters in the file can be divided into two categories:

a. *Common parameters* (first part of Table )

These are the configuration parameters that are independent of the worker node and ques instances. Change all *changeme* values to the corresponding values.

b. *Torque client / Worker node specific values* (second part of Table )

For every torque client (Worker Node) to be configured in the Torque Server the configuration file contains the list of parameters grouped by the tag

<instance name="changeme" service="wn-torque">

….

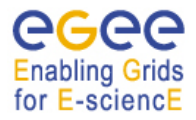

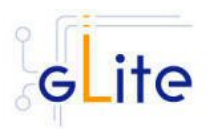

</instance>

At least one worker node instance must be defined. If you want to use multiple clients, create a separate instance for each client by copying/pasting the <instance> section in this file.

Next, change the name of each client instance from 'changeme' to the client name and adapt the parameters of each instance accordingly.

c. *Queues* (third part of Table )

For every queue to be created in the Torque Server the configuration file contains the list of parameters grouped by the tag

<instance name="xxxx " service="pbs-queue">

</instance>

…

where xxxx is the name of the queue. Adapt the parameters of each instance accordingly. If you want to configure more queues please add a separate instance by copying/pasting the <instance> section in this file for each queue.

By default, the configuration file defines three queues (short, long and infinite) with different values and with acl\_groups disabled. It's up to the users to customize their queues depending on their requirements.

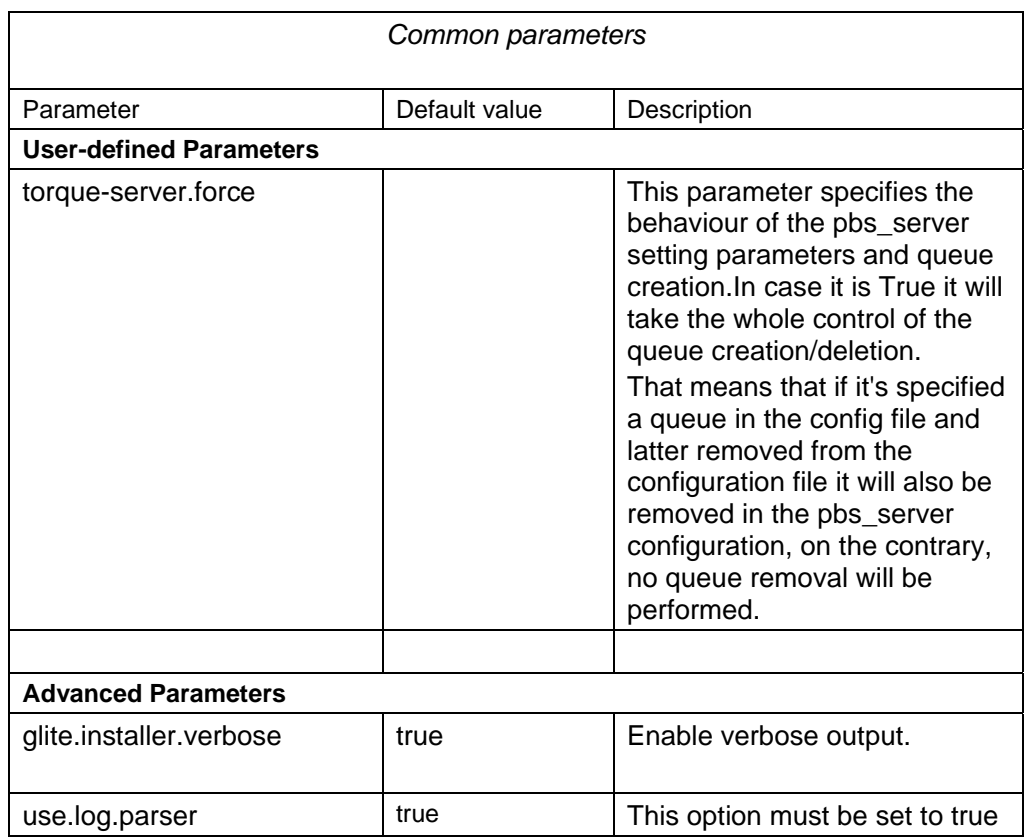
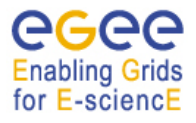

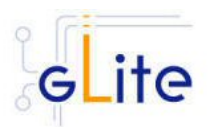

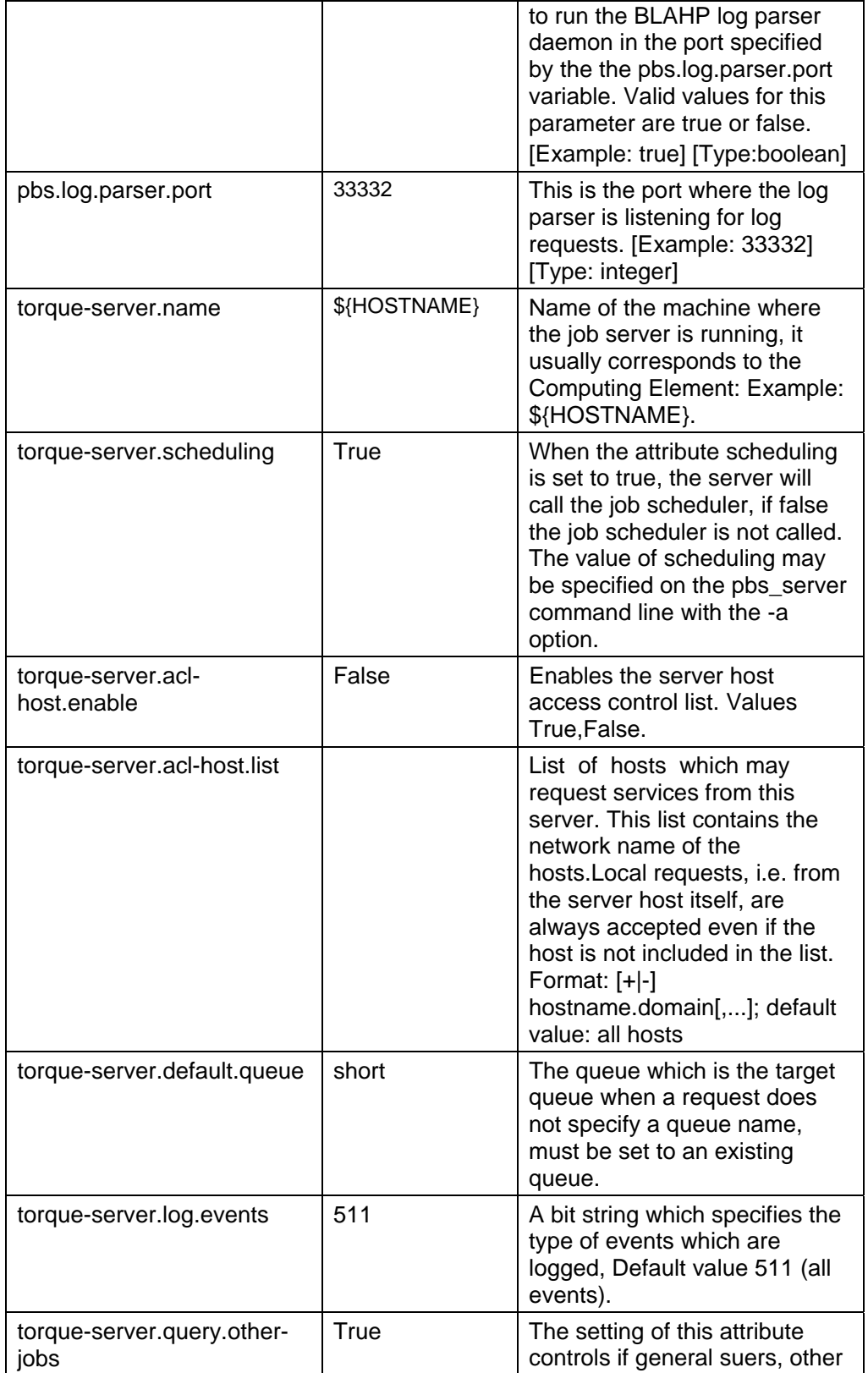

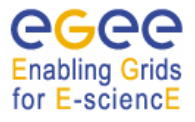

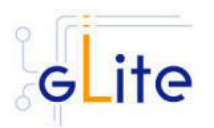

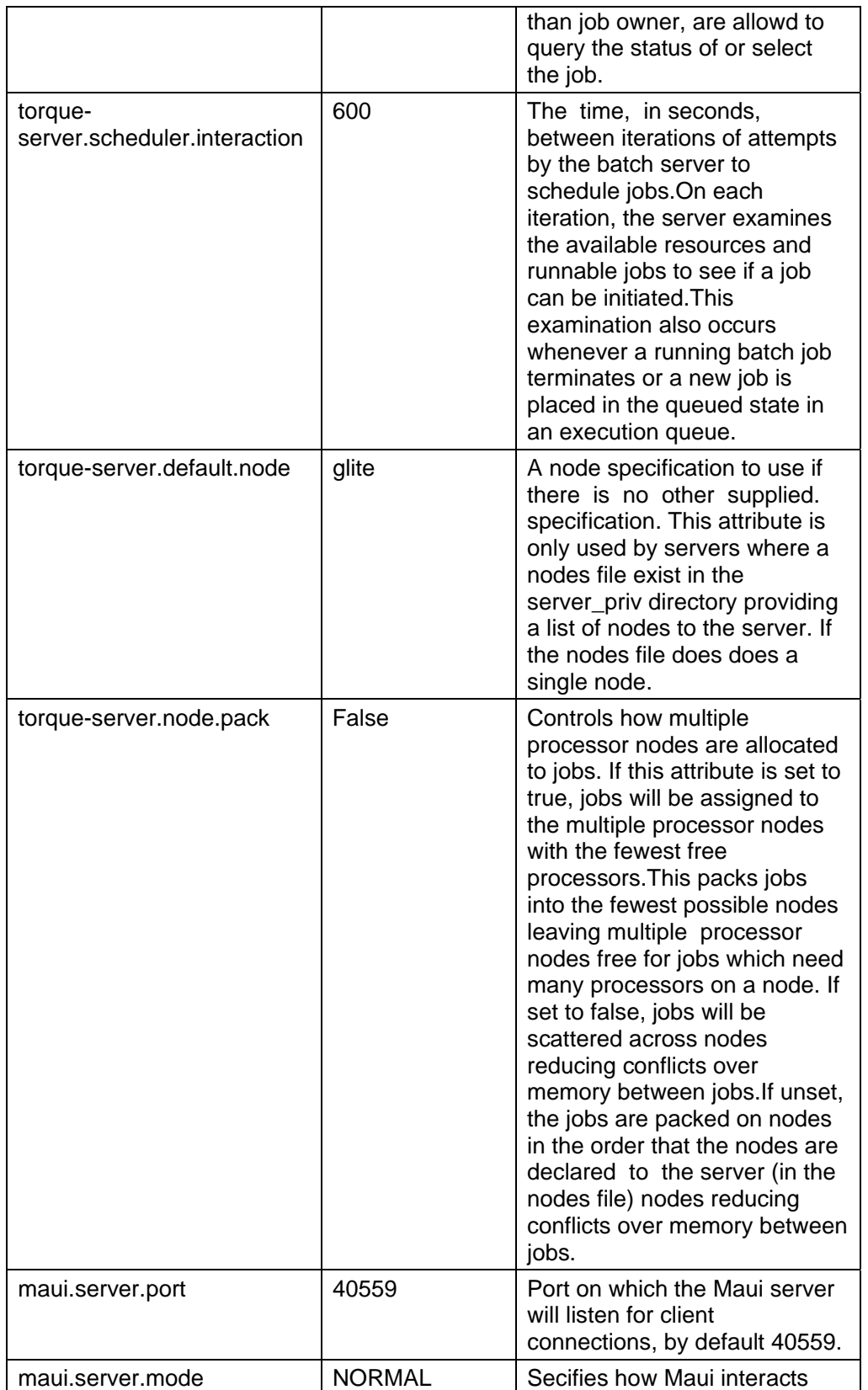

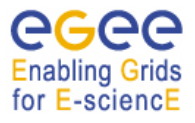

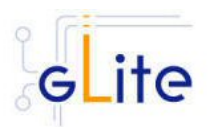

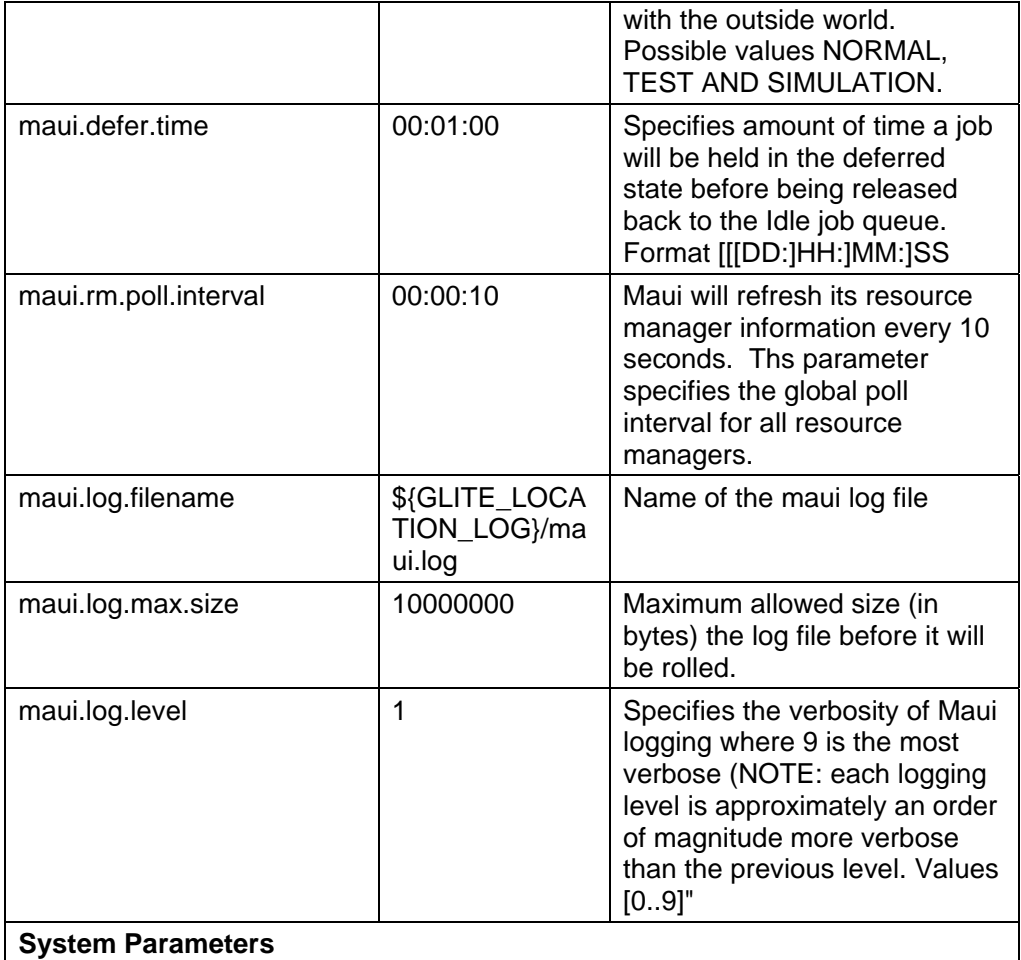

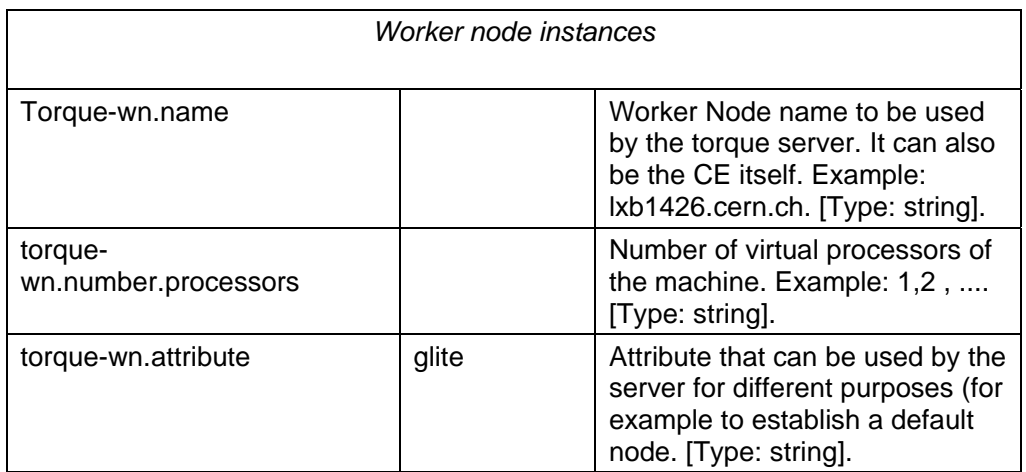

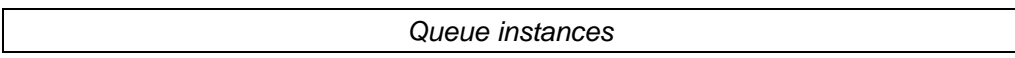

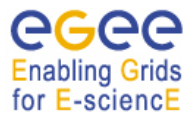

 $\Gamma$ 

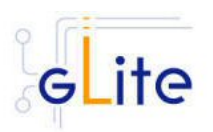

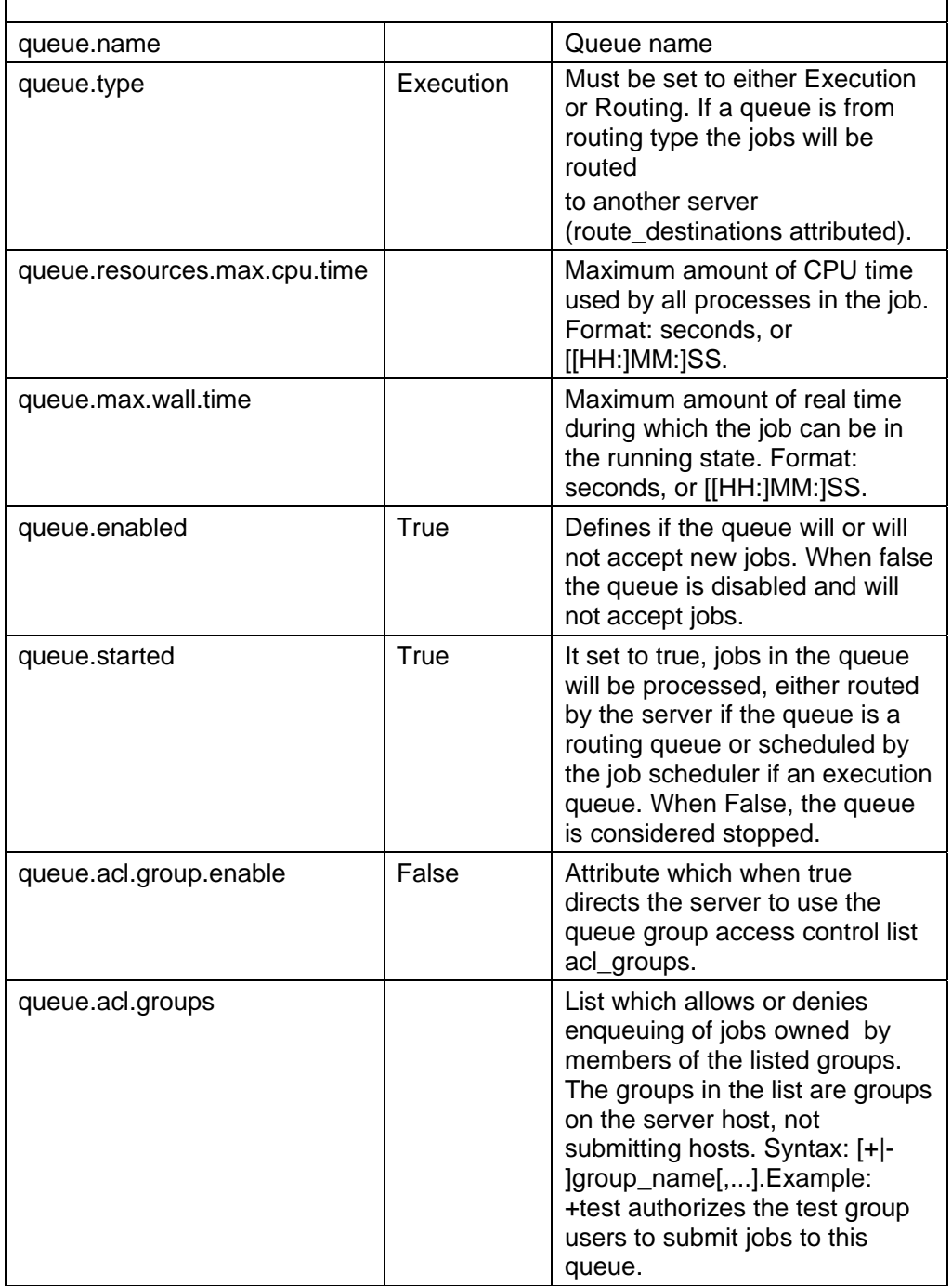

# **Table 13: TORQUE Server configuration parameters**

1. Configure the R-GMA servicetool. For this you have to configure the servicetool itself as well as configure the sub-services of Torque server for the publishing via the R-GMA servicetool:

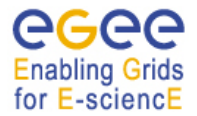

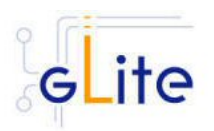

2. *R-GMA servicetool configuration:*

Copy the R-GMA servicetool configuration file template

*\$GLITE\_LOCATION/etc/config/templates/glite-rgma-servicetool.cfg.xml* 

to

# *\$GLITE\_LOCATION/etc/config*

and modify the parameters values as necessary. Some parameters have default values; others must be changed by the user. All parameters that must be changed have a token value of *changeme*. Table 1 shows a list of the parameters that can be set. More details can be found in section 4.2.3.

3. *Service Configuration for the R-GMA servicetool:*

Modify the R-GMA servicetool related configuration values that are located in the Toque configuration file

*glite-torque-server.cfg.xml* 

that was mentioned before. In this file, you will find for each service that should be published via the R-GMA servicetool one instance of a set of parameters that are grouped by the tag

<instance name="xxxx" service="rgma-servicetool">

Where xxxx is the name of corresponding subservice. Table 8 shows the general list of parameters for each service for the publishing via the R-GMA servicetool.

For Torque-server the following sub-services are published via the R-GMA servicetool and need to be updated accordingly:

- vii. Torque PBS server
- viii. Torque maui

Again, you find the necessary steps described in section 6.4.

#### *Note: Step 1,2 and 3 can also be performed by means of the remote site configuration file or a combination of local and remote configuration files*

4. As root run the Torque Server Configuration script (with the –configure option in order to configure the service) */opt/glite/etc/config/scripts/glite-torqueserver-config.py --configure.*

Once the services have been properly configured (no service will be running) it will be necessary to start them all. To do so, follow the next step.

5. *As* root start the Torque Server services by running the configuration script with the –start option.  */opt/glite/etc/config/scripts/glite-torque-server-config.py --start*

Once reached this point the Torque Server Service is ready and the Torque Clients have to be properly installed and configured.

## **13.1.1. TORQUE Server Configuration Walkthrough**

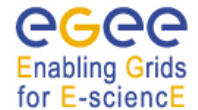

gLite Installation Guide

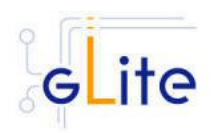

The Torque Server configuration script performs the following steps:

- 1. Load the Torque Server configuration file \$GLITE\_LOCATION/etc/config/glite-torque-server.cfg.xml
- 2. Stop the services that are running
- 3. Add the torque and maui ports to /etc/services.
- 4. Create the /var/spool/pbs/server name file containing the torque server hostname.
- 5. Create the list with the torque clients under /var/spool/pbs/server\_priv/nodes.
- 6. Create the pbs\_server configuration.
- 7. Start the pbs\_server.
- 8. Look for changes in the pbs\_server configuration since the last time the Torque Server was configured.
- 9. Establish the server configuration performing the necessary updates.
- 10. Create the queues configuration. It will check if any new queue has been defined in the configuration file, if any queue has been removed and depending on the value of the value torque-server.force it will behave in a different way (see torque-server.force parameter description).
- 11. Execute the defined queues configuration
- 12. Create the /opt/edg/etc/edg-pbs-shostsequiv.conf file used by the script edgpbs-shostsequiv. This file includes the list of nodes that will included in the /etc/ssh/shosts file to allow HostbasedAuthentication.
- 13. Create the edg-pbs-shostsequiv script. This file contains a crontab entry to call periodically the /opt/edg/sbin/edg-pbs-shostsequiv script. This file is then added to the /etc/cron.d/ directory**.**
- 14. Run the /opt/edg/sbin/edg-pbs-shostsequiv script.
- 15. Look for duplicated key entries in /etc/ssh/ssh\_known\_hosts.
- 16. Create the configuration file */*opt/edg/etc/edg-pbs-knownhosts.conf. This file contains the nodes which keys will be added to the /etc/ssh/ssh\_known\_hosts file apart from the torque client nodes (which are taken directly from the torque server via the pbsnodes –a command).
- 17. Create the edg-pbs-knownhosts script. This script contains a crontab entry to call periodically the /opt/edg/sbin/edg-pbs-knownhosts script. This file is then added to the /etc/cron.d/ directory**.**
- 18. Run /opt/edg/sbin/edg-pbs-knownhosts to add the keys to /etc/ssh/ssh\_known\_hosts.
- 19. Create the required sshd configuration (modifying the /etc/ssh/sshd\_config file) to allow the torque clients (Worker Nodes) copying their output directly to the Torque Server via HostBasedAuthentication.
- 20. Restart the sshd daemon to take the changes into account.
- 21. Stop the pbs\_server.
- 22. Create the maui configuration file in /var/spool/maui/maui.cfg**.**
- 23. Configure the servicetool to register the torque services defined in the configuration file.

## **13.1.2. Managing the TORQUE Server Service**

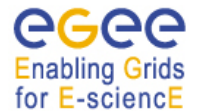

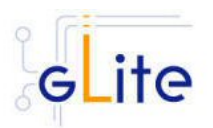

The TORQUE SERVER configuration script can be run with the following command-line parameters to manage the services:

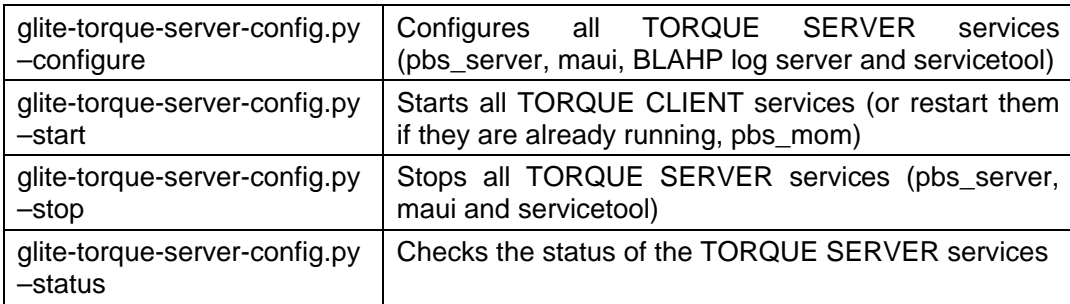

# **13.2. TORQUE CLIENT**

## **13.2.1. TORQUE Client Installation**

- 1. Download from the gLite web site the latest version of the torque-server installation script *glite-torque-client\_installer.sh*. It is recommended to download the script in a clean directory.
- 2. Make the script executable (*chmod u+x glite-torque-client\_install.sh*).
- 3. Run the script as root. All the required RPMS are downloaded from the gLite software repository in the directory glite-torque-client next to the installation script and the installation procedure is started. If some RPM is already installed, it is upgraded if necessary. Check the screen output for errors or warnings.
- 4. If the installation is performed successfully, the following components are installed:

gLite in /opt/glite (\$GLITE\_LOCATION) Torque client in /var/spool/pbs

5. The gLite torque-client configuration script is installed in *\$GLITE\_LOCATION/etc/config/scripts/glite-torque-client-config.py*. A template configuration file is installed in *\$GLITE\_LOCATION/etc/config/templates/glite-torqueclient.cfg.xml.*

## **13.2.2. TORQUE Client Configuration**

- 1. Copy the global configuration file template *\$GLITE\_LOCATION/etc/config/template/glite-global.cfg.xml* to *\$GLITE\_LOCATION/etc/config*, open it and modify the parameters if required (see Table)
- 2. Copy the configuration file template from *\$GLITE\_LOCATION/etc/config/templates/glite-client-server.cfg.xml* to *\$GLITE\_LOCATION/etc/config/glite-torque-client.cfg.xml* and modify the parameters values as necessary. Some parameters have default values, others must be changed by the user. All parameters that must be changed have a token value of *changeme.*  The following parameters can be set:

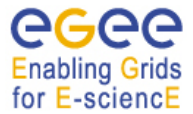

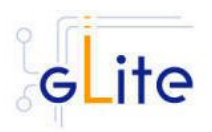

#### *Note: Step 1 and 2 can also be performed by means of the remote site configuration file or a combination of local and remote configuration files*

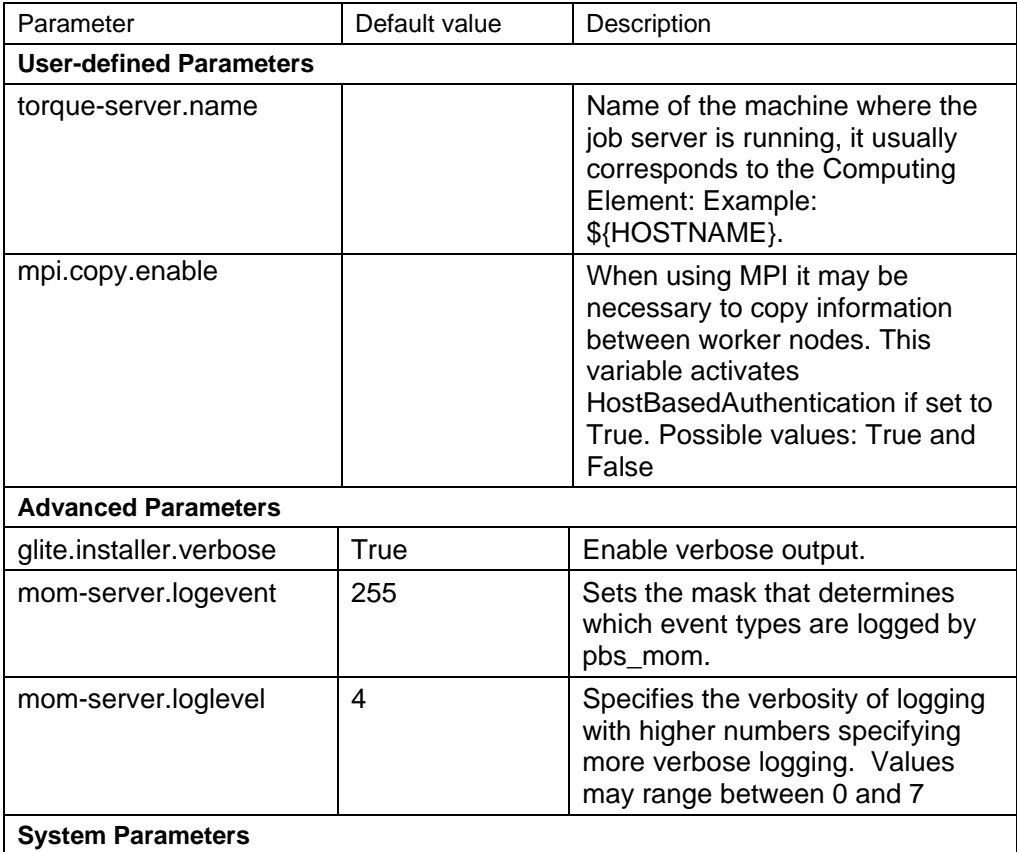

- 3. As root run the Torque Client Configuration file with the –configure option */opt/glite/etc/config/scripts/glite-torque-client-config.py --configure.* Once the services have been properly configured (no service will be running) it will be necessary to start them all. To do so, follow the next step.
- 4. *As* root start the Torque Client services by running the Torque Client Configuration File:

*/opt/glite/etc/config/scripts/glite-torque-client-config.py --start*

## **13.2.3. TORQUE Client Configuration Walkthrough**

The Torque Client configuration script performs the following steps:

- 1. Load the Torque Client configuration file *\$GLITE\_LOCATION/etc/config/glite-torqueclient.cfg.xml*
- 2. Create the /var/spool/pbs/server\_name file containing the torque server hostname.
- 3. Add the torque and maui ports to /etc/services.

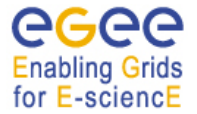

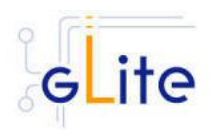

- 4. Create the required ssh configuration (modifying the /etc/ssh/ssh\_config file) to allow the torque client (Worker Nodes) used HostbasedAuthentication in order to copy its output back to the Torque Server.
- 5. Look for duplicated key entries in /etc/ssh/ssh\_known\_hosts.
- 6. Create the configuration file */*opt/edg/etc/edg-pbs-knownhosts.conf. This file contains the nodes which keys will be added to the /etc/ssh/ssh\_known\_hosts file apart from the torque client nodes (which are taken directly from the torque server via the pbsnodes –a command).
- 7. Create the edg-pbs-knownhosts script. This script contains a crontab entry to call periodically the /opt/edg/sbin/edg-pbs-knownhosts script. This file is then added to the /etc/cron.d/ directory**.**
- 8. Create the pbs\_mom configuration file under /var/spool/pbs/mom\_priv/config.
- 9. Start the pbs mom service.

## **13.2.4. Managing the TORQUE Client**

The TORQUE CLIENT configuration script can be run with the following command-line parameters to manage the services:

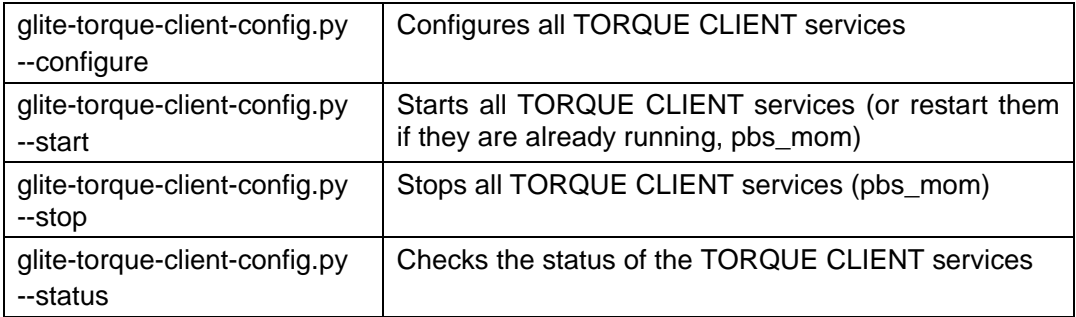

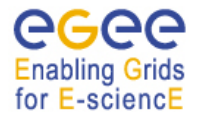

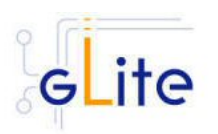

# **14. COMPUTING ELEMENT**

## **14.1. SERVICE OVERVIEW**

The Computing Element (CE) is the service representing a computing resource. Its main functionality is job management (job submission, job control, etc.). The CE may be used by a generic client: an end-user interacting directly with the Computing Element, or the Workload Manager, which submits a given job to an appropriate CE found by a matchmaking process. For job submission, the CE can work in push model (where the job is pushed to a CE for its execution) or pull model (where the CE asks the Workload Management Service for jobs). Besides job management capabilities, a CE must also provide information describing itself. In the push model this information is published in the information Service, and it is used by the match making engine which matches available resources to queued jobs. In the pull model the CE information is embedded in a ``CE availability'' message, which is sent by the CE to a Workload Management Service. The matchmaker then uses this information to find a suitable job for the CE.

The CE uses the R-GMA servicetool to publish information about its services and states to the information services R-GMA. See chapter 5 for more details about R-GMA and the R-GMA servicetool.

## **14.2. INSTALLATION PRE-REQUISITES**

These installation instructions are based on the RPMS distribution of gLite. It is also assumed that the target server platform is Red Hat Linux 3.0 or any binary compatible distribution, such as Scientific Linux or CentOS. Whenever a package needed by gLite is not distributed as part of gLite itself, it is assumed it can be found in the list of RPMS of the original OS distribution.

#### **14.2.1. Security Settings**

- 1. Install one or more Certificate Authorities certificates in */etc/grid-security/certificates*. The complete list of CA certificates can be downloaded in RPMS format from the Grid Policy Management Authority web site (http://www.gridpma.org/). A special security module called *glite-security-utils* (gLite Security Utilities) is installed and configured automatically when installing and configuring the CE (refer to Chapter 15 for more information about the Security Utilites module). The module contains the latest version of the CA certificates plus a number of certificate utilities and security utilities. In particular this module installs the *fetch-crl*, *glite-mkgridmap* and *mkgridmap.py* scripts and sets up cron jobs that periodically check for updated revocation lists and grid-mapfile entries if required). Please note that the use of the glite-mkgridmap script is not normally required on the CE node, since VOMS entries are used instead of individual user DN mappings.
- 2. Install the server host certificate *hostcert.pem* and key *hostkey.pem* in */etc/gridsecurity*
- 3. Install the VOMS Server(s) host certificate in the directory */etc/grid-security/vomsdir*. This is necessary to allow LCMAPS to extract the VOMS information from the VOMS proxies.
- 4. The CE Service may require modification to the server firewall settings. The following iptables instructions must be executed.

-I <Chain\_Name> 1 -m state --state NEW -m tcp -p tcp --dport 2119 -j ACCEPT

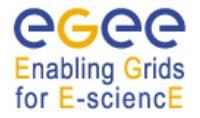

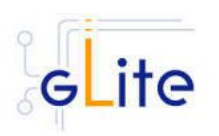

-I <Chain\_Name> 2 -m state --state NEW -m tcp -p tcp --dport 3878 -j ACCEPT -I <Chain\_Name> 3 -m state --state NEW -m tcp -p tcp --dport 3879 -j ACCEPT -I <Chain\_Name> 4 -m state --state NEW -m udp -p udp --dport 3879 -j ACCEPT -I <Chain\_Name> 5 -m state --state NEW -m tcp -p tcp --dport 3882 -j ACCEPT -I <Chain\_Name> 6 -m state --state NEW -m udp -p udp --dport 1020 -j ACCEPT -I <Chain\_Name> 7 -m state --state NEW -m udp -p udp --dport 1021 -j ACCEPT -I <Chain\_Name> 8 -m state --state NEW -m udp -p udp --dport 1022 -j ACCEPT -I <Chain\_Name> 9 -m state --state NEW -m udp -p udp --dport 1023 -j ACCEPT -I <Chain\_Name> 10 -m state --state NEW -m tcp -p tcp --dport 32768:65535

-I <Chain\_Name> 11 -m state --state NEW -m udp -p udp --dport 32768:65535

Please note that the CE configuration script sets the necessary iptables entries automatically. This can be disabled using the -n or --noiptables option when running the configuration script or by leaving empty or commenting out the *iptables.chain*  configuration parameter. If the specified chain doesn't exist, it is created. If the chain exists, the entries are inserted if they do not yet exist.

#### **14.2.2. Java JRE/JDK**

The Java JRE or JDK are required to run the CE Monitor. This release requires v. 1.4.2 (revision 04 or greater). The Java version to be used is a configuration parameter in the *gliteglobal-cfg.xml* file. Please change it according to your version and location.

#### **14.2.3. Resource Management System**

The Resource Management System must be installed on the CE node or on a separate dedicated node before installing and configuring the CE module. This release of the CE module supports PBS, Torque and LSF. A gLite deployment module for installing Torque and Maui as RMS are provided, please refer to chapter 11 for more information.

#### **14.3. COMPUTING ELEMENT SERVICE INSTALLATION**

- 1. Download from the gLite web site the latest version of the CE installation script *glite-ce\_installer.sh*. It is recommended to download the script in a clean directory
- 2. Make the script executable (*chmod u+x glite-ce\_install.sh*) and execute it
- 3. Run the script as root. All the required RPMS are downloaded from the gLite software repository in the directory glite-ce next to the installation script and the installation procedure is started. If some RPM is already installed, it is upgraded if necessary. Check the screen output for errors or warnings.
- 4. If the installation is performed successfully, the following components are installed:

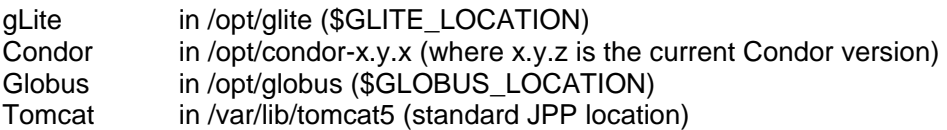

- 5. The gLite CE configuration script is installed in *\$GLITE\_LOCATION/etc/config/scripts/glite-ce-config.py*. A template configuration file is installed in *\$GLITE\_LOCATION/etc/config/templates/glite-ce.cfg.xml*
- 6. The gLite CE installs the R-GMA servicetool to publish its information to the information system R-GMA. The details of the installation of the R-GMA servicetool are described in section 6.4.

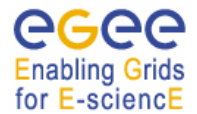

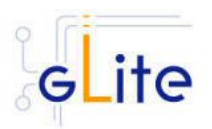

# **14.4. COMPUTING ELEMENT SERVICE CONFIGURATION**

2. Copy the global configuration file template

*\$GLITE\_LOCATION/etc/config/template/glite-global.cfg.xml*

to

 *\$GLITE\_LOCATION/etc/config* 

open it and modify the parameters if required (Table 1).

3. Copy the following configuration file templates

 *\$GLITE\_LOCATION/etc/config/templates/glite-ce.cfg.xml \$GLITE\_LOCATION/etc/config/templates/glite-security-utilities.cfg.xml \$GLITE\_LOCATION/etc/config/templates/glite-rgma-common.cfg.xml \$GLITE\_LOCATION/etc/config/templates/glite-rgma-gin.cfg.xml*

to

*\$GLITE\_LOCATION/etc/config*

and modify the parameters values as necessary. Some parameters have default values, others must be changed by the user. All parameters that must be changed have a token value of *changeme.* The following parameters can be set (please refer to the Security Utilities and R-GMA chapters for a description of the parameters used by those modules):

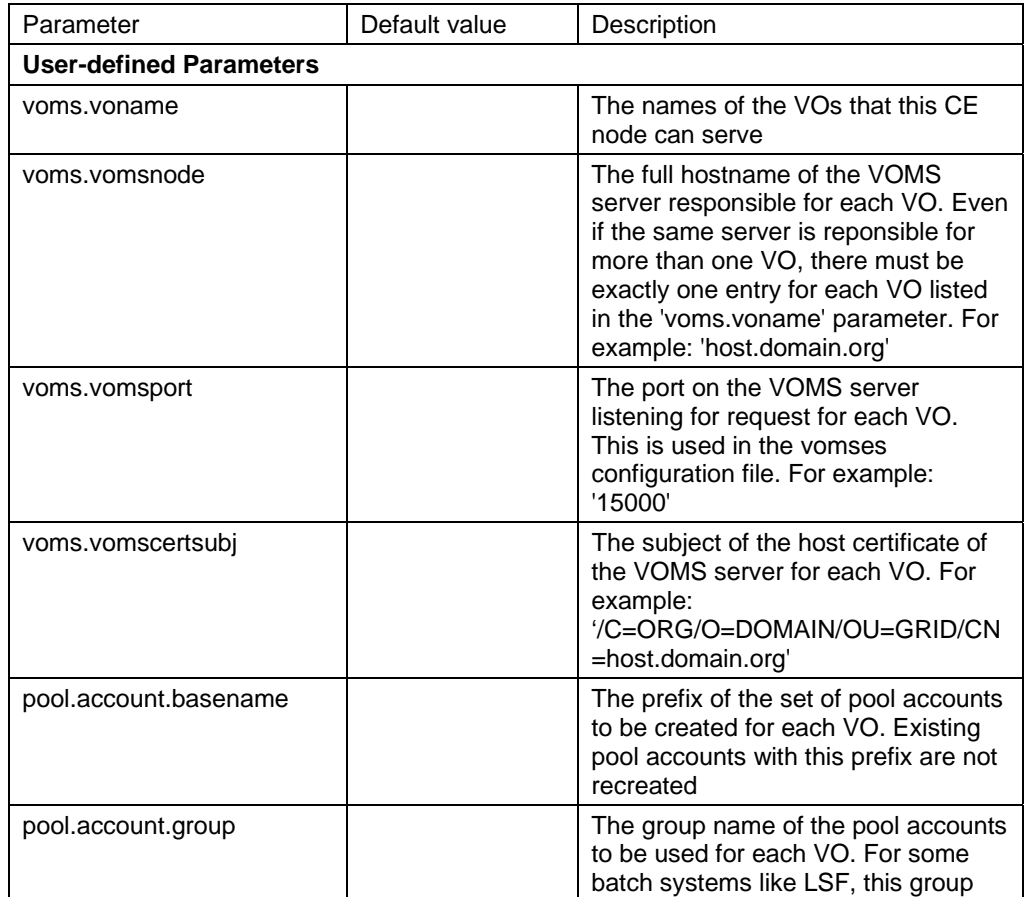

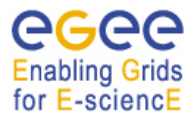

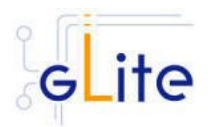

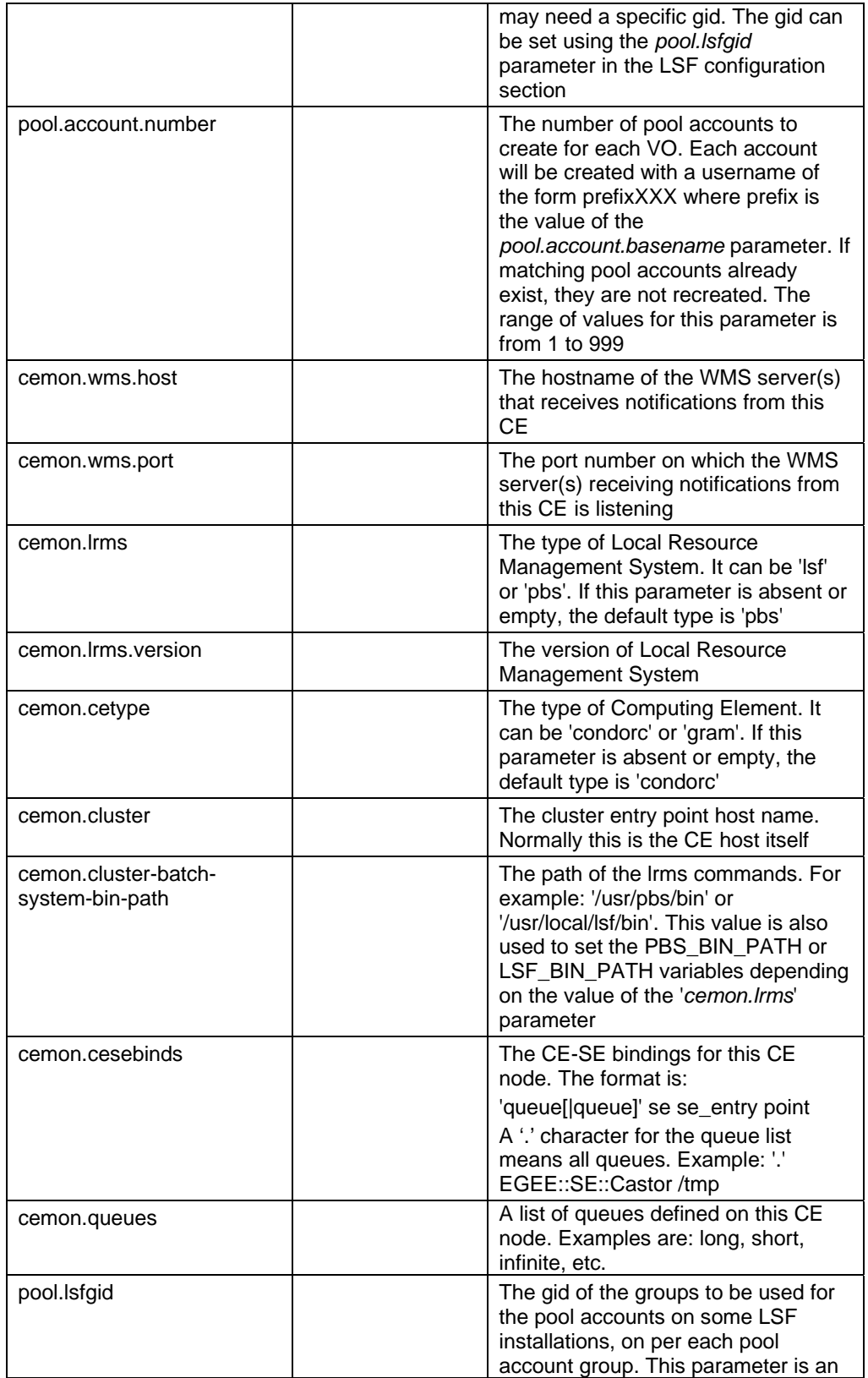

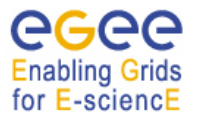

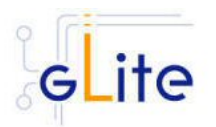

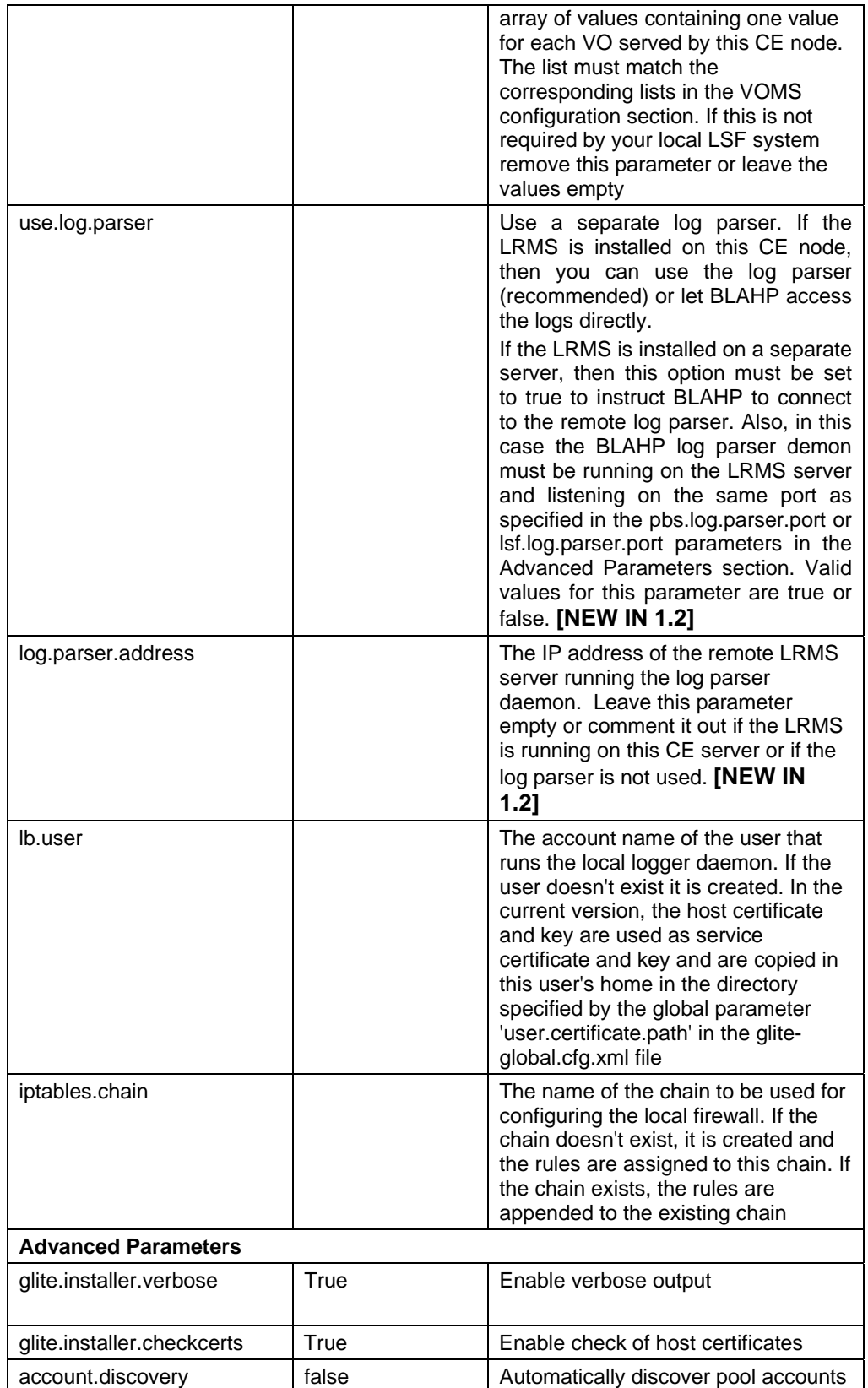

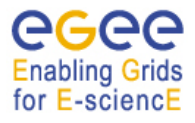

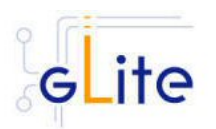

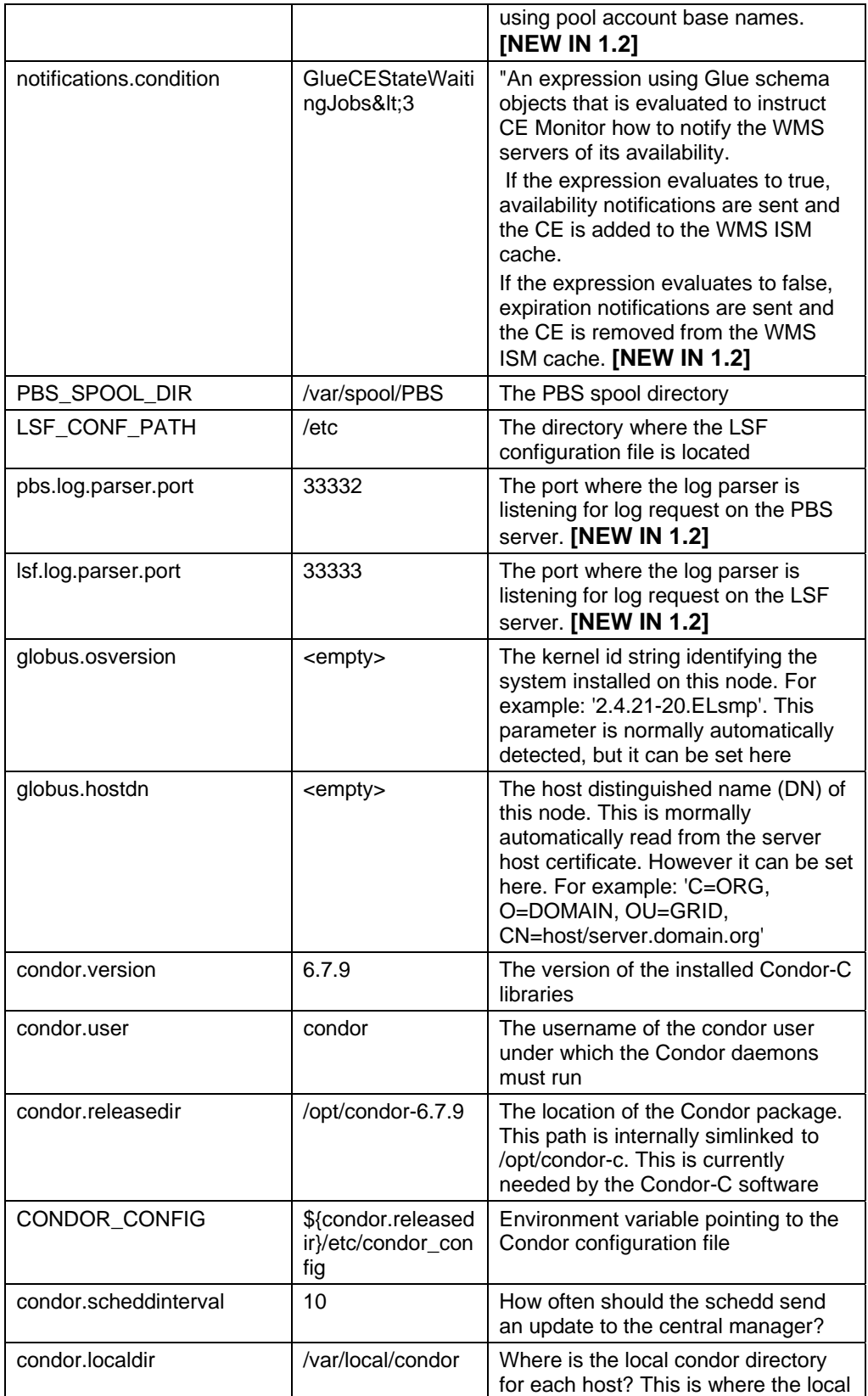

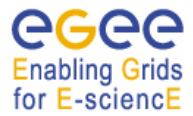

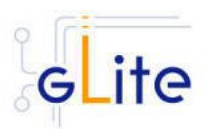

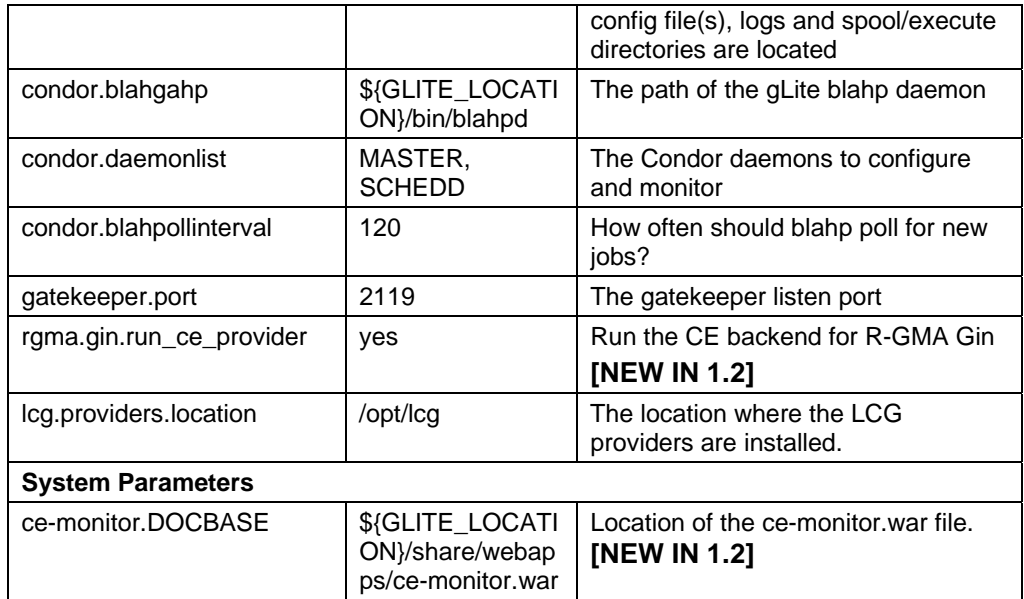

# **Table 15: CE Configuration Parameters**

- 4. Configure the R-GMA servicetool. For this you have to configure the servicetool itself as well as configure the sub-services of CE for the publishing via the R-GMA servicetool:
	- a. *R-GMA servicetool configuration:*

Copy the R-GMA servicetool configuration file template

*\$GLITE\_LOCATION/etc/config/templates/glite-rgma-servicetool.cfg.xml* 

to

## *\$GLITE\_LOCATION/etc/config*

and modify the parameters values as necessary. Some parameters have default values; others must be changed by the user. All parameters that must be changed have a token value of *changeme*. Table 7 shows a list of the parameters that can be set. More details can be found in section 6.4*:*

Modify the R-GMA servicetool related configuration values that are located in the CE configuration file

#### *glite-ce.cfg.xml*

that was mentioned before. In this file, you will find for each service that should be published via the R-GMA servicetool one instance of a set of parameters that are grouped by the tag

<instance name="xxxx" service="rgma-servicetool">

Where xxxx is the name of corresponding subservice.Table 8 shows the general list of parameters for each service for the publishing via the R-GMA servicetool.

For CE the following sub-services are published via the R-GMA servicetool and need to be updated accordingly:

i. Local Logger

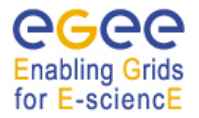

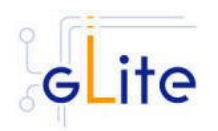

ii. Gatekeeper iii. CE Monitor Again, you find the necessary steps described in section 6.4.

*Note: Step 1, 2 and 3 can also be performed by means of the remote site configuration file or a combination of local and remote configuration files* 

- 5. Install the VOMS server(s) host certificates in the directory /etc/grid-security/vomsdir
- 6. As root run the CE configuration file with the –configure option: */opt/glite/etc/config/scripts/glite-ce-config.py –configure* Once the services have been properly configured (no service will be running) it will be necessary to start them all. To do so, follow the next step.
- 7. *As* root start the CE services by running the CE configuration file with the –start option:

*/opt/glite/etc/config/scripts/glite-ce-config.py --start*

# **14.5. COMPUTING ELEMENT CONFIGURATION WALKTHROUGH**

The CE configuration script performs the following steps:

1. Set the following environment variables if not already set using the values set in the global and CE configuration files:

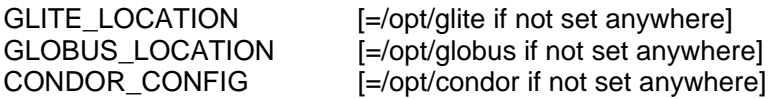

2. Read the following environment variables if set in the environment or in the global gLite configuration file *\$GLITE\_LOCATION/etc/config/glite-global.csf.xml*:

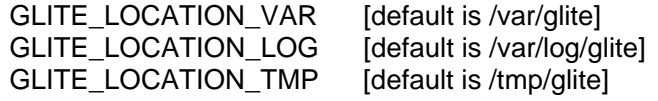

- 3. Load the CE configuration file *\$GLITE\_LOCATION/etc/config/glite-ce.cfg.xml*
- 4. Create the number of pool accounts specified the service configuration file using the specified base name, group and GID (if present; this is required by some LSF installation). If the group doesn't exist, it is created. If any of the pool accounts already exists, they are not recreated. All accounts are then configured by modifying their .bash\_profile and .bashrc files to source the */etc/glite/profile.d/glite\_setenv.sh* script created by this configuration process
- 5. Create the glite-gatekeeper configuration file *\$GLITE\_LOCATION/etc/gatekeeper.conf* by adding all required entries. If the file already exists, a backup copy is created by appending the extension .1
- 6. Create the jobmanager-fork file *\$GLITE\_LOCATION/etc/grid-services/jobmanagerfork* by adding all required entries. If the file already exists, a backup copy is created

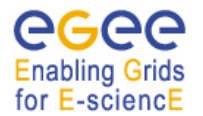

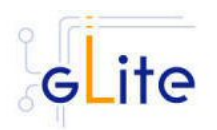

by appending the extension '.1'. Create a link to this file as *\$GLITE\_LOCATION/etc/grid-services/jobmanager*

- 7. Create the Globus job manager configuration file *\$GLITE\_LOCATION/etc/globus-jobmanager.conf* by adding all necessary entries. If the file already exists, a backup copy is created by appending the extension .1
- 8. Create the \$GLITE\_LOCATION\_TMP dir and set permissions. Similarly, create the \$GLITE\_LOCATION\_TMP/gram\_job\_state dir and set corresponding permissions
- 9. Create the *\$GLITE\_LOCATION/etc/lcas/lcas.db* file by adding the necessary entries. If the file already exists, a backup copy is created by appending the extension '.1'
- 10. Create an empty banned users *\$GLITE\_LOCATION/etc/lcas/ban\_users.db* file if it doesn't exist
- 11. Update the */etc/grid-security/grid-mapfile* adding additional LCMAPS VOMS pool accounts entries (if required the optional step of running the glite-mkgridmap script can be run to fill the grid-mapfile with user DN mappings from configured VOMS or LDAP servers)
- 12. Create the group map file */etc/grid-security/groupmapfile* and add the required LCMAPS VOMS pool account entries
- 13. Create the LCMAPS DB file *\$GLITE\_LOCATION/etc/lcmaps/lcmaps.db* by adding all required entries
- 14. Create the */etc/grid-security/vomsdir* directory
- 15. Create the *\$GLITE\_LOCATION/etc/vomses* file with the VO information set in the configuration file
- 16. Run GPT post-installation and Globus configuration scripts
- 17. Create the /opt/condor-c link to the Condor package and customize the Condor-C configuration file by adding the required BLAHP entries
- 18. Configure the Local Logger daemons by creating/verifying the account used to run them and making a copy of the host certificate and key to this user home directory in .certs (the location can be configured using the global parameter *user.certificate.path*)
- 19. Install and configure the CE Monitor and CE Plugin by installing the Monitor war in the local Tomcat installation, creating necessary links to the CE Plugin jars and create the predefined subscriptions file *\$CATALINA\_HOME/webapps/cemonitor/subscriptions/predifinedSubscriptionList.xml*. If the files already exists, backup copies are created with the extension '.1'
- 20. Configure the information providers by creating the *\$GLITE\_LOCATION/etc/glite-cece-plugin/lcg-info-generic.conf* file (used by the LCG Info Providers and R-GMA Gin service). Please note that the script configures a set of default parameters. If a different configuration is needed the file *\$GLITE\_LOCATION/etc/glite-ce-ceplugin/lcg-info-generic.conf* should be edited by hand by the system administrator and the following command should be run:

/opt/lcg/sbin/lcg-info-generic-config /opt/glite/etc/glite-ce-ce-plugin/lcg-infogeneric.conf

- 21. Unless the --noiptables option is used when running the script or the *iptables.chain* parameter is not defined, the iptables entries described in the security prerequisites sections are configured.
- 22. The R-GMA servicetool is configured and the services are added to the R-GMA servicetool.

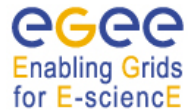

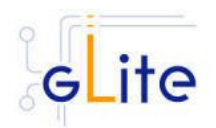

23. The Gatekeeper, the LB Logger client, Tomcat the CE Monitor and the R-GMA services are started

## **14.6. MANAGING THE CE SERVICES**

The CE configuration script can be run with the following command-line parameters to manage the services:

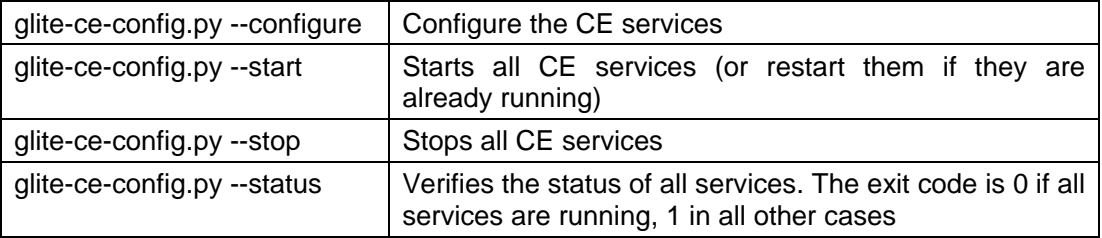

## **14.7. STARTING THE CE SERVICES AT BOOT**

When the CE configuration script is run, it installs the *gLite* script in the */etc/inet.d* directory and activates it to be run at boot. The *gLite* script runs the *glite-ce-config.py --start* command and makes sure that all necessary services are started in the correct order.

#### **14.8. WORKSPACE SERVICE TECH-PREVIEW**

This release of the gLite Computing Element module contains a tech-preview of the Workspace Service developed in collaboration with the Globus GT4 team. This service allows a more dynamic usage of the pool accounts with the possibility of leasing an account and releasing it when it's not needed anymore.

To use this service, an alternative configuration script has been provided:

/opt/glite/etc/config/scripts/glite-ce-wss-config.py

It requires Ant to be properly installed and configured on the server.

No specific usage instructions are provided for the time being. More information about the Workspace Service and its usage can be found at the bottom of the following page from point 8 onwards (the installation and configuration part is done by the glite-ce module):

http://www.nikhef.nl/grid/lcaslcmaps/install\_wss\_lcmaps\_on\_lxb2022

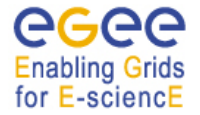

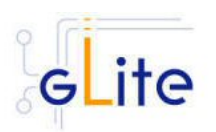

# **15. WORKER NODE**

#### **15.1. SERVICE OVERVIEW**

The gLite Standard Worker Node is a set of clients required to run jobs sent by the gLite Computing Element via the Local Resource Management System. It currently includes the gLite I/O Client, the Logging and Bookeeping Client, the R-GMA Client and the WMS Checkpointing library. The gLite Torque Client module can be installed together with the WN module if Torque is used as a batch system.

## **15.2. INSTALLATION PRE-REQUISITES**

These installation instructions are based on the RPMS distribution of gLite. It is also assumed that the target server platform is Red Hat Linux 3.0 or any binary compatible distribution, such as Scientific Linux or CentOS. Whenever a package needed by gLite is not distributed as part of gLite itself, it is assumed it can be found in the list of RPMS of the original OS distribution.

#### **15.2.1. Security Settings**

Install one or more Certificate Authorities certificates in */etc/grid-security/certificates*. The complete list of CA certificates can be downloaded in RPMS format from the Grid Policy Management Authority web site (http://www.gridpma.org/). A special security module called *glite-security-utils* can be installed by downloading and running from the gLite web site (http://www.glite.org/) the script *glite-security-utils\_installer.sh* (Chapter 15). The module contains the latest version of the CA certificates plus a number of certificate and security utilities. In particular this module installs the *glite-fetch-crl* script and sets up a crontab that periodically check for updated revocation lists.

#### **15.2.2. Java JDK/JRE**

The Java JRE or JDK are required to run the R-GMA Client in the Worker Node. This release requires v. 1.4.2 (revision 04 or greater). The Java version to be used is a configuration parameter in the *glite-global-cfg.xml* file. Please change it according to your version and location.

#### **15.2.3. Resource Management System**

The Resource Management System client must be installed on the WN before installing and configuring the WN module. This release of the CE module supports the following Resource Management Systems:

- PBS
- Torque
- LSF

## **15.3. WORKER NODE INSTALLATION**

It is possible to install the Worker Node as follows:

*5. Installation via APT* 

Install APT if not yet installed following the instructions at

http://glite.web.cern.ch/glite/packages/APT.asp

and install the gLite R-GMA server by executing

*apt-get install glite-wn-config*

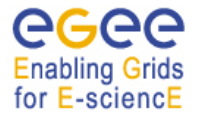

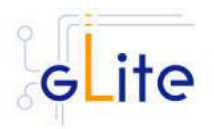

## *6. Installation via gLite installer scripts*

1. Download the latest version of the Worker Node installation script

 *glite-wn\_installer.sh* 

from the gLite web site. It is recommended to download the script in a clean directory.

*2.* Make the script executable

*chmod u+x glite-wn\_installer.sh*

and execute it or execute it with

*sh glite-wn\_installer.sh*

Run the script as root. All the required RPMS are downloaded from the gLite software repository in the directory glite-rgma-server next to the installation script and the installation procedure is started. If some RPM is already installed, it is upgraded if necessary. Check the screen output for errors or warnings.

This will install the following deployment modules:

- Worker Node
- R-GMA client (see section 6.3 for details)
- File Transfer Service Client (see section 17 for details)
- Service Discovery (see section 7 for details)
- Security utils (see section 5 for details)

If the installation is performed successfully, the following components are installed:

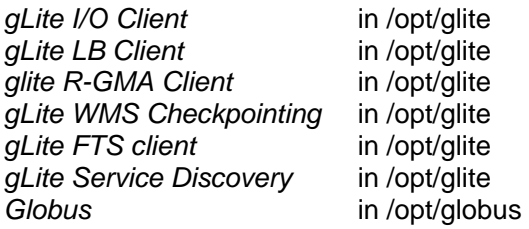

The gLite Worker Node configuration script is installed in

*\$GLITE\_LOCATION/etc/config/scripts/glite-wn-config.py*.

All the necessary template configuration files are installed into

*\$GLITE\_LOCATION/etc/config/templates/*

The next section will guide you through the different files and necessary steps for the configuration.

Since the WN is a collection of clients, the individual configuration scripts and files are also installed and they must be run. Please refer to the appropriate chapters in this guide to install and configure the clients. This chapter only deals with WN general issues.

## **15.4. WORKER NODE CONFIGURATION**

- 1. Change to the configuration directory: *cd /opt/glite/etc/config*
- 2. Copy the configuration file templates from the templates directory *cp templates/\* .*
- 3. Customize the configuration files by replacing the '*changeme'* value in all user-defined parameters with the proper value:

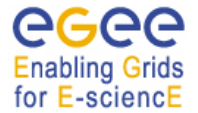

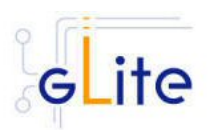

- The file *glite-global.cfg.xml* contains global configuration values. Refer to Table 1 for the values that can be set and section 4.2.3 for the description about the general configuration.
- The file *glite-rgma-common.cfg.xml* contains the common R-GMA configuration values. Refer to Table 4 for the values that can be set and section 6 for the description about the R-GMA common configuration.
- The file *glite-rgma-client.cfg.xml* contains the R-GMA client specific configuration values. Refer to Table 6: R-GMA Client Configuration Parameters for the the values that can be set and section 6.3 for the description about the R-GMA client configuration.
- The file *glite-file-transfer-service-client.cfg.xml* contains the File Transfer Service client specific configuration values. Refer to Table X for the the values that can be set and section X for the description about the File Transfer Service client configuration.
- The file *glite-service-discovery.cfg.xml* contains the Service Discovery specific configuration values. Refer to Table 10 for the the values that can be set and section 7 for the description about the Service Discovery configuration.
- The file *glite-security-utils.cfg.xml* contains the security utils specific configuration values. Refer to Table 2 for the list of parameters and section 5 for the description of the security utils.
- The file *glite-wn.cfg.xml* contains the Worker Node specific configuration values. Table 16 shows the configuration values that can be set. You will also find one or more instances for the file based service discovery. Refer to chapter 7.4 for the details about the configuration and Table 11 for the list of parameters that can be set.

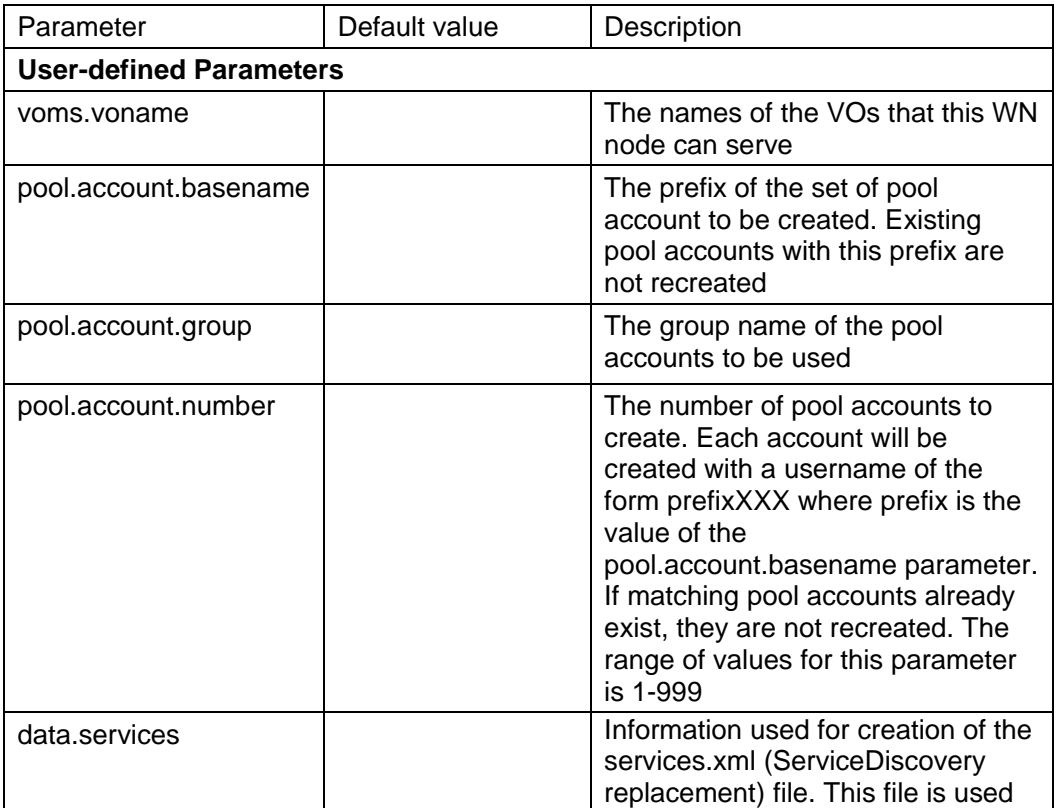

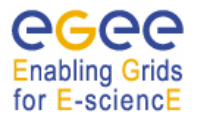

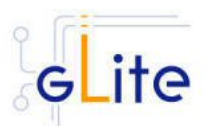

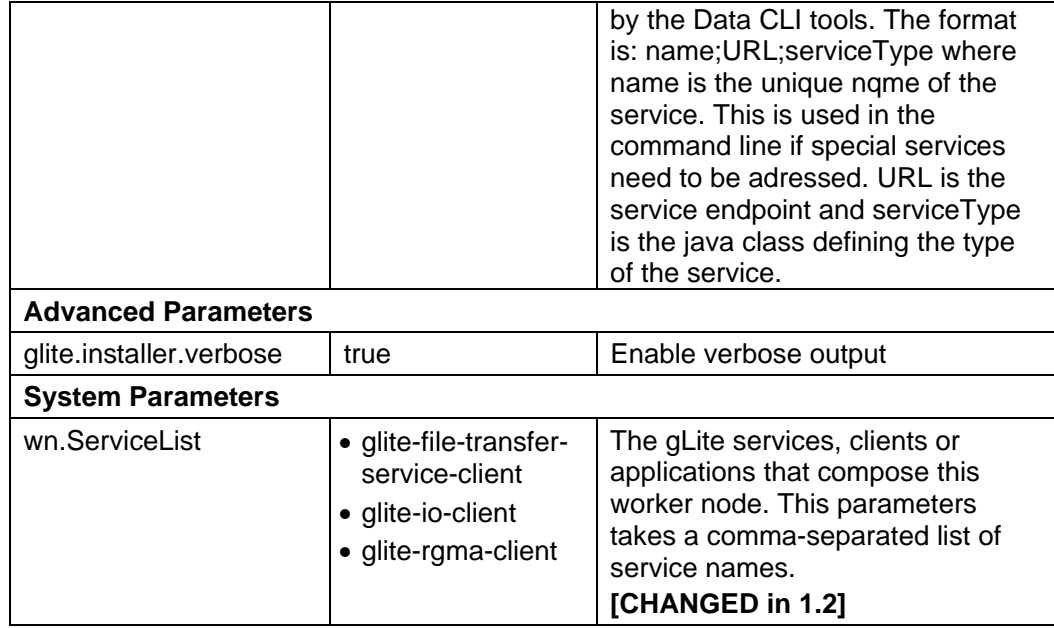

# **Table 16: WN Configuration Parameters**

*Note: Step 1,2 and 3 can also be performed by means of the remote site configuration file or a combination of local and remote configuration files* 

4. Change to the script directory:

*cd /opt/glite/etc/config/scripts* 

5. Configure the Worker Node by executing the Worker Node configuration script:

*./glite-wn-config.py --configure* 

Running the configuration script will automatically configure the security utils, the service discovery as well as the different clients, so there is no need to run these configuration scripts as well.

Check if any error message is displayed and if necessary fix the parameters values and restart the script. If the configuration is successful you should see at the end the message:

*The gLite Worker Node was successfully configured.* 

6. Start the Worker Node:

## .*/glite-wn-config.py --start*

Check if any error message is displayed and if necessary fix the parameters values and restart the script.

7. Verify that the installation is successful by either running

## .*/glite-wn-config.py --status*

The Worker Node is completely configured and running.

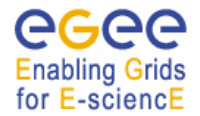

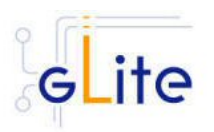

# **16. DATA CATALOGS (FIREMAN)**

# **16.1. SERVICE OVERVIEW**

On the Grid, the user identifies files using Logical File Names (LFN).

The LFN is the key by which the users refer to their data. Each file may have several replicas, i.e. managed copies. The management in this case is the responsibility of the File and Replica Catalog.

The replicas are identified by Site URLs (SURLs). Each replica has its own SURL, specifying implicitly which Storage Element needs to be contacted to extract the data. The SURL is a valid URL that can be used as an argument in an SRM interface (see section [\*]). Usually, users are not directly exposed to SURLs, but only to the logical namespace defined by LFNs. The Grid Catalogs provide mappings needed for the services to actually locate the files. To the user the illusion of a single file system is given.

Currently gLite provides two different modules for installing the catalog on MySQL or on Oracle. The names of the modules are:

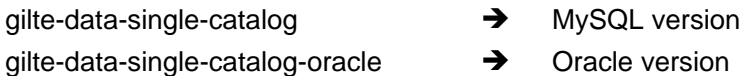

In what follows the installation instructions are given for a generic single catalog version. Whenever the steps or requirements differ for MySQL and Oracle it will be noted. Replace glite-data-single-catalog with glite-data-single-catalog-oracle to use the Oracle version.

## **16.2. INSTALLATION PRE-REQUISITES**

These installation instructions are based on the RPMS distribution of gLite. It is also assumed that the target server platform is Red Hat Linux 3.0 or any binary compatible distribution, such as Scientific Linux or CentOS. Whenever a package needed by gLite is not distributed as part of gLite itself, it is assumed it can be found in the list of RPMS of the original OS distribution.

## **16.2.1. Security Settings**

- 1. Install one or more Certificate Authorities certificates in */etc/grid-security/certificates*. The complete list of CA certificates can be downloaded in RPMS format from the Grid Policy Management Authority web site (http://www.gridpma.org/). A special security module called *glite-security-utils* can be installed by downloading and running from the gLite web site (http://www.glite.org) the script *glite-security-utils\_installer.sh* (Chapter 15). The module contains the latest version of the CA certificates plus a number of certificate and security utilities. In particular this module installs the *glitefetch-crl* script and sets up a crontab that periodically check for updated revocation lists
- 2. Install the server host certificate *hostcert.pem* and key *hostkey.pem* in */etc/gridsecurity*
- 3. Install the VOMS Server(s) host certificate in the directory */etc/grid-security/vomsdir*. This is necessary to extract the VOMS information from the VOMS proxies.

## **16.2.2. Java JDK**

The Java JDK is required to run the Single Catalog Server. This release requires v. 1.4.2 (revision 04 or greater). The Java version to be used is a parameter in the configuration file. Please change it according to your version and location.

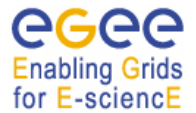

gLite Installation Guide

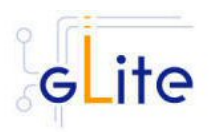

Due to license reasons, we cannot redistribute Java. Please download it from http://java.sun.com/ and install it if you have not yet installed it.

# **16.2.3. Oracle InstantClient**

The Oracle Instant Client is required to run the File Transfer Service. Due to license reasons, we cannot redistribute it. Version 10.1.0.3-1 can be downloaded from the Oracle Web Site.

## **16.3. SINGLE CATALOG INSTALLATION**

- 1. Download from the gLite web site the latest version of the SC installation script *glite-data-single-catalog\_install.sh (*or *glite-data-single-catalog-oracle\_install.sh)*. It is recommended to download the script in a clean directory
- 2. Make the script executable (*chmod u+x glite-data-single-catalog\_installer.sh*) and execute it or execute it with *sh glite-data-single-catalog\_install.sh*
- 3. Run the script as root. All the required RPMS are downloaded from the gLite software repository in the directory glite-data-local-transfer-service next to the installation script and the installation procedure is started. If some RPM is already installed, it is upgraded if necessary. Check the screen output for errors or warnings.
- 4. If the installation is performed successfully, the following components are installed:

gLite in /opt/glite<br>Tomcat 5 in /var/lib/to in /var/lib/tomcat5

- 5. Download and install the Oracle Instant Client Basic version 10.1.0.3-1 (oracleinstantclient-basic-10.1.0.3-1.i386.rpm) and Oracle Instant Client SQL-Plus (oracleinstantclient-sqlplus-10.1.0.3-1.i386.rpm). To do so, connect to the Oracle Web Site.
- 6. The gLite SC configuration script is installed in *\$GLITE\_LOCATION/etc/config/scripts/glite-data-single-catalog-config.py*. A template for the configuration is installed in *\$GLITE\_LOCATION/etc/config/templates/glitedata-single-catalog.cfg.xml*

Note that depending on the catalog you are using (Oracle or MySQL) the templates may have the oracle prefix (glite-data-single-catalog-oracle.cfg.xml for the oracle template and glite-data-single-catalog-oracle-config.py for the oracle python script). Though in the the following instructions this prefix is ommitted it should be taken into account.

## **16.4. SINGLE CATALOG CONFIGURATION**

- 1. Copy the global configuration file template *\$GLITE\_LOCATION/etc/config/template/glite-global.cfg.xml* to *\$GLITE\_LOCATION/etc/config*, open it and modify the parameters if required (Table 1)
- 2. Copy the configuration file template from *\$GLITE\_LOCATION/etc/config/templates/glite-data-single-catalog.cfg.xml* to *\$GLITE\_LOCATION/etc/config/glite- data-single-catalog.cfg.xml* and modify the parameters values as necessary (Table 17 to Table 20)
- 3. Some parameters have default values; others must be changed by the user. All parameters that must be changed have a token value of *changeme.*

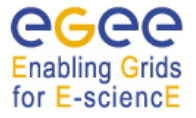

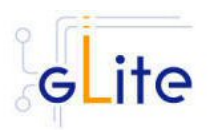

The following parameters can be set:

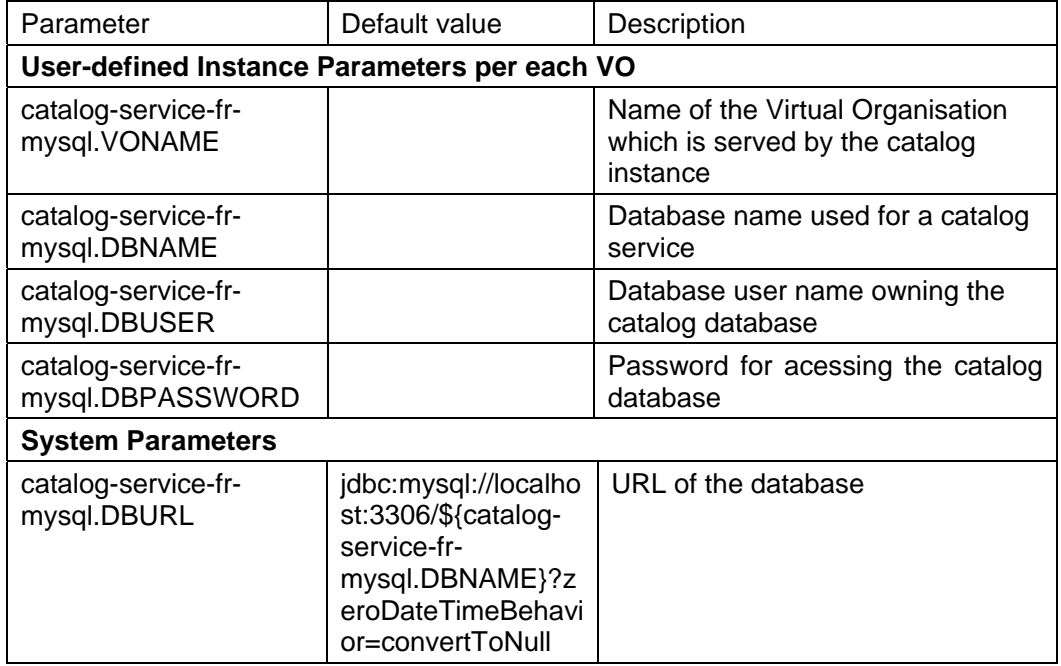

**Table 17: Single Catalog for MySQL Configuration Parameters for each VO instance** 

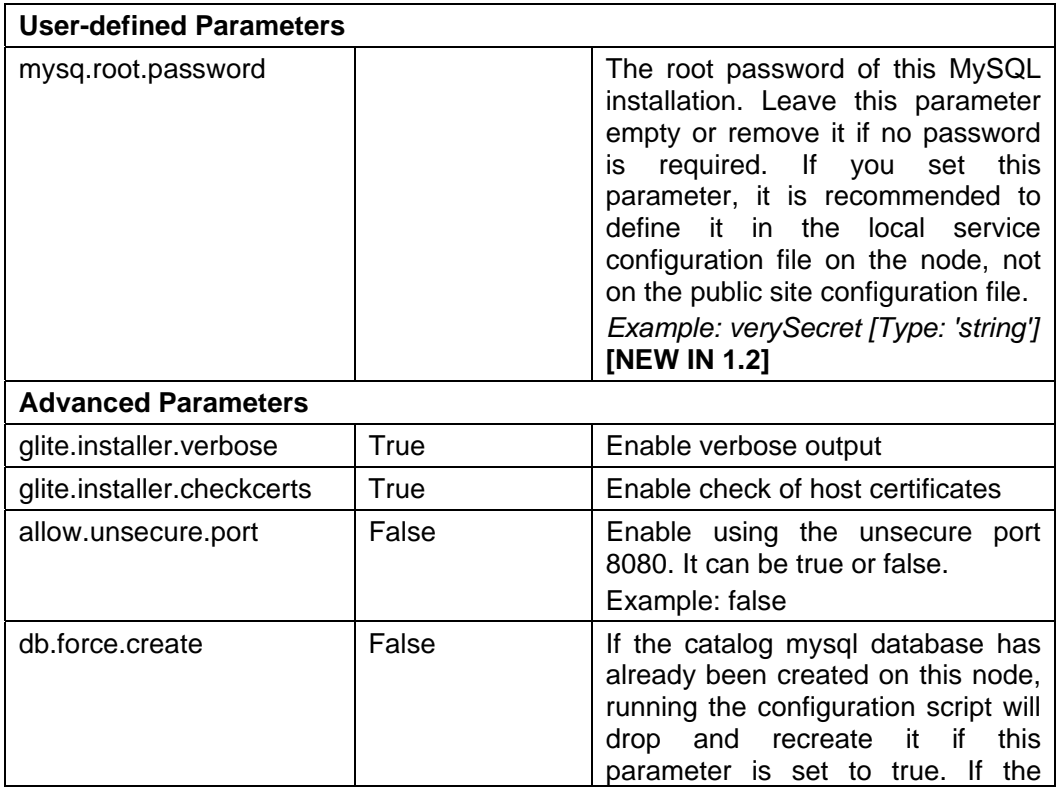

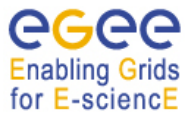

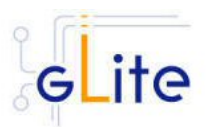

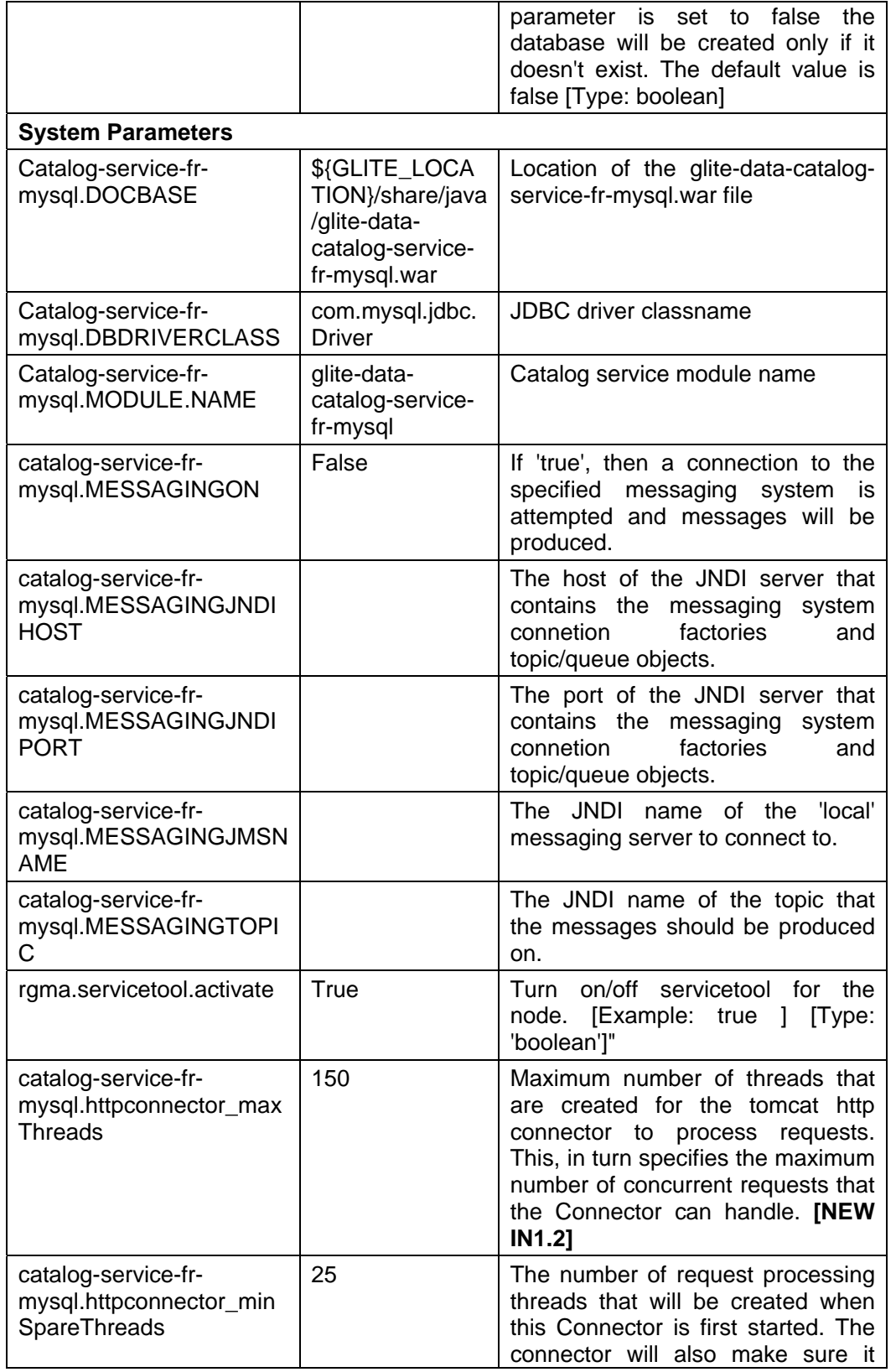

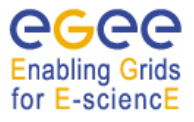

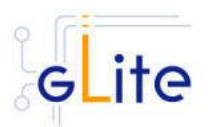

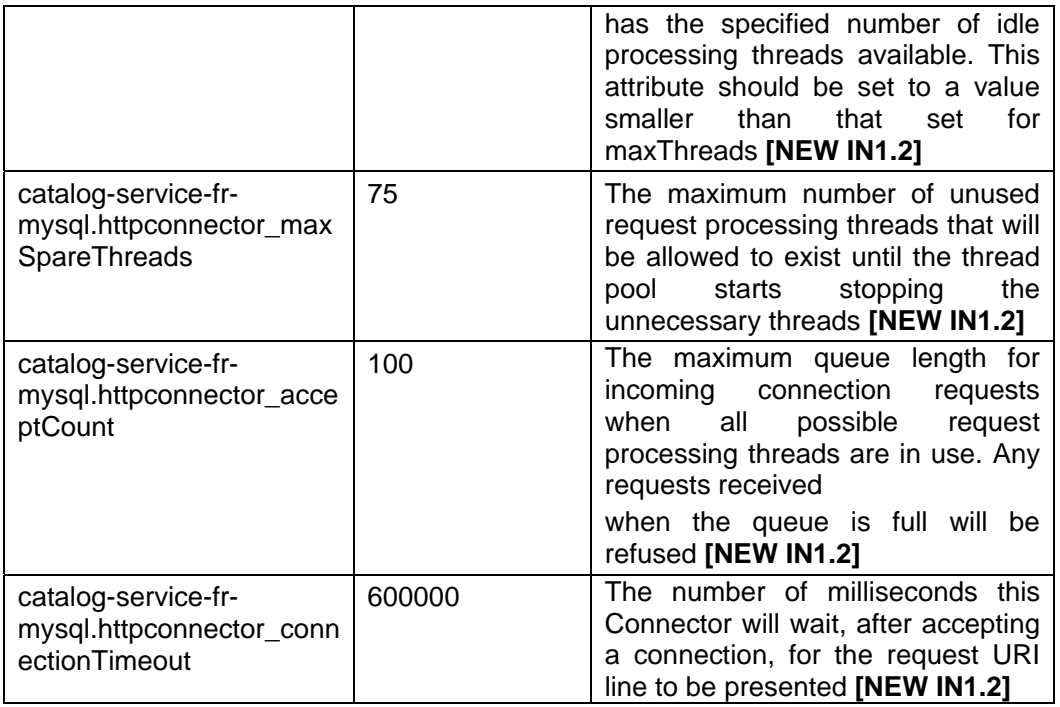

# **Table 18: Single Catalog MYSQL Common Configuration Parameters**

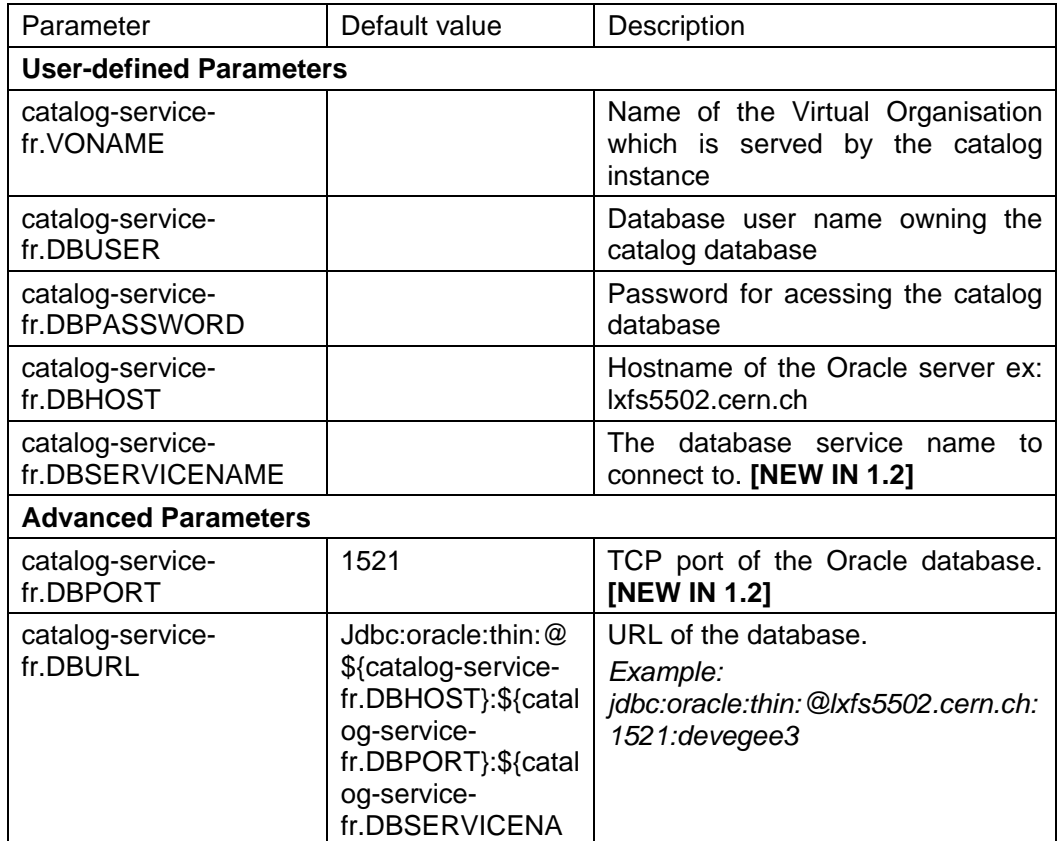

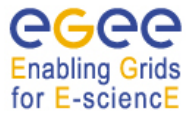

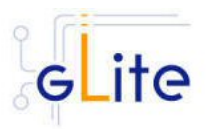

ME}

# **Table 19: Single Catalog for Oracle Configuration Parameters for each VO instance**

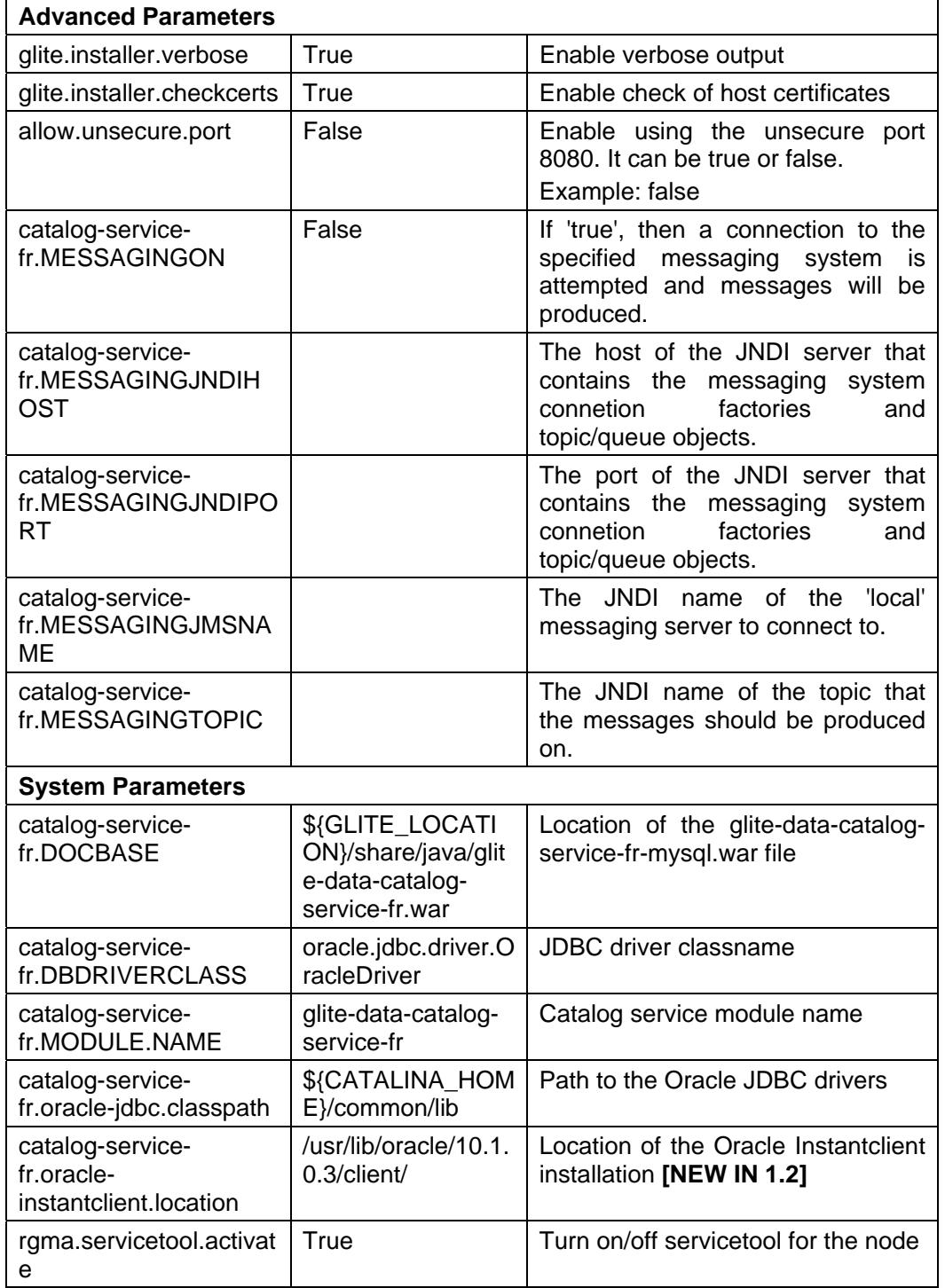

**Table 20: Single Catalog for Oracle Common Configuration Parameters** 

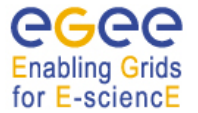

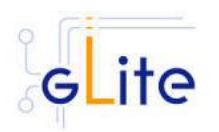

- 4. As root run the Single Catalog configuration file to configure the services *\$GLITE\_LOCATION/etc/config/scripts/glite-data-single-catalog-config.py –configure*
- 5. As root run the Single Catalog configuration file to run the services *\$GLITE\_LOCATION/etc/config/scripts/glite-data-single-catalog-config.py –start*
- 6. The Single Catalog is now ready.

# **16.5. SINGLE CATALOG CONFIGURATION WALKTHROUGH**

The Single Catalog configuration script performs the following steps:

1. Set the following environment variables if not already set using the values defined in the global and lb configuration files:

GLITE\_LOCATION [default is /opt/glite]

2. Read the following environment variables if set in the environment or in the global gLite configuration file \$GLITE\_LOCATION/etc/config/glite-global.cfg.xml:

GLITE\_LOCATION\_VAR GLITE\_LOCATION\_LOG GLITE\_LOCATION\_TMP

- 3. Load the Single Catalog configuration file *\$GLITE\_LOCATION/etc/config/glite-datasingle-catalog.cfg.xml*
- 4. Set the following additional environment variables needed internally by the services (this requirement should disappear in the future):

PATH=\$GLITE\_LOCATION/bin:\$GLITE\_LOCATION/externals/bin:\$GLOBUS\_LOCA TION/bin:\$PATH LD\_LIBRARY\_PATH=\$GLITE\_LOCATION/lib:\$GLITE\_LOCATION/externals/lib:\$LD \_LIBRARY\_PATH GLITE\_HOST\_CERT=/home/\$GLITE\_USER/hostcert.pem GLITE\_HOST\_KEY=/home/\$GLITE\_USER/hostkey.pem GLITE\_CERT\_DIR=< ca.certificate.dir >

## **16.6. PUBLISHING CATALOG SERVICES TO R-GMA**

The Fireman Catalog services are published to R-GMA using the R-GMA Service Tool service. The Service Tool service is automatically installed and configured when installing and configuring the Catalog modules. The Catalogs configuration file contains a separate configuration section (an *<instance/>*) for each Catalog sub-service. The required values must be filled in the configuration file before running the configuration script.

For more details about the R-GMA Service Tool service refer to the RGMA section in this guide.

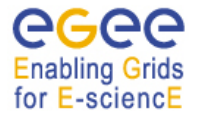

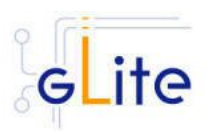

# **17. FILE TRANSFER SERVICE ORACLE**

#### **17.1. SERVICE OVERVIEW**

The data movement services of gLite are responsible to securely transfer files between Grid sites. The transfer is performed always between two gLite Storage Elements having the same transfer protocol available to them (usually gsiftp). The gLite Local Transfer Service is composed of two separate services, the File Transfer Service and the File Placement Service, and a number of transfer agents.

The File Transfer Service is responsible for the actual transfer of the file between the SEs. It takes the source and destination names as arguments and performs the transfer. The FTS is managed by the site administrator, i.e. there is usually only one such service serving all VOs. The File Placement Service performs the catalog registration in addition to the copy. It makes sure that the catalog is only updated if the copy through the FTS was successful. The user will see this as a single atomic operation. The FPS is instantiated per VO. If a single node must support multiple VOs, then multiple instances of the FPS can be installed and configured.

The Data Transfer Agents perform data validation and scheduling operation. There are currently three agents, the Checker, the Fetcher and the Data Integrity Validator. They are instantiated per VO.

#### **17.2. INSTALLATION PRE-REQUISITES**

These installation instructions are based on the RPMS distribution of gLite. It is also assumed that the target server platform is Red Hat Linux 3.0 or any binary compatible distribution, such as Scientific Linux or CentOS. Whenever a package needed by gLite is not distributed as part of gLite itself, it is assumed it can be found in the list of RPMS of the original OS distribution.

#### **17.2.1. Security Settings**

- 1. Install one or more Certificate Authorities certificates in */etc/grid-security/certificates*. The complete list of CA certificates can be downloaded in RPMS format from the Grid Policy Management Authority web site (http://www.gridpma.org/). A special security module called *glite-security-utils* can be installed by downloading and running from the gLite web site (http://www.glite.org/) the script *glite-security-utils\_installer.sh* (Chapter 5). The module contains the latest version of the CA certificates plus a number of certificate and security utilities. In particular this module installs the *glitefetch-crl* script and sets up a crontab that periodically check for updated revocation lists
- 2. Install the server host certificate *hostcert.pem* and key *hostkey.pem* in */etc/gridsecurity*
- 3. Install the VOMS Server(s) host certificate in the directory */etc/grid-security/vomsdir*. This is necessary to extract the VOMS information from the VOMS proxies.

#### **17.2.2. Java JRE/JDK**

The Java JRE or JDK are required to run the R-GMA Server. This release requires v. 1.4.2 (revision 04 or greater). The JDK/JRE version to be used is a parameter in the configuration file. Please change it according to your version and location.

Due to license reasons, we cannot redistribute Java. Please download it from http://java.sun.com/ and install it if you have not yet installed it.

#### **17.2.3. Oracle InstantClient**

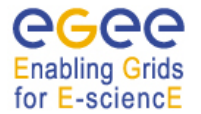

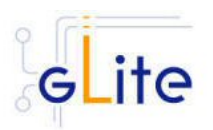

The Oracle Instant Client is required to run the File Transfer Service. Due to license reasons, we cannot redistribute it. Version 10.1.0.3-1 can be downloaded from the Oracle Web Site.

## **17.2.4. Oracle Database Configuration**

Before installing the File Transfer Service module, it is necessary to create users in Oracle and assign specific privileges. To create a new user with the necessary privileges, do the following as DBA:

 create user <DBUSER> identified by '<DBPASSWORD>'; grant resource to <DBUSER>; grant create session to <DBUSER>; grant create synonym to <DBUSER>; grant connect to <DBUSER>; grant create any procedure to <DBUSER>; grant create any sequence to <DBUSER>; grant create trigger to <DBUSER>; grant create type to <DBUSER>;

You may otionally grant debugging privileges:

 grant debug any procedure to <DBUSER>; grant debug connect session to <DBUSER>;

# **17.3. FILE TRANSFER SERVICE**

## **17.3.1. File Transfer Service Installation**

- 1. Download from the gLite web site the latest version of the FTS installation script *glite-file-transfer-service-oracle\_installer.sh*. It is recommended to download the script in a clean directory
- 2. Make the script executable (*chmod u+x glite-file-transfer-service-oracle\_installer.sh*) and execute it or execute it with *sh glite-file-transfer-service-oracle\_installer.sh*
- 3. Run the script as root. All the required RPMS are downloaded from the gLite software repository in the directory glite-file-transfer-service-oracle next to the installation script and the installation procedure is started. If some RPM is already installed, it is upgraded if necessary. Check the screen output for errors or warnings.
- 4. If the installation is performed successfully, the following components are installed:

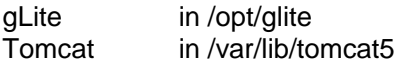

- 5. Download and install the Oracle Instant Client Basic version 10.1.0.3-1 (oracleinstantclient-basic-10.1.0.3-1.i386.rpm) and Oracle Instant Client SQL-Plus (oracleinstantclient-sqlplus-10.1.0.3-1.i386.rpm). To do so, connect to the Oracle Web Site.
- 6. The gLite FTS configuration script is installed in *\$GLITE\_LOCATION/etc/config/scripts/glite-file-transfer-service-oracle-config.py*. A template configuration file is installed in *\$GLITE\_LOCATION/etc/config/templates/glite-file-transfer-service-oracle.cfg.xml*

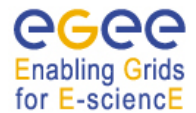

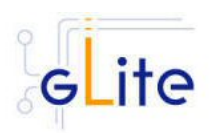

# **17.3.2. File Transfer Service ORACLE Configuration**

- 1. Copy the global configuration file template *\$GLITE\_LOCATION/etc/config/template/glite-global.cfg.xml* to *\$GLITE\_LOCATION/etc/config*, open it and modify the parameters if required (Table 1)
- 2. Copy the configuration file template from *\$GLITE\_LOCATION/etc/config/templates/glite-file-transfer-service-oracle.cfg.xml* to *\$GLITE\_LOCATION/etc/config/glite-file-transfer-service-oracle.cfg.xml* and modify the parameters values as necessary (Table 20)
- 3. Some parameters have default values; others must be changed by the user. All parameters that must be changed have a token value of *changeme.*  The following parameters can be set:

## **Per instance Parameters**

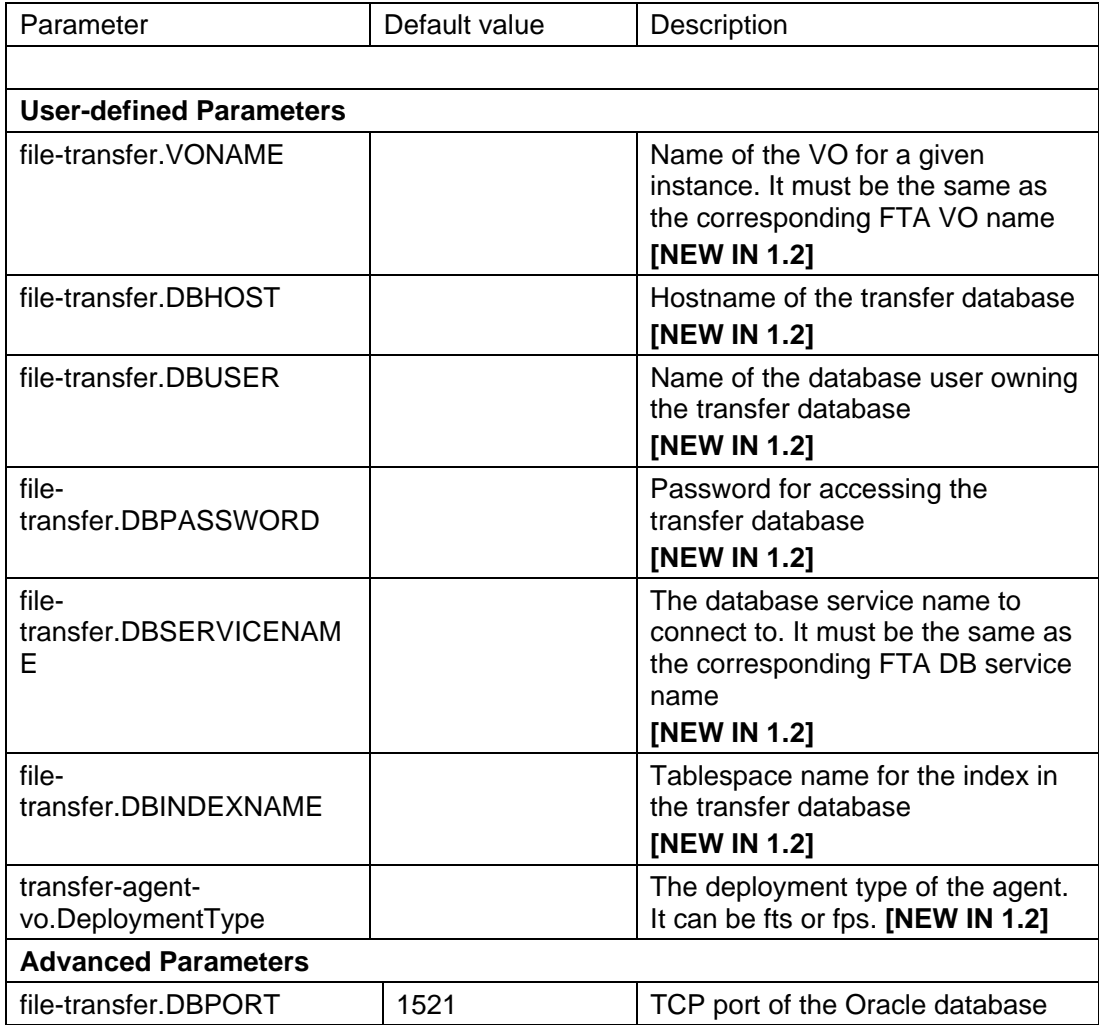

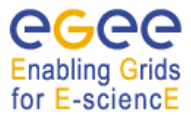

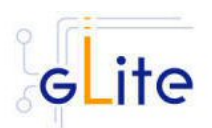

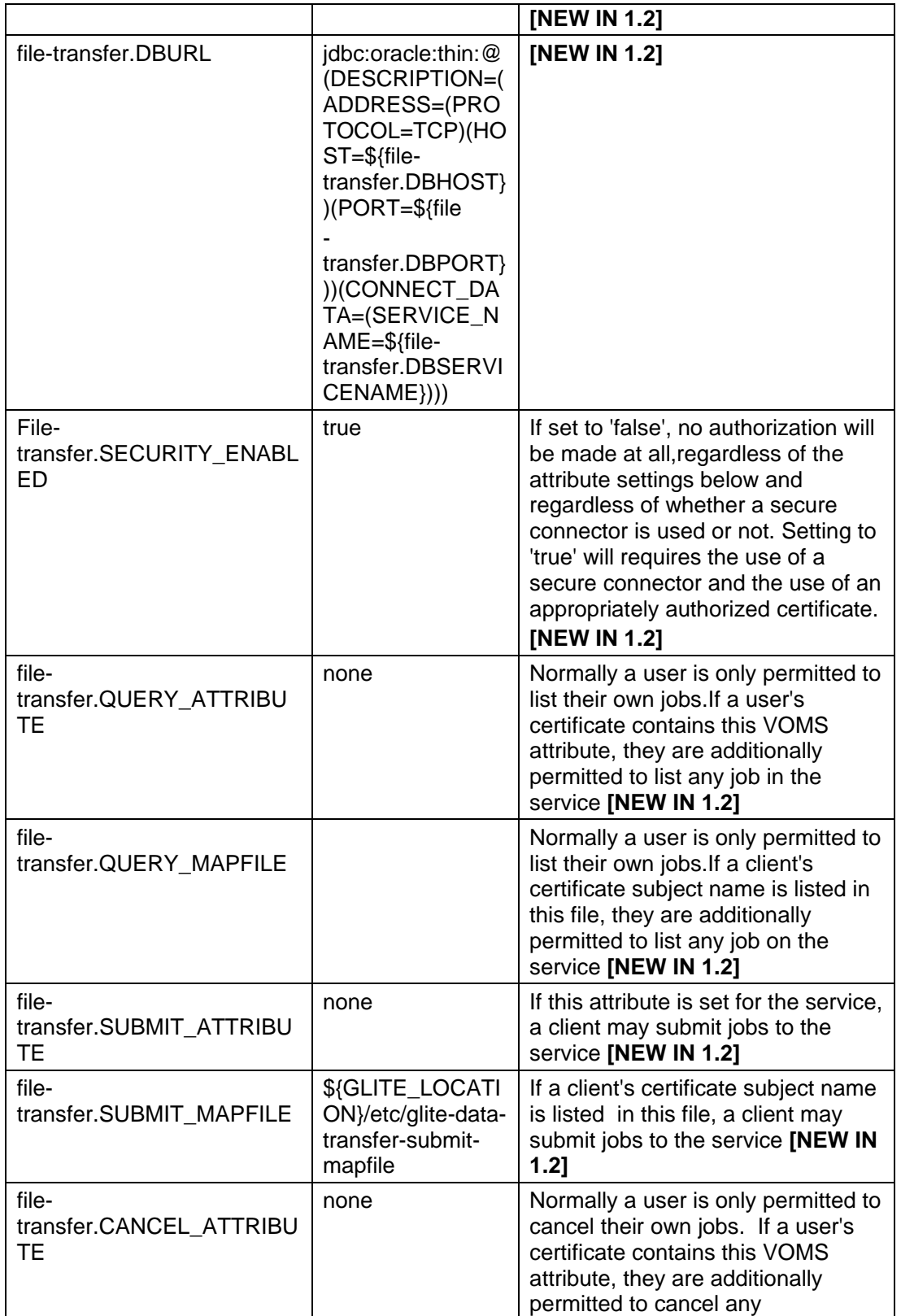

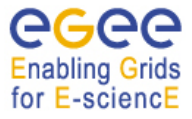

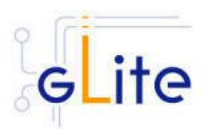

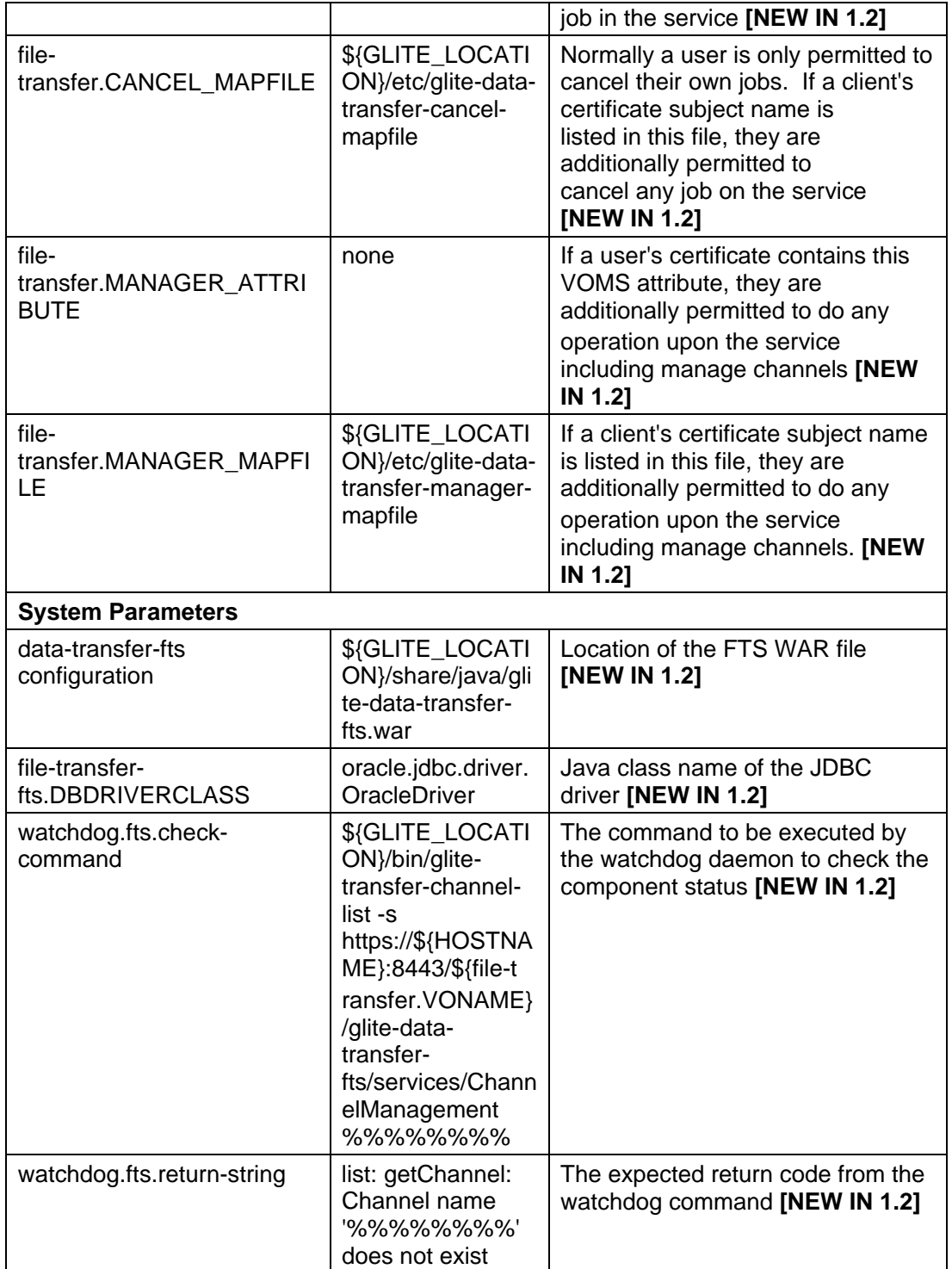

**Table 21: File Transfer Service Oracle Configuration Parameters (per instance)** 

## **Global Parameters**

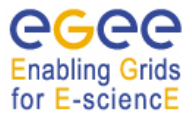

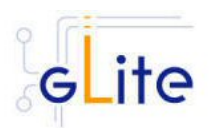

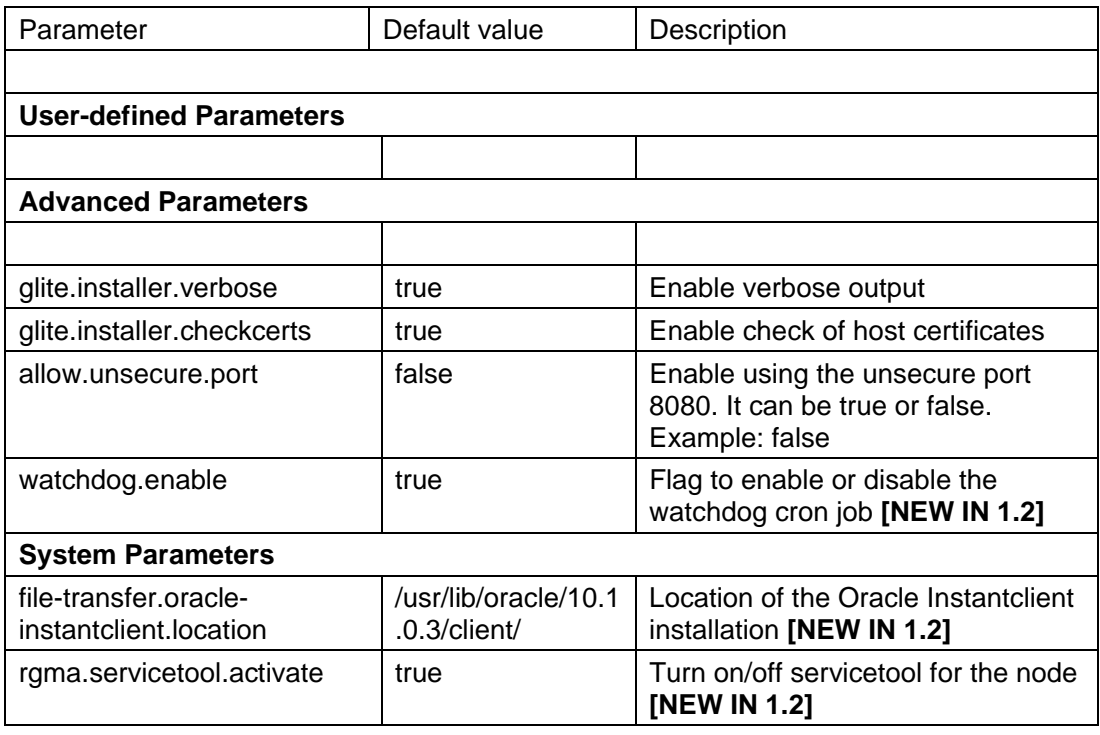

- 4. Put in the three mapfiles (submit, cancel and manager) the DNs of the users allowed to perform the specified operations
- 5. As root run the FTS configuration file with the –configure option: *\$GLITE\_LOCATION/etc/config/scripts/glite-file-transfer-service-oracle-config.py – configure*
- 6. As root run the FTS configuration file with the –start option: *\$GLITE\_LOCATION/etc/config/scripts/glite-file-transfer-service-oracle-config.py –start*
- 7. The File Transfer Service Oracle is now ready.

# **17.3.3. FILE Transfer Service ORACLE Configuration Walkthrough**

The File Transfer Service configuration script performs the following steps:

- 1. Set the following environment variables if not already set using the values defined in the global and service configuration files.
- 2. Read the following environment variables if set in the environment or in the global gLite configuration file \$GLITE\_LOCATION/etc/config/glite-global.cfg.xml:

GLITE\_LOCATION\_VAR GLITE\_LOCATION\_LOG GLITE\_LOCATION\_TMP CATALINA\_HOME

3. Load the global and the File Transfer Service Oracle configuration files *\$GLITE\_LOCATION/etc/config/glite-file-transfer-service-oracle.cfg.xml*
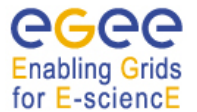

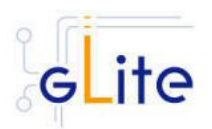

- 4. Set the following additional environment variables needed internally by the services.
- 5. Copy the Oracle jar file in the Tomcat location
- 6. Configure Tomcat.
- 7. Check the existence of the Oracle JDBC drivers.
- 8. Install the security utils.
- 9. Create the user/group accounts and set the right permissions.
- 10. Copy the host certificates to the user account.
- 11. Configure the File Transfer Service instances
	- a. Checking environment variables (CATALINA\_HOME)
	- b. Creates the contex xml file
	- c. Checks if the schemas already exist
	- d. Uploads the Oracle Data Base Schemas (the common transfer schema and the transfer-agents schema)

## **17.3.4. Publishing FILE TRANSFER Services to R-GMA**

The FTS services are published to R-GMA using the R-GMA Service Tool service. The Service Tool service is automatically installed and configured when installing and configuring the FTS module. The FTS configuration file contains a separate configuration section (an *<instance/>*) for each FTS sub-service. The required values must be filled in the configuration file before running the configuration script.

For more details about the R-GMA Service Tool service refer to the RGMA section in this guide.

## **17.4. FILE TRANSFER AGENTS**

## **17.4.1. File Transfer Agents Installation**

- 1. Download from the gLite web site the latest version of the FTA installation script *glite-data-transfer-agents-oracle\_installer.sh*. It is recommended to download the script in a clean directory
- 2. Make the script executable (*chmod u+x glite-data-transfer-agents-oracle\_installer.sh*) and execute it or execute it with *sh glite-data-transfer-agents-oracle\_installer.sh*
- 3. Run the script as root. All the required RPMS are downloaded from the gLite software repository in the directory glite-data-transfer-agents-oracle next to the installation script and the installation procedure is started. If some RPM is already installed, it is upgraded if necessary. Check the screen output for errors or warnings.
- 4. If the installation is performed successfully, the following components are installed:

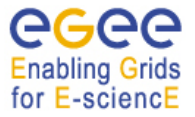

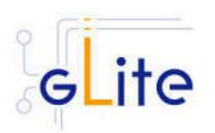

gLite in /opt/glite Tomcat in /var/lib/tomcat5

- 5. Download and install the Oracle Instant Client Basic version 10.1.0.3-1 (oracleinstantclient-basic-10.1.0.3-1.i386.rpm) and Oracle Instant Client SQL-Plus (oracleinstantclient-sqlplus-10.1.0.3-1.i386.rpm). To do so, connect to the Oracle Web Site.
- 6. The gLite FTA configuration script is installed in *\$GLITE\_LOCATION/etc/config/scripts/ glite-data-transfer-agents-oracle-config.py*. A template configuration file is installed in *\$GLITE\_LOCATION/etc/config/templates/ glite-data-transfer-agents-oracle.cfg.xml*

# **17.4.2. File Transfer Agents Oracle Configuration**

- 6. Copy the global configuration file template *\$GLITE\_LOCATION/etc/config/template/glite-global.cfg.xml* to *\$GLITE\_LOCATION/etc/config*, open it and modify the parameters if required (Table 1)
- 7. Copy the configuration file template from *\$GLITE\_LOCATION/etc/config/templates/glite glite-data-transfer-agentsoracle.cfg.xml* to *\$GLITE\_LOCATION/etc/config/ glite-data-transfer-agentsoracle.cfg.xml* and modify the parameters values as necessary (Table 21)
- 8. Some parameters have default values; others must be changed by the user. All parameters that must be changed have a token value of *changeme.*  The following parameters can be set:

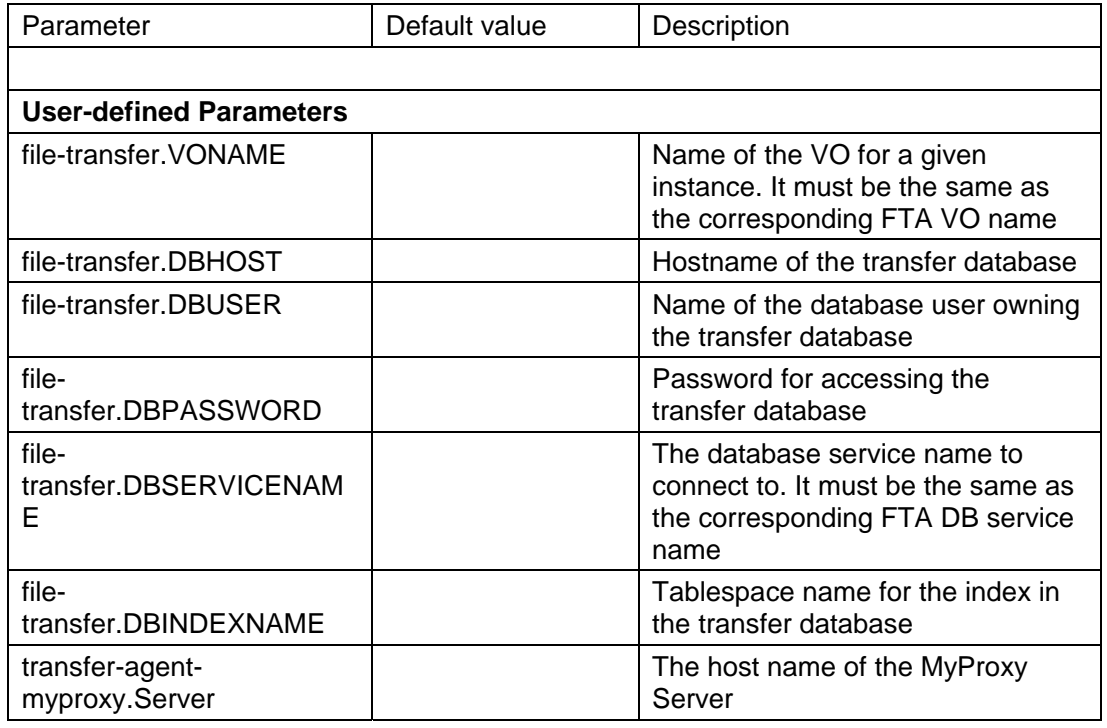

## **Per instance Parameters**

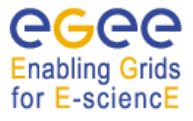

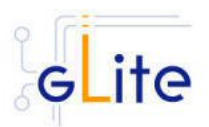

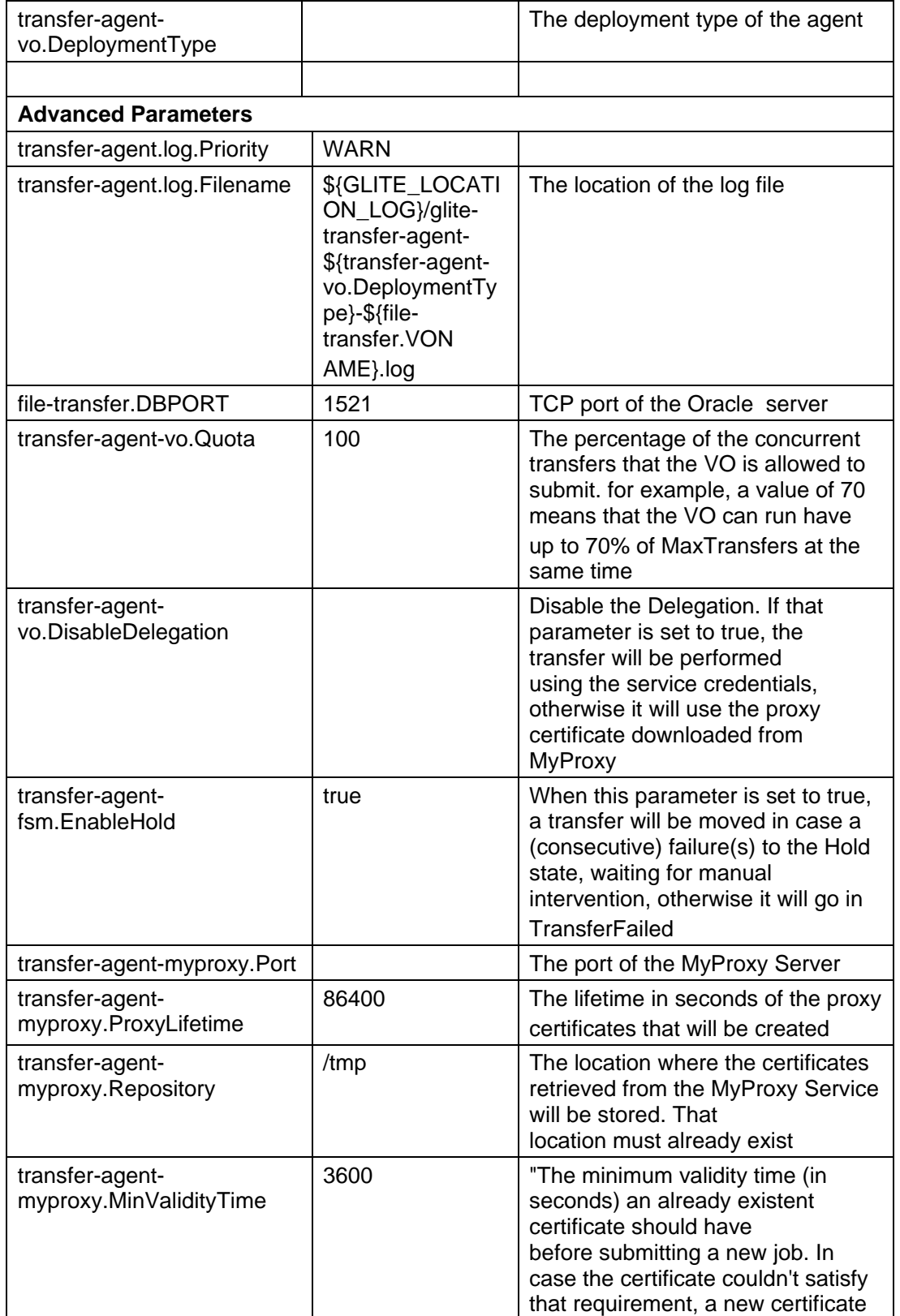

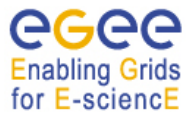

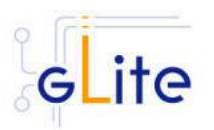

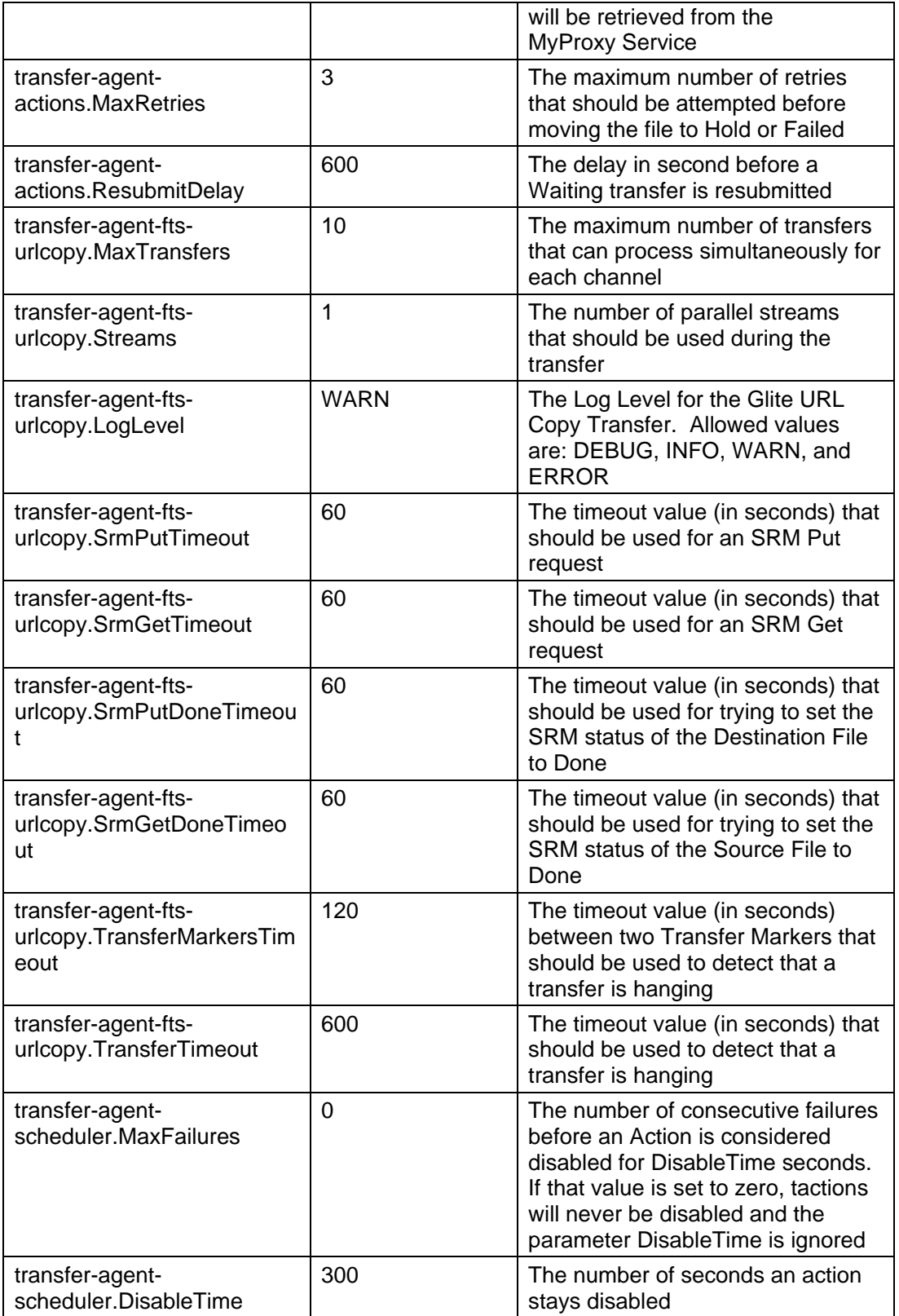

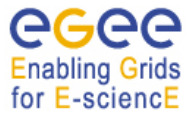

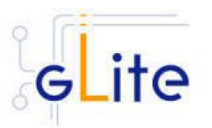

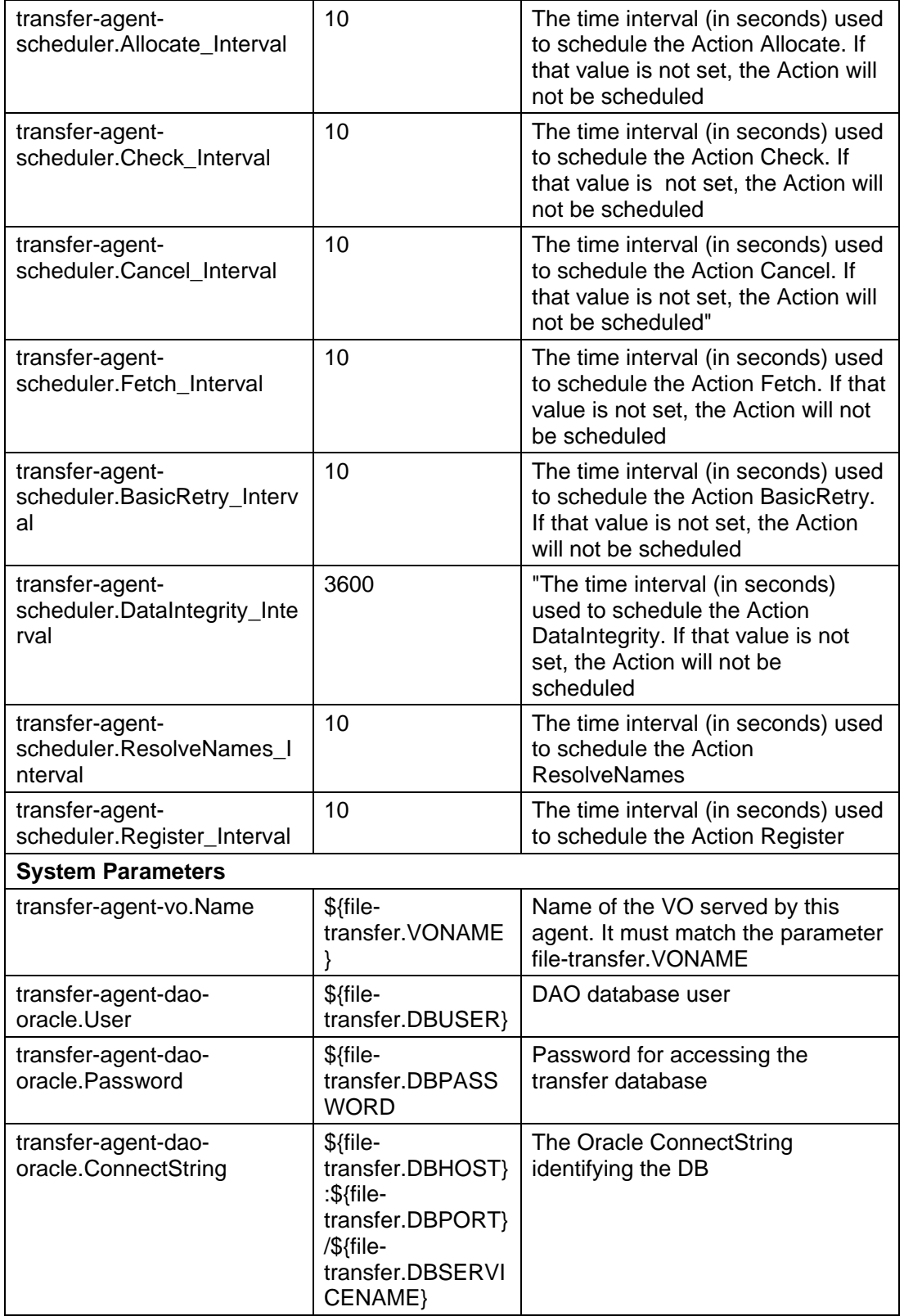

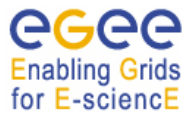

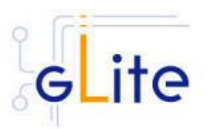

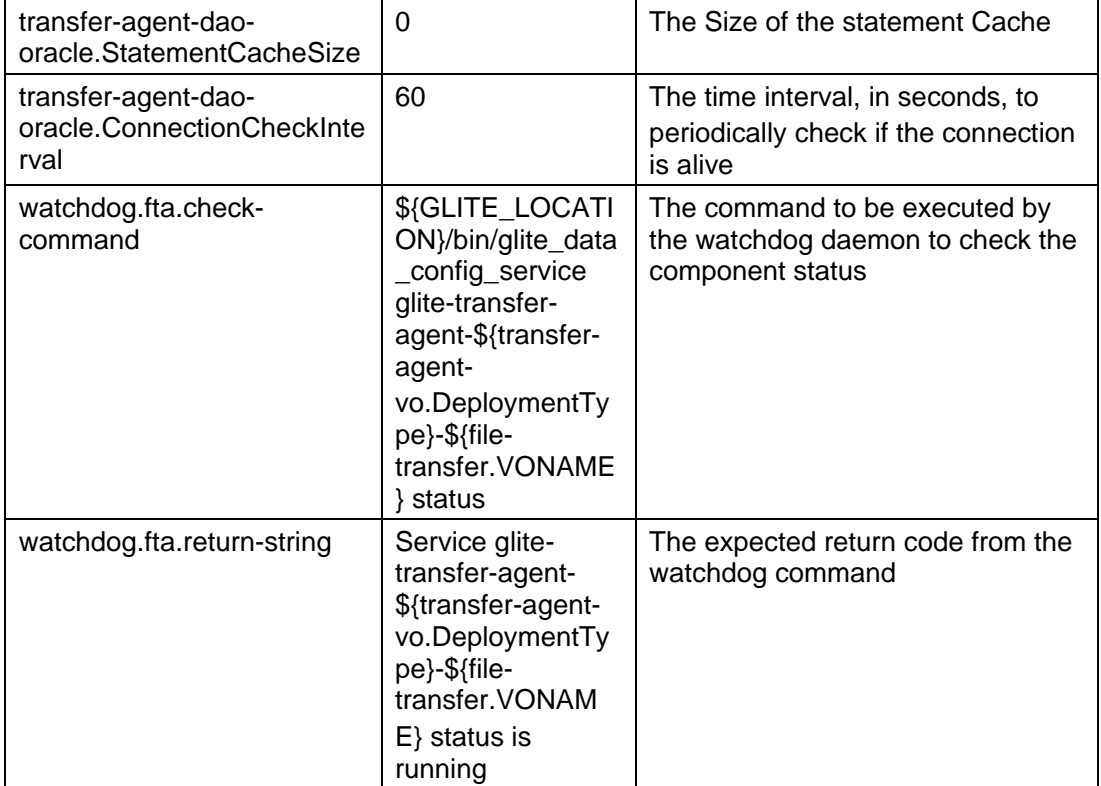

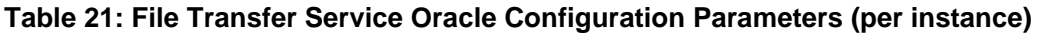

## **Global Parameters**

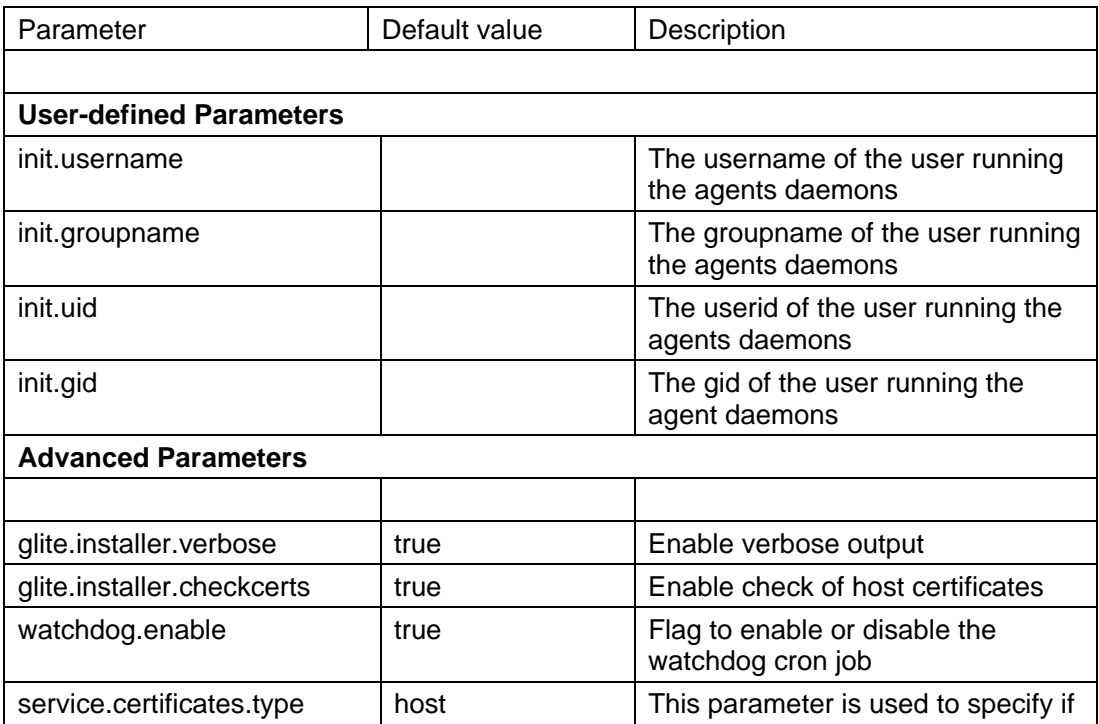

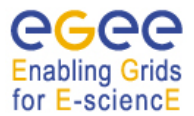

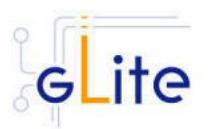

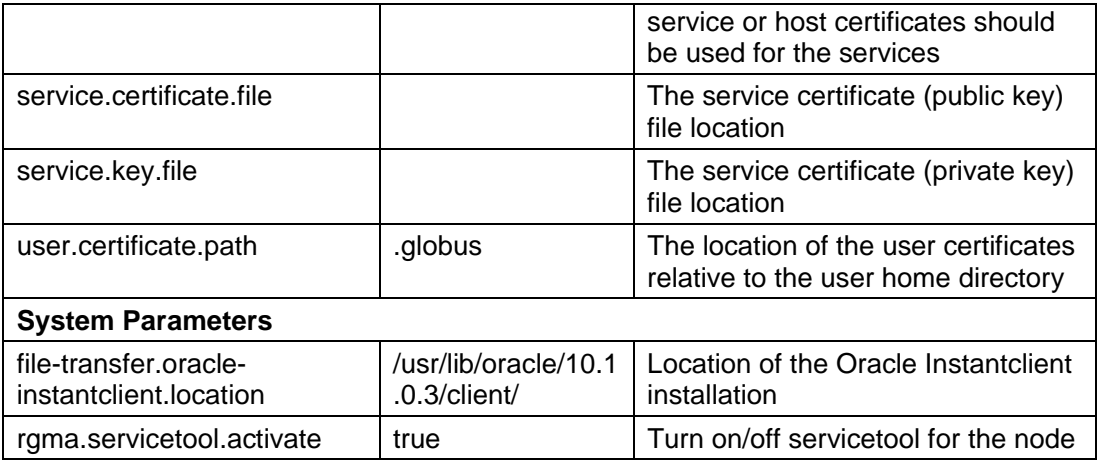

- 4. As root run the FTA configuration file with the –configure option: *\$GLITE\_LOCATION/etc/config/scripts/ glite-data-transfer-agents-oracle-config.py – configure*
- 5. As root run the FTA configuration file with the –start option: *\$GLITE\_LOCATION/etc/config/scripts/ glite-data-transfer-agents-oracle-config.py – start*
- 6. The File Transfer Agents Oracle is now ready.

## **17.4.3. FILE Transfer Agents ORACLE Configuration Walkthrough**

The File Transfer Agents configuration script performs the following steps:

- 12. Set the following environment variables if not already set using the values defined in the global and service configuration files.
- 13. Read the following environment variables if set in the environment or in the global gLite configuration file \$GLITE\_LOCATION/etc/config/glite-global.cfg.xml:

GLITE\_LOCATION\_VAR GLITE\_LOCATION\_LOG GLITE\_LOCATION\_TMP CATALINA\_HOME

- 14. Load the global and the File Transfer Agents Oracle configuration files *\$GLITE\_LOCATION/etc/config/ glite-data-transfer-agents-oracle.cfg.xml*
- 15. Set the following additional environment variables needed internally by the services.
- 16. Copy the Oracle jar file in the Tomcat location
- 17. Configure Tomcat.
- 18. Check the existence of the Oracle JDBC drivers.

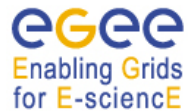

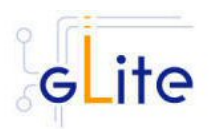

- 19. Install the security utils.
- 20. Create the user/group accounts and set the right permissions.
- 21. Copy the host certificates to the user account.
- 22. Configure the File Transfer Agents
	- a. Checking environment variables (CATALINA\_HOME)
	- b. Creates the contex xml file
	- c. Checks if the schemas already exist
	- d. Uploads the Oracle Data Base Schemas (the common transfer schema and the transfer-agents schema)

# **17.5. FILE TRANSFER CLIENT**

#### **17.5.1. Service Overview**

## **17.5.2. Installation pre-requisites**

These installation instructions are based on the RPMS distribution of gLite. It is also assumed that the target server platform is Red Hat Linux 3.0 or any binary compatible distribution, such as Scientific Linux or CentOS. Whenever a package needed by gLite is not distributed as part of gLite itself, it is assumed it can be found in the list of RPMS of the original OS distribution.

## *17.5.2.1. Security Settings*

Install one or more Certificate Authorities certificates in */etc/grid-security/certificates*. The complete list of CA certificates can be downloaded in RPMS format from the Grid Policy Management Authority web site (http://www.gridpma.org/). A special security module called *glite-security-utils* can be installed by downloading and running from the gLite web site (http://www.glite.org/) the script *glite-security-utils\_installer.sh* (Chapter 15). The module contains the latest version of the CA certificates plus a number of certificate and security utilities. In particular this module installs the *glite-fetch-crl* script and sets up a crontab that periodically check for updated revocation lists

## **17.5.3. File Transfer Client installation**

- 1. Download from the gLite web site the latest version of the File Transfer Client installation script *glite-file-transfer-service-client\_installer.sh*. It is recommended to download the script in a clean directory
- 2. Make the script executable (*chmod u+x glite-file-transfer-service-client installer.sh*) and execute it or execute it with *sh glite-file-transfer-service-client\_installer.sh*
- 3. Run the script as root. All the required RPMS are downloaded from the gLite software repository in the directory next to the installation script and the installation procedure is started. If some RPM is already installed, it is upgraded if necessary. Check the screen output for errors or warnings.

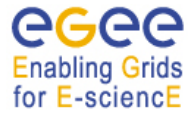

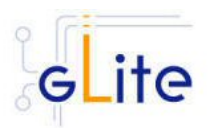

4. If the installation is performed successfully, the following components are installed:

gLite in /opt/glite Globus in /opt/globus

5. The File Transfer client configuration script is installed in *\$GLITE\_LOCATION/etc/config/glite-file-transfer-service-client-config.py*. A template configuration file is installed in *\$GLITE\_LOCATION/etc/config/templates/glite-filetransfer-service-client.cfg.xml*

# **17.5.4. File Transfer Client Configuration**

- 1. Copy the global configuration file template *\$GLITE\_LOCATION/etc/config/template/glite-global.cfg.xml* to *\$GLITE\_LOCATION/etc/config*, open it and modify the parameters if required (Table 1)
- 2. Copy the configuration file template *\$GLITE\_LOCATION/etc/config/templates/glitefile-transfer-service-client.cfg.xml* to *\$GLITE\_LOCATION/etc/config/* and modify the parameter values as necessary (Table 6)
- 3. Some parameters have default values; others must be changed by the user. All parameters that must be changed have a token value of *changeme*. The following parameters can be set:
- 4.

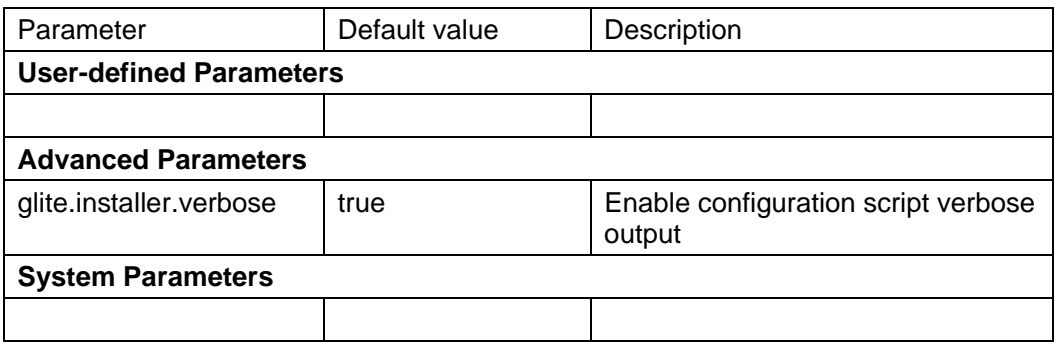

## **Table 22: File Transfer Client configuration parameters**

- 5. Run the File Transfer client configuration file \$GLITE\_LOCATION/etc/config/scripts/ glite-file-transfer-service-client-config.py
- 6. The File Transfer client is now ready.

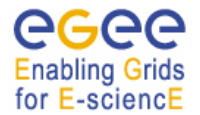

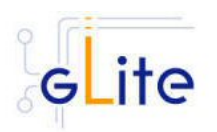

# **18. METADATA CATALOG**

#### **18.1. SERVICE OVERVIEW**

Metadata is in general a notion of 'data about data'. There are many aspects of metadata, like descriptive metadata, provenance metadata, historical metadata, security metadata, etc. Whatever is its nature, metadata is associated with items, named to be unique within the catalog.

The gLite Metadata Catalog makes no assumption on what each of these items represents (a file, a job on the grid ...). To each of these items a user may associate two sets of information:

- 1. Groups of key/value pairs (attributes), defined within schemas;
- 2. Permissions, just like in the gLite Fireman catalog, expressed via BasicPermissions and ACLs.

The functionality offered allows the user to manage the schemas, set and get values of attributes, perform queries using metadata values and manage the access permissions on each individual item.

#### **18.2. INSTALLATION PRE-REQUISITES**

These installation instructions are based on the RPMS distribution of gLite. It is also assumed that the target server platform is Red Hat Linux 3.0 or any binary compatible distribution, such as Scientific Linux or CentOS. Whenever a package needed by gLite is not distributed as part of gLite itself, it is assumed it can be found in the list of RPMS of the original OS distribution.

#### **18.2.1. Security Settings**

- 1. Install one or more Certificate Authorities certificates in */etc/grid-security/certificates*. The complete list of CA certificates can be downloaded in RPMS format from the Grid Policy Management Authority web site (http://www.gridpma.org/). A special security module called *glite-security-utils* can be installed by downloading and running from the gLite web site (http://www.glite.org) the script *glite-security-utils\_installer.sh* (Chapter 5). The module contains the latest version of the CA certificates plus a number of certificate and security utilities. In particular this module installs the *glitefetch-crl* script and sets up a crontab that periodically check for updated revocation **lists**
- *2.* Install the server host certificate *hostcert.pem* and key *hostkey.pem* in */etc/gridsecurity*

## **18.2.2. Java JDK**

The Java JRE/JDK is required to run the Metadata Catalog Server. This release requires v. 1.4.2 (revision 04 or greater). The Java version to be used is a parameter in the configuration file. Please change it according to your version and location.

Due to license reasons, we cannot redistribute Java. Please download it from http://java.sun.com/ and install it if you have not yet installed it.

#### **18.3. METADATA CATALOG INSTALLATION**

1. Download from the gLite web site the latest version of the MC installation script *glite-data-metadata-catalog\_install.sh*. It is recommended to download the script in a clean directory

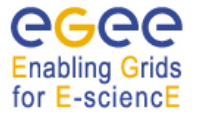

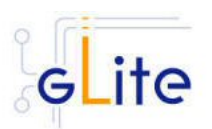

- 2. Make the script executable (chmod u+x glite-data-metadata-catalog\_installer.sh) and execute it or execute it with sh glite-data-metadata-catalog\_install.sh
- 3. Run the script as root. All the required RPMS are downloaded from the gLite software repository in the directory glite-data-local-transfer-service next to the installation script and the installation procedure is started. If some RPM is already installed, it is upgraded if necessary. Check the screen output for errors or warnings.
- 4. If the installation is performed successfully, the following components are installed:

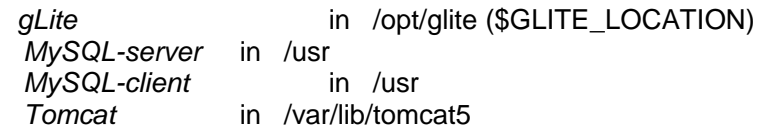

*5.* The gLite MC configuration script is installed in

*\$GLITE\_LOCATION/etc/config/scripts/glite-data-metadata-catalog-config.py*.

A template configuration file is installed in

*\$GLITE\_LOCATION/etc/config/templates/glite-data-metadata-catalog.cfg.xml* 

## **18.4. METADATA CATALOG CONFIGURATION**

- 1. Copy the global configuration file template *\$GLITE\_LOCATION/etc/config/template/glite-global.cfg.xml*
	- to

*\$GLITE\_LOCATION/etc/config*,

open it and modify the parameters if required (Table 1)

*2.* Copy the configuration file templates from

 *\$GLITE\_LOCATION/etc/config/templates/glite-data-metadata-catalog.cfg.xml \$GLITE\_LOCATION/etc/config/templates/glite-security-utilities.cfg.xml \$GLITE\_LOCATION/etc/config/templates/glite-rgma-common.cfg.xml \$GLITE\_LOCATION/etc/config/templates/glite-rgma-gin.cfg.xml*

to

## *\$GLITE\_LOCATION/etc/config*

and modify the parameters values as necessary. Some parameters have default values; others must be changed by the user. All parameters that must be changed have a token value of *changeme.* 

- 3. There are three parts in the configuration file:
	- a. Global metadata catalog configuration parameters
	- b. VO specific instances of configuration parameters
	- c. VO specific instances of configuration parameters for the R-GMA servicetool.

First modify the common metadata catalog configuration parameters that are not VO specific. Table 21 shows a list of the global metadata catalog configuration variables that can be set:

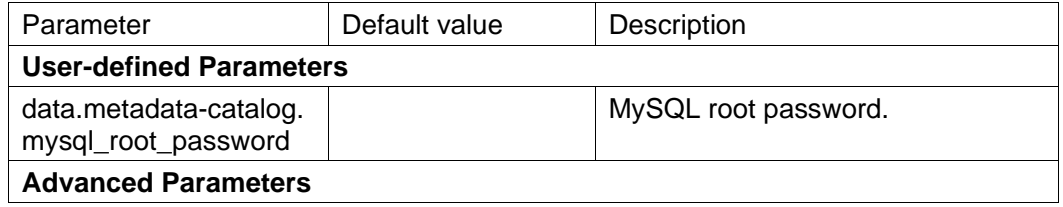

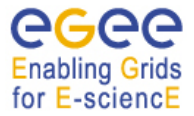

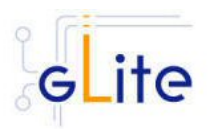

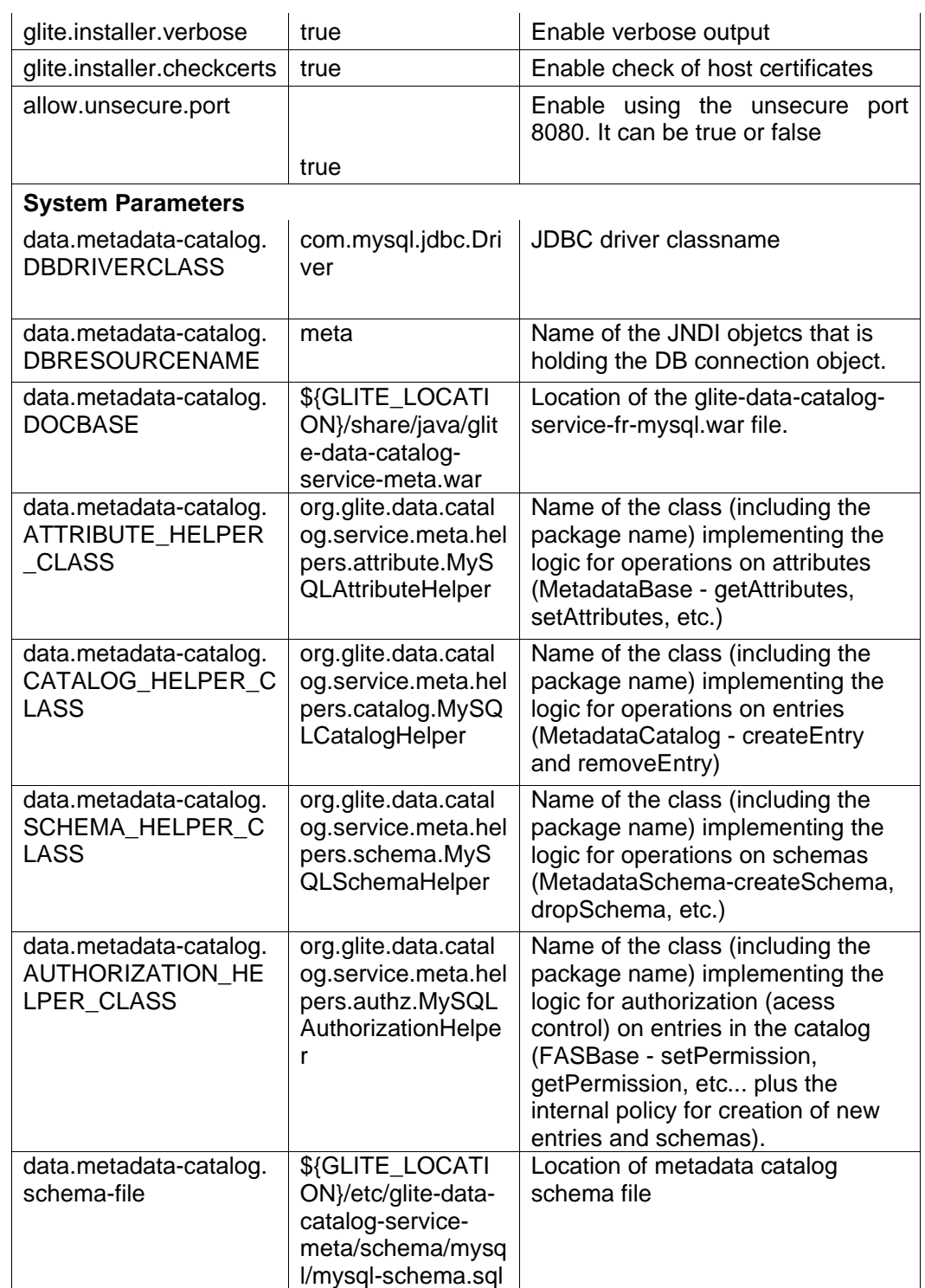

# **Table 23: Common Metadata Catalog Configuration Parameters**

Next, configure the VO specific metadata catalog configuration parameters: In the configuration file you find a set of parameters for an instance called 'changeme' grouped by the tag

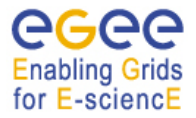

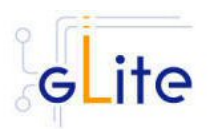

<instance name="changeme">

Create one set of parameters for each VO you want the metadata catalog support (by copying the corresponding <instance> enclosed parameters and by changing the instance name for each of these instances to the corresponding VO name. Next adapt the parameters inside each instance accordingly. All the values with a token value of 'changeme' must be changed. Table 224: VO specific instance Metadata Catalog Configuration Parameters shows a list of variables that can be set:

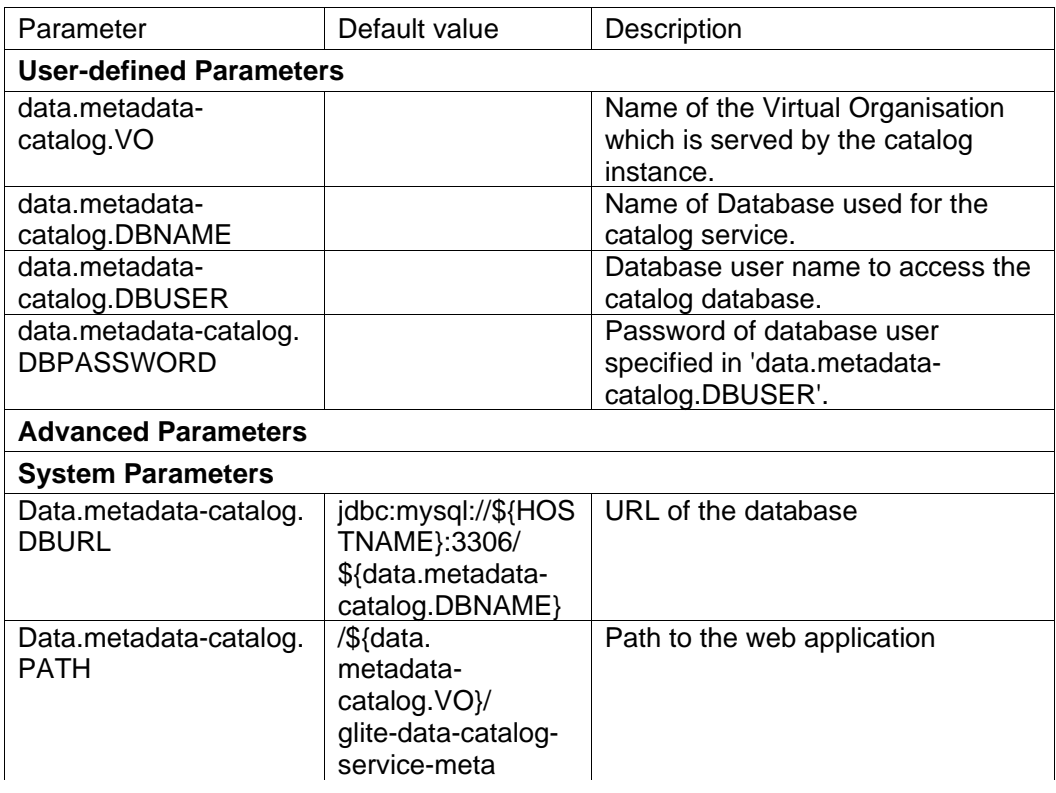

#### **Table 224: VO specific instance Metadata Catalog Configuration Parameters**

The next point will discuss the configuration of the R-GMA and the R-GMA related configuration parameters. Please refer to the Security Utilities chapter for a description of the parameters used by this module.

4. Configure the R-GMA servicetool:

 For this you have to configure the servicetool itself as well as configure the subservices of the Metadata catalog for the publishing via the R-GMA servicetool:

#### *a. R-GMA servicetool configuration*

Modify the common configuration parameters of R-GMA that can be found in the file

#### *glite-rgma-common.cfg.xml*

Some parameters have default values; others must be changed by the user. All parameters that must be changed have a token value of *changeme*. Table 7 shows a list of the parameters that can be set. More details can be found in section 6.4. *b. Service Configuration for the R-GMA servicetool*

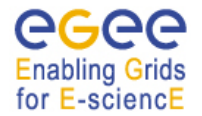

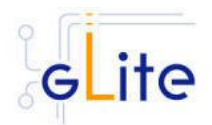

Modify the R-GMA servicetool related configuration values that are located in the metadata catalog configuration file

*glite-data-metadata-catalog.cfg.xml* 

that was mentioned before.

In this file, you will find one instance of a set of the rgma servicetool parameters for one VO that are grouped by the tag

<instance name="Metadata Catalog for VO changeme"

service="rgma-servicetool">

Create one instance (grouped parameters) per VO that your metadata catalog is supporting, replace the 'changeme' in the instance name (see above) by the name of your VO and set the parameter

'vo.name'

also to the name of your VO. The other parameters in the instance have default values and don't need to be changed. Table 8 on shows the general list of parameters for each instance for the publishing via the R-GMA servicetool. Again, you find the necessary steps described in section 6.4

*Note: Step 1, 2 and 3 can also be performed by means of the remote site configuration file or a combination of local and remote configuration files* 

- *5.* As root run the Metadata Catalog configuration file with the –configure option in order to configure the services *\$GLITE\_LOCATION/etc/config/scripts/glite-data-metadata-catalog-config.py – configure*
- *6.* As root run the Metadata Catalog configuration file with the –start option so that all the services are started  *\$GLITE\_LOCATION/etc/config/scripts/glite-data-metadata-catalog-config.py – start*
- 7. The Metadata Catalog is now ready.

# **18.5. METADATA CATALOG CONFIGURATION WALKTHROUGH**

The Metadata Catalog configuration script performs the following steps:

1. Reads the following environment variables if set in the environment or in the global gLite configuration file *\$GLITE\_LOCATION/etc/config/glite-global.csf.xml*:

GLITE\_LOCATION\_VAR [default is /var/glite] GLITE\_LOCATION\_LOG [default is /var/log/glite] GLITE\_LOCATION\_TMP [default is /tmp/glite]

2. Sets the following environment variables if not already set using the values set in the global and R-GMA configuration files:

GLITE\_LOCATION [=/opt/glite if not set anywhere]

CATALINA HOME to the location specified in the global configuration file [default is /var/lib/tomcat5/] JAVA\_HOME to the location specified in the global configuration file

- 3. Configures the gLite Security Utilities module
- 4. Verifies the JAVA installation

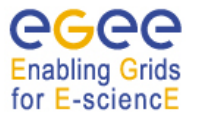

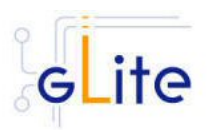

- 5. Checks the configuration values
- 6. Stops MySQL server if it is running
- 7. Starts mySQL server
- 8. Sets the MySQL root password
- 9. Stops Tomcat
- 10. Configures Tomcat
- 11. Configures the different VO instances inside Tomcat:
- 12. Creates the DB user in MySQL
- 13. Configures the context.xml in Tomcat
- 14. Installs the web service for the VO
- 15. Configures the R-GMA servicetool and servicetool instances
- 16. Stops MySQL server

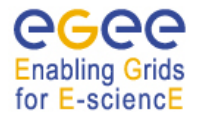

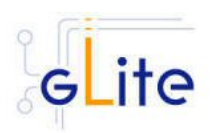

# **19. GLITE I/O**

## **19.1. GLITE I/O SERVER**

#### **19.1.1. Service Overview**

GLite I/O server consists basically on the server of the AliEn aiod project, modified to support GSI authentication, authorization and name resolution plug-ins, together with other small features and bug fixes.

It includes plug-ins to access remote files using the dcap or the rfio client library.

It can interact with the FiReMan Catalog, the Replica Metadata Catalog and Replica Location Service, with the File and Replica Catalogs or with the Alien file catalog.

#### **19.1.2. Installation pre-requisites**

These installation instructions are based on the RPMS distribution of gLite. It is also assumed that the target server platform is Red Hat Linux 3.0 or any binary compatible distribution, such as Scientific Linux or CentOS. Whenever a package needed by gLite is not distributed as part of gLite itself, it is assumed it can be found in the list of RPMS of the original OS distribution.

#### *19.1.2.1. Security Settings*

Install one or more Certificate Authorities certificates in */etc/grid-security/certificates*. The complete list of CA certificates can be downloaded in RPMS format from the Grid Policy Management Authority web site (http://www.gridpma.org/). A special security module called *glite-security-utils* (gLite Security Utilities) can be installed by downloading and running from the gLite web site (http://www.glite.org/) the script *glite-security-utils\_installer.sh* (Chapter 5). The module contains the latest version of the CA certificates plus a number of certificate and security utilities. In particular this module installs the *glite-fetch-crl*, *glite-mkgridmap* and *mkgridmap.py* scripts and sets up cron jobs that periodically check for updated revocation lists and *grid-mapfile* entries

Customize the *mkgridmap* configuration file *\$GLITE\_LOCATION/etc/glitemkgridmap.conf* by adding the required VOMS server groups. The information in this file is used to run the *glite-mkgridmap* script during the Security Utilities configuration to produce the */etc/grid-security/grid-mapfile*

Install the server host certificate *hostcert.pem* and key *hostkey.pem* in */etc/gridsecurity*

## *19.1.2.2. Castor SRM*

With some configuration of the Castor SRM, it is necessary to register the host DN of the gLite I/O Server in the Castor SRM server gridmap-file.

#### **19.1.3. gLite I/O Server installation**

1. Download from the gLite web site the latest version of the gLite I/O server installation script *glite-io-server installer.sh*. It is recommended to download the script in a clean directory

Make the script executable (*chmod u+x glite-io-server installer.sh*) and execute it or execute it with *sh glite-io-server\_installer.sh*

Run the script as root. All the required RPMS are downloaded from the gLite software repository in the directory glite-io-server next to the installation script and the

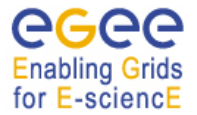

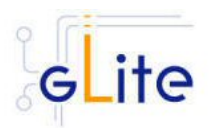

installation procedure is started. If some RPM is already installed, it is upgraded if necessary. Check the screen output for errors or warnings.

If the installation is performed successfully, the following components are installed:

gLite I/O Server in /opt/glite Globus in /opt/globus

The gLite I/O server configuration script is installed in

*\$GLITE\_LOCATION/etc/config/scripts/glite-io-server-config.py*.

A template configuration file is installed in

 *\$GLITE\_LOCATION/etc/config/templates/glite-io-server.cfg.xml* The gLite I/O server installs the R-GMA servicetool to publish its information to the information system R-GMA. The details of the installation of the R-GMA servicetool are described in section 6.4.

## **19.1.4. gLite I/O Server Configuration**

1. Copy the global configuration file template

\$GLITE\_LOCATION/etc/config/template/glite-global.cfg.xml

to

\$GLITE\_LOCATION/etc/config

open it and modify the parameters if required (Table 1)

2. Copy the configuration file template from

\$GLITE\_LOCATION/etc/config/templates/ glite-io-server.cfg.xml

to

\$GLITE\_LOCATION/etc/config/ glite-io-server.cfg.xml

and modify the parameter values as necessary. Some parameters have default values; others must be changed by the user. All parameters that must be changed have a token value of changeme. Table gives an overview of the parameters that can be set. The R-GMA servicetool related parameters can be found in Table 7: R-GMA servicetool configuration parameters.

The parameters in the file can be divided into two categories:

a. *Common parameters (first part of Table )*

These are the configuration parameters that are independent of the VO. Change all *changeme* values to the corresponding values.

Also you will find a section for the R-GMA servicetool to publish information about the rfiod. Adapt also these configuration values accordingly. You can find more information on the values and the R-GMA servicetool in section 6.4.

b. *VO dependant gLite I/O Server parameters (second part of Table )*

A separate gLite I/O server instance can be installed for each VO that this server must support. The configuration file contains the list of parameters for

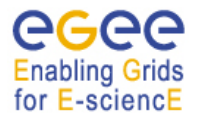

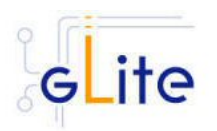

each VO, grouped by the tag

<instance name="changme" service="io-server>

…

</instance>

At least one VO instance must be defined. If you want to support multiple VOs, create a separate instance for each VO by copy/paste the <instance> section in this file.

Next, change the name of each VO instance from 'changeme' to the VO name and adapt the parameters of each instance accordingly.

Also, there is an <instance> section for the R-GMA servicetool to publish the I/O server to R-GMA. For each VO instance that you create above, you have to create a <instance> of the R-GMA servicetool accordingly by copy/paste the corresponding R-GMA <instance> section. Next, change the instance name from 'changeme' for each instance to the real VO name and adapt the parameters

 rgma.servicetool.name rgma.servicetool.url\_endpoint rgma.servicetool.status\_script

for each VO instance accordingly. You can find more information on the values and the R-GMA servicetool in section6.4.

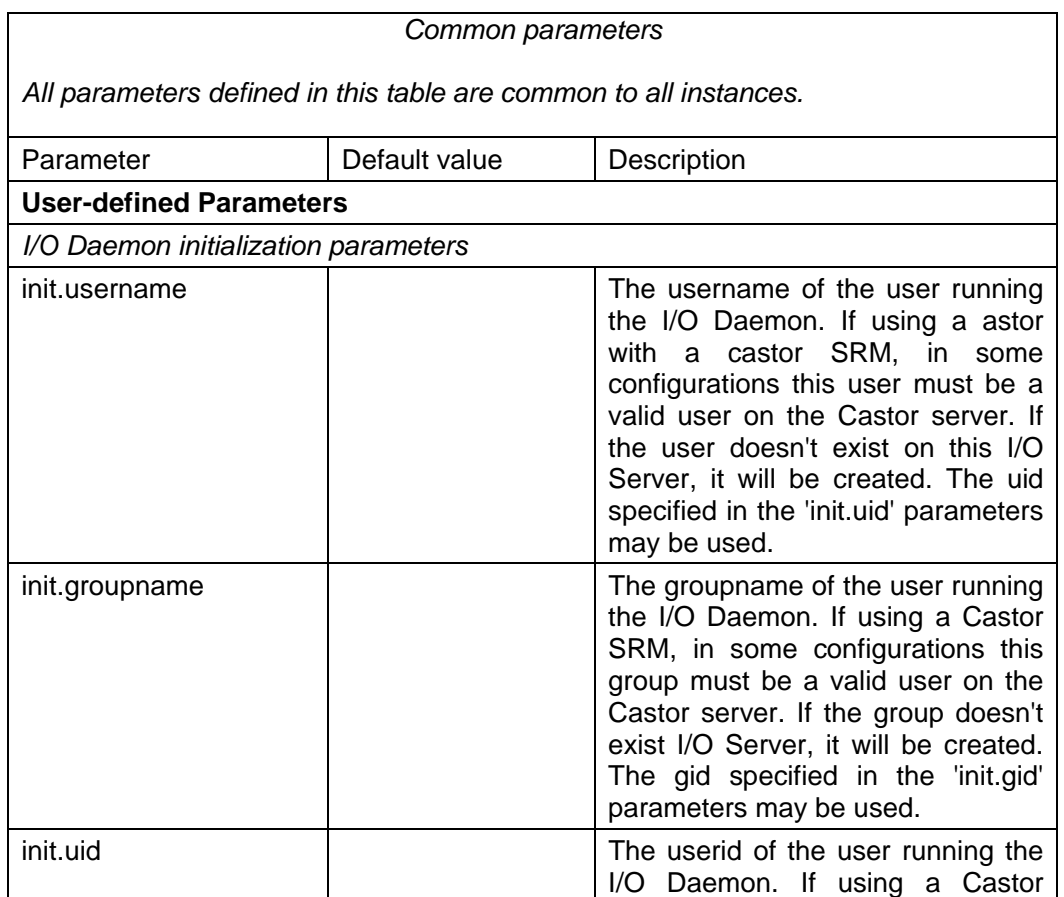

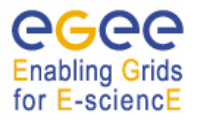

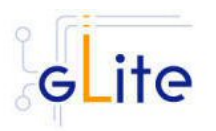

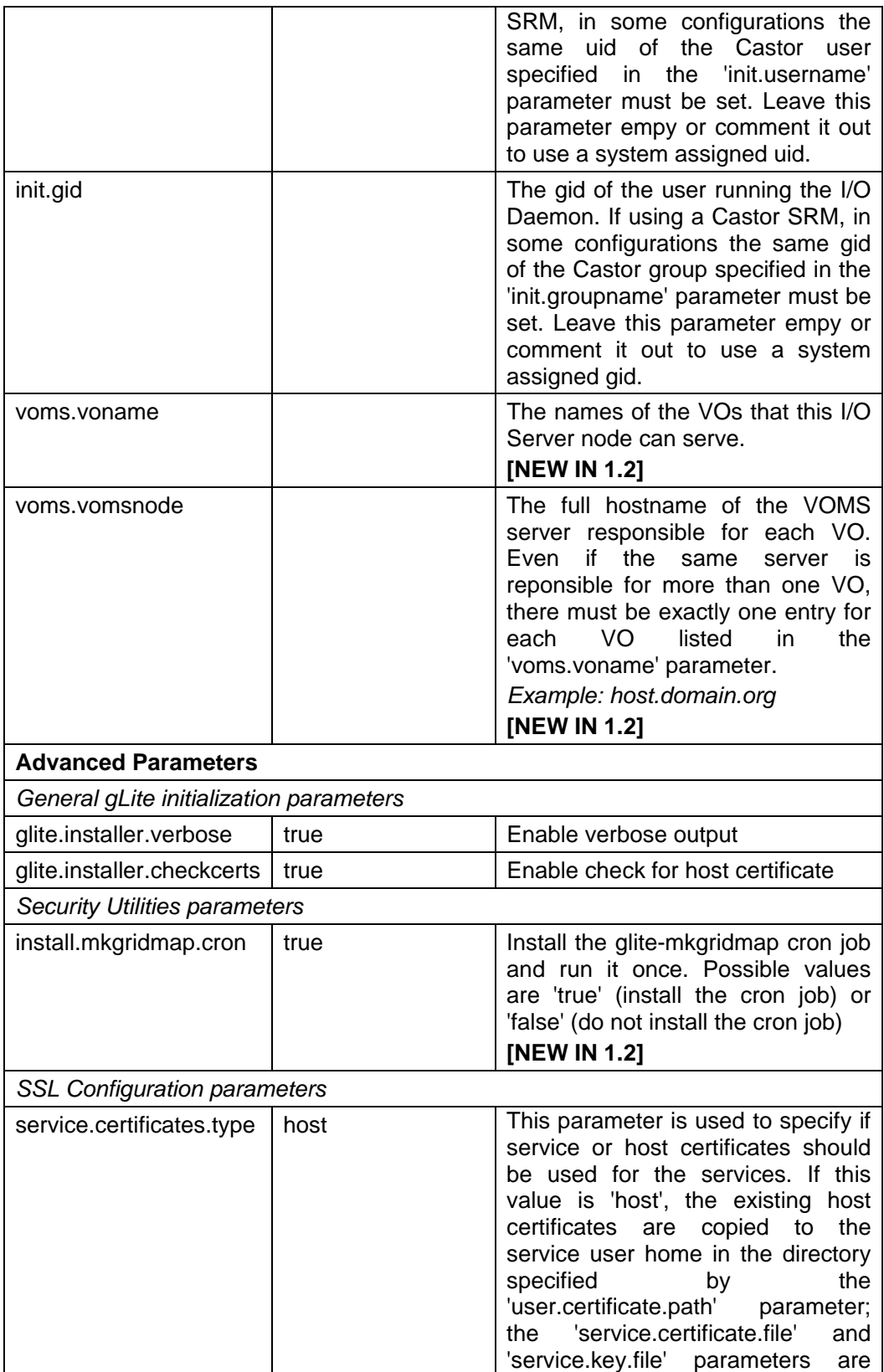

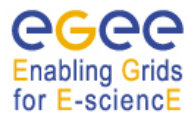

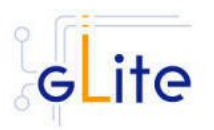

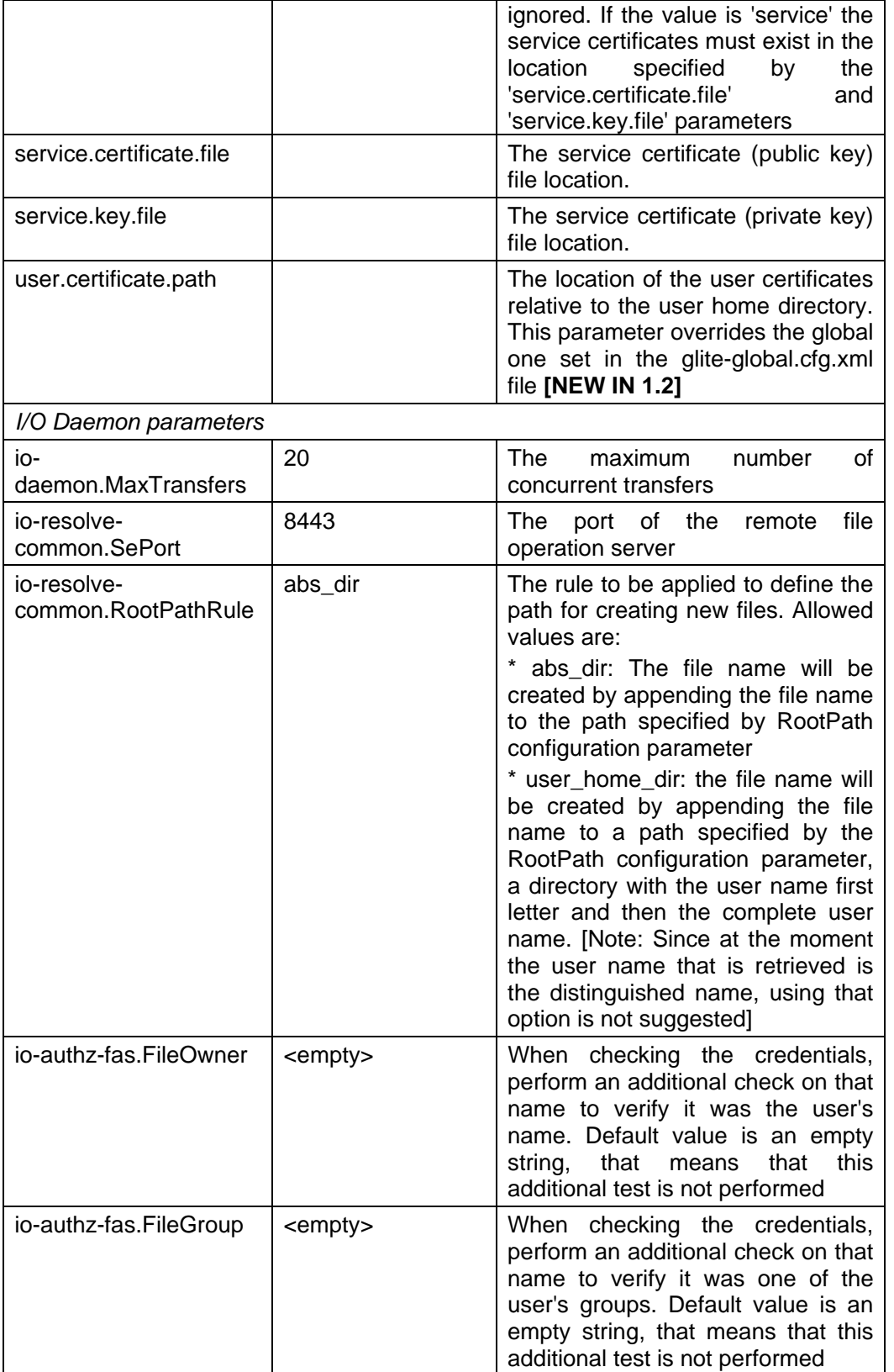

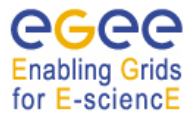

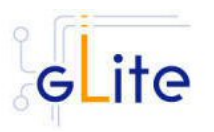

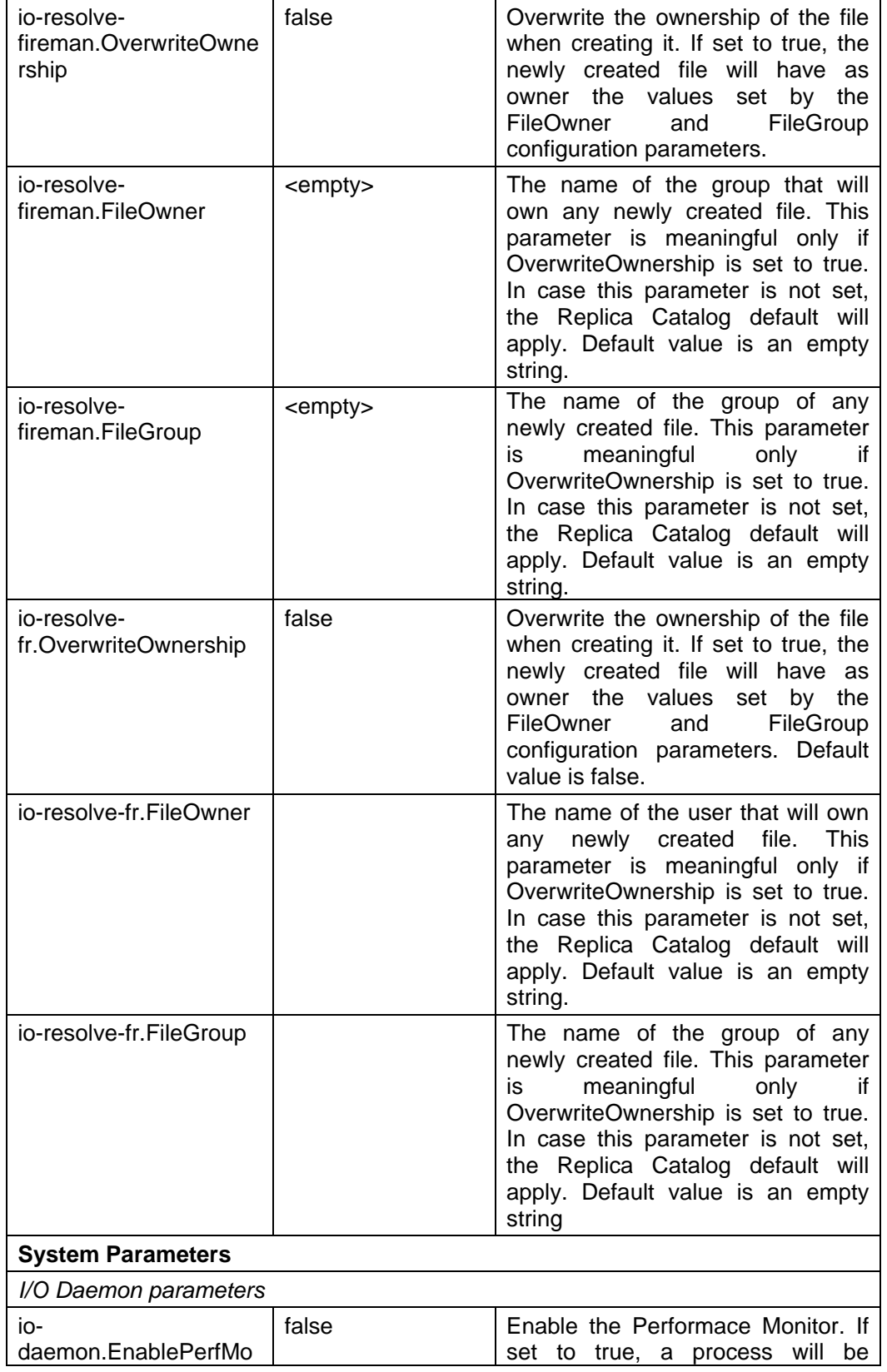

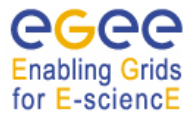

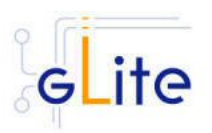

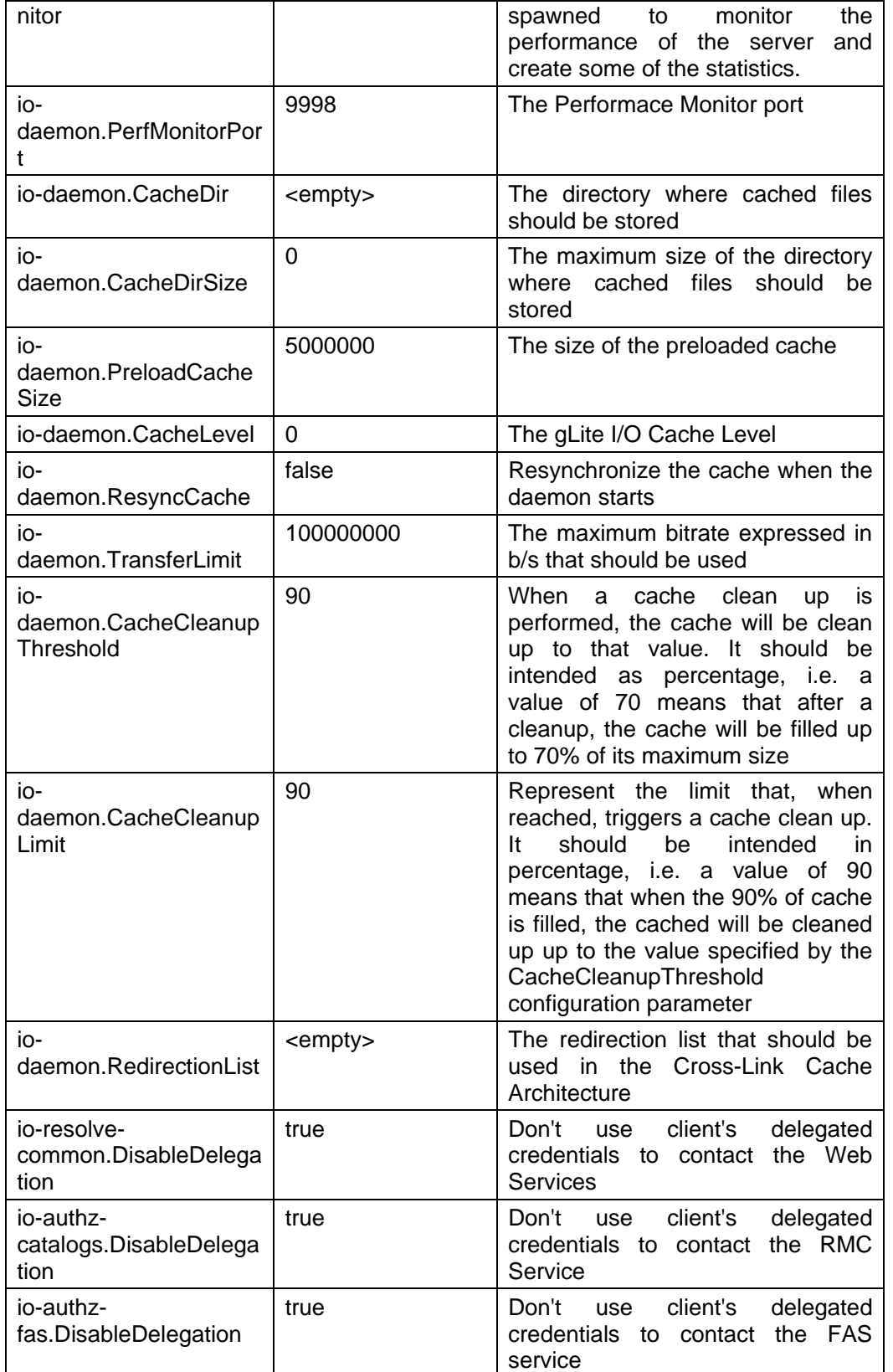

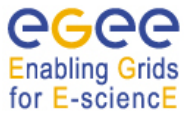

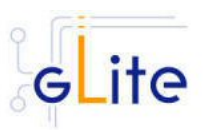

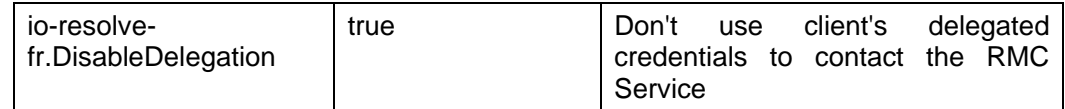

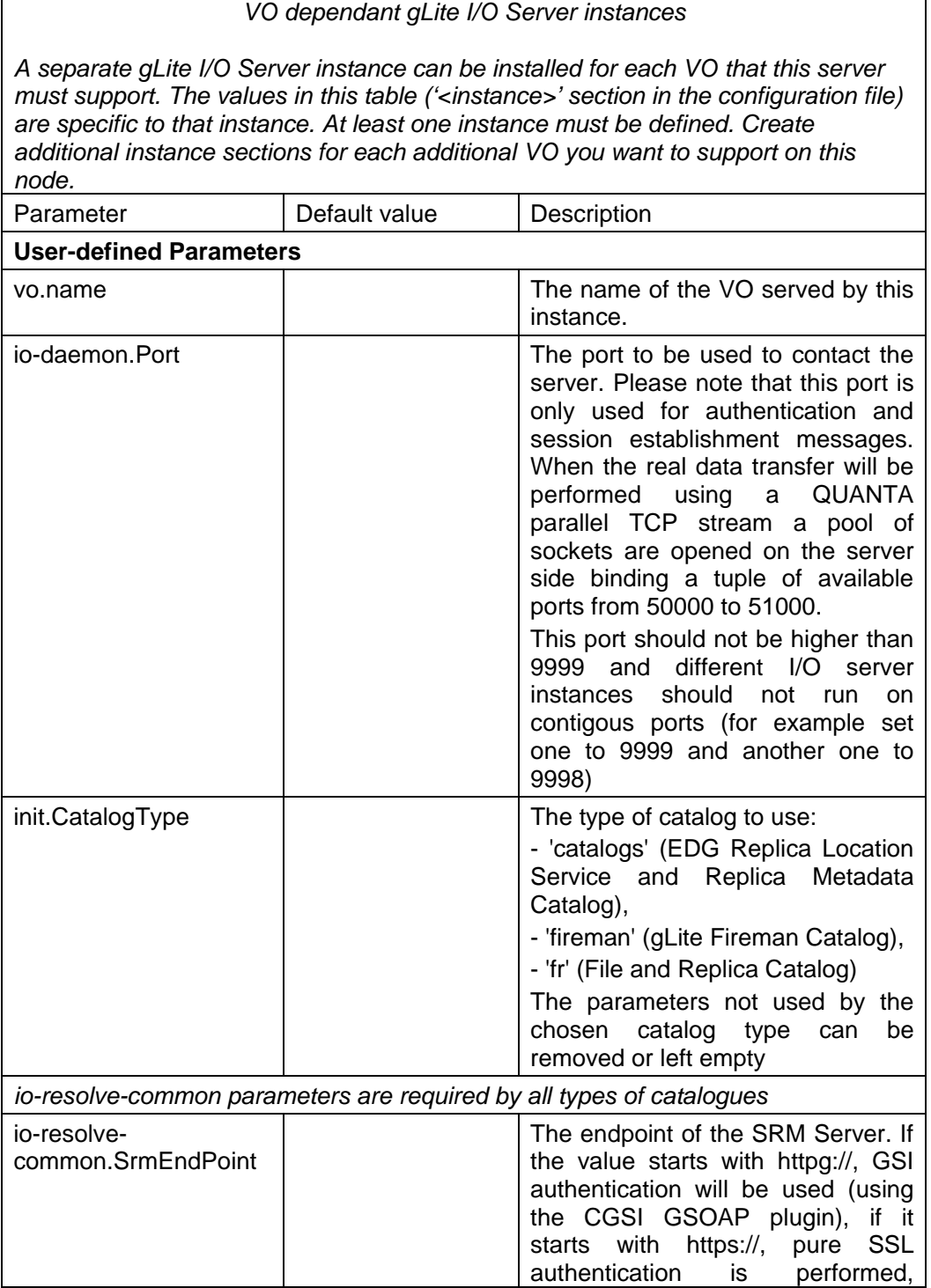

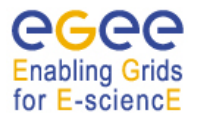

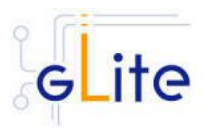

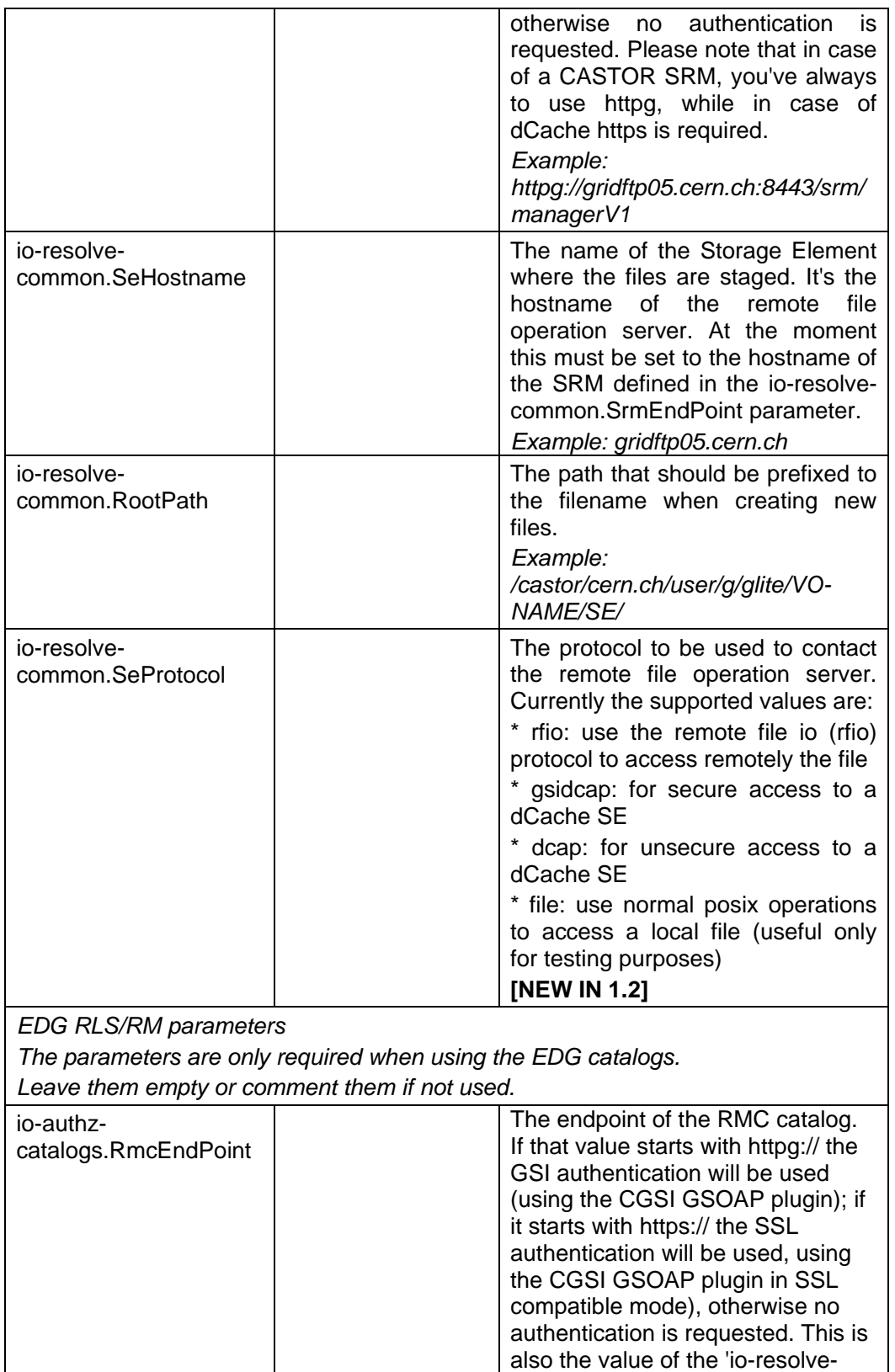

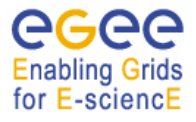

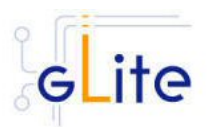

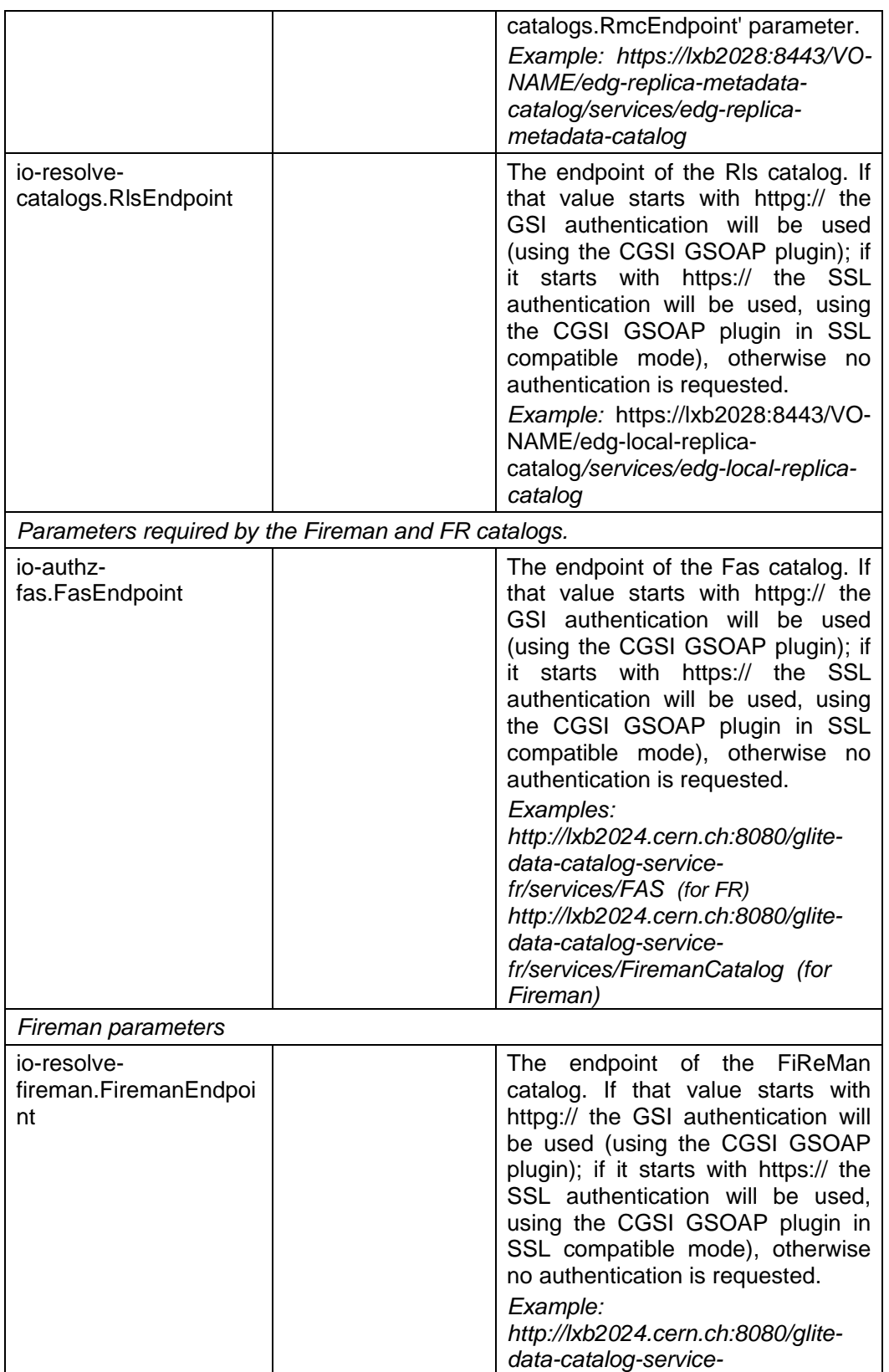

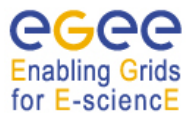

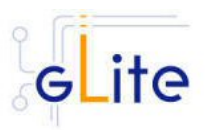

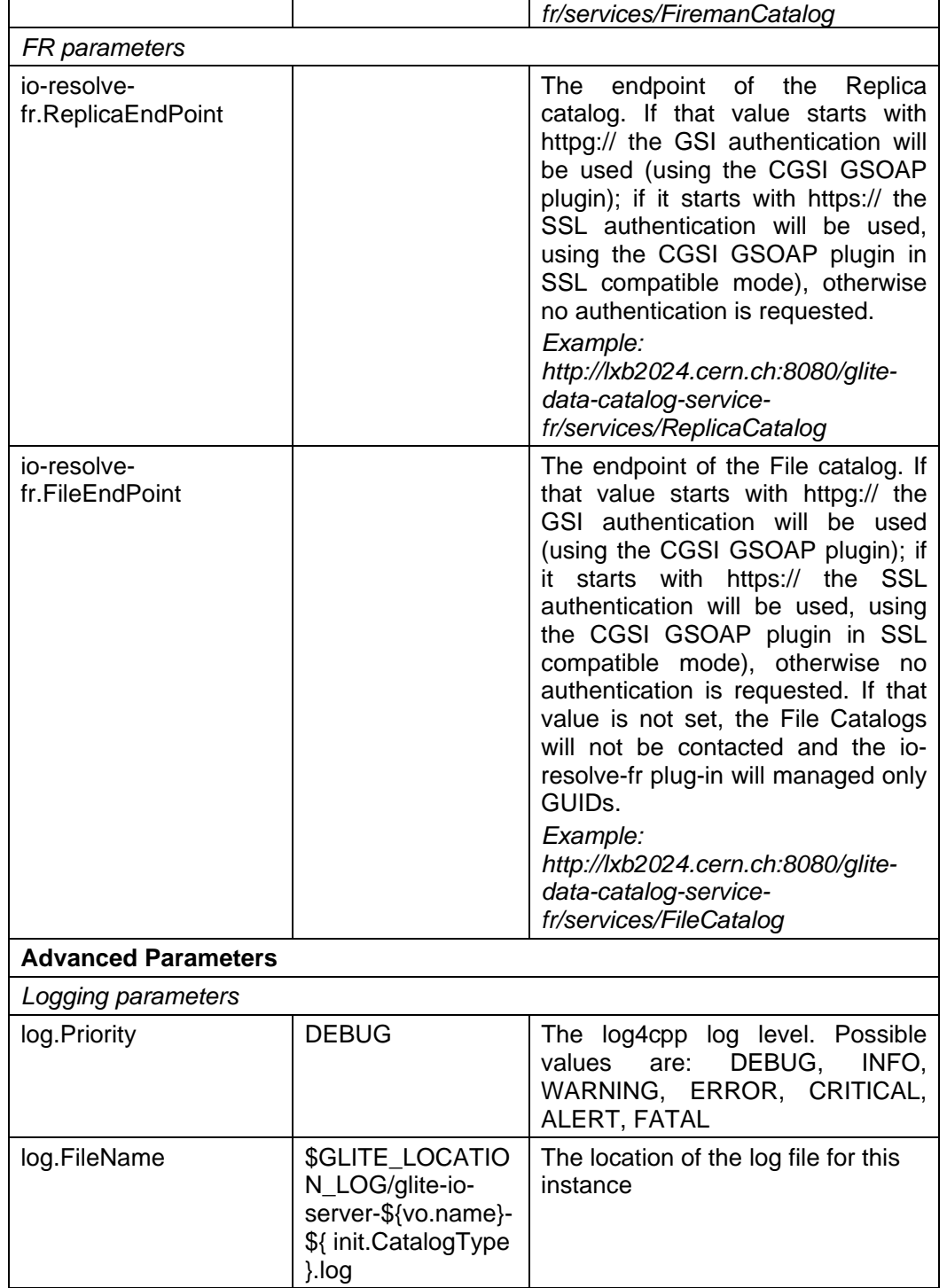

# **Table 25: gLite I/O Server Configuration Parameters**

3. Configure the R-GMA servicetool:

Copy the R-GMA servicetool configuration file template

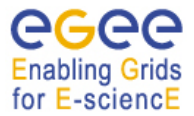

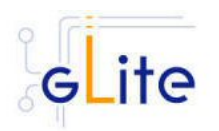

*\$GLITE\_LOCATION/etc/config/templates/glite-rgma-servicetool.cfg.xml* 

to

## *\$GLITE\_LOCATION/etc/config*

and modify the parameters values as necessary. Some parameters have default values; others must be changed by the user. All parameters that must be changed have a token value of *changeme*. Table 7: R-GMA servicetool configuration parameters shows a list of the parameters that can be set. More details can be found in section 6.4.

#### *Note: Step 1,2 and 3 can also be performed by means of the remote site configuration file or a combination of local and remote configuration files*

4. As root run the gLite I/O server configuration file with the –configure option in order to configure the services

*\$GLITE\_LOCATION/etc/config/scripts/glite-io-server-config.py --configure*

- *5.* As run the gLite I/O server configuration file with the –start option so that all the services are started  *\$GLITE\_LOCATION/etc/config/scripts/glite-io-server-config.py –start*
- 6. The gLite I/O server is now ready.

## **19.1.5. gLite I/O Server Configuration Walkthrough**

The gLite I/O server configuration script performs the following steps:

1. Set the following environment variables if not already set using the values defined in the global and gLite I/O server configuration files:

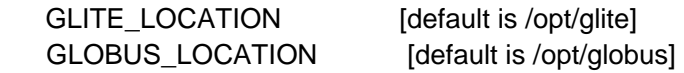

2. Read the following environment variables if set in the environment or in the global gLite configuration file \$GLITE\_LOCATION/etc/config/glite-global.cfg.xml:

GLITE\_LOCATION\_VAR GLITE\_LOCATION\_LOG GLITE\_LOCATION\_TMP

- 3. Load the IO-SERVER configuration file *\$GLITE\_LOCATION/etc/config/glite-ioserver.cfg.xml*
- 4. Set the following additional environment variables needed internally by the services (this requirement should disappear in the future):

PATH=\$GLITE\_LOCATION/bin:\$GLITE\_LOCATION/externals/bin:\$PATH LD\_LIBRARY\_PATH=\$GLITE\_LOCATION/lib:\$GLITE\_LOCATION/externals/lib:\$LD \_LIBRARY\_PATH

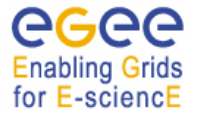

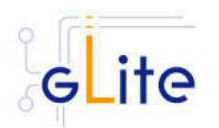

- 5. Create or verify the \$GLITE\_USER account and configure it by modifying its .bash\_profile and .bashrc scripts to source the /etc/glite/profile.d/glite\_setenv.sh file created by the configuration script
- 6. Copy the host certificates to the user account and link the gridmap file to this user account.
- 7. Configure the R-GMA servicetool and the service instances to publish via R-GMA.
- 8. Start the services

#### **19.2. CLIENT**

#### **19.2.1. Service Overview**

The gLite I/O Client provides some APIs (both posix and not) for accessing remote files using glite-io. It consists basically on a C wrapper of the AlienIOclient class provided by the org.glite.data.io-base module.

#### **19.2.2. Installation pre-requisites**

These installation instructions are based on the RPMS distribution of gLite. It is also assumed that the target server platform is Red Hat Linux 3.0 or any binary compatible distribution, such as Scientific Linux or CentOS. Whenever a package needed by gLite is not distributed as part of gLite itself, it is assumed it can be found in the list of RPMS of the original OS distribution.

#### *19.2.2.1. Security Settings*

Install one or more Certificate Authorities certificates in */etc/grid-security/certificates*. The complete list of CA certificates can be downloaded in RPMS format from the Grid Policy Management Authority web site (http://www.gridpma.org/). A special security module called *glite-security-utils* can be installed by downloading and running from the gLite web site (http://www.glite.org/) the script *glite-security-utils\_installer.sh* (Chapter 15). The module contains the latest version of the CA certificates plus a number of certificate and security utilities. In particular this module installs the *glite-fetch-crl* script and sets up a crontab that periodically check for updated revocation lists

#### **19.2.3. gLite I/O Client installation**

- 6. Download from the gLite web site the latest version of the gLite I/O server installation script *glite-io-client installer.sh*. It is recommended to download the script in a clean directory
- 7. Make the script executable (*chmod u+x glite-io-client\_installer.sh*) and execute it or execute it with *sh glite-io-client\_installer.sh*
- 8. Run the script as root. All the required RPMS are downloaded from the gLite software repository in the directory glite-io-server next to the installation script and the installation procedure is started. If some RPM is already installed, it is upgraded if necessary. Check the screen output for errors or warnings.
- 9. If the installation is performed successfully, the following components are installed:

gLite in /opt/glite Globus in /opt/globus

10. The gLite I/O client configuration script is installed in *\$GLITE\_LOCATION/etc/config/scripts/glite-io-client-config.py*. A template

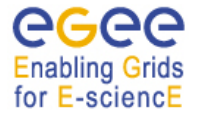

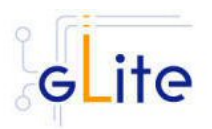

configuration file is installed in *\$GLITE\_LOCATION/etc/config/templates/glite-ioclient.cfg.xml*

# **19.2.4. gLite I/O Client Configuration**

- 7. Copy the global configuration file template *\$GLITE\_LOCATION/etc/config/template/glite-global.cfg.xml* to *\$GLITE\_LOCATION/etc/config*, open it and modify the parameters if required (Table 1)
- 8. Copy the configuration file template *\$GLITE\_LOCATION/etc/config/templates/glite-ioclient.cfg.xml* to *\$GLITE\_LOCATION/etc/config/* and modify the parameter values as necessary (Table 6)
- 9. Some parameters have default values; others must be changed by the user. All parameters that must be changed have a token value of *changeme*. The following parameters can be set:

10.

#### *VO dependant gLite I/O Client instances*

*A separate gLite I/O Client instance can be installed for each VO that this client must support. The values in this table ('<instance>' section in the configuration file) are specific to that instance. At least one instance must be defined. Create additional instance sections for each additional VO you want the client to support* 

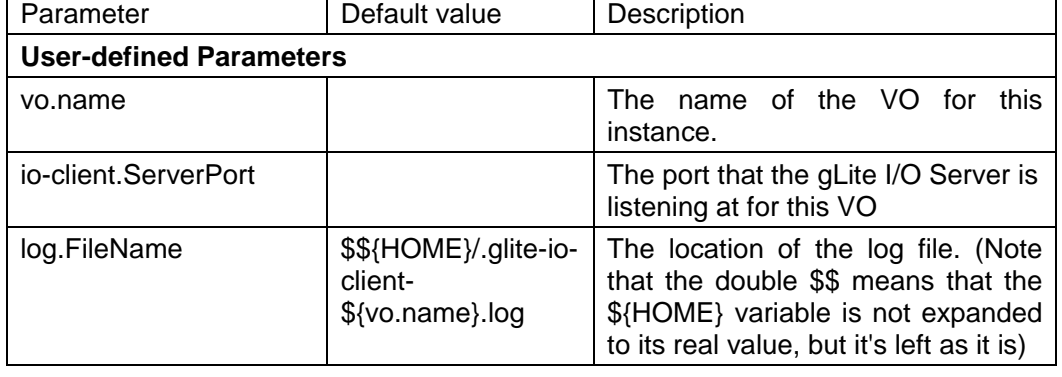

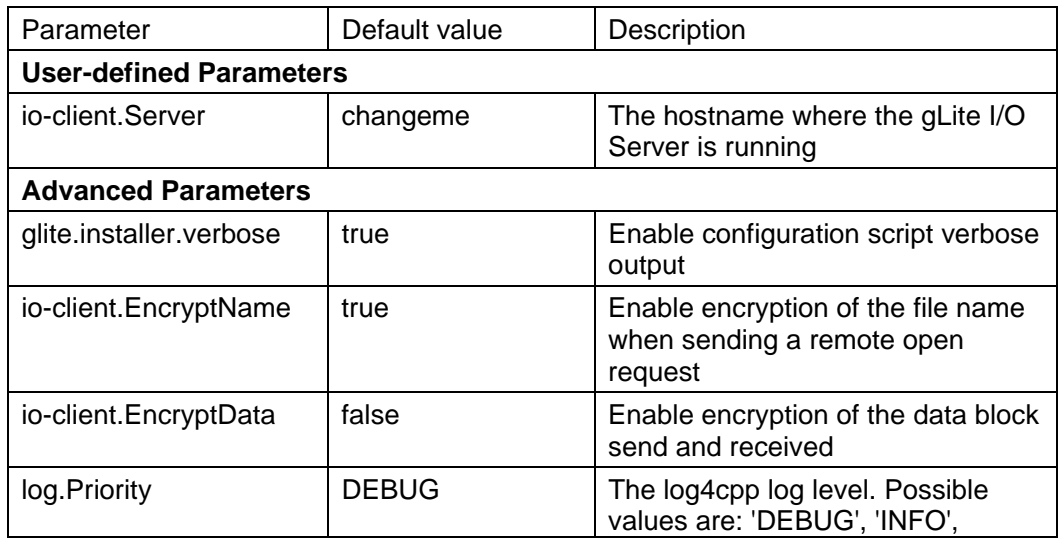

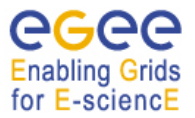

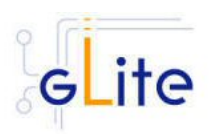

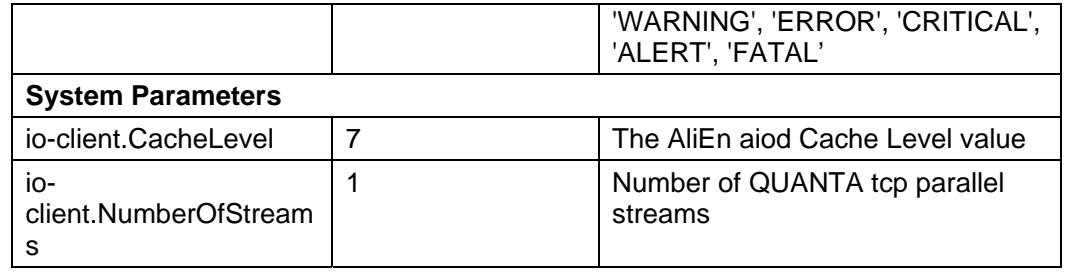

# **Table 26: gLite I/O Client configuration parameters**

- 11. Run the gLite I/O client configuration file \$GLITE\_LOCATION/etc/config/scripts/gliteio-client-config.py
- 12. The gLite I/O client is now ready.

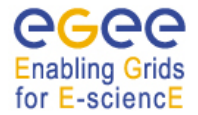

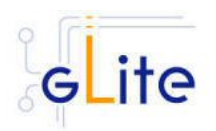

# **20. USER INTERFACE**

## **20.1. SERVICE OVERVIEW**

The gLite user Interface is a suite of clients and APIs that users and applications can use to access the gLite services. The gLite User Interface includes the following components:

- Data Catalog command-line clients and APIs
- Data Transfer command-line clients and APIs
- gLite I/O Client and APIs
- R-GMA Client and APIs
- VOMS command-line tools
- Workload Managemenet System clients and APIs
- Logging and bookkeeping clients and APIs

#### **20.2. INSTALLATION PRE-REQUISITES**

These installation instructions are based on the RPMS distribution of gLite. It is also assumed that the target server platform is Red Hat Linux 3.0 or any binary compatible distribution, such as Scientific Linux or CentOS. Whenever a package needed by gLite is not distributed as part of gLite itself, it is assumed it can be found in the list of RPMS of the original OS distribution.

#### **20.2.1. Security Settings**

A security module called *glite-security-utils* is installed and configured automatically by http://www.glite.org/ by the UI installer. The module contains the latest version of the CA certificates plus a number of certificate and security utilities. In particular this module installs (for the root install) the *fetch-crl* script using the fetch-crl RPM from the EU-GridPMA and sets up a crontab that periodically check for updated revocation lists. In case of the non-privileged user installation the CRL update is left to the decision of the user and adding it into the user's crontab is a manual step to do.

#### **20.2.2. Java JRE/JDK**

The Java JRE or JDK are required to run the UI. This release requires v. 1.4.2 (revision 04 or greater). The JDK/JRE version to be used is a parameter in the configuration file. Please change it according to your version and location. Due to license reasons, we cannot redistribute Java. Please download it from http://java.sun.com/ and install it if you have not yet installed it.

#### **20.3. UI INSTALLATION**

The gLite User Interface can be installed as root or as non-privileged user. The installation procedure is virtually identical. The root installation installs by default the UI RPMS in the standard location /opt/glite.

*The location of the gLite RPMS can be changed by means of the prefix command line switch*. The non-privileged user installation does not differ from the root one. The user installation is still based on the services provided by the rpm program (dependency checking, package removal and upgrade), but uses a copy of the system RPM database created in user space and used for the local user installation. This approach allows performing a non-privileged user installation and still keeping the advantages of using a package manager.

The location of the gLite UI installed by the non-privileged user is by default set to `pwd`/glite\_ui (glite\_ui directory in the current working directory).

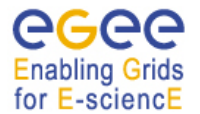

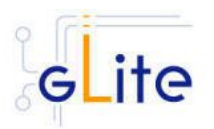

The destination directory of both root and user installations can be modified by using of the basedir=<path> option of the ui installer script, where the <path> MUST be an absolute path. The installation steps are the same in both the root and no-root installation cases:

1. Download the latest version of the UI installation script

 *glite-ui\_installer.sh* 

from the gLite web site. It is recommended to download the script in a clean directory.

2. Make the script executable

*chmod u+x glite-ui\_installer.sh*

and execute it or execute it with

*sh glite-ui\_installer.sh* 

If needed, pass the basedir=<path> option to specify the target installation directory.

3. Run the script as root or as normal user. All the required RPMS are downloaded from the gLite software repository in the directory *glite-ui* next to the installation script and the installation procedure is started.

If some RPM is already installed, they are upgraded if necessary. Check the screen output for errors or warnings. This step can fail in case if some of the OS RPMs are missing. These RPMs MUST be installed manually by the user from the OS distribution CD, or by apt/yum tools.

- 4. If the installation is performed successfully, the following components are installed:
	- a) *Root installation*

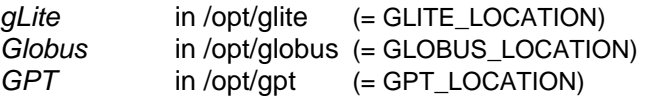

b) *User installation*

gLite, Globus and GPT (unless already installed) are installed in the tree from `pwd`/glite\_ui by removing the /opt/[glite, globus, gpt] prefix.

The GLITE\_LOCATION, GLOBUS\_LOCATION and GPT\_LOCATION variables are set to the `pwd`/glite\_ui value. If Globus and GPT are already installed before installing the gLite UI, they are not reinstalled and the existing GLOBUS\_LOCATION and GPT\_LOCATION can be used.

- 5. Run the script as root. All the required RPMS are downloaded from the gLite software repository in the directory glite-rgma-server next to the installation script and the installation procedure is started. If some RPM is already installed, it is upgraded if necessary. Check the screen output for errors or warnings.
- 6. The script will install the following deployment modules:
	- Worker Node
	- R-GMA client (see section 6.3 for details)
	- File Transfer Service Client (see section 17.5 for details)
	- Service Discovery (see section 7 for details)
	- Security utils (see section 5 for details)

If the installation is performed successfully, the following components are installed:

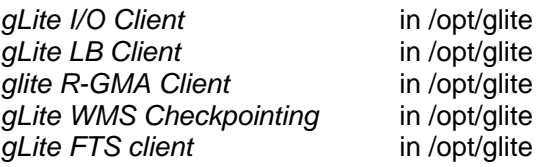

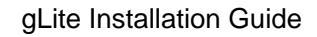

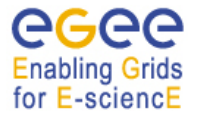

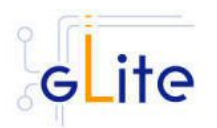

*gLite Service Discovery* in /opt/glite *Globus* in /opt/globus

7. The gLite Worker Node configuration script is installed in *\$GLITE\_LOCATION/etc/config/scripts/glite-worker-node -config.py*.

All the necessary template configuration files are installed into

*\$GLITE\_LOCATION/etc/config/templates/*

The next section will guide you through the different files and necessary steps for the configuration.

# **20.4. UI CONFIGURATION**

1. Change to the configuration directory:

*cd /opt/glite/etc/config* 

- 2. Copy the configuration file templates from the templates directory *cp templates/\* .*
- 3. Customize the configuration files by replacing the '*changeme'* value in all user-defined parameters with the proper value:
	- The file *glite-global.cfg.xml* contains global configuration values. Refer to Table 1 for the values that can be set and section 4.2.3 for the description about the general configuration.
	- The file *glite-rgma-common.cfg.xml* contains the common R-GMA configuration values. Refer toTable 4 for the values that can be set and section 6 for the description about the R-GMA common configuration.
	- The file *glite-rgma-client.cfg.xml* contains the R-GMA client specific configuration values. Refer to Table 1 for the the values that can be set and section 6.3 for the description about the R-GMA client configuration.
	- The file *glite-file-transfer-service-client.cfg.xml* contains the File Transfer Service client specific configuration values. Refer to Table X for the the values that can be set and section X for the description about the File Transfer Service client configuration.
	- The file *glite-service-discovery.cfg.xml* contains the Service Discovery specific configuration values. Refer to Table 10 for the the values that can be set and section 7 for the description about the Service Discovery configuration.
	- The file *glite-security-utils.cfg.xml* contains the security utils specific configuration values. Refer to Table 2 for the list of parameters and section 5 for the description of the security utils.
	- The file *glite-ui.cfg.xml* contains the User Interface specific configuration values. The configuration file contains:
		- one common <parameters> section used for all Vos. Table 24 shows the common configuration values that can be set.
		- one or more <set> sections, one per each VO that the UI must be configured for. Table 23 shows the parameters per VO.
		- one or more instances for the file based service discovery. Refer to chapter 7.4 for the details about the configuration and Table 11 for the list of parameters that can be set.

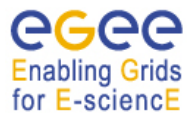

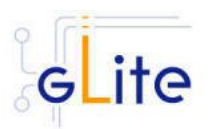

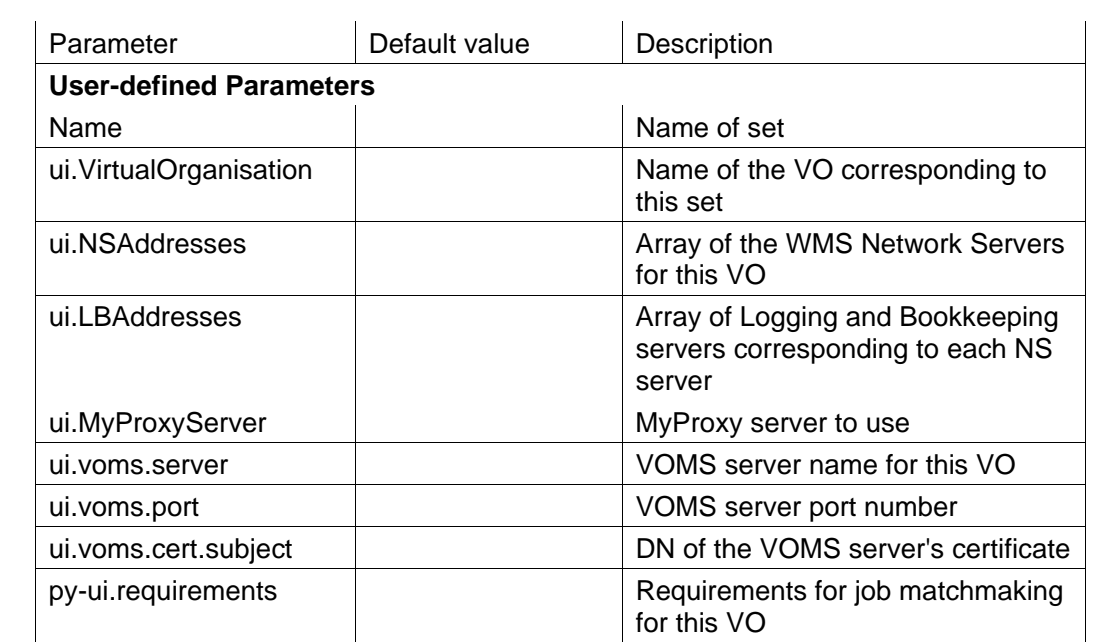

# **Table 23: UI VO specific configuration parameters – defined in one or several <set> sections**

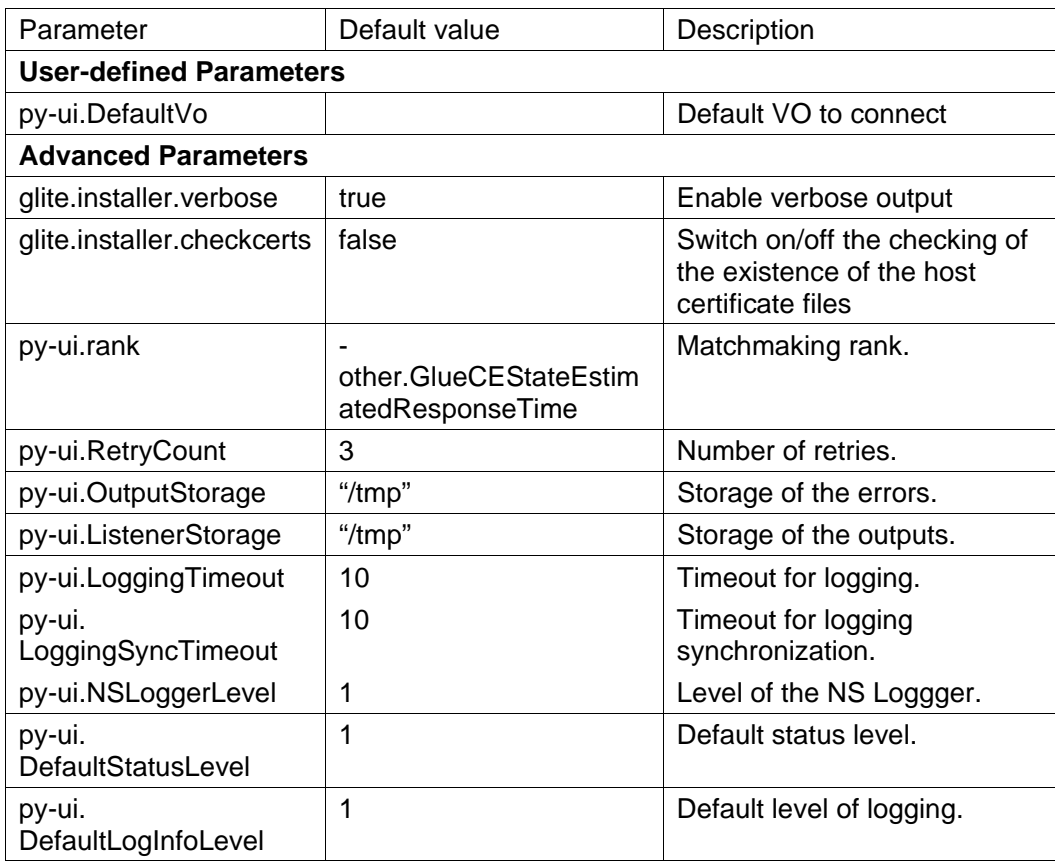

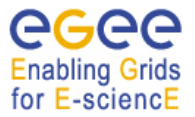

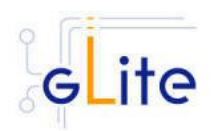

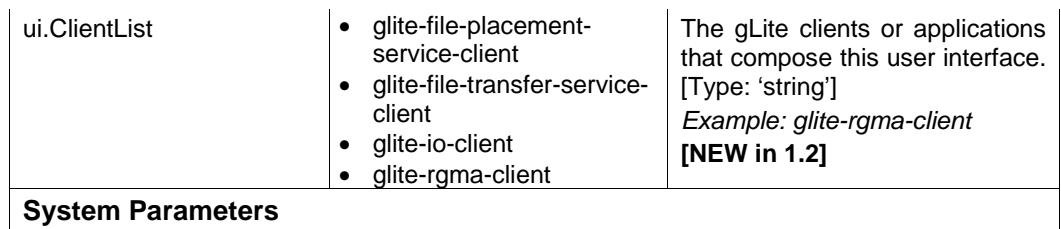

# **Table 24: UI common configuration parameters**

4. Run the UI configuration file

*\$GLITE\_LOCATION/etc/config/scripts/glite-ui-config.py* The gLite User Interface is now ready.

# **20.5. CONFIGURATION FOR THE UI USERS**

To get the environment configured correctly, each gLite UI user MUST run the

*\$GLITE\_LOCATION/etc/config/scripts/glite-ui-config.py* 

configuration script before using the glite UI for the first time. The value of the GLITE\_LOCATION variable MUST be previously communicated by the administrator of the UI installation. In this case the script creates the copy of the

\$GLITE\_LOCATION/etc/vomses

file in the

\$HOME/.vomses

file (required by the VOMS client) and sets up the automatic sourcing of the UI instance parameters.

# **20.6. NOTE**

To assure the correct functionality of the gLite UI after the execution of the *glite-ui-config.py* script, it is necessary either:

- 1) to source the glite\_setenv.[sh|csh] file in /etc/glite/profile.d/ or \$HOME/.glite directory depending on the type of installation
- 2) log off and log in. The file with UI environment variables will be sourced automatically.

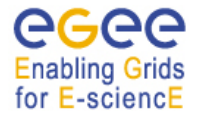

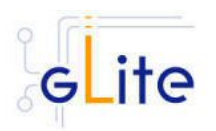

# **21. THE GLITE FUNCTIONAL TEST SUITES**

## **21.1. OVERVIEW**

There are four suites described in this section, gLite I/O, Catalog, WMS and R-GMA.

## **21.2. I/O TEST SUITE**

#### **21.2.1. Test suite description**

The I/O test suite covers basic gLite I/O functionality (open file, create a file, read a file, write to a file, get info associated with a handle, close a file), some regression tests and cycles of glite-put and glite-get of several files.

#### **21.2.2. Installation Pre-requisites**

The gLite IO test suite depends on glite-data-io-client, so it is recommended to install and execute the IO tests from a UI machine. The IO test suite depends on CppUnit too, that should also be installed in the machine.

#### **21.2.3. Installation**

This test suite is installed using glite-testsuites-data-io-server that can be obtained from the gLite web site using wget plus the URL of the rpm. The installation of the rpm will deploy the tests under \$GLITE\_LOCATION/test/bin directory.

## **21.2.4. Configuration**

Before running the test suite, check the following points:

• The user account that runs the tests must have these environment variables set:

GLITE\_LOCATION (usually under /opt/glite)

GLOBUS\_LOCATION (usually under /opt/globus)

LD\_LIBRARY\_PATH (including: \$GLITE\_LOCATION/lib:\$GLOBUS\_LOCATION/lib) PATH (including: \$GLITE\_LOCATION/bin:\$GLOBUS\_LOCATION/bin)

- The user distinguish name that runs the tests must be included in the '/etc/gridsecurity/grid-mapfile' file of the gLite I/O server machine. This should be already the case if the configuration of your io-client is pointing to a valid io-server.
- Also, the user must have a voms-proxy before running the tests, typing: voms-proxy-init voms your\_vo\_name
- If you use TestManager to run the tests, you have to modify the following parameters in the configuration file, /opt/glite/test/etc/glite-data-io-server/ioServerTests.xml:
	- arg name="-c glite-io-client-egtest-mysql": where the IO config file pointing to the desired IO server instance should be specified
	- -o egtest-mysql: where the per VO DB instance should be specified

Note: if all the tests that you try to run fail, check if the problem is in the configuration of your io-client, io-server or catalog. If all is correctly configured, you should be able to put a file in a SE using the glite-put command.

## **21.2.5. Execution**

You can run the tests from the command line or using TestManager:

a) From the command line, you can execute the binaries that are located at \$GLITE\_LOCATION/test/bin, so you can run them executing: \$GLITE\_LOCATION/test/bin/gLite-io-\*\*\*\*
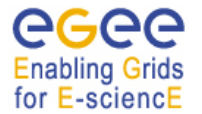

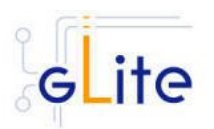

These tests check the basic IO functionality: open a remote file, create a remote file, read a file, write to a file, set a file read/write pointer, get information about the file associated with the given handle and close a file. There are also 5 regression tests that check some of the bugs reported in Savannah. Apart from those tests, you can also run a Perl test 'run\_gliteIO\_test.pl' to do cycles of glite-put and glite-get of several files. As an example, to do a glite-put and glite-get of 1000 files of a maximum size of 1MB in

1000 cycles (only one file per cycle), you should type:

\$GLITE\_LOCATION/test/bin/run\_gliteIO\_test.pl -l /tmp -c 1 -f 1M -n 1 -s 1000M -o your\_vo\_name

Where -I specifies the log directory, -c the number of cycles to run, -f the maximal file size, -n the number of files to be transferred in a cycle, and -s the maximal total file size.

b) Using TestManager:

- Requirements:
	- If you don't have TestManager installed in your machine, you can download the RPM from the gLite web site.
	- Python version 2.2.0 or higher.
- To execute all the tests type:

python /opt/TestManager-1.3.0/testtools/TestManager.py /opt/glite/test/etc/glite-dataio-server/ioServerTests.xml

(TestManager.py comes in the TestManager package, and ioServerTests.xml should be under \$GLITE\_LOCATION/test/etc/glite-data-io-server directory)

#### **21.2.6. Test results**

a) From the command line:

The test results can be visualized in stdout or in an XML file generated in the directory where the tests are called tests.xml

b) Using TestManager:

Load form your preferred browser the index.html file that has been created under the 'report' directory.

## **21.3. CATALOG TEST SUITE**

#### **21.3.1. Test suite description**

The Catalog test suite covers the creation and removal of directories, list entries in a directory, and the creation of entries in a directory through single and bulk operations. Additionally it includes file permission tests against the catalog secure interface.

#### **21.3.2. Installation Pre-requisites**

The gLite Catalog test suite depends on the glite-data-catalog-interface and glite-datacatalog-fireman-api-c RPMs, so it is recommended to install and execute the tests from a UI machine.

#### **21.3.3. Installation**

This test suite is installed using the glite-testsuites-data-catalog-fireman rpm that can be obtained from the gLite web site using wget plus the URL of the rpm. The installation of the rpm will deploy the tests under \$GLITE\_LOCATION/test/bin directory.

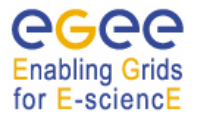

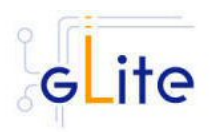

# **21.3.4. Configuration**

Before running the test suite, check the following points:

• The user account that runs the tests must have these environment variables set:

GLITE\_LOCATION (usually under /opt/glite)

GLOBUS LOCATION (usually under /opt/globus)

LD\_LIBRARY\_PATH (including: \$GLITE\_LOCATION/lib:\$GLOBUS\_LOCATION/lib) PATH (including: \$GLITE\_LOCATION/bin:\$GLOBUS\_LOCATION/bin)

- The user must have a voms-proxy before running the tests, typing: voms-proxy-init voms your\_vo\_name
- If you use TestManager to run the tests, you have to modify the following parameters in the configuration file, /opt/glite/test/etc/glite-data-catalog-fireman/ catalogsTests.xml:
	- <arg name="-s http://lxb2028.cern.ch:8080/EGEE/glite-data-catalog-servicefr/services/FiremanCatalog": where the relevant catalog endpoint should be specified
	- arg name="-c glite-io-client-egtest-mysql: where the IO config file pointing to the desired IO server instance should be specified

## **21.3.5. Execution**

You can run the tests from the command line or using TestManager:

a) From the command line, you can execute the binaries that are located at \$GLITE\_LOCATION/test/bin

The gLite-fireman-create-test creates a number of entries in the catalog in one single operation. This binary accepts the following parameters:

- -e <the Catalog endpoint>
- -n <the number of entries to create>
- -p <the path where the entries will be created>

An example of calling this test may be:

\$GLITE\_LOCATION/test/bin/gLite-fireman-create-test -e

"http://lxb2081.cern.ch:8080/egtest/glite-data-catalog-service-fr-

mysql/services/FiremanCatalog" -n 1000 -p "/TestsDir/02\_"

On the other hand, the gLite-fireman-create-bulk-test creates entries in bulk operations. The parameters accepted are:

- - l <to enable verbose output>
- -e <the Catalog endpoint>
- -n <the number of entries to create>
- -s <the size of bulk entries>
- -p <the path where the entries will be created>

As an example, we could execute:

\$GLITE\_LOCATION/test/bin/gLite-fireman-create-bulk-test -l -e

"http://lxb2081.cern.ch:8080/egtest/glite-data-catalog-service-fr-

mysql/services/FiremanCatalog" -n 1000 -s 100 -p "/TestsDir/01\_"

Note: For both tests, it is supposed that the 'TestsDir' directory already exists in the catalog.

b) Using TestManager:

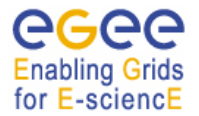

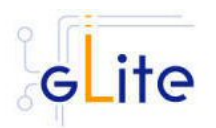

- Requirements:
	- If you don't have TestManager installed in your machine, you can download the RPM from the gLite web site.
	- Python version 2.2.0 or higher.
- To execute all the tests type:

python /opt/TestManager-1.3.0/testtools/TestManager.py /opt/glite/test/etc/glite-dataio-server/catalogsTests.xml

(TestManager.py comes in the TestManager package, and catalogsTests.xml should be under \$GLITE\_LOCATION/test/etc/glite-data-catalog-fireman directory)

## **21.3.6. Test results**

a) From the command line:

The test results can be visualized in stdout.

b) Using TestManager:

Check the index.html file that has been created under the 'report' directory.

# **21.4. WMS TEST SUITE**

## **21.4.1. Test suite description**

The WMS test suite contains 10 tests:

- **1- DNS**: Check that a reverse DNS lookup works for all of the supplied host names.
- **2 and 3 US script/ US jdl**: a Job Storm where the user can provide either the JDL file or the Script to send and run on the WNs (not both). In our case, each job runs a script to locate the BrokerInfo file.
- **4 CEGate**: it is a Globus gatekeeper test, checking that globus-job-run, a globusjob-submit, and a globusrun with two-phase commit all work.
- **5 6 CECycle**: Checks one by one that the site specific CEs are operational
- **7 InputOutput**: It submits a storm of 30 basic jobs involving Input and Output sandboxes
- **8 RB\_val**: storm of different kind of jobs.
- **9 and 10 CalStormR3, CalStormR0**: Job storm where each job sleeps for a given period of time (5 minutes). 10 streams of 100 jobs each are submitted in a parallel in a stream.
- **11 JS** sleep : This submits a simple job which echoes the [OK] string. It does this from multiple jobs running on WNs, i.e. a job storm.

## **21.4.2. Installation Pre-requisites**

You need to have access to a gLite UI in order to install the testsuite RPM

#### **21.4.3. Installation**

This test suite is installed using the glite-testsuites-wms-2.0.1 rpm that can be obtained from the gLite web site (e.g.

http://glite.web.cern.ch/glite/packages/\*\*release\*\*/bin/rhel30/i386/RPMS).

The installation of the rpm will deploy the tests under \$GLITE\_LOCATION/test/glite-wms directory.

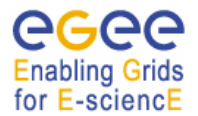

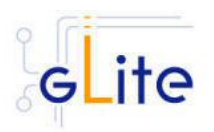

## **21.4.4. Configuration**

This test suite should be run from the UI.

Before running the test suite, check the following points:

- Export the variable GSI\_PASSWORD to the value of the actual password for your proxy file (required during the creation of the proxy)
	- bash: export GSI\_PASSWORD=myPerSonalSecreForProxy1243 tcsh setenv GSI\_PASSWORD myPerSonalSecreForProxy1243
- Export the variable REFVO to the name of the reference VO you want to use for the test bash: export REFVO=egtest
	- tcsh: setenv REFVO egtest
- Define the Regression Test file ( $regressionTest,req$ ). A template of this file is provided at

/opt/glite/test/glite-wms/opt/edg/tests/etc/config\_tests\_conf/regressionTest.reg. You should modify it accordingly to your testbed setup. The CE name should be changed in the –site parameter, and the –forcingVO parameter set to the VO to be used to run the tests.

• Customize the machine names for the specific roles (CE, WMS, WNs, SE ,MyProxy) of the testbed nodes inside the file

\$GLITE\_LOCATION /test/glite-wms/opt/edg/tests/etc/test\_site-LocalTB.conf.

## **21.4.5. Execution**

Before running the tests, you should be placed in the directory \$GLITE\_LOCATION /test/glite-wms.

Run the set of tests by launching the MainScript (located at \$GLITE\_LOCATION /test/glitewms/opt/edg/bin/MainScript) with the following options:

```
opt/edg/bin/MainScript --forcingVO=egtest --verbose 
--regFile=/opt/glite/test/glitewms/opt/edg/tests/etc/config_tests_conf 
/regressionTest.reg RTest
```
To keep the log in a file you can also do:

```
opt/edg/bin/MainScript --forcingVO=egtest --verbose 
--regFile=/opt/glite/test/glitewms/opt/edg/tests/etc/config_tests_conf 
/regressionTest.reg RTest | tee MyLogFile
```
#### **21.4.6. Test results**

The output of the test suite is written under /tmp/<username> in a file specified by the suite itself.

The name of the actual index.html and the tarzipped file with all required HTML for all tests is stated at the end of the test execution in the standard output.

For example the suite shows the following 2 lines at the end of its execution:

```
HTML in: /tmp/reale/050401-003320_LocalTB/index.html 
TarBall in: lxb1409.cern.ch /tmp/reale/050401-003320_LocalTB/tarex.tgz
```
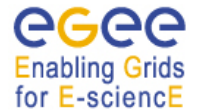

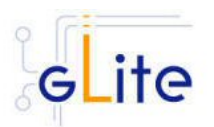

Normally this needs to be put in the doc root of your Web Server, and to be unzipped and untared there.

The log file of the execution should normally be copied to the "annex" subdir of the directory structure you get by unzipping and untaring the tarex.tgz, and be renamed there as "MainLog".

The HTML output allows for the monitor of the test execution, examination of the test log files, contains a detailed description of each test performed and displays the time required for the execution of the test itself.

#### **21.5. WMS VALIDATION TEST SUITE**

#### **21.5.1. Test suite description**

The WMS validation test suite currently consists of a single regression test for bug number 8663.

#### **21.5.2. Installation Pre-requisites**

The WMS test suite depends on the VOMS and WMS client being there, and has been designed to be executed from a UI machine.

#### **21.5.3. Installation**

This test suite is installed using glite-testsuites-wms-validation rpm that can be obtained from the gLite web site using wget plus the URL of the rpm. The installation of the rpm will deploy the test under \$GLITE\_LOCATION/test/bin directory.

#### **21.5.4. Configuration**

Before running the test suite, check the following points:

The user account that runs the tests must have these environment variables set:

GLITE\_LOCATION (usually under /opt/glite)

LD\_LIBRARY\_PATH (including: \$GLITE\_LOCATION/lib:\$GLOBUS\_LOCATION/lib)

PATH (including: \$GLITE\_LOCATION/bin:\$GLOBUS\_LOCATION/bin)

The user should be authorized to execute a job on the grid.

Also, the user must have a voms-proxy to run the tests in batch mode, typing: voms-proxyinit –voms your\_vo\_name. If a voms proxy cannot be found the test will try to create one, prompting for the certificate passphrase.

#### **21.5.5. Execution**

You can run the tests from the command line, executing the binary: \$GLITE\_LOCATION/test/bin/job-list-match-bug-8663-test.sh [OPTIONS]

The test will perform a series of glite-job-list-match for a configurable amount of time, with a configurable time step.

The parameters that can be set from the command line are:

- the time one wants the test to last (with -t)
- the time one wants the test to sleep between successive matches (with -s)
- the VO name (with -v)

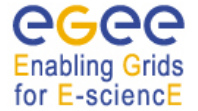

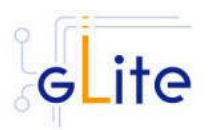

• the parent directory where one wants the directory containing the results (with -d, this parameter is optional, the default being the directory from which the test is executes)

The test tries to find a computing element for a very simple jdl, with no requirements, it is just the echo of "Hello World", and so the match returns the list of all CEs available at that time.

#### **21.5.6. Test results**

The result of the test is a pdf file showing a plot of the available Ces during the time of the test. It also stores the file called "matched\_sites.out" on which the plot is based showing the number of matching Ces as a function of time, and a file called "matched\_sites.txt" giving the names of the Ces with attached queues as a function of time.

#### **21.6. R-GMA TEST SUITE**

#### **21.6.1. Test suite description**

This test suite implements the test plan described at: https://edms.cern.ch/document/568064

The tests implemented are:

- test1: Creates a CONTINUOUS Primary Producer and Consumer locally, inserts one tuple and checks it can be consumed.
- test2: Creates a LATEST Primary Producer and Consumer locally, inserts one tuple and checks it can be consumed.
- test3: Creates a HISTORY Primary Producer and Consumer locally, inserts one tuple and checks it can be consumed.
- test4A: Creates a CONTINUOUS Primary Producer and Consumer locally, inserts 1000 tuples and checks they can be consumed (MEMORY storage).
- test4B: Creates a LATEST Primary Producer and Consumer locally, inserts 1000 tuples and checks they can be consumed (DATABASE storage).
- test4C: Creates a HISTORY Primary Producer and Consumer locally, inserts 1000 tuples and checks they can be consumed (DATABASE storage).
- test5: Submits a job to the Grid to create a HISTORY Primary Producer and insert 1000 tuples. Waits for job to complete, then creates a HISTORY consumer locally to check the tuples can be consumed (DATABASE storage).
- test6: As test5, but with 10 jobs each publishing 100 tuples.
- test7: Creates a HISTORY Primary Producer locally and inserts 1000 tuples, then submits a job to the Grid to create a HISTORY Consumer to check the tuples can be consumed (DATABASE storage).
- test8: As test 7, but with 10 jobs each consuming the 1000 tuples.
- test9: (will only do this if time)

test10: Checks retention periods and termination intervals are respected.

- test11: (not sure this is possible from a UI as a standard user)
- test12: Checks a (configurable) list of tables for reasonable content.

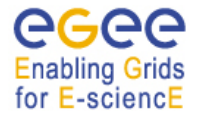

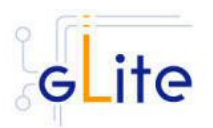

NB. For test4, these are the only three combinations of query type and storage that are supported by the RC1 server code. Tests for the remaining other combinations will be added when the server supports them (RC2?).

### **21.6.2. Installation Pre-requisites**

These tests are designed to be run on a gLite UI machine with the Workload Management System and R-GMA client (C++ API) software installed.

#### **21.6.3. Installation**

This test suite is installed using the glite-testsuites-rgma RPM that can be obtained from the gLite web site (e.g. http://glite.web.cern.ch/glite/packages/\*\*release\*\*/bin/rhel30/i386/RPMS). The installation of the rpm will deploy the tests under \$GLITE\_LOCATION/test/rgma directory.

#### **21.6.4. Configuration**

The GLITE\_LOCATION environment variable must be defined (so you should source glite\_setenv.sh before running these tests). The RGMA\_HOME environment variable will default to GLITE\_LOCATION if it is not set explicitly.

You must have a valid Grid proxy certificate to run these tests (e.g. by running voms-proxyinit). The X509\_USER\_PROXY environment variable will default to /tmp/x509up\_u\${UID} if it is not set explicitly.

You must also have set up the gLite Grid job submission environment, i.e. the commands glite-job-submit, glite-job-status and glite-job-output must work.

There are some user-configurable parameters in "testprops.txt"; one of them, TEST\_API, selects the R-GMA API source code to use. The valid values are CPP, C (default) and JAVA. There are additional parameters to allow timings to be adjusted if tests fail due to very slow systems causing timeouts. You should not normally need to change these.

#### **21.6.5. Execution**

To run the tests, change to a working directory (e.g. /tmp) and run the script (with no parameters, e.g. /home/.../test1.sh). The script will create a sub-directory named after the test and process id in the current directory and place any working files there. All diagnostics (including test success or failure messages) will be written to standard error. All tests return 0 on success of 1 on error.

#### **21.6.6. Test results**

The script will create a sub-directory named after the test and process id in the current directory and place any working files there. All diagnostics (including test success or failure messages) will be written to standard error. All tests return 0 on success of 1 on error.

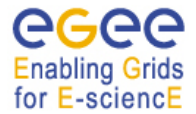

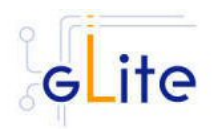

#### **22. APPENDIX A: SERVICE CONFIGURATION FILE EXAMPLE**

This is an example of local service configuration file for a Computing Element node using PBS as batch system.

```
<!-- Default configuration parameters for the gLite CE Service -->
<config>
         <parameters>
                   <!-- xxxxxxxxxxxxxxxxxxxxxxxxxxxxxxxxxxxxxxxxxxxx -->
                   <!-- User-defined parameters - Please change them -->
                   <!-- xxxxxxxxxxxxxxxxxxxxxxxxxxxxxxxxxxxxxxxxxxxx -->
                   <!-- VOs configuration
                             These parameters are matching arrays of values containing one value
                             for each VO served by this CE node -->
                   <voms.voname
                            description="The names of the VOs that this CE node can serve">
                            <value>EGEE</value>
                   </voms.voname>
                   <voms.vomsnode
                            description="The full hostname of the VOMS server responsible for each VO.
                           Even if the same server is reponsible for more than one VO, there must
                            be exactly one entry for each VO listed in the 'voms.voname' parameter.
                            For example: 'host.domain.org'">
                            <value>lxb000.cern.ch</value>
                   </voms.vomsnode>
                   <voms.vomsport
                            description="The port on the VOMS server listening for request for each VO
This is used in the vomses configuration file
 For example: '15000'">
                            <value>17001</value>
                   </voms.vomsport>
                   <voms.vomscertsubj
                            description="The subject of the host certificate of the VOMS
                           server for each VO. For example: '/C=ORG/O=DOMAIN/OU=GRID/CN=host.domain.org'">
                            <value>/C=CH/O=CERN/OU=GRID/CN=lxb000.cern.ch'</value>
                   </voms.vomscertsubj>
                   <!-- Pool accounts configuration
                             The following parameters must be set for both LSF and PBS/Torque systems
                             The pool accounts are created and configured by default if these parameters
 are defined. You can remove these parameters to skip pool accounts configuration,
 however it is better to configure the parameters and let the script verify
                             the correctness of the installation.
                             These parameters are matching arrays of values containing one value
                             for each VO served by this CE node. The list must match
                             the corresponding lists in the VO configuration section -->
                   <pool.account.basename
                            description="The prefix of the set of pool accounts to be created for each VO.
                           Existing pool accounts with this prefix are not recreated">
                            <value>egee</value>
                   </pool.account.basename>
                   <pool.account.group
 description="The group name of the pool accounts to be used for each VO.
For some batch systems like LSF, this group may need a specific gid. The gid can
be
                            set using the pool.lsfgid parameter in the LSF configuration section">
                           <value>egeegr</value>
                   </pool.account.group>
```
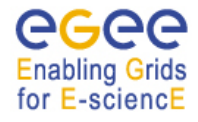

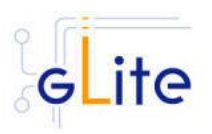

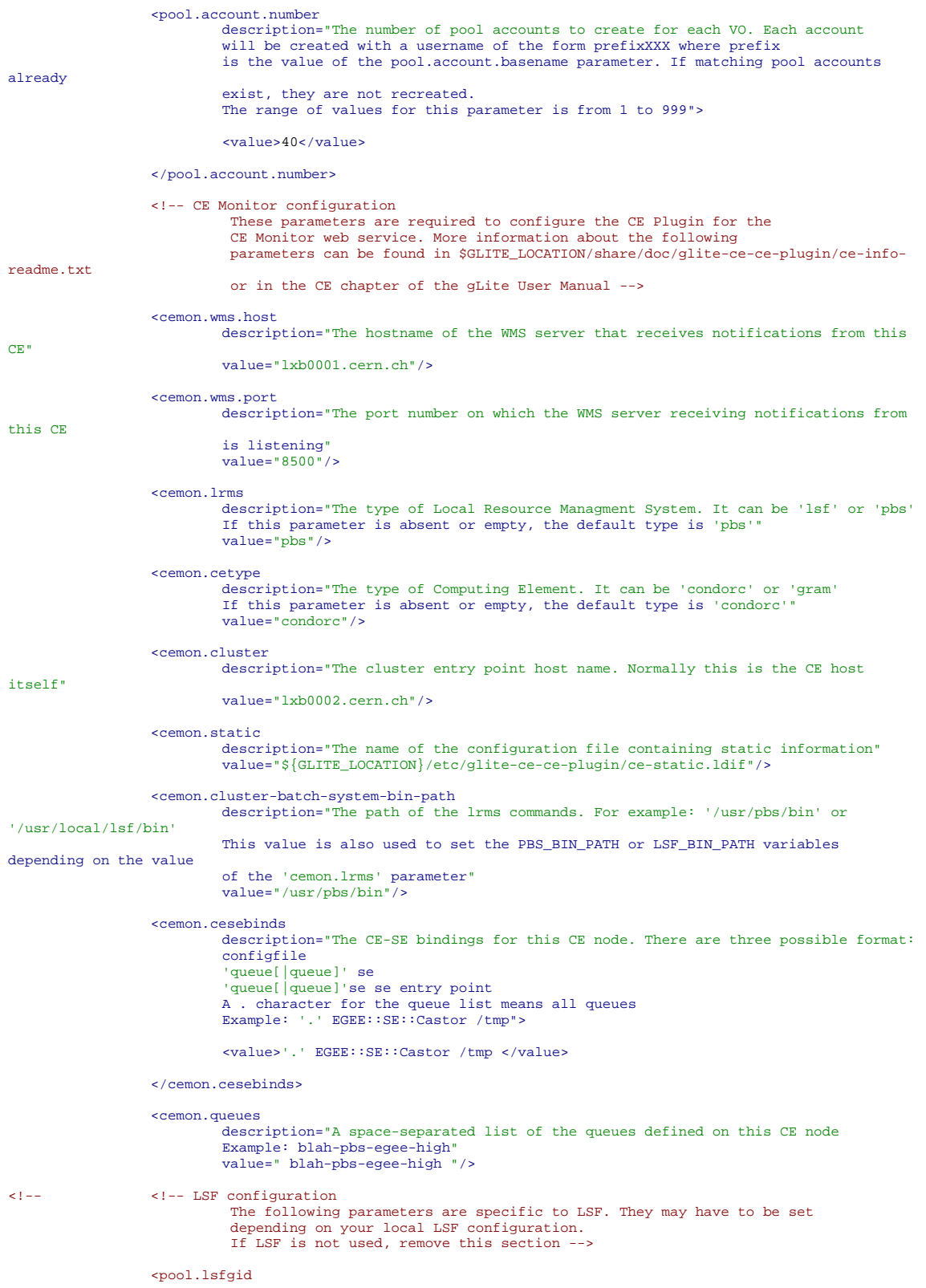

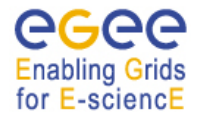

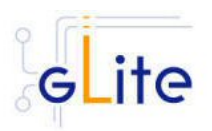

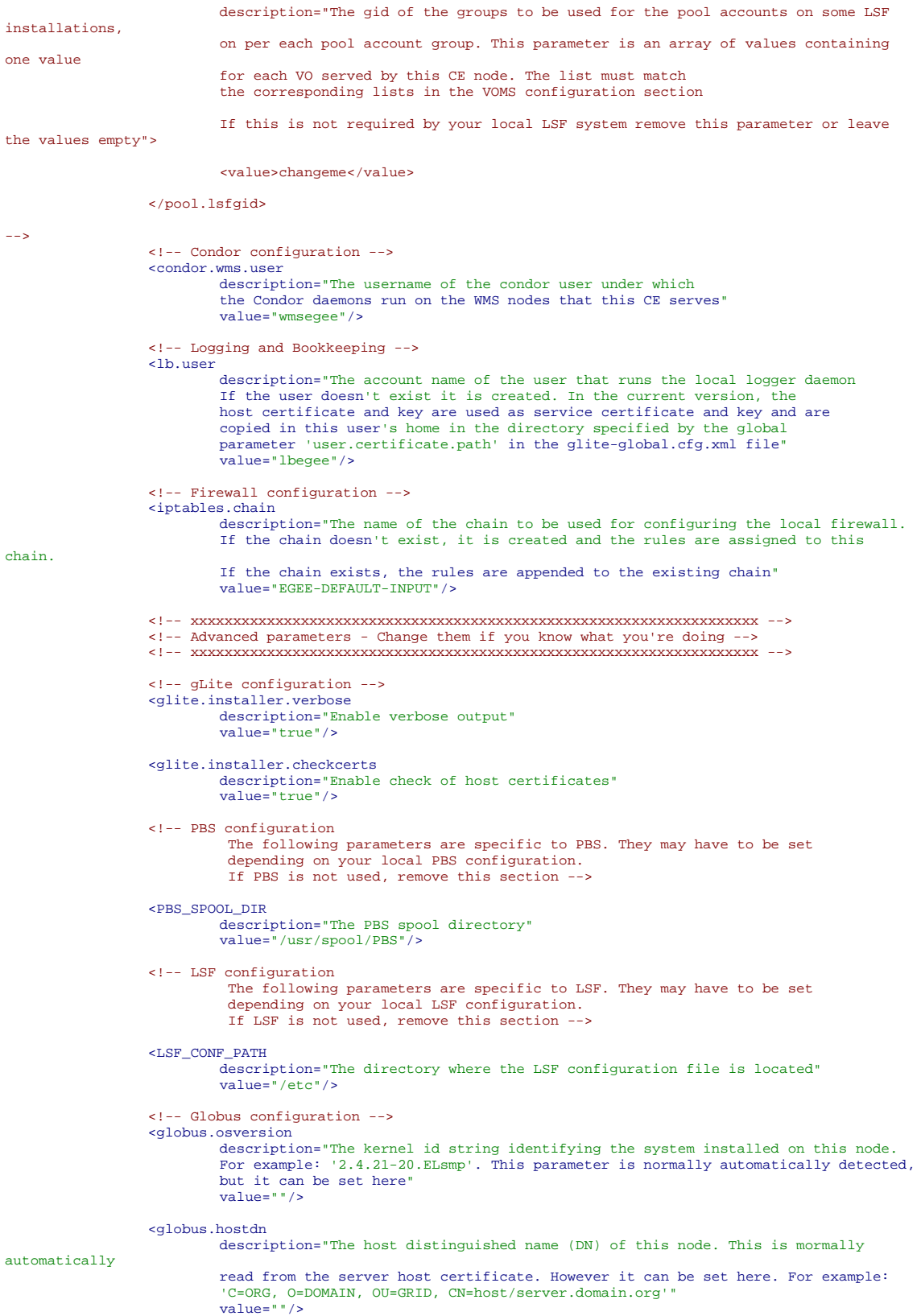

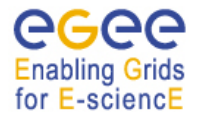

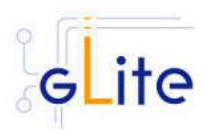

```
 <!-- Condor configuration -->
                  <condor.version
                          description="The version of the installed Condor-C libraries"
                          value="6.7.3"/>
                  <condor.user
                           description="The username of the condor user under which
                          the Condor daemons must run"
                           value="condor"/>
                  <condor.releasedir
                           description="The location of the Condor package. This path is internally simlinked
to /opt/condor-c. This is currently needed by the Condor-C software"
 value="/opt/condor-6.7.3"/>
                  <CONDOR_CONFIG
                           description="Environment variable pointing to the Condor
                          configuration file"
                          value="${condor.releasedir}/etc/condor_config"/>
                  <condor.scheddinterval
                           description="How often should the schedd send an update to the central manager?"
                          value="10"/>
                  <condor.localdir
                           description="Where is the local condor directory for each host?
                          This is where the local config file(s), logs and
                           spool/execute directories are located"
                           value="/var/local/condor"/>
                  <condor.blahgahp
                           description="The path of the gLite blahp daemon"
                          value="$GLITE_LOCATION/bin/blahpd"/>
 <condor.daemonlist
 description="The Condor daemons to configure and monitor"
                          value="MASTER, SCHEDD"/>
                  <condor.blahpollinterval
                           description="How often should blahp poll for new jobs?"
                          value="120"/>
                  <gatekeeper.port
                           description="The gatekeeper listen port"
                          value="2119"/>
 <!-- xxxxxxxxxxxxxxxxxxxxxxxxxxxxxxxxxxxxxxxxxxxxxxxx -->
 <!-- System parameters - You should leave these alone -->
                  <!-- xxxxxxxxxxxxxxxxxxxxxxxxxxxxxxxxxxxxxxxxxxxxxxxx -->
        </parameters>
```
</config>

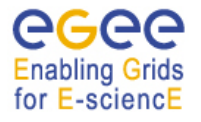

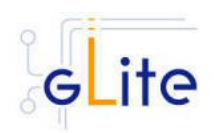

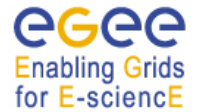

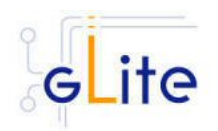

## **23. APPENDIX B: SITE CONFIGURATION FILE EXAMPLE**

This is an example of site configuration file for the same CE node as in Appendix A. In order to propagate the full configuration from the central configuration server, the configuration file in Appendix A can be simply replaced with the following single line:

#### <config/>

Alternatively, any parameter left in local service file and properly defined in the case of userdefined parameters will override the values set in the site configuration file. The following file also contains a default parameters section with the parameters required by the gLite Security Utilities module. This default section is inherited by all nodes.

```
<!-- Default configuration parameters for the gLite CE Service --> 
<siteconfig> 
         <parameters> 
                  <!-- xxxxxxxxxxxxxxxxxxxxxxxxxxxxxxxxxxxxxxxxxxxx --> 
                  <!-- User-defined parameters - Please change them --> 
                  <!-- xxxxxxxxxxxxxxxxxxxxxxxxxxxxxxxxxxxxxxxxxxxx --> 
                 <cron.mailto 
                         description="E-mail address for sending cron job notifications" 
                          value="egee-admin@cern.ch"/> 
                  <!-- xxxxxxxxxxxxxxxxxxxxxxxxxxxxxxxxxxxxxxxxxxxxxxxxxxxxxxxxxxxxxxx --> 
                  <!-- Advanced parameters - Change them if you know what you're doing --> 
                  <!-- xxxxxxxxxxxxxxxxxxxxxxxxxxxxxxxxxxxxxxxxxxxxxxxxxxxxxxxxxxxxxxx --> 
                  <!-- Installer configuration --> 
                  <glite.installer.verbose 
                          description="Enable verbose output" 
                          value="true"/> 
                  <install.fetch-crl.cron 
                          description="Install the glite-fetch-crl cron job. Possible values are 
                          'true' (install the cron job) or 'false' (do not install the cron job)" 
                          value="true"/> 
                  <install.mkgridmap.cron 
                           description="Install the glite-mkgridmap cron job and run it once. 
 Possible values are 'true' (install the cron job) or 'false' (do 
 not install the cron job)" 
                          value="false"/> 
                  <!-- xxxxxxxxxxxxxxxxxxxxxxxxxxxxxxxxxxxxxxxxxxxxxxxx --> 
                  <!-- System parameters - You should leave these alone --> 
                  <!-- xxxxxxxxxxxxxxxxxxxxxxxxxxxxxxxxxxxxxxxxxxxxxxxx --> 
         </parameters> 
     <node name="lxb0002.cern.ch"> 
         <parameters> 
                   <!-- xxxxxxxxxxxxxxxxxxxxxxxxxxxxxxxxxxxxxxxxxxxx --> 
                  <!-- User-defined parameters - Please change them --> 
                  <!-- xxxxxxxxxxxxxxxxxxxxxxxxxxxxxxxxxxxxxxxxxxxx --> 
                  <!-- VOs configuration 
                            These parameters are matching arrays of values containing one value 
                            for each VO served by this CE node --> 
                   <voms.voname 
                           description="The names of the VOs that this CE node can serve"> 
                           <value>EGEE</value> 
                   </voms.voname> 
                   <voms.vomsnode 
                           description="The full hostname of the VOMS server responsible for each VO. 
                           Even if the same server is reponsible for more than one VO, there must 
                           be exactly one entry for each VO listed in the 'voms.voname' parameter. 
                           For example: 'host.domain.org'">
```
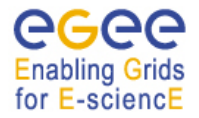

be

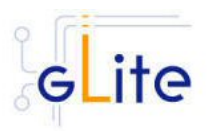

```
 <value>lxb0000.cern.ch</value> 
                    </voms.vomsnode> 
                    <voms.vomsport 
                             description="The port on the VOMS server listening for request for each VO 
 This is used in the vomses configuration file 
 For example: '170001'"> 
                             <value>15001</value> 
                    </voms.vomsport> 
                    <voms.vomscertsubj 
                              description="The subject of the host certificate of the VOMS 
                             server for each VO. For example: '/C=ORG/O=DOMAIN/OU=GRID/CN=host.domain.org'"> 
                             <value>/C=CH/O=CERN/OU=GRID/CN=lxb0000.cern.ch </value> 
                    </voms.vomscertsubj> 
                    <!-- Pool accounts configuration 
                              The following parameters must be set for both LSF and PBS/Torque systems 
                              The pool accounts are created and configured by default if these parameters 
 are defined. You can remove these parameters to skip pool accounts configuration, 
 however it is better to configure the parameters and let the script verify 
                               the correctness of the installation. 
                              These parameters are matching arrays of values containing one value 
                              for each VO served by this CE node. The list must match 
                              the corresponding lists in the VO configuration section --> 
                    <pool.account.basename 
                             description="The prefix of the set of pool accounts to be created for each VO. 
                            Existing pool accounts with this prefix are not recreated">
                             <value>egee</value> 
                    </pool.account.basename> 
                    <pool.account.group 
 description="The group name of the pool accounts to be used for each VO. 
 For some batch systems like LSF, this group may need a specific gid. The gid can 
                             set using the pool.lsfgid parameter in the LSF configuration section"> 
                             <value>egeegr</value> 
                    </pool.account.group> 
                    <pool.account.number 
                             description="The number of pool accounts to create for each VO. Each account 
 will be created with a username of the form prefixXXX where prefix 
 is the value of the pool.account.basename parameter. If matching pool accounts 
already 
                             exist, they are not recreated. 
                            The range of values for this parameter is from 1 to 999">
                             <value>40</value> 
                    </pool.account.number> 
                    <!-- CE Monitor configuration 
                              These parameters are required to configure the CE Plugin for the 
 CE Monitor web service. More information about the following 
 parameters can be found in $GLITE_LOCATION/share/doc/glite-ce-ce-plugin/ce-info-
readme.txt 
                              or in the CE chapter of the gLite User Manual --> 
                    <cemon.wms.host 
                             description="The hostname of the WMS server that receives notifications from this 
CE" 
                             value="lxb0001.cern.ch"/> 
                    <cemon.wms.port 
                             description="The port number on which the WMS server receiving notifications from 
this CE 
                             is listening" 
                             value="8500"/>
```
<cemon.lrms

description="The type of Local Resource Managment System. It can be 'lsf' or 'pbs'

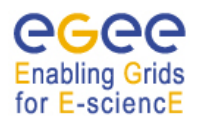

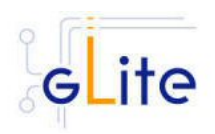

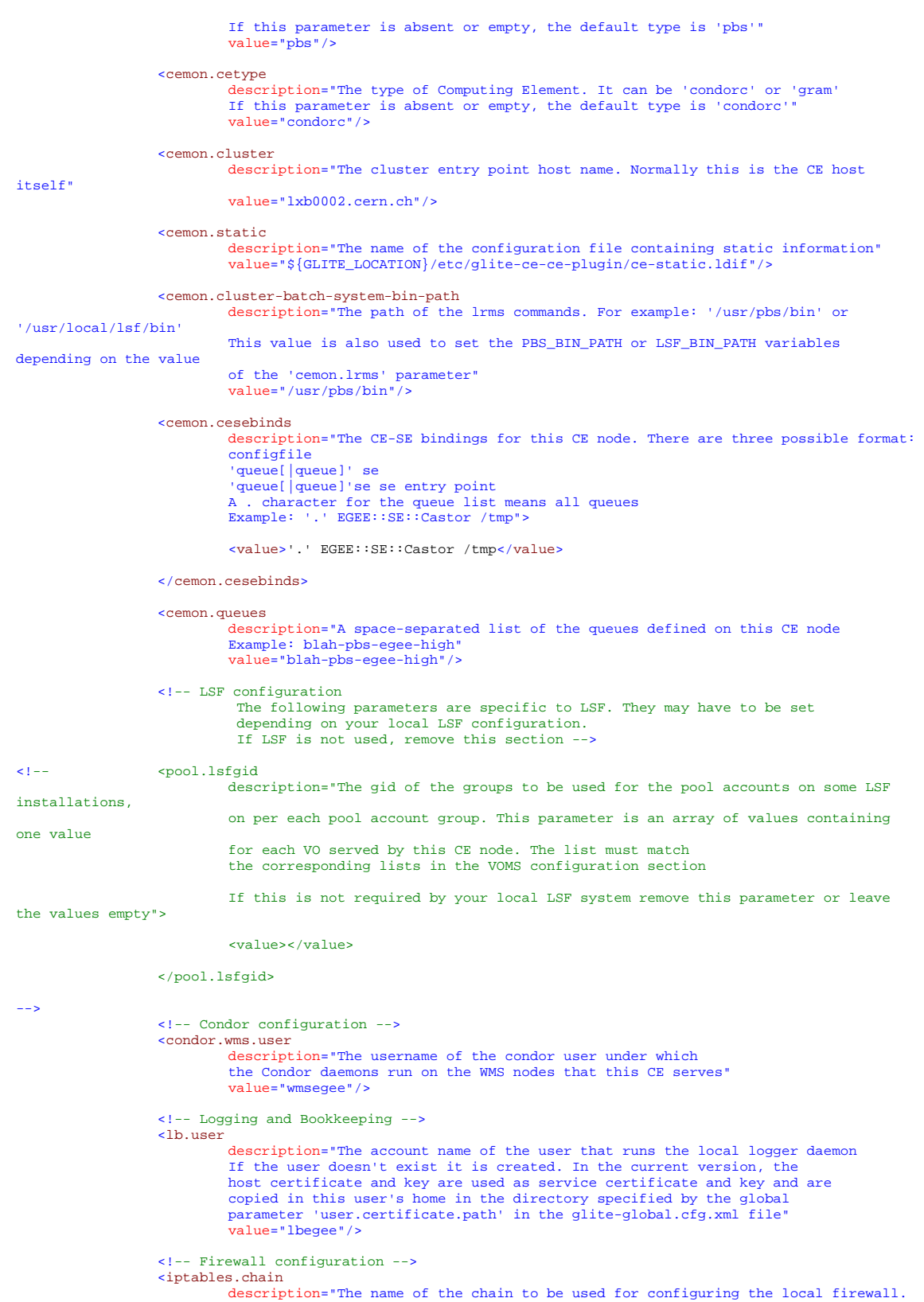

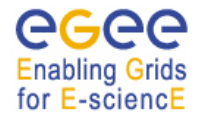

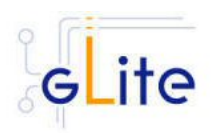

```
 If the chain doesn't exist, it is created and the rules are assigned to this 
chain. 
                           If the chain exists, the rules are appended to the existing chain" 
                           value="EGEE-DEFAULT-INPUT"/> 
                   <!-- xxxxxxxxxxxxxxxxxxxxxxxxxxxxxxxxxxxxxxxxxxxxxxxxxxxxxxxxxxxxxxxxxxx --> 
                   <!-- Advanced parameters - Change them if you know what you're doing --> 
                   <!-- xxxxxxxxxxxxxxxxxxxxxxxxxxxxxxxxxxxxxxxxxxxxxxxxxxxxxxxxxxxxxxxxxxx --> 
                  <!-- gLite configuration -
                   <glite.installer.verbose 
                           description="Enable verbose output" 
                           value="true"/> 
                   <glite.installer.checkcerts 
                           description="Enable check of host certificates" 
                           value="true"/> 
                   <!-- PBS configuration 
                            The following parameters are specific to PBS. They may have to be set 
                            depending on your local PBS configuration. 
                            If PBS is not used, remove this section --> 
                   <PBS_SPOOL_DIR 
                          description="The PBS spool directory"
                           value="/usr/spool/PBS"/> 
                   <!-- LSF configuration 
                            The following parameters are specific to LSF. They may have to be set 
                            depending on your local LSF configuration. 
                            If LSF is not used, remove this section --> 
                   <LSF_CONF_PATH 
                           description="The directory where the LSF configuration file is located" 
                           value="/etc"/> 
                   <!-- Globus configuration --> 
                   <globus.osversion 
                           description="The kernel id string identifying the system installed on this node. 
                           For example: '2.4.21-20.ELsmp'. This parameter is normally automatically detected, 
                           but it can be set here" 
                           value=""/> 
                   <!-- Condor configuration --> 
                   <condor.version 
                           description="The version of the installed Condor-C libraries" 
                           value="6.7.3"/> 
                   <condor.user 
                           description="The username of the condor user under which 
                           the Condor daemons must run" 
                           value="condor"/> 
                   <condor.releasedir 
                           description="The location of the Condor package. This path is internally simlinked 
                           to /opt/condor-c. This is currently needed by the Condor-C software" 
                           value="/opt/condor-6.7.3"/> 
                   <CONDOR_CONFIG 
                           description="Environment variable pointing to the Condor 
                           configuration file" 
                           value="${condor.releasedir}/etc/condor_config"/> 
                   <condor.scheddinterval 
 description="How often should the schedd send an update to the central manager?" 
 value="10"/> 
                   <condor.localdir 
                           description="Where is the local condor directory for each host? 
                           This is where the local config file(s), logs and 
                           spool/execute directories are located" 
                           value="/var/local/condor"/> 
                   <condor.blahgahp 
                           description="The path of the gLite blahp daemon" 
                          value="$GLITE_LOCATION/bin/blahpd"/>
                   <condor.daemonlist 
                           description="The Condor daemons to configure and monitor" 
                           value="MASTER, SCHEDD"/>
```
<condor.blahpollinterval

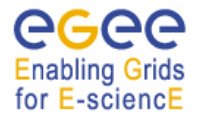

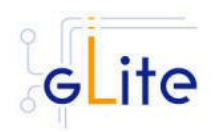

description="How often should blahp poll for new jobs?" value="10"/>

 <gatekeeper.port description="The gatekeeper listen port" value="2119"/>

<!-- xxxxxxxxxxxxxxxxxxxxxxxxxxxxxxxxxxxxxxxxxxxxxxxx --> <!-- System parameters - You should leave these alone --> <!-- xxxxxxxxxxxxxxxxxxxxxxxxxxxxxxxxxxxxxxxxxxxxxxxx -->

</parameters> </node>  $\langle$ siteconfig>